Volume 31, Issue 1

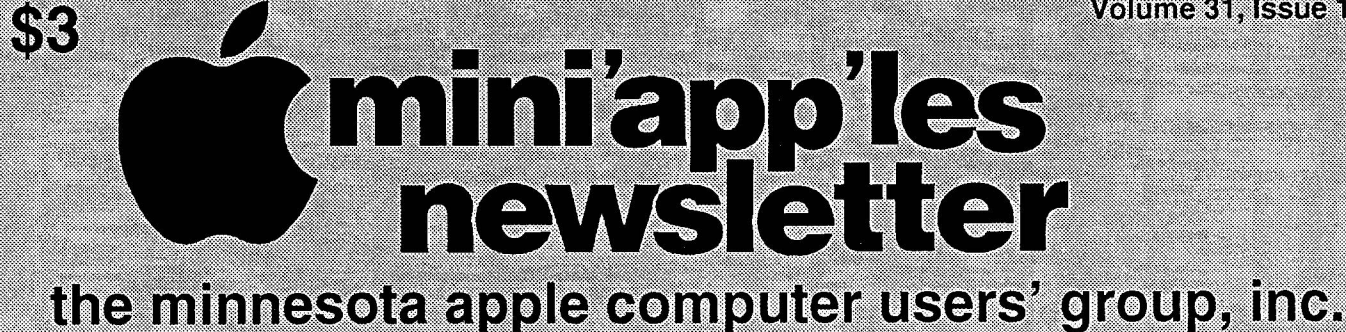

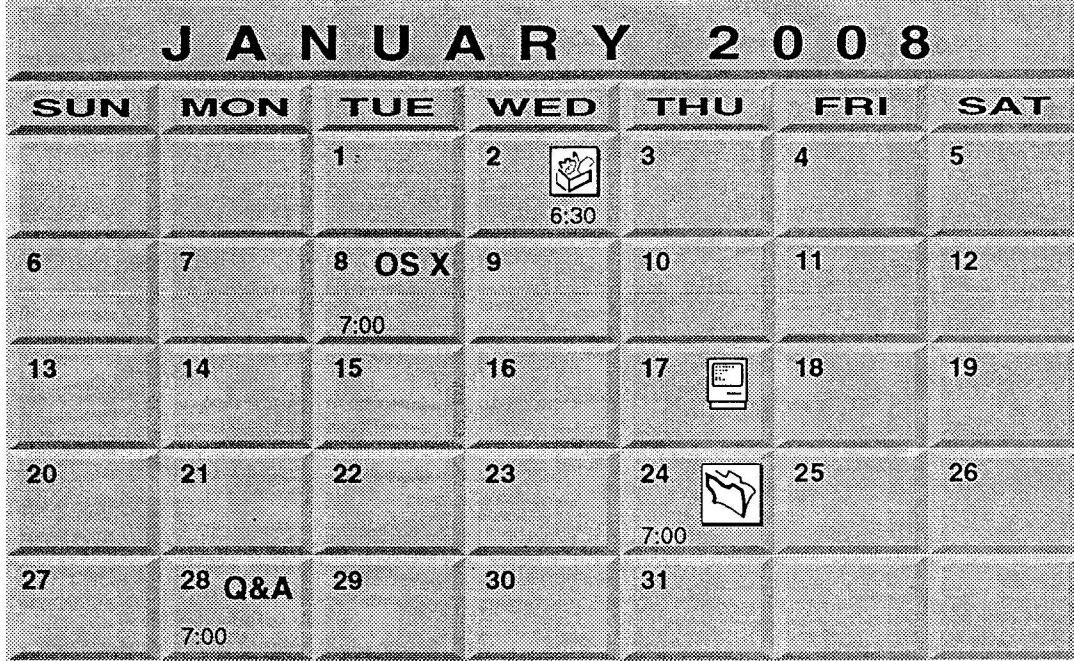

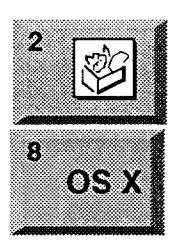

AppieWorks SIG Penn Lake Library 8800 Penn Ave S Bloomington, MN • John Hunkins, Sr. 651-457-8949 hunkins@mac.com. OS X SIG The Foundation 615 North 3rd street Suite

Minneapolis, Minnesota 55401

57

Macintosh Consultants SIG Good Day Cafe 7:00 AM 5410 Wayzata Blvd Golden Valley Bob Demeules, 763 559 1124

FileMaker Pro SIG

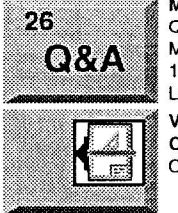

Macintosh Q & A SIG Questions & Answers Merriam Park Library 1831 Marshall Avenue St. Paul Les Anderson 651-735-3953 VectorWorks SIG

CJR Office Charles Radloff 952-941-1667

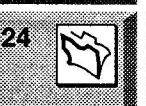

**Partners** 2250 Terminal Road Roseville, MN

Steve Wilmes 651-458-1513

The mini'app'les Newsletter is fading away !!!

For the latest information please visit http://www.miniapples.org

Volume 31, Issue 2

 $$3$ miniappiles

the minnesota apple computer users' group, inc.

#### **ISSUEL** <u>is a</u>  $\ket{\mathbf{z}}$ U A R  $\mathbf{2}$  $\bullet$  8 Y  $\left( 0\right)$

For SIG dates and times, see page 3. For the latest information please visit http://www.miniapples.org

You may have seen that the mini'app'les Newsletter if fading away. That's not entirely true, we are only discontinuing the paper mailed copy. The Newsletter will be produced in electronic form and will be available as a PDF file. We have two options to deliver the newsletter to members.

OPTION 1- We can send the Newsletter via e-mail to members, but we need the current e-mail addresses of members. Not everyone has updated their information when renewing. WE ARE ASKING ALL MEMBERS TO SEND US AN E-MAIL AT <miniapples@mac.com>. This way we can get your current or preferred address.

OPTION 2- The Newsletter can be available for download on the club web site <www.miniapples.org>.

The Newsletter is a main source of information for our members. Please plan to attend the Annual Meeting on February 16 at the Southdale Library to learn more.

Note to the above statements:

The above options have not yet been decided, except that a paper copy will not be available after the March 2008 issue. Any other opinions can be discussed at the annual meeting, where a decision can be made. Bert, John

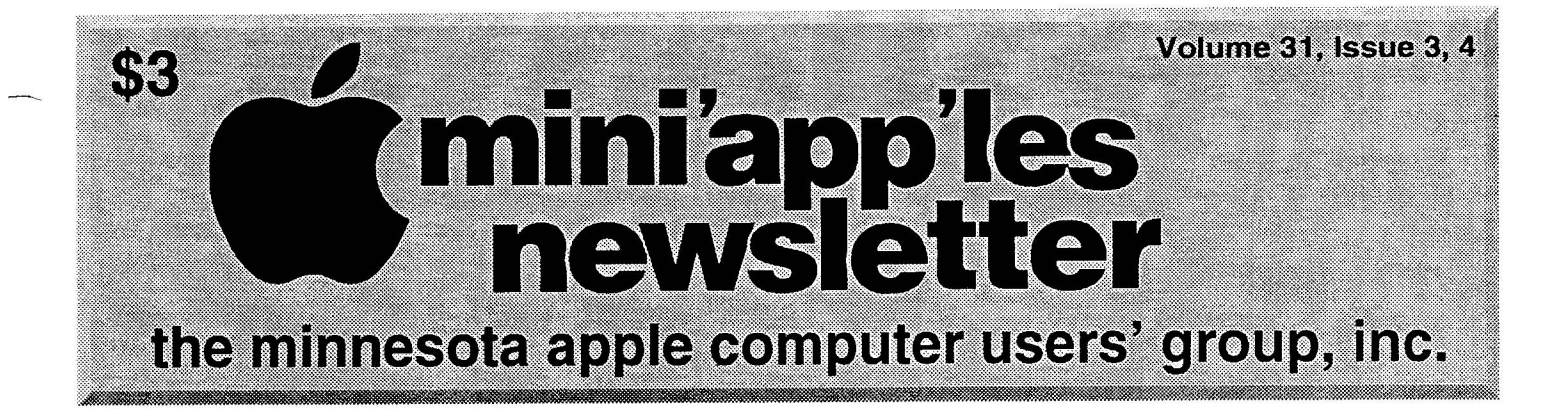

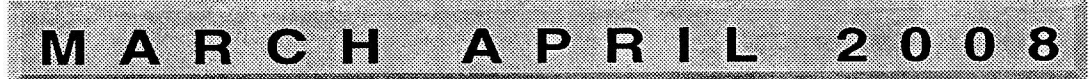

For March SIG dates and times, see page 3, April see page 5 For the latest information please visit http://www.miniapples.org

You may have seen that the mini'app'les Newsletter if fading away. That's not entirely true, we are only discontinuing the paper mailed copy. The Newsletter will be produced in electronic form and will be available as a PDF file. We have two options to deliver the newsletter to members.

OPTION 1- We can send the Newsletter via e-mail to members, but we need the current e-mail addresses of members. Not everyone has updated their information when renewing. WE ARE ASKING ALL MEMBERS TO SEND US AN E-MAIL AT <miniapples@mac.com>. This way we can get your current or preferred address.

OPTION 2- The Newsletter can be available for download on the club web site <www.miniapples.org>.

Note to the above statements:

The above options have not yet been decided, except that a paper copy will not be available after the March April 2008 issue. Bert, John

## LAST CALL FOR E-MAIL ADDRESSES THIS IS YOUR FINAL MAILED COPY OF THE NEWSLETTER. ALL FUTURE ISSUES WILL BE ELECTRONIC.

To insure that you get your copy you MUST send your e-mail address to <miniapples@mac.com>. If you have already done this, Thank You. If not, please do it as soon as possible. To keep current with the SIG schedule please visit the club web site at. <www.miniapples.org>.

Also, be sure to register at the club discussion forum at http://miniapples.7.forumer.com/ here you can post questions about problems, tips, or interact with other club members. The old club BBS will be shut down about April 1.

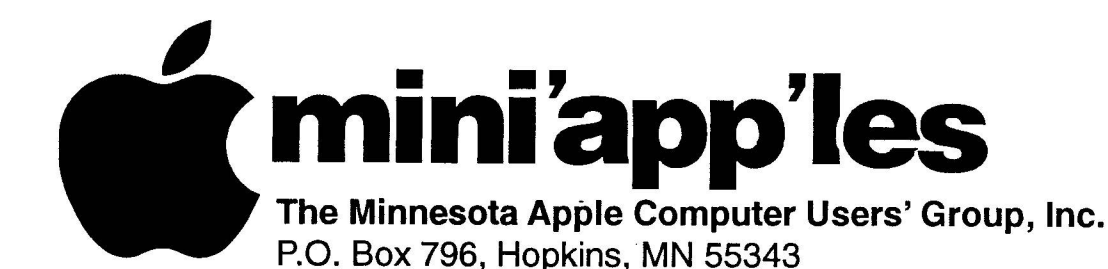

Introduction - This is the Newsletter of mini'app'les,

#### **Board of Directors:**

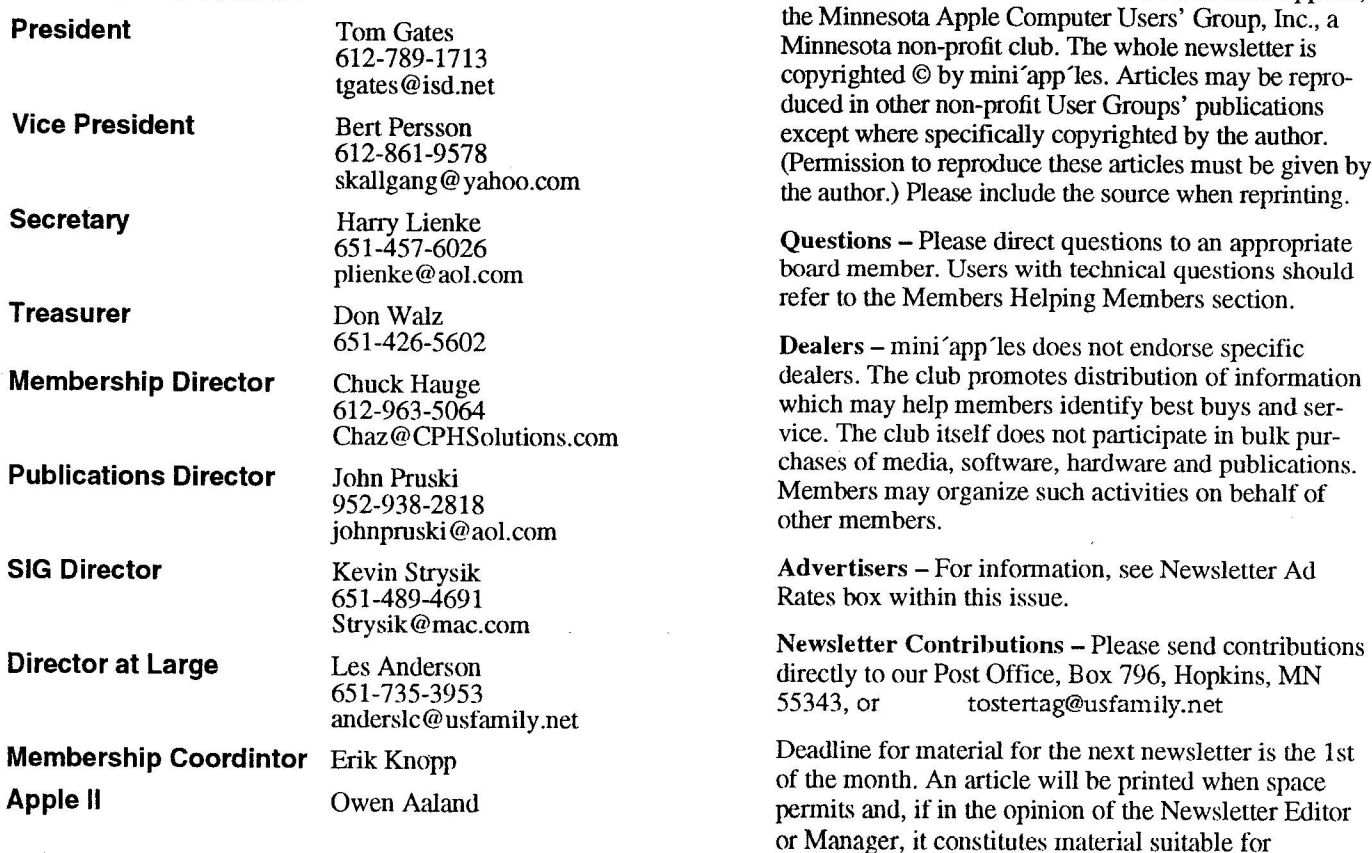

publication.

Bert Persson 612-861-9578

Editor/Publisher: Tom Ostertag 651-488-9979 Newsletter Layout: John Pruski 952-938-2818.

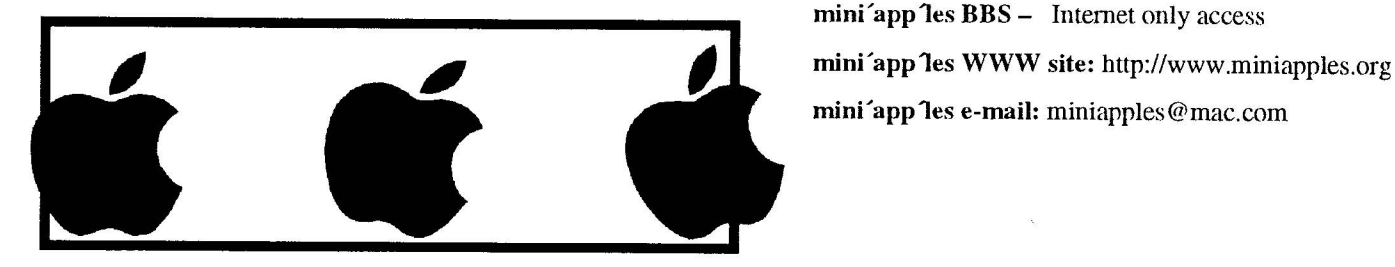

The mini app les Newsletter is an independent publication not affiliated, sponsored, or sanctioned by Apple Computer, Inc. or any other computer manufacturer. The opinions, statements, positions, and views herein are those of the author(s) or editor and are not intended to represent the opinions, statements, positions, or views of Apple Computer Inc., or any other computer manufacturer. Instead of placing a trademark symbol at every occurrence of a trade-marked name, we state that we are using the names only in an editorial manner, to the benefit of the trademark owner, with no intention of infringement of the trademark.

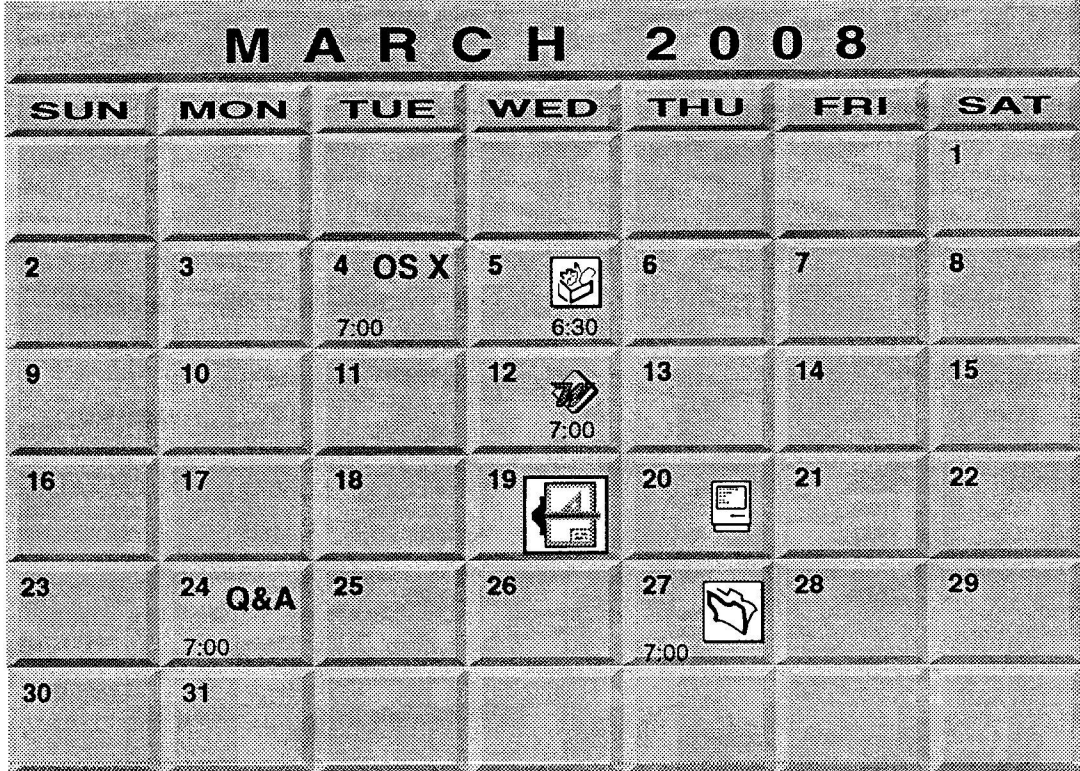

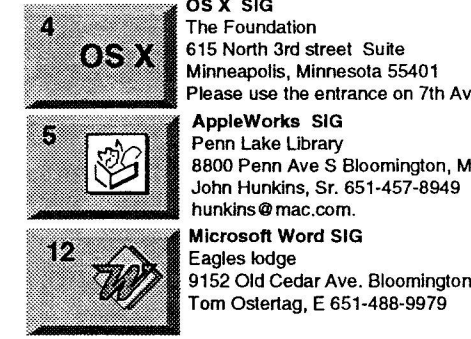

OS X SIG The Foundation 615 North 3rd street Suite Minneapolis, Minnesota 55401 Please use the entrance on 7th Ave. AppleWorks SIG

Penn Lake Library 8800 Penn Ave S Bloomington, MN John Hunkins, Sr. 651-457-8949 hunkins@mac.com.

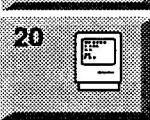

扁

R

Macintosh Consultants SIG Good Day Cafe 7:00 AM 5410 Wayzata Blvd Golden Valley

Charles Radloff 952-941-1667

VectorWorks SIG CJR Office

Bob Demeules, 763-559-1124

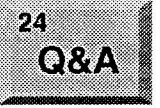

Macintosh Q & A SIG Questions & Answers Merriam Park Library 1831 Marshall Avenue St. Paul Les Anderson 651-735-3953

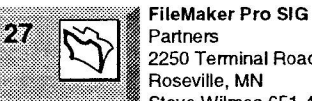

Partners 2250 Terminal Road Roseville, MN Steve Wilmes 651-458-1513

For the latest information please visit http://www.miniapples.org

## **CHANGE OF ADDRESS**

Moving? Going to be away from home and leaving a forwarding address with the Post Office? Please send us a Change of Address when you are informing others. By using a moment of your time and a few cents to drop us a card, you save the club some money and you get your newsletter delivered promptly to your new address. If you don't inform us, the Post Office puts your newsletter in the trash (they don't forward third class mail) and charges the club for informing us of your new address. Change of Address should be sent to the club's mailing address: mini'app'les, Attn: Membership Director, Box 796, Hopkins, MN 55343.

## **Table of Contents**

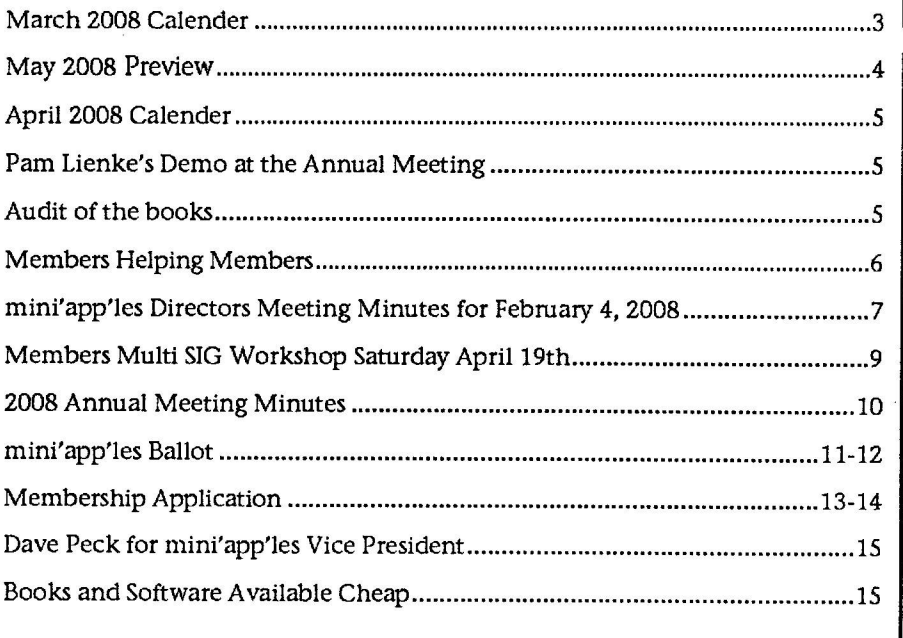

## **May 2008 Preview**

Here is the tentative calendar of our Special Interest Group (SIG) meetings for May 2008. Please pencil these events on your calendar. As always, when doubtful of a SIG date, time, or location, confirm with one of the following:

- At www.miniapples.org
- The cognizant SIG Leader

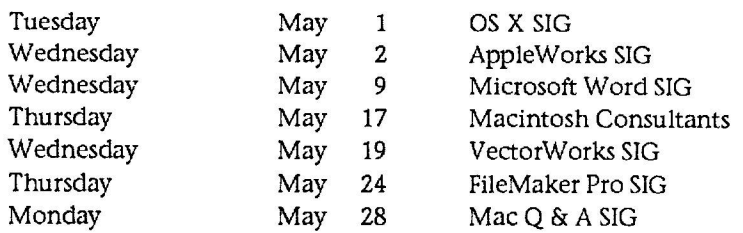

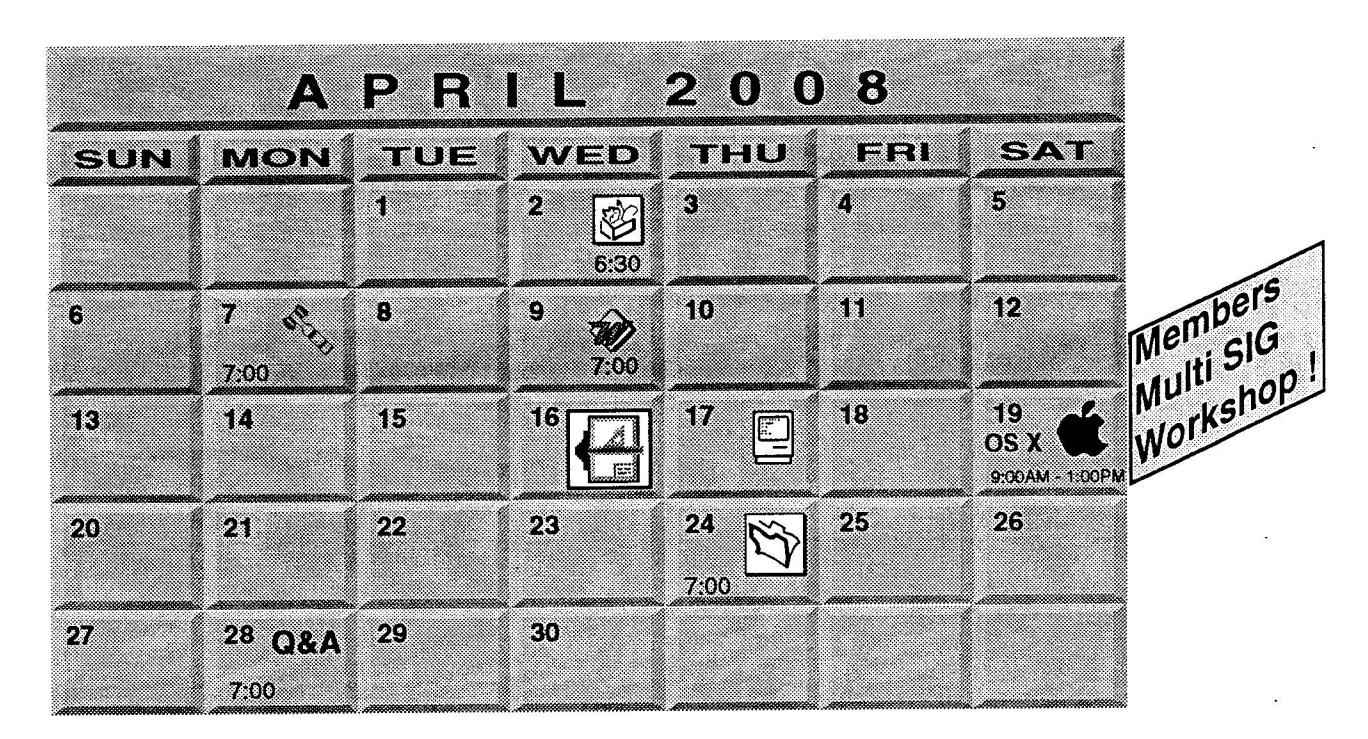

## For the latest information please visit http://www.miniapples.org

**VectorWorks SIG CJR Office**

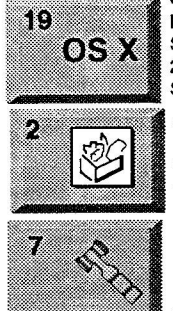

**OS X SIG Members Multi SIG Workshop** St Charles School 2727 Stinson Blvd NE Mpls. See details & map on page 9

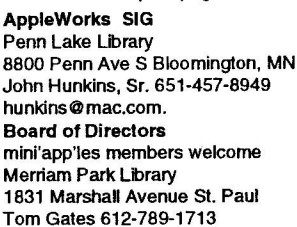

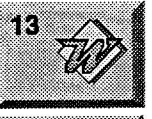

Œ.

I,

**Microsoft Word SIG** Eagles lodge 9152 Old Cedar Ave. Bloomington Tom Ostertag, E 651-488-9979

Charles Radloff 952-941-1667

**Macintosh Consultants SIG** Good Day Cafe 7:00 AM **5410 Wayzata Blvd Golden Valley**

Bob Demeules, 763-559-1124

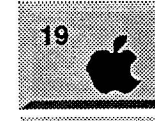

Members Multi SIG Workshop St Charles School<br>2727 Stinson Blvd NE Mpls. Tom Gates 612-789-1713 See details & map on page 9

24

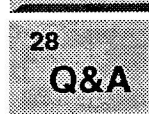

**FileMaker Pro SIG Partners** 2250 Terminal Road Roseville, MN Steve Wilmes 651-458-1513 **Macintosh Q & A SIG** Questions & Answers Merriam Park Library

1831 Marshall Avenue St. Paul Les Anderson 651-735-3953

## **Pam Lienke's Demo at the Annual Meeting**

Submitted by Les Anderson

Pam did an interesting demo at the meeting on PRINT EXPLOSION 3 DELUXE. This program makes greeting cards and scrapbook pages using personal photos and built in templates. She also brought a scrapbook that she made for her family. I was impressed with the flexibility and ease

## **Audit of the books**

Bruce Thompson writes: I guess I haven't reported on auditing the books. It appeared that everything was in order, although it was a bit difficult to follow the insurance transacof use of the program. it is much better than PRINT SHOP that many of us used in the past.

When I got home I picked up my current issue of MAC/LIFE magazine to see where I could buy it. I found two similar programs iREMEMBER (download a free demo at <www.macscrapbook.com/freetrial/> ). Runs under

tions, with the change this past year. Also, in reviewing the bank information, I only saw one signatory listed (Don). Bylaws state that the President, Vice President and Treasurer should

OSX 10.3.9 or later, including OSX 10.5. The second program is iSCRAPBOOK, <www.chronosnet.com>. Runs under OSX 10.4 or higher.

If you are interested in scrapbooking or making greeting cards you might want to check these out. I like the idea of the free trials.

all be listed. If my reading of the information is incorrect, then that is fine. If not, then the other two should be added.

## **Members Helping Members**

Need Help? Have a question the manual doesn't answer? Members Helping Members is a group of volunteers who have generously agreed to help. They are just a phone (or an e-mail) away. Please call only during the appropriate times, if you are a member, and own the software in question.

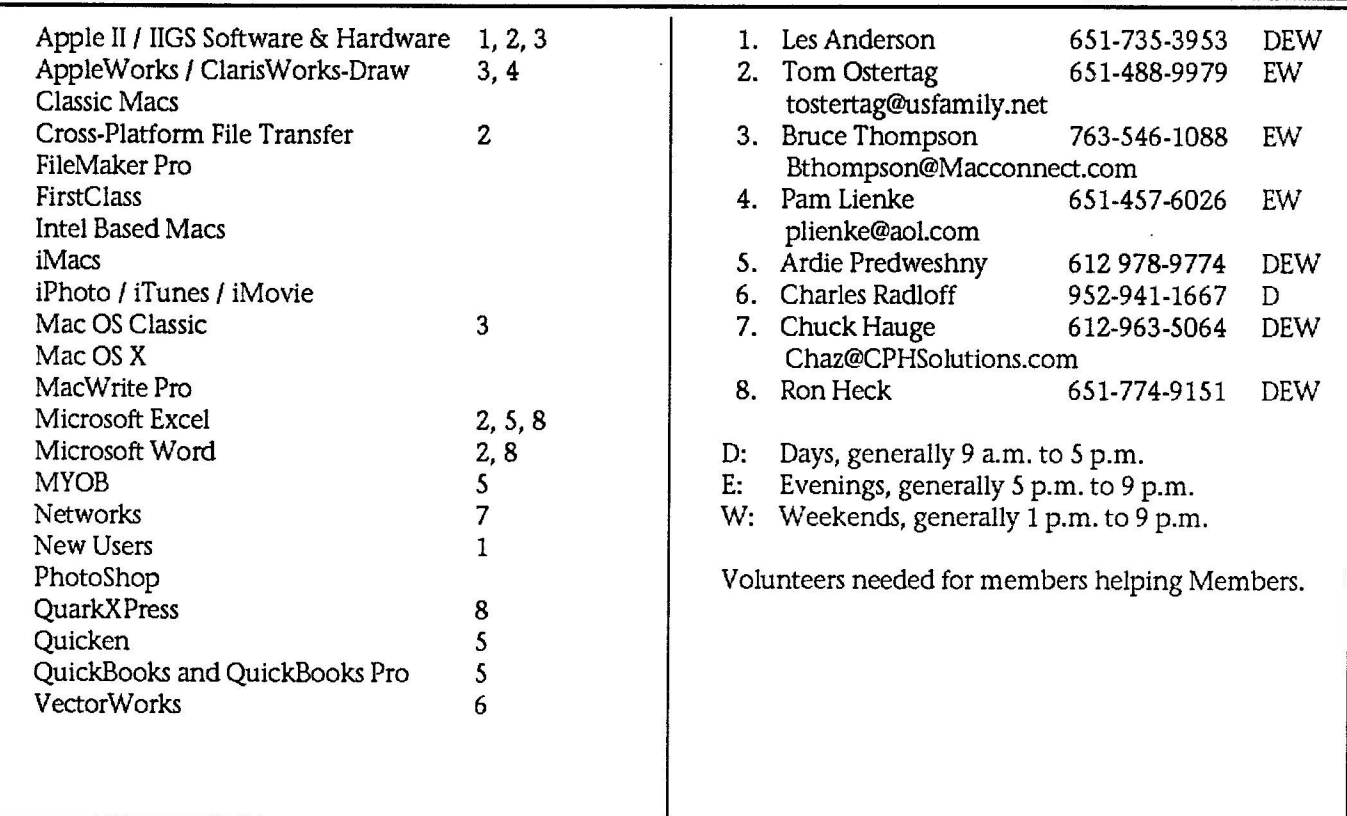

Please call at reasonable hours, and ask if it is a convenient time for them. By the way, many of these volunteers can also be contacted on our BBS. We appreciate your cooperation.

If you would like to be a Members Helping Member volunteer, please send an e-mail message to John Pruski on our BBS, or call him at 952-938-2818, with your name, telephone number, contact hours, and the software or hardware areas you are willing to help others.

## **Newsletter Ad Rates**

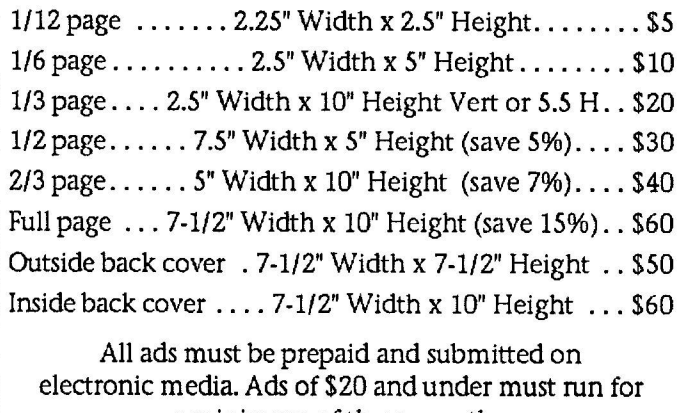

a minimum of three months.

mini'app'les will accept all ads for publication that do not affect our nonprofit status, or the postal regulations deal-

- ing with our nonprofit mailing rates. Examples of ads that will be rejected are; but not limited to, ads that:
- 1. endorse a political candidate or cause 2. attack a person or cause
- 3. are in "bad taste" (x rated or similar)
- 4. expound or demean a religion or practice.
- Ads should be for a product or service. Because of our nonprofit mailing rates we must limit ads that are not related to computers.
	- Mail inquiries to: PO Box 796, Hopkins, MN, 55343 Phone inquiries to: John Pruski, 952-938-2818

## mini'app'les Directors Meeting Minutes for February 4, 2008

#### **9 2 0 0 8** Submitted By Hany Lienke

In attendance: Tom Gates, Don Walz, Bert Persson, Harry Lienke, John Pmski, Chuck Hauge, Les Anderson Absent: Kevin Strysik, Erik Knopp

Agenda: Annual Meeting and Hamfest added to the preliminary agenda which was then adopted. See the Old Business and New Business items.

Minutes: The minutes for the December 3, 2007, meeting were approved electronically and published on the club BBS and on fommer.com on December 9.

#### Directors Reports

Treasurer Don Walz's report: Bills paid and written report submitted. All three required signatories are on the accounts. The report was accepted by voice vote.

Publications Director John Pruski's report: The printing is going well. We have one more printed issue to go before the newsletter becomes electronic.

SIG Director Kevin Strysik's report: SIG descriptions were updated and made available to the fommer.com and web site administrator.

Marketing Director Chuck Hauge's report: Checked on permissions into the Board of Directors (BOD) forum on fommer.com; updated the permissions to limit access to those needing access. Tested to see if guests can access the BOD section; found no violations.

Director at Large Les Anderson's report: Forms to apply for a bulk mailing fee refund were given to Don.

#### Old Business

Multi-SIG meeting site - Tom Gates reported Saturday, April 19, will work at the school. We need to let the school know how many rooms we'll need when we split into the various SIG meetings. A start time of 9:00 am is fine with the school; after some discussion it was decided our Multi-SIG meeting should finish by 1:00 pm.

Chuck will talk to SIG leaders about participating and contact other people he knows about making presentations. Plans are for one main meeting followed by separate SIG sessions and a problem solving session – possibly four groups with at least two groups meeting in parallel.

Compensation for Buchner - Bert contacted Greg; the money (\$17.75 after Greg deducted his cost selling the item) should be sent to Don; Don does not have the money yet so Bert will call Greg again.

IRS info - Tom repotted the paperwork went through the third time. Les has downloaded Form 990 and indicated the IRS wants us to file information electronically. Bert received a letter from the IRS recog-nizing us as a<br>non-profit organization beginning 1987 so we should not need to file any additional forms right now. Chuck indicated our articles of incorporation and 501(c)(3) application should be kept in a secure place. Les has electronic copies on his computer and will find them and make them available.

Modified budget - Harry modified the budget he proposed several months ago to include the dues and electronic newsletter changes and distributed it electronically to board members. No comments on the budget were received. A motion to adopt the budget column labeled "Harry" as the current mini'app'les budget was made, seconded, and passed.

Group promotion and SIG descriptions - Kevin provided SIG descriptions to the system administrator to put up on the web site and fommer.com.

New flyer for advertising the club -John agreed to finish the flyer and provide a few copies at the annual meeting; it was agreed the flyer will include a membership application.

Monthly email newsletter - Chuck provided an outline to John to which text can be added; Chuck will help with the details if needed. In discussion it was indicated we will probably send an email reminder that a newsletter is available rather than

sending the newsletter itself.

Front page notice on the remaining hard copy newsletters to communicate the newsletter change and to ask all members to provide an email address - Appeared in February newsletter.

Audit of the books -Bruce Thompson wrote: "I guess I haven't reported on auditing the books. It appeared that everything was in order, although it was a bit difficult to follow the insurance transactions, with the change this past year. Also, in reviewing the bank information, I only saw one-signatory-listed (Don). Bylaws state that the President, Vice President and Treasurer should all be listed. If my reading of the information is incorrect, then that is fine. If not, then the other two should be added." It was verified at the BOD meeting that all three required directors are signato-<br>ries. John agreed to get a report suitable for the newsletter from Bruce.

Conducting the Board election (how do we distribute ballots with an electronic newsletter?) - John will produce the form which will be part of the March newsletter. Member numbers will be used to help identify valid voters.

New Business

Annual meeting arrangements - Kevin Strysik will provide a Mac/PC comparison. Pam Lienke will follow up on last year's Print Explosion presentation by showing us some of the work she has been doing with Print Explosion in the interim. Coffee, pop, cookies, and chips will be served; a \$50 ceiling on the cost of the food was established. Don and Bert will handle the food arrangements.

Director nominations - Will be handled at the annual meeting.

•Bylaws update - All of the suggestions for amending the bylaws were discussed; items which received approval will appear on the ballot.

It was decided not to approve the following suggestions: Change all references to the newsletter to references to the web site.

## mini'app'les Newsletter **7** The March April, 2008

Since the mini'app'les calendar consists primarily of Interest Group meetings, move the responsibility for maintaining the calendar to the Interest Group Director. From: G.2.d. Keep a mini'app'les calendar.

G.2.e. Assist the President and Vice President in correspondence as required.

To: G.2.d. Assist the President and Vice President in correspondence as required.

and

Add G.8.d. Keep a mini'app'les calendar.

The following suggestions were approved:

Since the focus for the Marketing Director is on membership and the Publications Director oversees the newsletter and advertising, change all references from "Marketing Director" to "Membership Director" so the title more accurately reflects the position.

Change the second line of the header From: as of March, 2006 To: as of May, 2008

Establish responsibility for the nominating committee by changing item D.9.a.

From: Nominations will be made by a nominating committee.

Nominations will be made by To: a nominating committee of at least two club members appointed by the President.

Because of the change to an electronic newsletter, change item D.9.c. From: The subsequent list of nominees with such statements as they may wish to make pursuant to their candidacy shall appear in the April newsletter.

 $T_{\Omega}$ The subsequent list of nominees with such statements as they may wish to make pursuant to their candidacy shall appear in the newsletter prior to the election.

To correct the formatting of Section E. change the following items From: F. Duties of the Vice

President. The Vice President will: G. Duties of the Treasurer. The Treasurer will:

2. Duties of the Secretary The Secretary will:

3. Duties of the Past

President. The Past President will:

4. Duties of the Publications Director. The Publications Director will:

5. Marketing Director. The Marketing Director will:

6. Duties of the Interest Group Director. The Interest Group Director will:

To: 3. Duties of the Vice

President. The Vice President will: 4. Duties of the Treasurer. The Treasurer will:

5. Duties of the Secretary. The Secretary will:

6. Duties of the Past President. The Past President will:

7. Duties of the Publications Director. The Publications Director will:

8. Duties of the Marketing Director. The Marketing Director will:

9. Duties of the Interest Group Director. The Interest Group Director will:

The Treasurer's report is normally provided in hard copy form rather than as an electronic file, so change the requirement of G.b to a requirement to maintain the reports for five years. From: This report will be included in the minutes.

To: The reports will be maintained for a five year period.

Correct a section reference in Section I. item 11.

From: At least once per year, the board will examine these bylaws for needed changes following the procedure set forth in section H.

 $T_{\Omega}$ At least once per year, the board will examine these bylaws for needed changes following the procedure set forth in section J.

Because of the change to an electronic newsletter, change item J.4. From: The ratification will be by means of a written ballot as published in the mini'app'les newsletter. Ballots will be accepted at mini'app'les meetings or by mail.

To: The ratification will be by means of a ballot published electronically in the mini'app'les newsletter. Completed ballots may be sent online to the club's email address, delivered at mini'app'les meetings, or submitted by mail to the club's Post Office box.

Add to the duties of the Secretary. Add: G.2.f. Electronic and paper copies of the board meeting minutes, general membership meeting minutes, and the club bylaws shall be maintained for at least five years. The electronic copies shall be in a file format recognized by Apple's Pages or TextEdit applications; the storage medium shall be a local hard drive or flash drive, either of which is furnished by the club.

The following suggestions were approved with the addition of the reference to "discounts": Since we no longer sell Educational Disks of the Month (EDOMs), change item C.8.b. From: Eligibility to purchase mini'app'les software. To: Eligibility to participate in club sponsored raffles, drawings, giveaways, and discounts.

Add a new miscellaneous bylaw to restrict raffles, drawings, and giveaways to club members. Add: K.6 Only mini'app'les members may participate in club sponsored raffles, drawings, give-aways, and discounts.

The following suggestion was approved after rewording to delete a reference to "April" and to add a reference to "current members": Because of the change to an electronic newsletter, change item D.9.d. From: The election will be by means of a written ballot as published in the April newsletter. Ballots will be accepted at mini'app'les meetings or by mail.

To: The election will be by means of a ballot published electronically in the newsletter. Ballots completed by current members may be sent on-line to the club's email address, delivered at mini'app'les meetings, or submitted by mail to the club's Post Office box.

The following suggestion arose from discussion by the BOD of the other suggestions:

Establish a requirement for counting and verifying ballots.

Add: D.9.e The President will appoint an election committee of at least two current club members to count the ballots, ensure all ballots were submitted by current club members, ensure no member voted more

than once, and announce the results of the voting. No election committee member may appear on the ballot as a candidate for a ROD position.

Compensation for web site update— Chuck —No time to discuss this item

Revisit the printed / electronic

newsletter decision—Les— No time to discuss this item

Membership cards—Les —No time to discuss this item

Hamfest— A hurried discussion at the end of the meeting seemed to indicate little support for the club to pay for

recruiting activities at the Hamfest.

Next meeting: Scheduled for April 7, 2008, at the Merriam Park Library at 7:00 pm. All club members are welcome to attend.

## **Members Multi SIG Workshop Saturday April 19th**

Join other mini'app'les members on Saturday April 19th for Members Multi SIG Workshop.

Members are available to help with hardware problems, software problems, any kind of questions you may have.

High-speed internet access is available if you've been putting off those large system updates. Diagnostic software and tools will be available. Bring your

Ramp and 2-wheelers available to roll in your box of equipment.

Saturday April 19th - 9 A.M. to 1 P.M.

St Charles School 2727 Stinson Blvd NE Minneapolis, MN 55418-3124

equipment that is giving you prob-<br> $\begin{array}{|l|l|} \hline \end{array}$  The OS X SIG will have it's meeting as<br>lems and would like to troubleshoot. <br>Dart of the Multi SIG Workshop. part of the Multi SIG Workshop.

> We would like as many members to come and help our other members. See you there, and join the group.

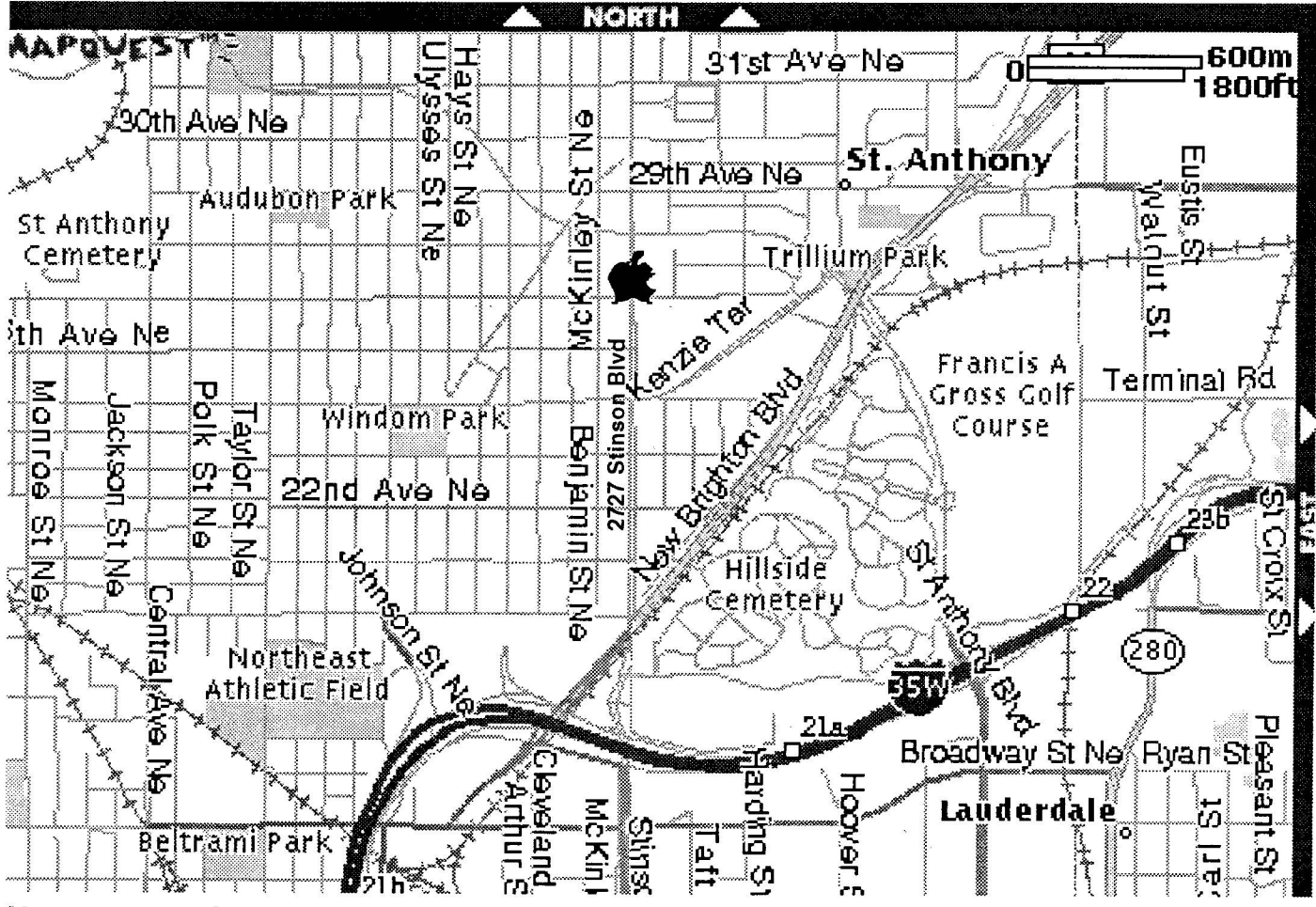

- ', **How to get to St. Charles School 2727 Stinson Blvd NE Mpls.**

1 From 35W to Stinson Blvd exit, then north about one mile to school.

• From 694 -take Silver Lake Rd exit - south to 29th NE about 3 miles then west (right) on 29th to Stinson then south (left) on Stinson to school (2 blocks).

•

)

**minrapp'les Newsletter**

## **2008 Annual Meeting Minutes**

Submitted by Harry Lienke

Prior to the meeting Bert Persson passed around a preliminary version of a brochure for advertising the club and asked for comments on it. The brochure describes the club and its SIGs. It is cleverly arranged so that it can be used both for attracting new members and for reminding current members of the need to renew.

The 2008 mini'app'les Annual Meeting was called to order by Vice President Bert Persson at the Southdale Library on February 16. Among the dozen or so members present at the meeting besides Bert were Treasurer Don Walz, Publication Director John Pruski, SIG Director Kevin Strysik, Past President Les Anderson, and Secretary Harry Lienke.

Bert called for nominations for the Board of Directors (BOD) positions. The BOD nominees are as follows.

President: Bruce Thompson; Vice President: Bert Persson; Secretary: Harry Lienke; Treasurer: Don Walz;

Marketing Director: Chuck Hauge: Publication Director: John Pruski; and SIG Director: Kevin Strysik

A question was asked about the auction. It was pointed out there was relatively little profit from recent auctions, but they involved a lot of work. Many of the contributions were very old equipment that were, in effect, being dumped on the club and had to be recycled when no one was interested in buying them.

Les pointed out that J R Appliance and Recycling in Inver Grove Heights is accepting old electronic equipment for recycling at no cost. Several cities and counties also have recycling centers that accept old equipment at no cost.

Someone wondered if it was possible to print multiple pages of a document on each sheet of paper (4-up, if you will). Bruce Thompson explained under what circumstances the feat can be accomplished.

The Technical Section of the Annual

Meeting consisted of a presentation by Kevin Strysik on the compatibilities of Windows and Mac OS X and a presentation by Pam Lienke on Print Explosion Deluxe version 3.

Kevin pointed out some of the difficulties one encounters when he tries to make use of both a Mac and a PC. He got the audience involved in some very lively discussion.

Pam gave a demonstration that followed up on her demonstration of Print Explosion Deluxe version 3 at last year's annual meeting. She showed some greeting cards she has made use of and went through the process of creating a scrapbook page making use of digital pictures of family and of places visited. She brought along a book containing a number of scrapbook pages she has created in the past year.

Harry led a review of the bylaws changes the BOD has recommended be approved in the election.

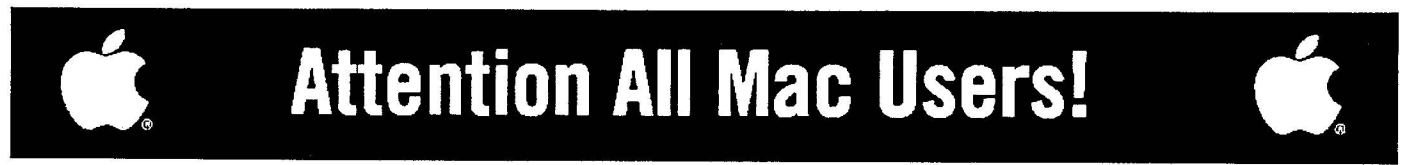

## Now you can easily meet, collaborate, and learn on the web with anyone, anywhere, anytime.

## Yugma is the easiest web collaboration service for Mac. PC and Linux users that's FREE FOREVER.

#### **Yugma Works**

- Instant desktop sharing
- Remote control
- Virtual meetings and web conferencing
- Invite up to 10 people for free (upgrade to host up to 500)
- . Whiteboard, annotate and share files
- Record & webcast your content
- Free teleconferencing included
- · Easy, secure and reliable

## *<u>Get Your FREE ACCOUNT</u>*

Why struggle with expensive services like Webex and Go to Meeting when Yugma gives you everything you need. Get your free account at www.yugma.com.

#### **Yugma Gets Rave Reviews**

- 2007 Webware 100 Awards Finalist
- Featured in the StarTribune & Minnesota Technology Magazine
- New version integrates with Skype
- Visit our blog and read reviews from real users. "Working together, for less" - Steve Alexander
	- "Yugma is one big killer web app!" TechBuzz
	- "... Yugma ROCKS for web conferencing!" The Business Web

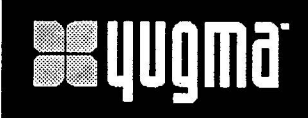

# **WWW.YUQMa.com**

**Brenwood Office Park II** 5700 Smetana Drive, Suite 100 Minnetonka, MN 55343 952-400-0357

mini'app'les Newsletter

## **Ballot For Election of mini'app'les Board of Directors 2008-2009**<br>*Instructions:*

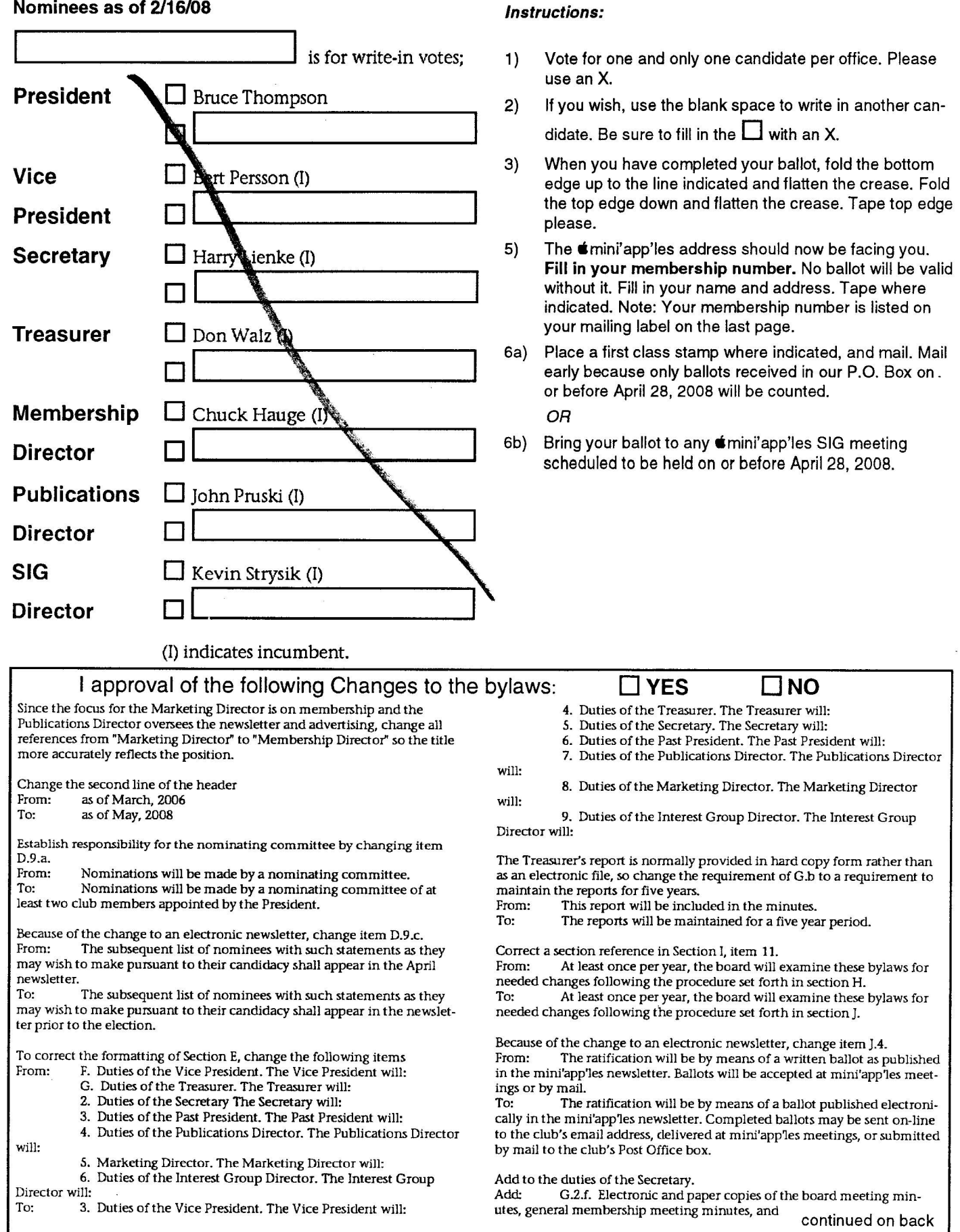

Tape at Top Please

Membership Number Name:

Address:

mini'app'les<br>P.O. Box 796 Hopkins, MN 55343-0796

Fold Here

2nd fold on this line

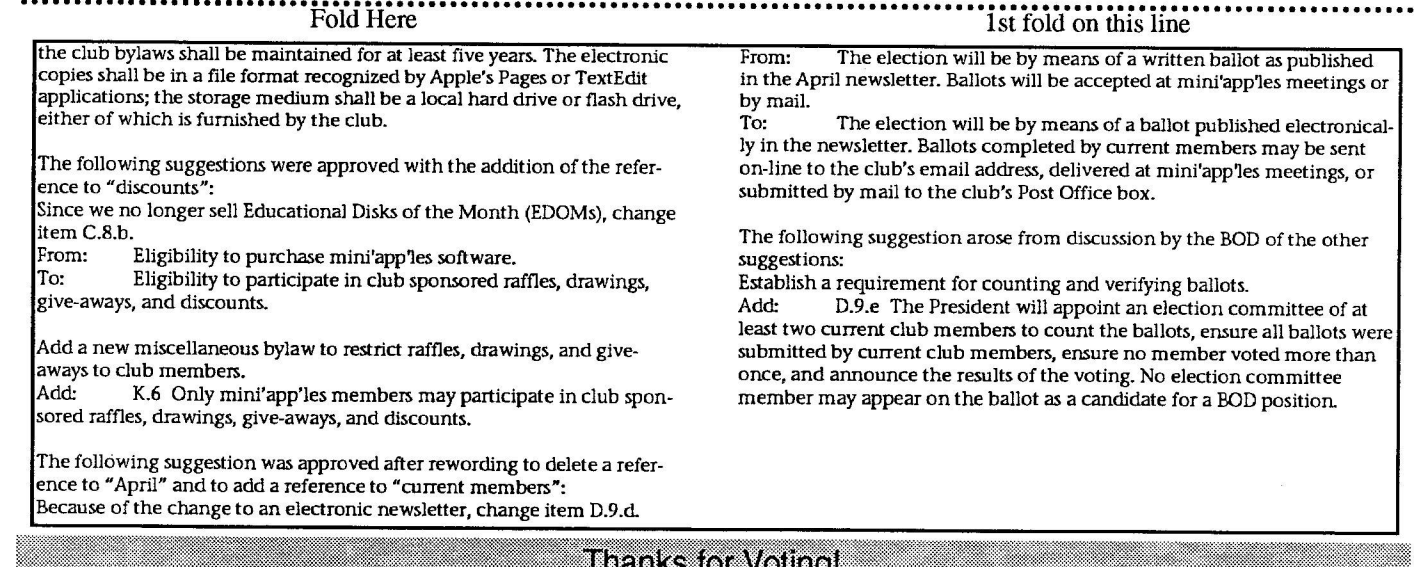

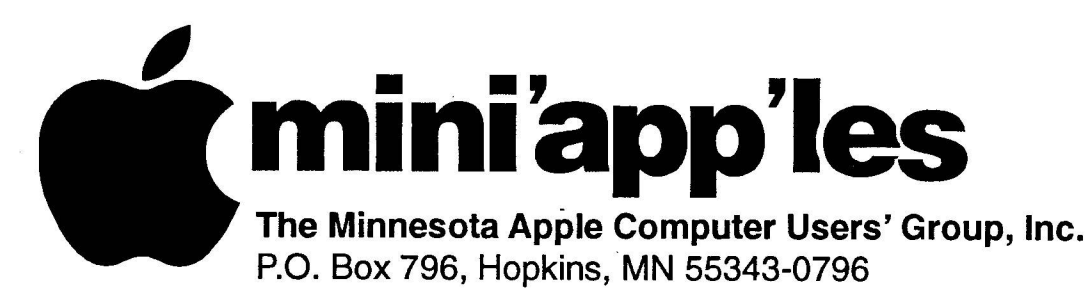

## **Membership Application, & Renewal Form**

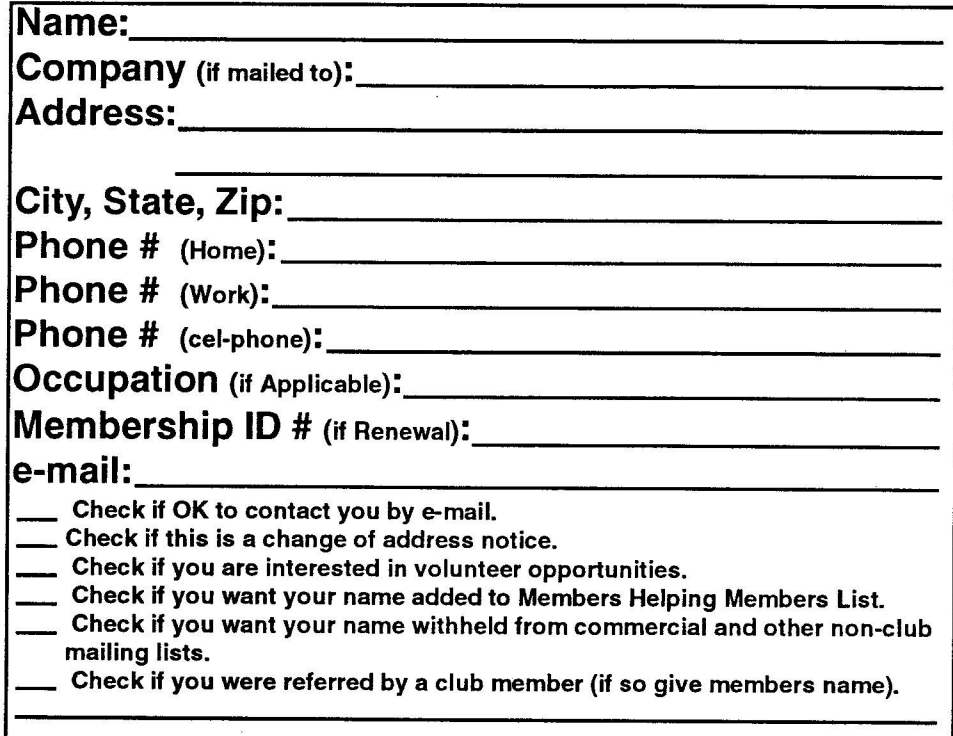

## **New Members & Renewing Members Now Reduced Membership** 515.00 One Year

Please Make Your Checks Payable to: **mini'app'les**

> Please address Your Payment to: mini'app'les **P.O. Box 796 Hopkins, MN 55343-0796**

Thank You for your support!

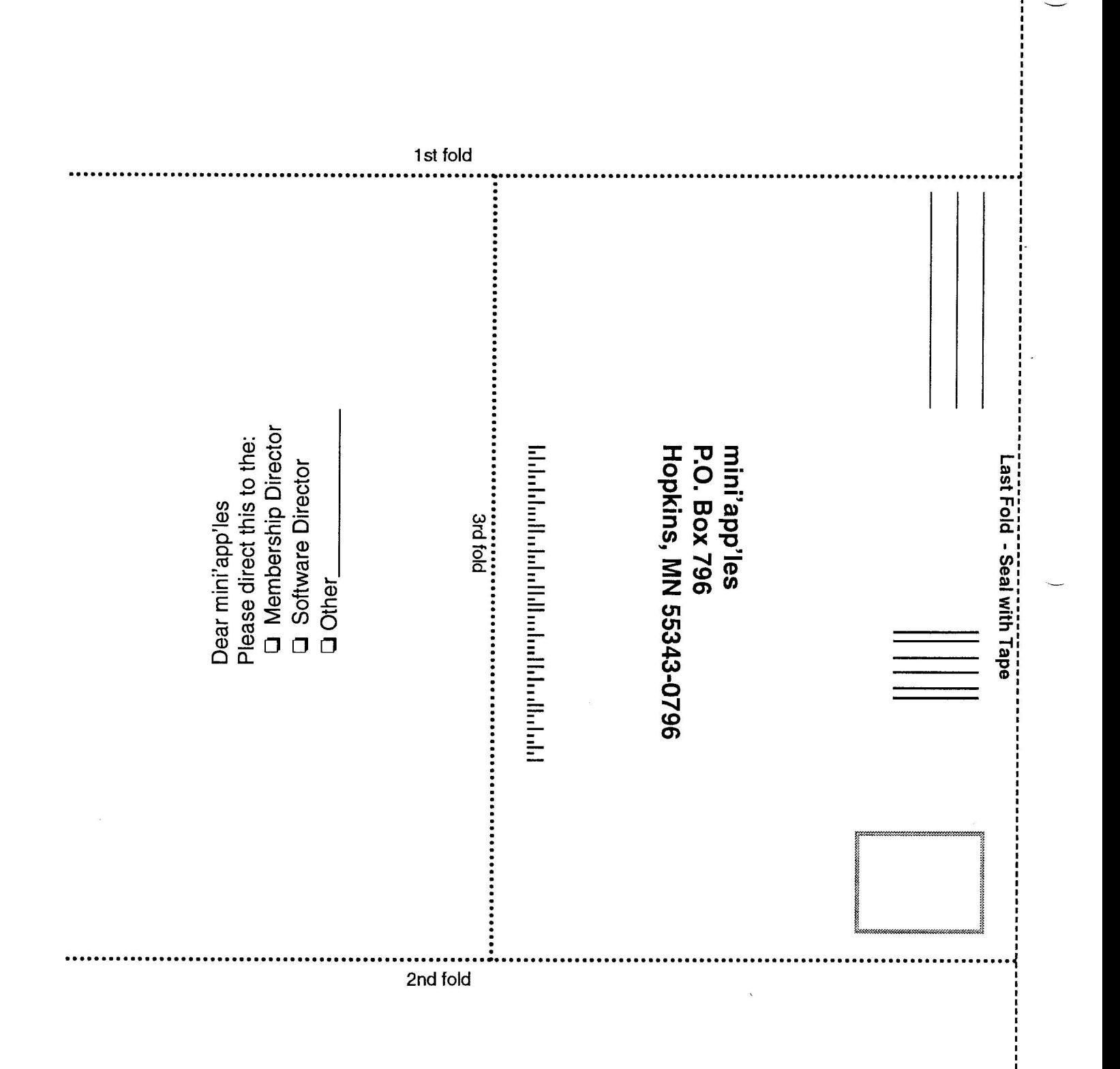

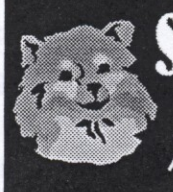

**SmallDog Electronics Always by your side. 1**

**- 8** Small Dog Electronics has **0 0** munity for over a decade. been part of the Apple com-

We've had a great time grow-We've had a great time grow-<br>ing into one of the top Apple<br>Specialists in the US **1** Specialists in the US.

We're 100% Mac-based, and **-** every employee is a certified Apple Product Professional.<br>
—

**A** Visit us at: Smatidog.com

#### $\overline{\mathbf{f}}$  $\ddot{\phantom{}}$ **New and refurbished Macs:**

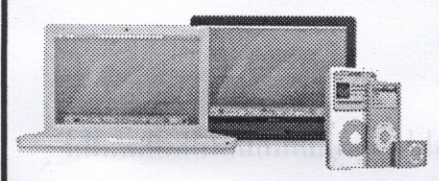

**Over 4000 Mac-compatible** products:

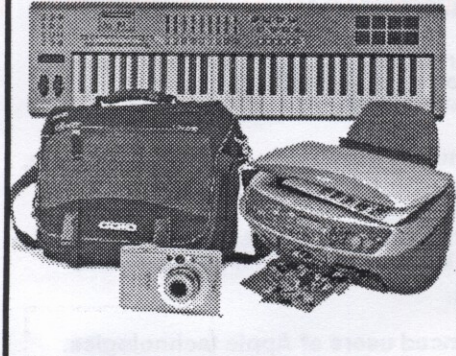

Get more from your Mac! Subscribe to our informative, free newsletters:

Smalldog.com/learn.html

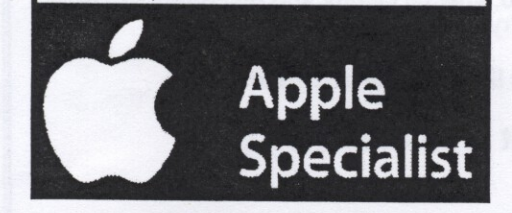

## **Dave Peck for mini'app'les Vice President**

I'd like to advise Miniapples membership that my intention was to get my name submitted at the Annual Meeting for my name to be on the ballot as running for Miniapples Vice President. I had this lined up through a proxy as I was working and out of town on Saturday, the day of the meeting. Unfortunately Chuck Hauge, came down sick and did not attend the meeting so the nomination was not made. I'm making enquires with the BOD if my name can still appear on the ballot. But if it cant, my intention is to run as a write-in on the ballot for Vice President.

I've been associated with Miniapples for over 10 years now and have been taking care of the Miniapples web site for the last 5 years. I previously served as SIG Director. The MUG is currently facing several challenges, including falling membership. We are in a period of transition. I'm open minded about technology changes, making Miniapples more accessible as a Mac User Group, and looking for ways to keep Miniapples a relevant force in the Twin Cities for Mac/Apple education and promotion. I think I can lend a helping hand regarding decisions that must be made to move the group forward. If you think I can be of help in this position and you don't see my name on the ballot, please write it in for Vice President and let other members know.

Thanks for your consideration! -Dave Peck huntn@charter.net

## **Books and Software Available Cheap**

Available to anyone willing to provide a good home for used books: Using csh & tcsh by Paul DuBois; Standard Pascal User Reference Manual by Doug Cooper; C - The Complete Reference (Third Edition) by Herbert Schildt; Learning Perl by Randal L Schwartz and Tom Christiansen. If not claimed by anyone, these books will be given to the recycler.

Available to anyone willing to provide a good home for used programs: The MasterCook Suite published by Sierra Home (runs under OS 9); Compton's Interactive Encyclopedia version 2.02VW (OS 9); Myst (OS 9); The Print Shop Deluxe (OS 9); PrintMaster Gold Publishing Suite (OS 9); Eyewitness Photo Gallery published by DK Multimedia (PNG images); iWork 'OS; iWork '06

Contact Pam or Harry Lienke at the iWork I AppleWorks SIG, by email at plienke@aol.com, or by phone at (651) 457-6026.

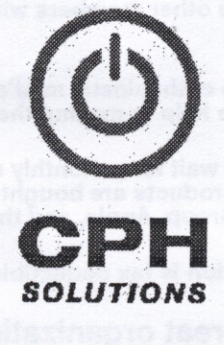

**Chuck Hauge** PRINCIPAL CONSULTANT **612.963.5064**

**289 East Fifth Street, Suite 505 St Paul, Minnesota 55101**

**Chez CPHSolutions.com www.CPHSolutions.com**

**COMPREHENSIVE AND PERSONAL MACINTOSH RID PC CONSULTING**

**A** mini'app'les Newsletter

**p**

**•** mini'app'les **w newsletter** Box 796 Hopkins, MN 55343

**ADDRESS SERVICE REQUESTED**

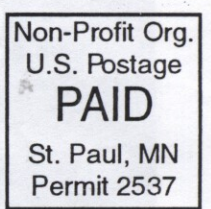

أياليبوبالبراليلوباروراللورورالورايل

## 1 1 1 1 r n **Benefits of mini'apples Membership:**

- Participate in drawings of computer hardware, software, and other computer related materials. Some of the ven<br>dors and merchandise mini app'les has given away include: Connectix software, QuickCam, Quickeys,<br>Peachpit Pre

1 1

- 1 1 **- Mini'apples members have access to discounts from vendors and manufacturers such as Peachpit Press, Apple,** 1 **Small Dog Electronics, PowerMax, and others.**
- 1 1 i 1 **- Member Workshops to help members with computer problems. You can bring your equipment in to these events and you'll get support from other knowledgeable members to fix your sick Mac. Some of our members are Apple certified consultants.**
- 1 1  **Access to the Members Helping Members network of professional and advanced users of Apple technologies. These members volunteer their time to help other members with pre-sales questions, troubleshooting, and other Apple related issues.**
- **Opportunities to get involved with other Apple enthusiasts. minrapples has several special interest groups, and is always looking for motivated members to help in making them better.**
- **Access to the minrapples online Forum. Why wait for a monthly meeting when you can chat with other members about issues and trouble shooting. Apple products are bought and sold, special events and discounts are posted, and news about the minrapples User Group, Apple, and the industry is discussed.**

**- Minrapples is a non-profit and your subscription is tax deductible (check IRS rules on disclosure).**

**And you're supporting a great organization that promotes the use of Apple Computers!**

mini'app'les Newsletter

**March April, 2008**

# mini'app'les Newsletter

the minnesota apple computer users' group, inc. June 2008

## **Upcoming Meetings**

Here is a list of mini'app'les meetings for June and July, 2008. The information was compiled as this newsletter was being assembled and is subject to change. As always, confirm the Special Interest Group (SIG) date, time, and location with the cognizant SIG Leader or the mini'app'les web site (http://www.miniapples.org).

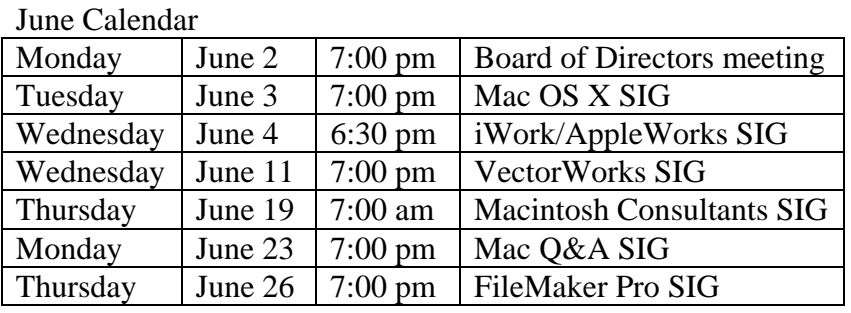

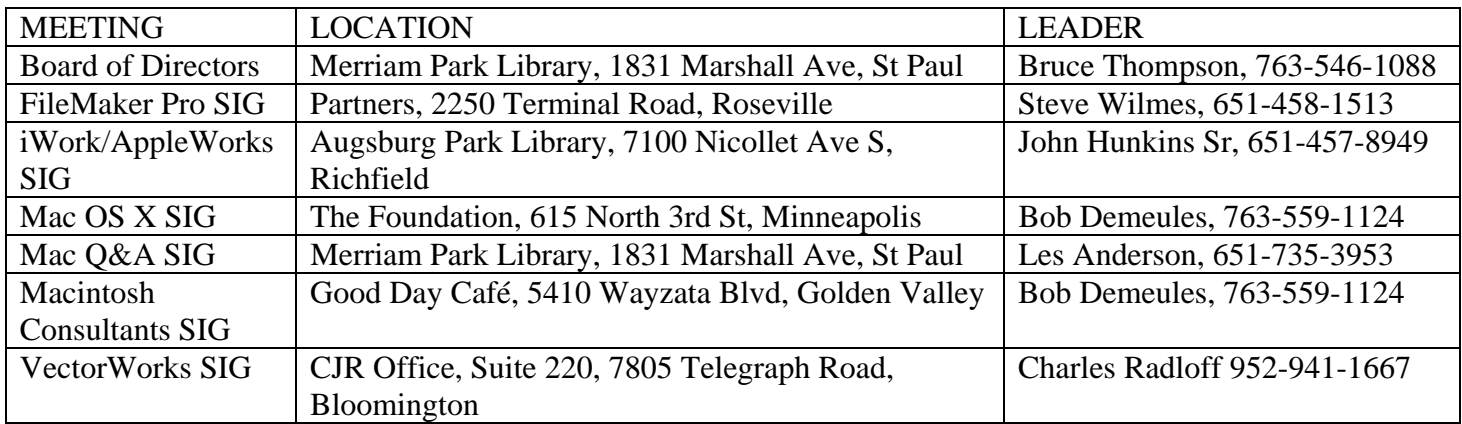

July Calendar

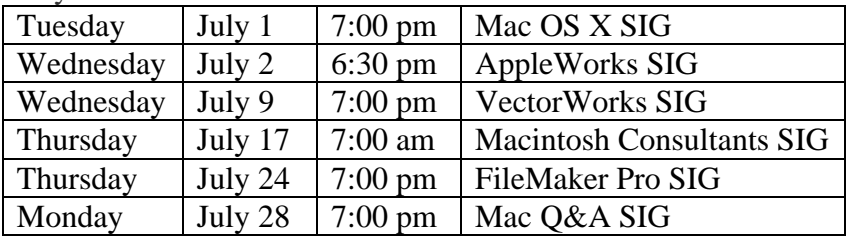

The mini'app'les Newsletter is an independent publication not affiliated, sponsored, or sanctioned by Apple, Inc. or any other computer manufacturer. The opinions, statements, positions, and views are those of the author(s) or newsletter staff and are not intended to represent the opinions, statements, positions, or views of Apple, Inc. or any other computer manufacturer. Instead of placing a trademark symbol at every occurrence of a trade-marked name, we state we are using the names only in an editorial manner, to the benefit of the trademark owner, with no intention of infringement of the trademark.

# mini'app'les Newsletter

the minnesota apple computer users' group, inc. The minnesotal apple 2008

#### **Board of Directors**

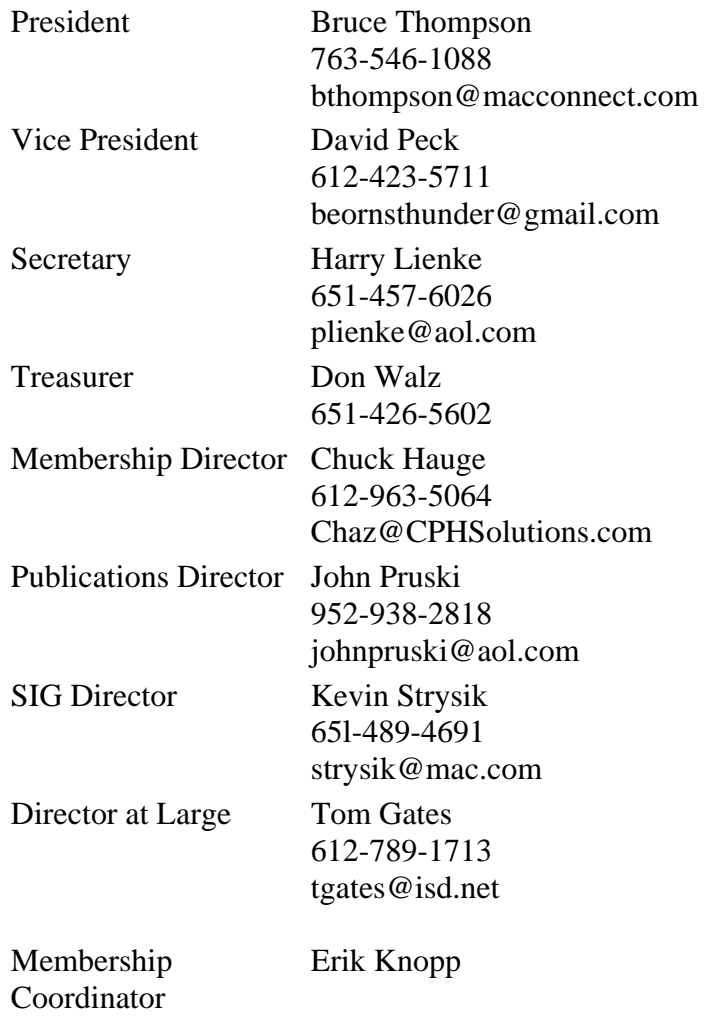

**Introduction** — This is the newsletter of mini'app'les, the Minnesota Apple Computer Users' Group Inc., a Minnesota non-profit club. The whole newsletter is copyrighted© by mini'app'les. Articles may be reproduced in other non-profit User Groups' publications except where specifically copyrighted by the author (permission to reproduce these articles must be given by the author). Please include the source when reprinting.

**Questions** — Please direct questions to an appropriate board member. Users with technical questions should refer to the Members Helping Members section.

**Dealers** — mini'app'les does not endorse specific dealers. The club promotes distribution of information that may help members identify best buys and service. The club itself does not participate in bulk purchases of media, software, hardware, and publications. Members may organize such activities on behalf of other members.

**Newsletter Contributions** — Please send contributions directly to our post office box (mini'app'les, PO Box 796, Hopkins MN 55343) or email them to miniapples@mac.com.

Deadline for material for the next newsletter is the first of the month. An article will be printed when space permits and, if in the opinion of the Newsletter Editor or Publications Director, it constitutes material suitable for publication.

**Newsletter Staff this month:** Harry and Pam Lienke

mini'app'les forums: http://miniapples.7.forumer.com mini'app'les web site: http://www.miniapples.org mini'app'les email: miniapples@mac.com

#### **CHANGE OF ADDRESS**

Moving? Going to be away from home and leaving a forwarding address with the Post Office? Changing to a better email provider? Please send us a Change of Address when you are informing others. By using a moment of your time, you ensure you receive a notice when your club membership is expiring and you get your newsletter email notification delivered promptly. Change of Address should be sent to the club's mailing address (mini'app'les, Attn: Membership Director, Box 796, Hopkins MN 55343) or to the club's email address (miniapples@mac.com).

## **TABLE OF CONTENTS**

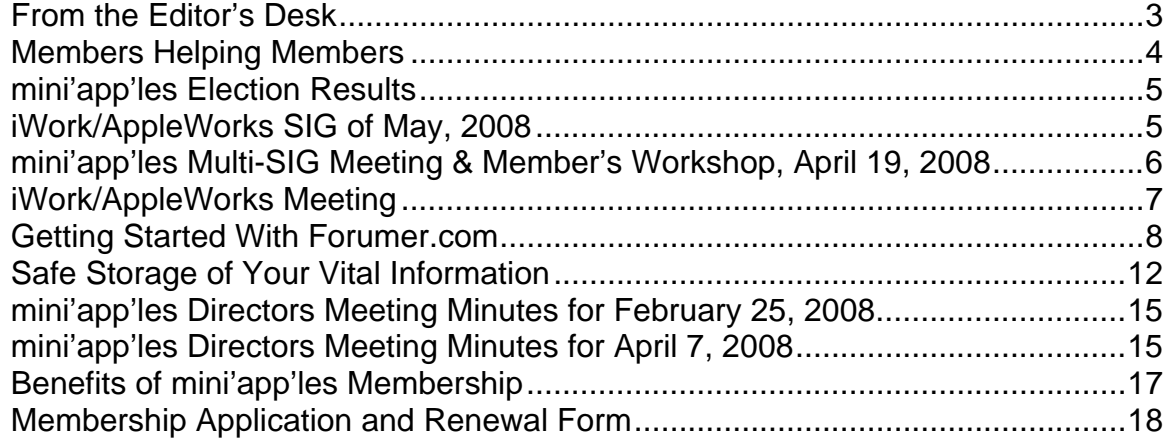

## **From the Editor's Desk**

Welcome to the new era of mini'app'les newsletters. Last fall the Board of Directors (BOD) decided, from a financial standpoint, the size of our club would not support a printed newsletter. The BOD decided instead to publish a newsletter that could be accessed on-line. We are still trying to decide how to best serve the club's members, so the manner of delivery may vary some from newsletter to newsletter. Please let us know by email (miniapples@mac.com) or on the mini'app'les forums (http://miniapples.7.forumer.com) what you think is the optimum method of providing information via the Internet.

Two things we need are more members and more effort from the members we have. Our membership roll has dropped below the century mark (that's 100 members) so there are fewer questions being asked but also fewer folks answering the questions. We need to make the club more enticing to Mac users by increasing the number of special interest group (SIG) meetings we have available, by having more

content in the newsletter, and by having more volunteers who are Members Helping Members.

Remember, an expert is someone who knows just a little more than other people, or who at least thinks he/she does. It's not hard to lead a SIG. It's better if there is a topic for a presentation each month, but questions and answers can also fill up a couple of hours. SIG attendees have always treated SIG leaders with respect and reverence, so you don't need to worry about being heckled off the floor. We need new folks to lead SIGs for topics like iLife software, computer hardware (Mac Pros, iMacs, Macbooks), iPods, iPhones, and many more. Come and give it a try! Contact Kevin Strysik (65l-489- 4691, strysik@mac.com) to get started.

In the recent past, the newsletter has not contained a plethora of information other than meeting schedules and BOD meeting notes. We need people describing their experiences. We need people telling about useful hardware, software, and features. We need the information exchanged at SIG meetings captured and shared. If you are afraid your

writing style is not suitable for publication, send your article to Pam and me (plienke@aol.com), and we will help you polish it so your knowledge can be passed along to other members.

For folks who need a question answered immediately or sooner, we have Members Helping Members. More members are needed to provide help over the phone or via email. As pointed out above, an expert is someone who knows just a little more than other people. If you are familiar with a particular topic and are willing to share that knowledge with other club members, let Chuck Hauge (612-963-5064,

Chaz@CPHSolutions.com) know; if your expertise lies in an area not yet on the Members Helping Members list, let Chuck know and it will be added. You do not have to know everything about a topic; there is no shame in admitting you cannot answer a particular question.

Hope to see you at a meeting soon.

Harry Lienke

## **Members Helping Members**

Need Help? Have a question the manual doesn't answer? Members Helping Members is a group of volunteers who have generously agreed to help. They are just a phone or an email away. Please call only during the appropriate times, and **only if you are a current mini'app'les member** and own the software in question.

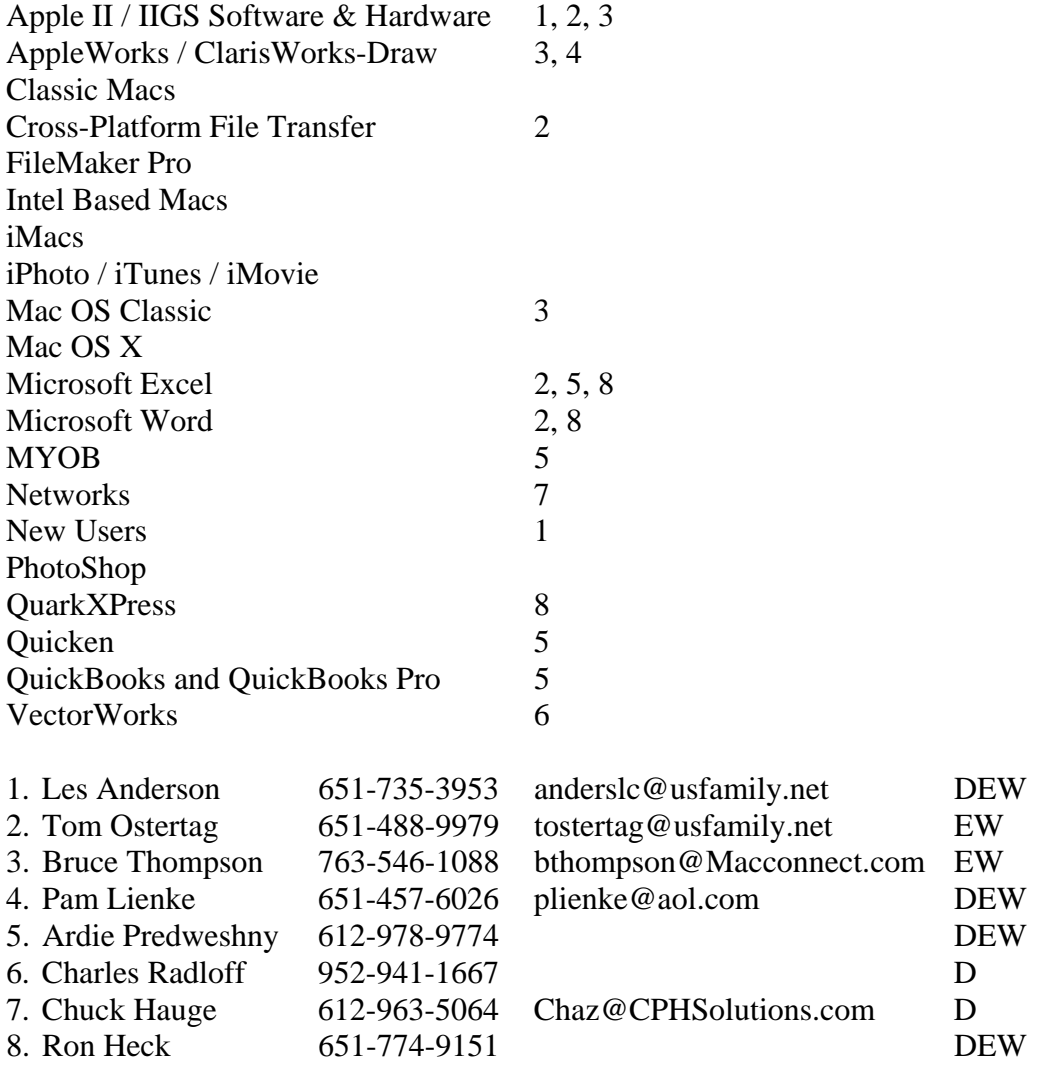

D: Days, generally 9 am to 5 pm

E: Evenings, generally 5 pm to 9 pm

W: Weekends, generally 1 pm to 9 pm

Please call at reasonable hours and ask if it is a convenient time for helping you. By the way, many of these volunteers can also be contacted on our forums. We appreciate your cooperation.

**mini'app'les needs more volunteers for Members Helping Members.** If you would like to be a Members Helping Member volunteer, please send an email message to Chuck Hauge or contact him on our forums with your name, telephone number, contact hours, and the software or hardware areas you are willing to support.

## **mini'app'les Election Results**

by Les Anderson

Erik Knopp and Les Anderson counted the ballots on May 2, 2008. There were 26 ballots submitted, of which 25 were declared valid.

Results were as follows:

**President** - Bruce Thompson 24, no write-ins. **VP** - Dave Peck 13, Bert Persson 8, no write-ins. **Secretary** - Harry Lienke 24, Les Anderson 1 **Treasurer** - Don Walz 24, no write-ins. **Membership** - Chuck Hauge 25, no write-ins. **Publication** - John Pruski 24, no write-ins. **SIG Director** - Kevin Strysik 24, no write-ins. **BYLAW Change** - YES 24, NO 0

## **iWork/AppleWorks SIG of May, 2008**

by Harry Lienke

No iWork or AppleWorks questions were posed to open the SIG meeting so Harry Lienke reported on some experimenting he did with Pages and Word compatibility (the bylaws require the Secretary to store all club documents in a format compatible with either Pages or TextEdit).

Turns out that the Word format (.doc) and RTF documents exported by Pages have some errors in them and neither Word nor Pages can read the files and produce a document identical to the original Pages document (header font changes, headers and footers appear in the wrong place or disappear, and/or margins are reset to default values). Although RTF documents saved by Word are read by Word without error, Pages loses the document's formatting when it reads the file. The only file read by both Pages and Word without error is a Word format file saved by Word.

Pam Lienke showed how Pages can be used to create electronic scrapbook pages. Starting with a blank document she selected a square shape and expanded it to cover the document; the shape was then filled to create a colored background for the page. Pam next dragged two JPEG-format pictures of grandchildren onto the page; the pictures were framed, sized, and positioned on the page. Some text boxes with explanatory text were added, sized, and positioned on the page. The finishing touch was the addition of a variety of shapes in various sizes and colors.

#### **mini'app'les Multi-SIG Meeting & Member's Workshop, April 19, 2008**  By Chuck Hauge

About 30 mini'app'les members had quite the time at the recent Multi-SIG (Special Interest Group) meeting, the first we've had in many years!

Yugma, a local company providing on-line collaboration and remote access services, presented at the opening session. Thanks to Jonah Cagley and Connie Gelhaus for the presentation and for the coffee. Their presentation impressed many attendees, including the Executive Director from Habitat for Humanity who stopped by to see Yugma demonstrated. She stated this could be a remarkable tool for Habitat affiliates around the state of Minnesota. It could reduce costs and allow Habitat to make training easily available by recording the sessions and allowing others to play them when it is convenient.

Jonah and Connie stepped through many aspects of the Yugma software. One unique item is its platform independence. This means it doesn't matter if some people have Mac OS, others Windows, and still others have Linux; they can all work together. Yugma recently rolled out a new release of their system and is constantly improving their system. One area they are working on is more closely tying Yugma with Skype, an on-line audio service. The great thing is the software is all on-line, meaning you don't have to pay for upgrades; upgrades are automatically delivered to you when they are available.

Another impressive feature is the zero-configuration requirement for end-users. With the "Pro" features all one needs to do is click the link sent to you. After you type in an account ID and password, you're part of the presentation group! In rare cases there may be some bumps if you are behind a fancy firewall or you have very aggressive anti-virus software, but Yugma can assist with getting around the issues.

One last feature I was very impressed with is the ability to take control of a user machine. This is perfect for trouble-shooting remotely, and since it is platform independent, a person with a Mac can support a person with a PC or vice-versa, anywhere in the world, as long as both have a broadband Internet connection. The only way to take control of another machine is if the user on the other end "allows" it, so it's totally safe.

Jonah and Connie also provided attendees with two-month Pro-10 trial usage cards. This entitles members to use the professional version of Yugma software absolutely free for two months from the date of initial sign-up. They also have a free version of Yugma, but several of the features are disabled, and you can have a maximum of ten users participating in a presentation.

Chuck Hauge presented the notion of a Digital Life SIG that would cover everything not covered by our other SIGs, and do it in a fashion of more traditional teacher-led sessions. Digital Life, in a nutshell, is the integration of humans and technology and is a phrase coined by our beloved leader, Steve Jobs. We want to

build on the excitement around Apple and their products and bring people together to present on what they know, love, and use.

For example, there are many people who use iTunes, but there are few that really *know* the application. These people can share with the rest of us what they know and how they use iTunes to its fullest potential. It's through this knowledge sharing and demonstrations we can learn how the technology can work for us and make us more efficient. Let's face it, we don't want to fight with our technology; we want it to work for us and make our lives easier! mini'app'les is looking for people who would like to step up and speak about what they know and to share their experiences with others.

Three of our SIGs met (after all, it was a Multi-SIG meeting): Mac OS X, Q&A, and iWork/AppleWorks. At our Mac OS X SIG, the topic was the iPhone. Bob Demeules showed part of the iPhone software development kit (SDK) conference video presented by Apple and Steve Jobs. At the iWork/AppleWorks session, Pam Lienke demonstrated setting up a presentation using Keynote, one of the components in iWork. At the Q&A SIG Les Anderson dealt with sending a text document as an e-mail attachment that PC users could read.

There were club member experts helping to solve computer issues on-site for other members who brought their computers to the event. We had questions and resolutions for things from OS installations to iTunes, Mail, and iPhoto. We also know many

members have books, software, and other Apple related materials, so there was a book/software exchange available. For the next Multi-SIG meeting, bring things you may not need but others might find useful. Keep recycling alive!

We reminded everyone of the Board of Directors election, the electronic newsletter that our Publications Director will be providing soon, and for members to provide us with their updated email addresses by sending them to miniapples@mac.com.

If you attended the Multi-SIG meeting, please let the Board members know what you thought, what you liked, and how the meeting could be improved. If you didn't attend, please let the Board members know what they can do to entice you to attend the next multi-SIG meeting.

## **iWork/AppleWorks Meeting**

by Pam Lienke

At the mini'app'les Multi-SIG meeting Saturday, April 19, one of the break-out groups was for those interested in iWork/AppleWorks. This was a time for members who perhaps don't make it to the regular iWork/AppleWorks meeting held the first Wednesday of each month to find out what we do. At this meeting the topic was making a Keynote presentation. In the limited time we had we did not complete an entire presentation, but covered some of the basics. At our monthly meetings we address many items.

There is always time for participants to bring questions about one of the applications or to share their own insights. We also explore parts of iWork or AppleWorks that we may not use. For me it seems that after we have focused on a particular aspect, I discover it helps me be more productive and have more fun with my work. Join us as we explore the new world of iWork and continue our relationship with an old friend, AppleWorks.

## **Getting Started With Forumer.com**

by Pam and Harry Lienke

The Minnesota Apple Computer Users' Group, the mini'app'les, has established a bulletin board service (BBS) using the facilities of forumer.com. Everyone is encouraged to make use of the BBS to ask and answer questions that cannot wait until the next Special Interest Group (SIG) meeting. Although guests can make use of this new BBS, mini'app'les members have some special privileges and, so, should register as members to take advantage of those privileges.

Getting started is easy. Connect to the Internet and fire up your browser. Navigate to the mini'app'les BBS on forumer.com either by entering http://miniapples.7.forumer.com/index.php into the Address Bar of your browser or by going to the mini'app'les web site at http://www.miniapples.org/ and clicking on the mini'app'les Forums Quick Link on the left side of the window. This brings up a window like the one in Figure 1.

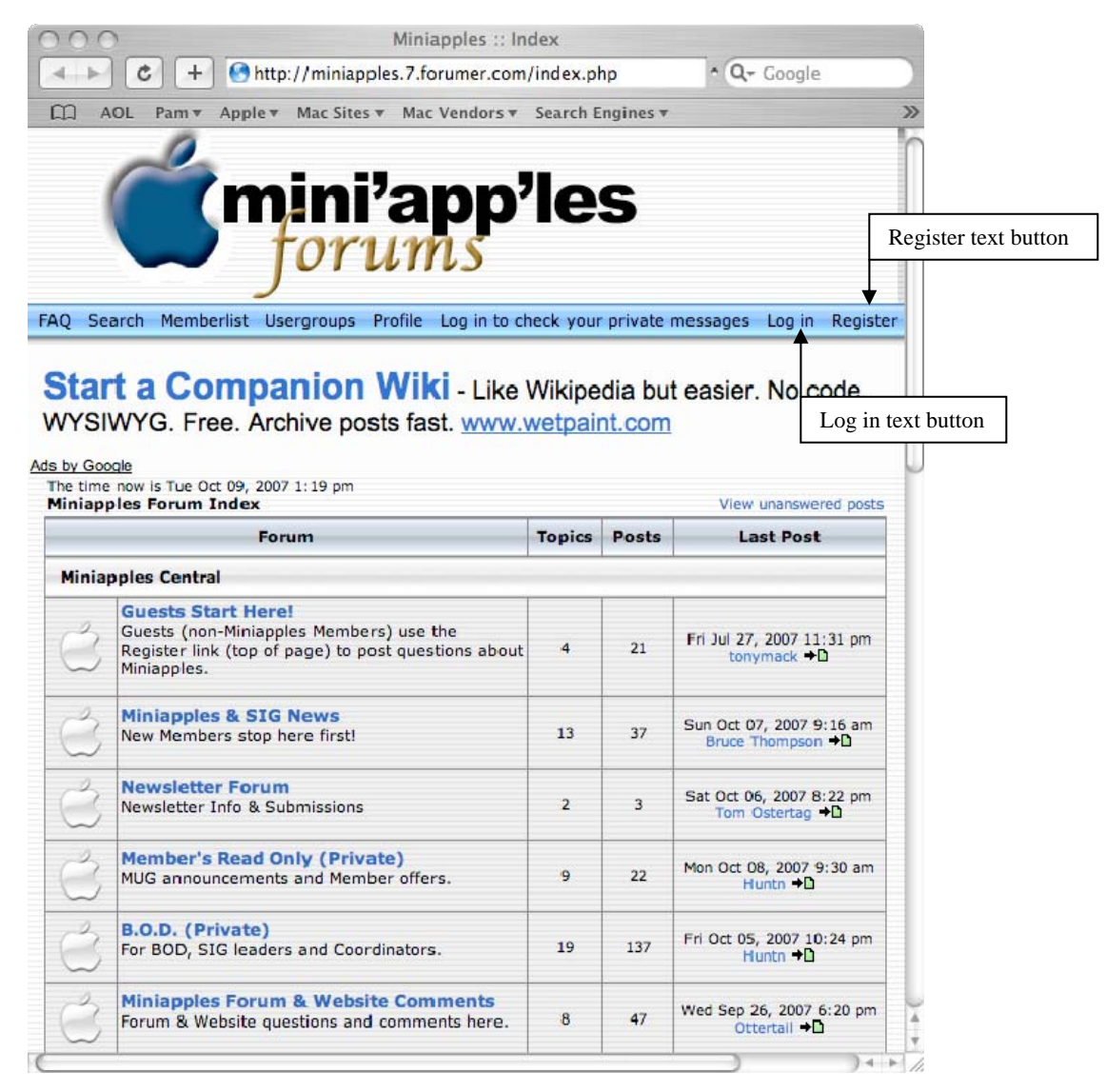

Figure 1. mini'app'les forumer.com Starting Window

The registration process begins when you click the "Register" text button at the right just under the "mini'app'les forums" heading. At the click of that text button, a new window appears; this window contains the registration agreement terms. If you agree to the terms and conditions, you need to click the appropriate line under that text to proceed. The next window asks you to enter your registration information and set your initial preferences (see Figure 2).

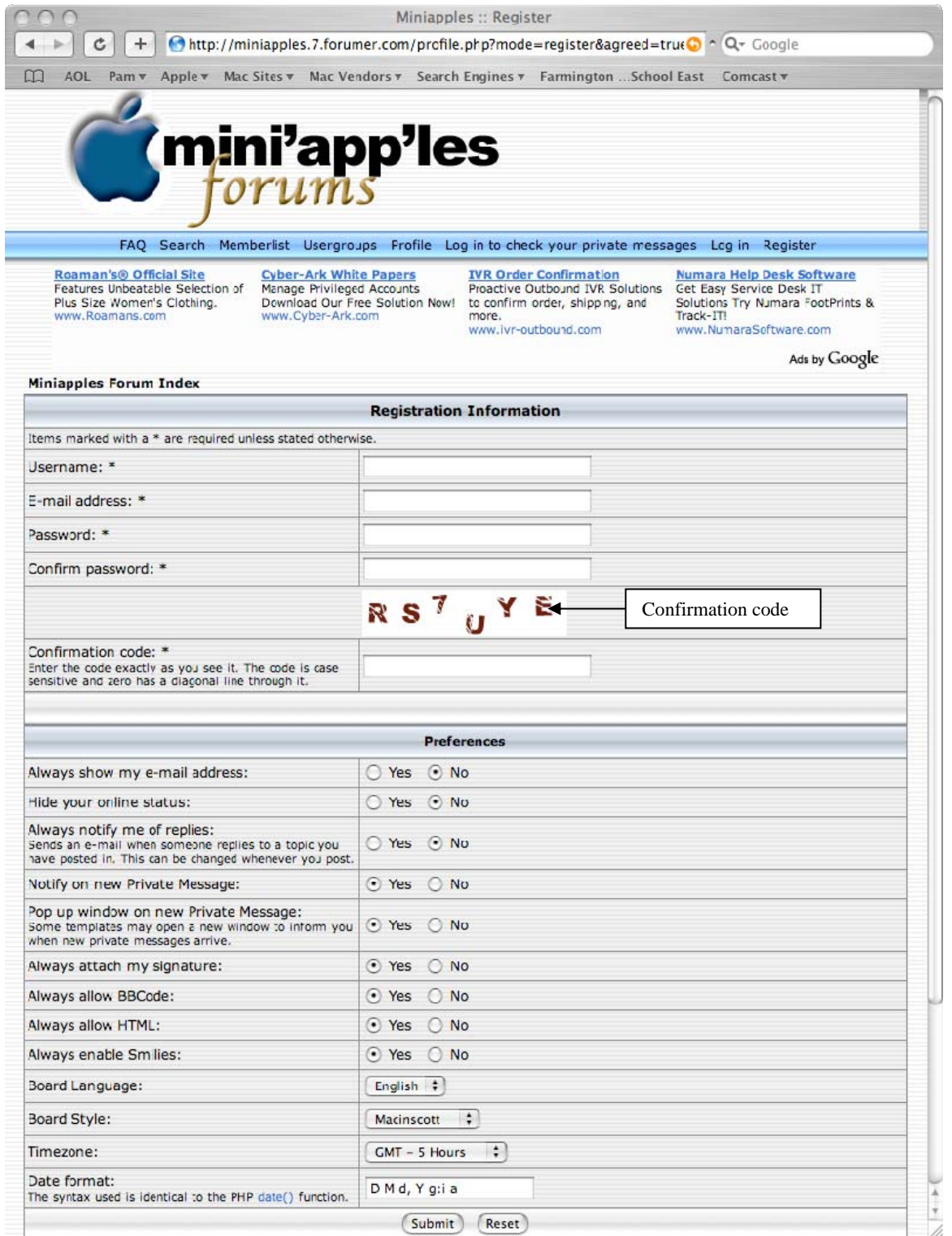

Figure 2. Registration Window

You must enter a username and password. The username need not be (but can be) your given name; two usernames currently in use are Ottertail and Huntn. An email address is required as part of the Registration Information because that is how the administrators communicate with individual members and how you are informed if you have received a Private Message from another member. To keep the nasty folks who patrol the Internet from accessing your account, your password should be at least eight characters long and should be a combination of lower case letters, upper case letters, numbers, and special characters. The Confirmation Code is used to prevent the software of those nasty folks from registering automatically and thus save much grief and work for our forum administrator. The default values shown for the Preferences are quite sensible and can be

accepted as is; the preferences can be changed once you have been registered as a mini'app'les member. After you have established your Registration Information and Preferences, click the "Submit" button at the bottom of the window. This sends a message to our friendly administrators telling them you would like to be registered for the mini'app'les forums.

Your submittal of a registration request sets off a series of emails. The first email shows the username and password you entered as well as letting you know the administrator must approve your registration request and establish an account for you; save this email so you can check your username and password if you are unable to log in to the forums later. The second email lets you know your account has been established and you may now log in to the mini'app'les BBS. The third email informs you that you have been added to a particular group; different groups have different privileges in the forums. If the administrator was unable to identify you as a mini'app'les member and assigned you to the "Guest" group, you will receive an email letting you know you have a private message on the BBS. Clicking the link contained in the email takes you to the window shown in Figure 3.

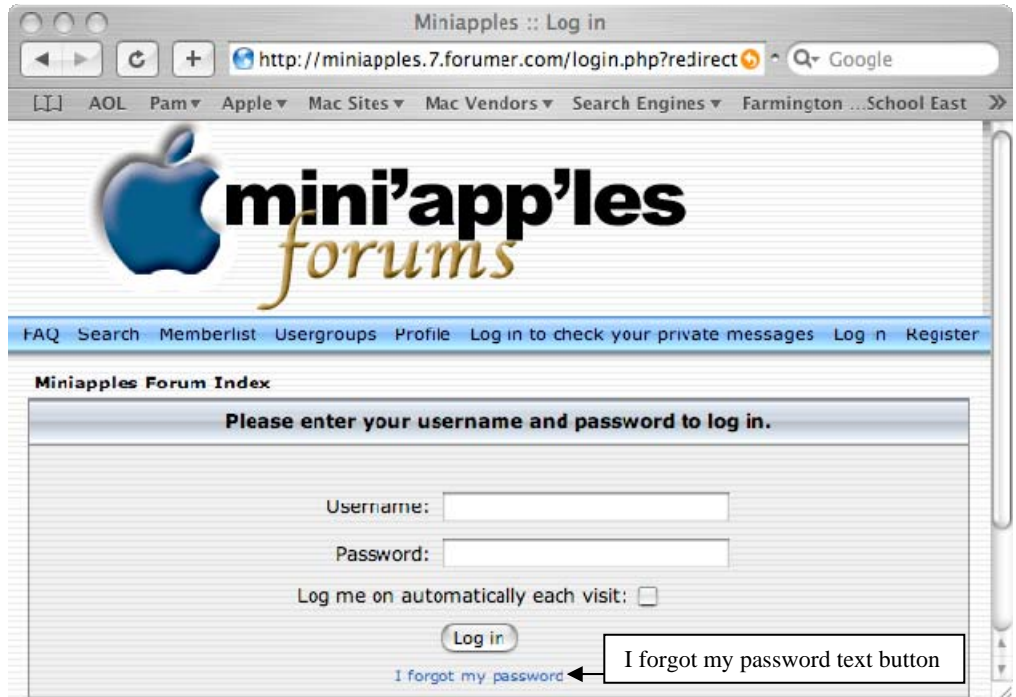

Figure 3. Logging in to Check a Private Message

Forumer requires you to click in the text box for the username first. Then enter the username and password you provided when you registered and click the "Log in" button; if you forgot the username and/or password or you are unable to log in, check the first email you received for the correct information or click the "I forgot my password" text button to get an email with your username and a new password. Once you have entered the correct information, you are taken to the screen shown in Figure 4.

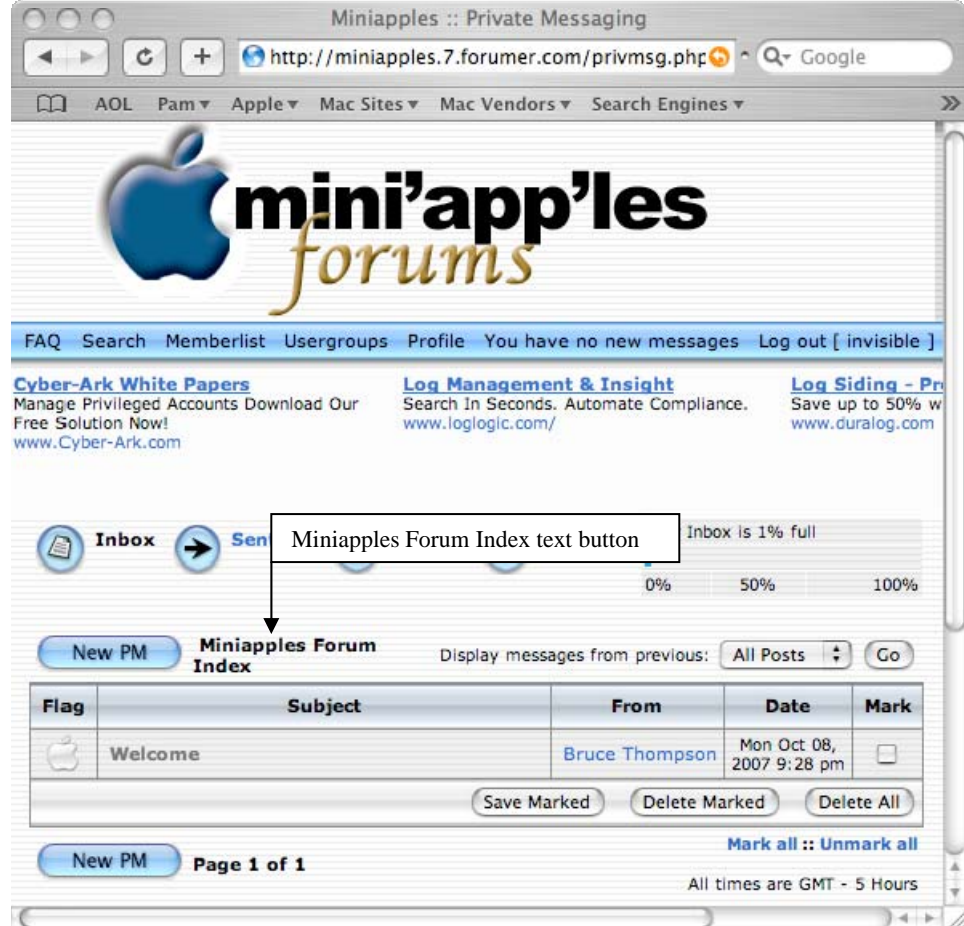

Figure 4. Accessing Private Messages

Click the name of the message ("Welcome" in this case) and a new window appears, allowing you to read the Private Message (the new window is not shown here). The message may indicate you were placed in the Guests group and ask you to identify yourself if you are a member; if so, click either of the "Post Reply" buttons in the window and, in the "Reply to a private message" window, enter a message identifying yourself to the administrator (this window is not shown here); click the "Submit" button after your message has been entered. An interim window appears for a short time before you are returned to the window of Figure 4. At this point, you may access the messages in the forums by clicking on the "Miniapples Forum Index" text button in the middle of the window, point your browser at a different web site, or quit your browser.

After you have received an email from the administrator indicating you may now access the BBS with all the privileges and responsibilities of a member, you can log in by navigating to the web site as described at the start of this article to the window shown in Figure 1. Click the "Log in" text button next to the "Register" text button and a window like that of Figure 3 appears. Enter your username and password as before and click the "Log in" button. A window similar to Figure 1 appears; any forum with a message you have not read has a green apple next to it.

Happy browsing!

## **Safe Storage of Your Vital Information**

by Harry Lienke

There is much information the experts say you should keep in a convenient, but secure, place. The information includes Social Security numbers, credit card numbers, checking and savings account numbers, household inventory, and driver's license numbers; this is just a sampling of the data about your life that should be collected, saved, and protected.

This data can be stored in one or more files on your Macintosh computer, but how secure is your Mac? Typically, folks tend to let the Mac OS log on to their account automatically when they turn the power on or restart their Mac. This leaves all your files vulnerable to anyone who wanders by your computer; in addition, it makes it easy for a thief to access all those files after pilfering your computer. Even if you set up your account to require a password to log on, a thief can either use an installation disk to reset your passwords or use another computer to access data on your hard drive. Without some additional protection, your data is vulnerable while it is on your Mac.

One possibility to safeguard your valuable data is to use one of the many shareware applications designed to store that data in an encrypted database. This is a viable alternative, but it requires that you pay a shareware fee; why use a shareware application when there are good, free alternatives?

One possibility with no cost is the FileVault capability of Mac OS X. You can protect all the data in your Home folder with FileVault; one disadvantage of using FileVault is that it protects everything in your Home folder, possibly including all your photos and music. You may find that you need a hard disk to back up your data for storage off-premises. An easier solution is to store all your important data in an encrypted form that allows you to back up that data on CDs or DVDs you can store in a safe deposit box, in your desk or locker at work, or on a shelf at Aunt Polly's house. You can use Apple's Disk Utility to create this vault for your data.

## **Let's Create a Secure Storage Area**

In the following paragraphs information contained in square brackets [like this] represents menu items to be selected, information to be entered, and/or actions to be taken. Open the Disk Utility program located within the Utilities folder that lies within the Applications folder on your hard drive. Open the Disk Utility's File menu and create a disk image file [File-New-Blank Disk Image] (see Figure 1) about the same size as a CD-ROM  $[Size = 660 MB]$  with encryption enabled  $[Encryption = AES-128]$  and a read/write disk image format  $[Format: ]$ read/write disk image]; also specify you want the disk image created on your [Desktop], not, for example, in the

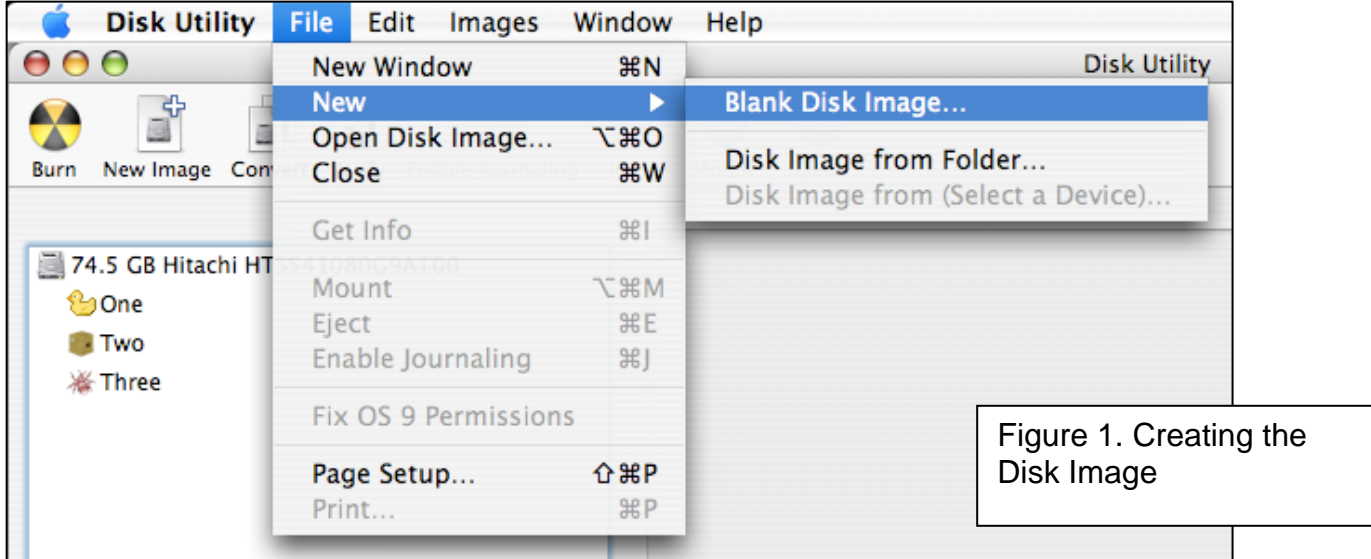

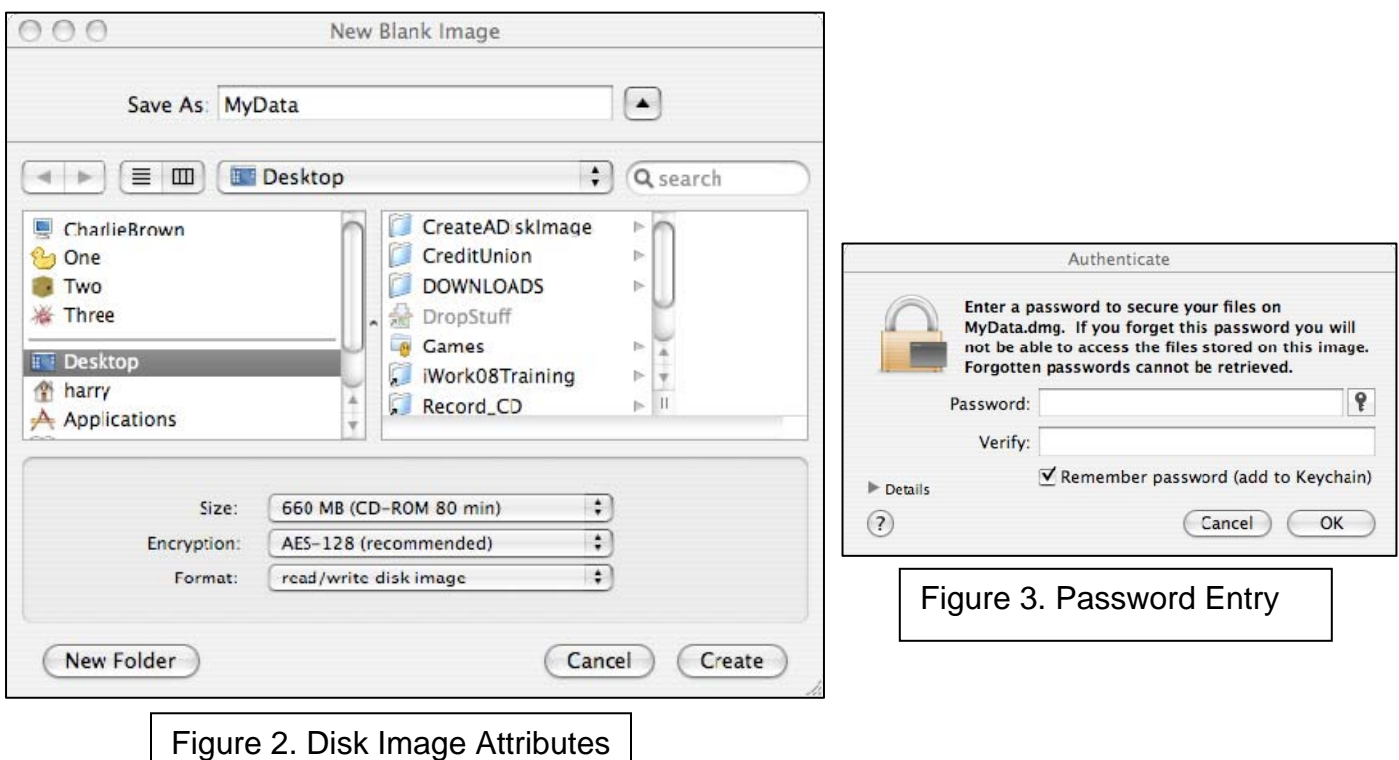

Documents folder (see Figure 2). After you provide a name for your new disk image file and volume [Save As: MyData, for example] and click on the Create button, Disk Utility asks for a password (see Figure 3).

Provide a very strong password: at least 10 characters long using numbers, lower and upper case letters, and special characters. Do not use easily available information about you and your family. You will not be able to retrieve your data if you forget the password; the password should be memorable for you but, to provide good protection, very difficult for others to guess. If you would like the Mac OS X Password Assistant to help select

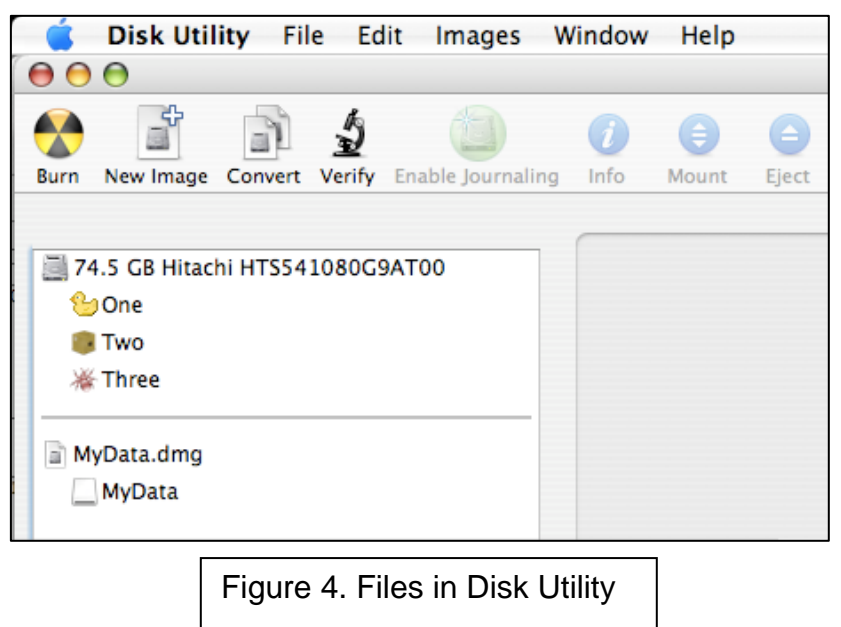

a password, click on the button that is located to the far right of the "Password:" prompt (it has a key on it). The Password Assistant generates a variety of passwords but even the "Memorable" passwords are probably going to be less memorable than a password you generate yourself.

Do not allow the password to be Remembered or Added into the Keychain [click on the Check Mark if one is present to delete it]; if you allow the password to be Remembered, you have weakened your security to the level of any password you use to sign on to your computer. If you write your password down, keep the piece of paper well away from the data you are trying to protect — in a safe deposit box or a relative's house, for example, but not located near your Mac or in the same

place you are storing your back-up data. After you enter the password and click on the OK button, Disk Utility creates a desktop disk image file with the name you specified and a suffix of ".dmg" (MyData.dmg, for example) with the protected volume residing within the disk image. The disk image file and the protected volume are shown on the far left side of the Disk Utility window (see Figure 4). Quit the Disk Utility and you

can see the disk image and volume icons on your desktop (see Figure 5). Since the disk image file is open and the protected volume is available, you may write and/or read files on the protected volume like you do with a standard hard drive volume.

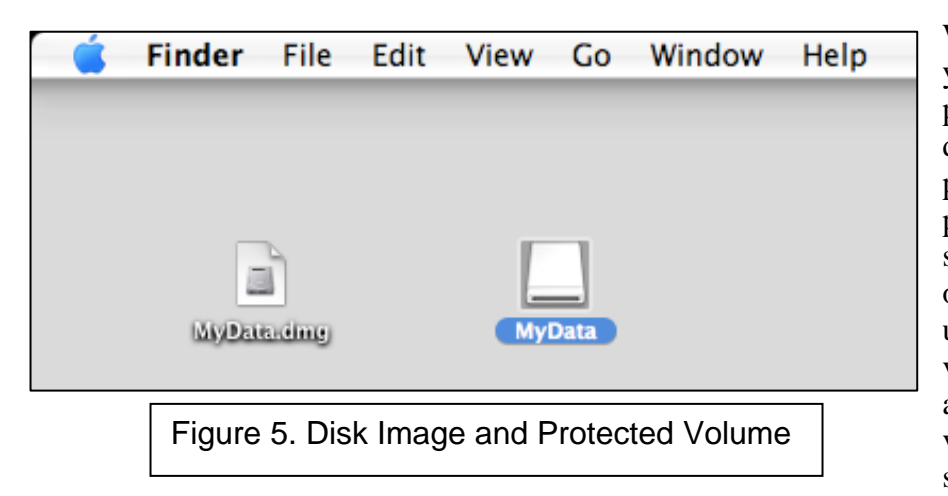

Whenever the disk image is closed and you need to read from or write to the protected volume, double-click on the disk image and you are asked for the password; after you have entered the password, a volume with the name you specified (MyData, for example) appears on your desktop. As mentioned above, use the volume like a standard hard disk volume. After you have finished reading and/or writing, make sure you eject the volume (control-click on its icon and select Eject [Eject "MyData", for

example] from the menu that appears) so no one can access it without the password; if you leave the volume sitting open on the desktop, anyone can access its data and you have defeated the purpose for creating an encrypted disk image.

To back up the data to a CD-ROM, close the protected volume (if it is open) by ejecting it so no icon with the volume's name is showing on the desktop. Insert a blank CD in the CD-ROM drive and let the Finder handle the processing of the blank disk [Action: Open Finder and click the OK button]. Give the blank CD an appropriate name by clicking twice (two separate clicks, not a double-click) on the blank CD's name, "Untitled CD", and entering a new name (for example, Backup20080410). Drag the .dmg file to the icon of the blank CD and then click on the icon of the blank disk to select it. Tell the Finder to burn the CD [File-Burn Disc...]. This process makes a back-up disk which is also encrypted.

To access the data on the back-up CD, insert the CD into the CD-ROM drive and, after the CD's icon appears, double-click on it. A window showing the disk image file (MyData.dmg, for example) appears; double-click on the disk image file to begin opening it. Mac OS X asks for the password of the disk image file; enter the password to finish opening the protected volume (MyData, for example). You can now access any of the data on the volume. Your data is secure on the back-up disk because your password is required to open the disk image.

I have a set of CD-RW disks I use for back-ups on a rotating basis. Once a month or so I erase the data on the oldest disk and re-write it with the latest data. I keep a couple of disks at home and the remaining back-ups offpremises so my data is conveniently located but protected against catastrophes.

## **mini'app'les Directors Meeting Minutes for February 25, 2008**

**In attendance:** Kevin Strysik, Harry Lienke, Chuck Hauge, Les Anderson, Bert Persson, Erik Knopp, Bruce Thompson **Absent:** Don Walz, Tom Gates, John Pruski

An emergency meeting of the Board of Directors was called to deal with the two issues shown on the agenda.

#### **Agenda:**

Put David Peck on the ballot? Strategy for publishing electronic newsletter

#### **New Business**

Put David Peck on the ballot? — The discussion indicated those present felt that since no nominating committee had been appointed, the Board of Directors (BOD) was the de facto nominating committee; therefore when David Peck indicated to Chuck Hauge he wanted to run for a BOD position, he satisfied the requirements of bylaws section D.9.a and should be listed on the ballot as a candidate for Vice President. A motion was made to add David Peck to the ballot as a candidate for Vice President and to re-issue the ballot; the motion was seconded and passed (Anderson, Strysik, and Hauge voting in favor, Lienke abstaining as President pro tem, Persson not present at the time of the vote). Chuck volunteered to create a new ballot and make it available to Les to be added to the March-April newsletter; the new ballot is a replacement for the ballot included in the printing of the newsletter.

Strategy for publishing electronic newsletter — Bruce has thirty confirmed email addresses plus a number of older email addresses. BOD members should forward any member's email address they may have to Bruce. Bob Demeules has not responded to Bruce's request for the email addresses of the attendees of Bob's SIGs. Bruce is sending out an address verification email asking each member for their preferred email address. We plan to put the newsletter into a secure area on the club's .mac account (Bruce will create the secure area) and send email notification to members when a new document is available. The information needed to sign onto the secure area will be made available to members through an email and via posting in the Members Only forum on forumer.com. The sign-on information will be changed periodically to ensure only members can access the information published in the newsletter. Chuck volunteered to create an article instructing members how to turn off the loading of graphics in their web browser but that is no longer needed since the newsletter will be available in both PDF and text format. The plan is to use the club's copy of iWeb to produce the newsletter; Bruce gave the club copy to Bert to give to John Pruski for publishing the newsletter.

**Next meeting:** Scheduled for April 7, 2008, at the Merriam Park Library at 7:00 pm. All club members are welcome to attend.

## **mini'app'les Directors Meeting Minutes for April 7, 2008**

**In attendance:** Tom Gates, Bert Persson, Harry Lienke, Chuck Hauge, Les Anderson, Bruce **Thompson Absent:** Don Walz, John Pruski, Kevin Strysik, Erik Knopp

**Agenda:** Added Director's Reports to agenda; otherwise see Old and New Business below.

**Minutes:** The minutes for the February 2, 2008, meeting were approved electronically and published on the club BBS and on forumer.com on February 9. The minutes for the February 25, 2008, meeting were approved electronically and published on the club BBS and on forumer.com on March 1.

#### **Directors Reports**

Treasurer Don Walz's report: Bert talked to Don who said all bills are paid. No written report was available. Don filed a 990 form with the IRS. Don contacted the Post Office about a bulk mailing refund. The refund has been received. Our insurance company reported terrorist insurance coverage is available for an additional \$4.00 per year; the Board of Directors (BOD) asked Don to check into why we might need it.

Marketing Director Chuck Hauge's report: Created instructions for killing graphic loading in Safari and Firefox and sent it to the BOD for review with the idea of sending the instructions to all members so those who don't want to load the newsletter graphics (those with dial-up

internet access) can quash the process.

## **Old Business**

Review of February 25 meeting — A motion to approve the actions taken at the emergency meeting of February 25 was made, seconded, and passed (MSP).

Conducting the Board election — Les ran out of modified ballots so some folks got only the ballot printed in the newsletter. Discussion of the impact of this pointed out that Dave Peck did insert an article about his candidacy in the newsletter and put an announcement on forumer.com; it was felt that the impact would be minimal. A motion to accept either ballot as long as the member submitting it is properly identified was MSP. A motion to have Tom ask Les and Erik to be ballot counters was MSP with Les abstaining. Les asked if a May meeting to consider the election results should be held; since there is only one contested race and few ballots are usually cast, the BOD felt a May meeting was not needed.

Multi-SIG meeting site — Meeting is set for April  $19<sup>th</sup>$  at St. Charles School from 9:00 am to 1:00 pm; the school will be open by 8:30. Yugma will give the main presentation. Chuck will give a Digital Lifestyle presentation with the idea of starting a special interest group (SIG) and recruiting a leader. Bert and John will bring the club's projectors; the school has screens available. We need to survey attendees to help decide which SIG meetings will be held at what time; some of the sessions will be held in parallel. The trouble-shooting session will be

held in the lunchroom where more electrical outlets are available; high-speed Internet access is available there, too. Bruce will send notification of the meeting to our list of email addresses (this also verifies our email list). Beverages are available from a vending machine near the lunchroom. Chuck will compile a detailed list of things to happen and send the list to BOD members.

Compensation for Buchner — It has been agreed that Greg's expenses for the sale of the equipment will be reimbursed but no one was aware of a check for the remainder of the proceeds being available. Bert will call again.

IRS info — Don sent the 990 form to the IRS. Tom took care of the paperwork for  $501(c)(3)$ . Discussion indicated the Secretary has copies of the Incorporation Papers, the  $501(c)(3)$  papers, and the Bylaws; copies should be kept on the club's .mac account with a link from forumer.com so BOD members have easy access to them.

New flyer for advertising the club — Thanks to Bert for making an updated flyer available. The BOD authorized Bert to have 50 copies printed and folded with copies to be available by April 19.

Monthly email newsletter — No information was available from John. Chuck will contact John.

#### **New Business**

Membership list update — Bruce and Erik will work out details of what Erik needs to provide to Bruce for storage on the web site. A text file is used for controlling access to forumer.com. A link to the members list will be set in forumer.com. for use by BOD members.

Bulk mailing fee refund — Received from the Post Office.

Revisit the printed / electronic newsletter decision — Les indicated there were two people at the Q&A SIG who don't use the Internet. It was pointed out that these people can and do use library access to the Internet. It was also pointed out that if we start providing printed copies of the newsletter to two people, we will have difficulty limiting the distribution to only those people. The consensus was to make no changes to the previously determined policy of providing no printed copies of the newsletter.

Membership cards — Cards sent with the printed newsletter have been used in the past to prove membership for drawings and vendor discounts. A suggestion was made to use on-line access to the membership list for verifying membership but this does not work for vendor discounts. The logistics and cost involved in providing up-to-date membership cards was discussed for a while. More discussion is needed so this item was put off to a subsequent meeting.

Hamfest — The Hamfest has been held without our participation so this item is no longer needed.

New Member CD update — Greg Buchner does not have time to send out the New Member disks. Bert has the few remaining blank CDs. The First Class data is no longer needed. The BOD felt we

should stick to OS X items. Les will provide list of contents of the current CD; Chuck will suggest what items should go on the updated New Member CD.

Disposing of BBS hardware — Bruce will talk to Steve Wilmes about giving the equipment to Bruce. If Steve is willing to give the equipment to Bruce, Harry volunteered to pick it up.

Ad-free forumer.com service — Chuck reported the forumer.com cost is \$5 for 30,000 hits without ads. A motion to spend the \$5 for a trial was MSP.

Web site/domain name renewal — Chuck will get pricing information for discussion at a later BOD meeting. Les will re-send the most recent email on this topic to Chuck.

**Next meeting:** Scheduled for June 2, 2008, at the Merriam Park Library at 7:00 pm. All club members are welcome to attend.

## **Benefits of mini'app'les Membership**

Access to the mini'app'les online forums. Post questions and/or answers about issues, trouble shooting, products, buying and selling, special events, discounts, and news about Apple and the mini'app'les club.

Access to our Members Helping Members network of professional and advanced users of Apple technologies. These members volunteer their time to help other members with software, hardware, and other Apple related issues.

A variety of Mac Special Interest Groups (SIGs) that meet each month.

Workshops to help members with computer problems. You can bring your equipment in to these events and receive support from knowledgeable Mac users to help diagnose your problem(s).

Participation in drawings for computer hardware, software, and other computer related materials.

Discounts from vendors and manufacturers.

## **Membership Application and Renewal Form**

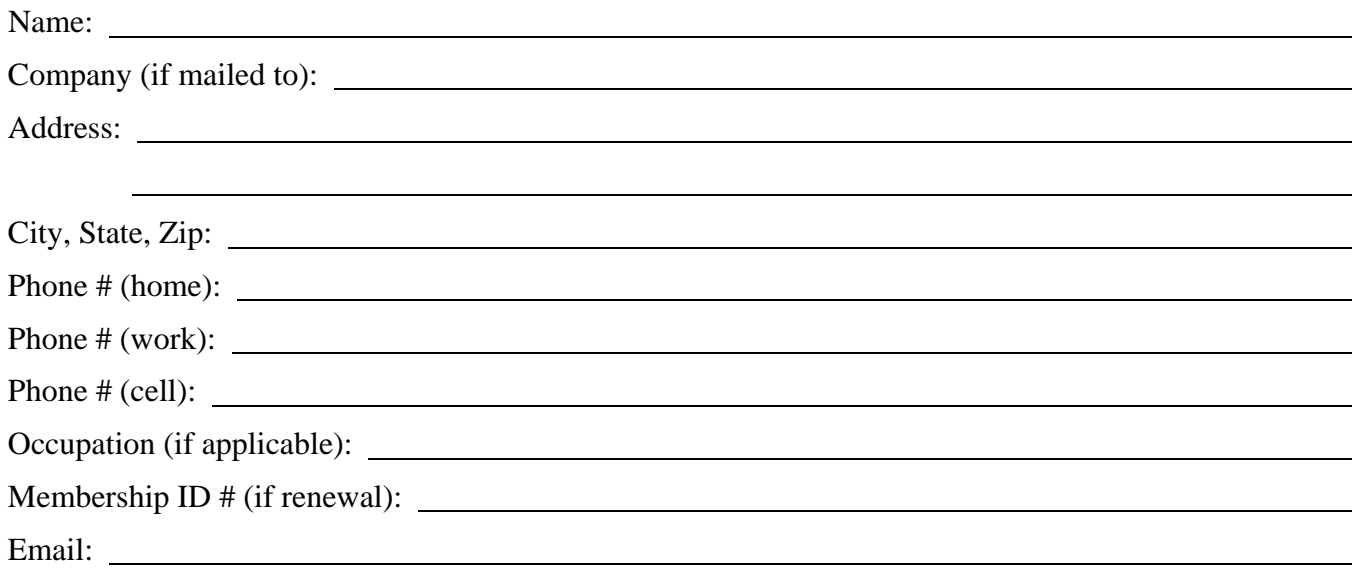

*Your e-mail address will NOT be sold, shared or distributed.* 

- Check if OK to contact you by email
- Check if this is a change of address notice
- **Check if you want to volunteer**
- Check if you want to be added to "Members Helping Members"
- Check if you were referred by a club member (if so, give member's name)

Membership cost is \$15.00 for one year. Please make your check payable to "mini'app'les".

Please send this application and your payment to: mini'app'les P.O. Box 796 Hopkins, MN 55343-0796

Thank you for your support!
the minnesota apple computer users' group, inc. July 2008

# **Upcoming Meetings**

Here is a list of mini'app'les meetings for July and August, 2008. The information was compiled as this newsletter was being assembled and is subject to change. As always, confirm the Special Interest Group (SIG) date, time, and location with the cognizant SIG Leader or the mini'app'les web site (http://www.miniapples.org).

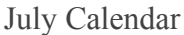

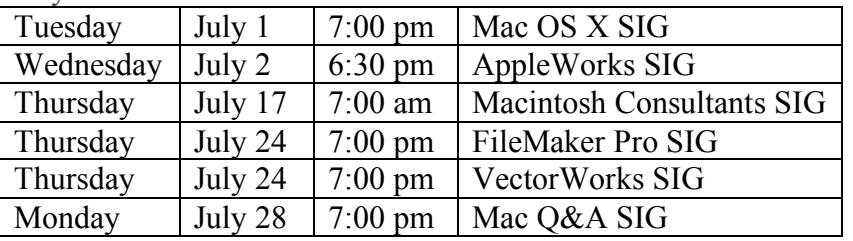

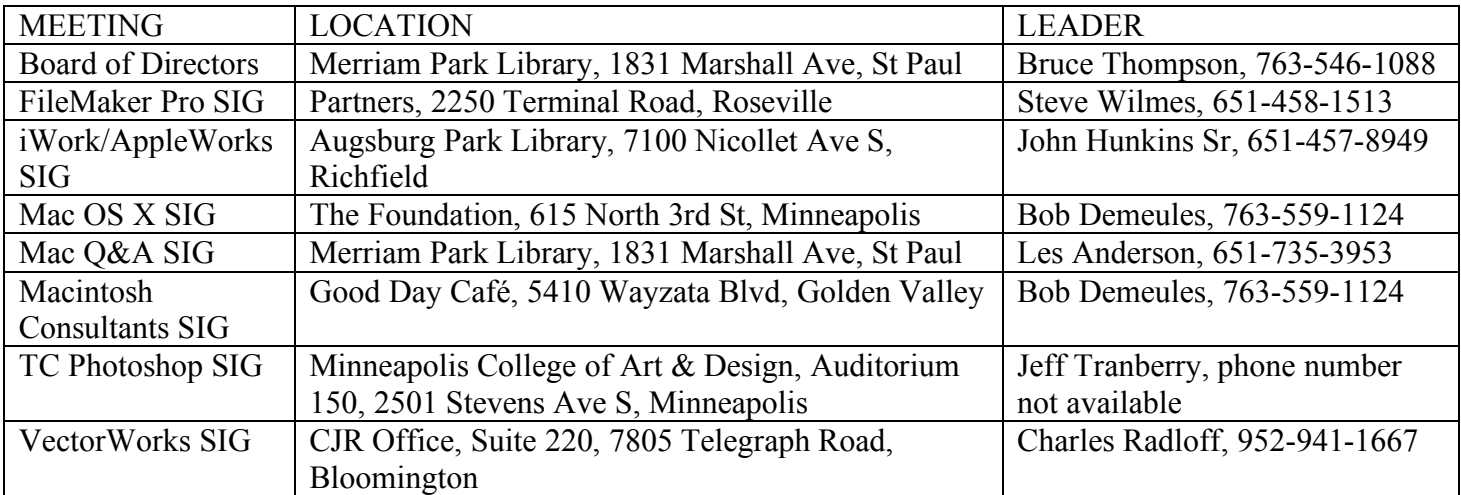

August Calendar

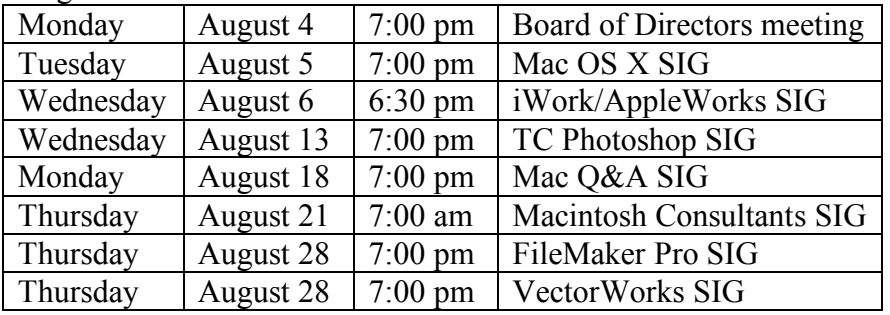

The mini'app'les Newsletter is an independent publication not affiliated, sponsored, or sanctioned by Apple, Inc. or any other computer manufacturer. The opinions, statements, positions, and views are those of the author(s) or newsletter staff and are not intended to represent the opinions, statements, positions, or views of Apple, Inc. or any other computer manufacturer. Instead of placing a trademark symbol at every occurrence of a trade-marked name, we state we are using the names only in an editorial manner, to the benefit of the trademark owner, with no intention of infringement of the trademark.

# mini'app'les Newsletter

the minnesota apple computer users' group, inc.

#### **Board of Directors**

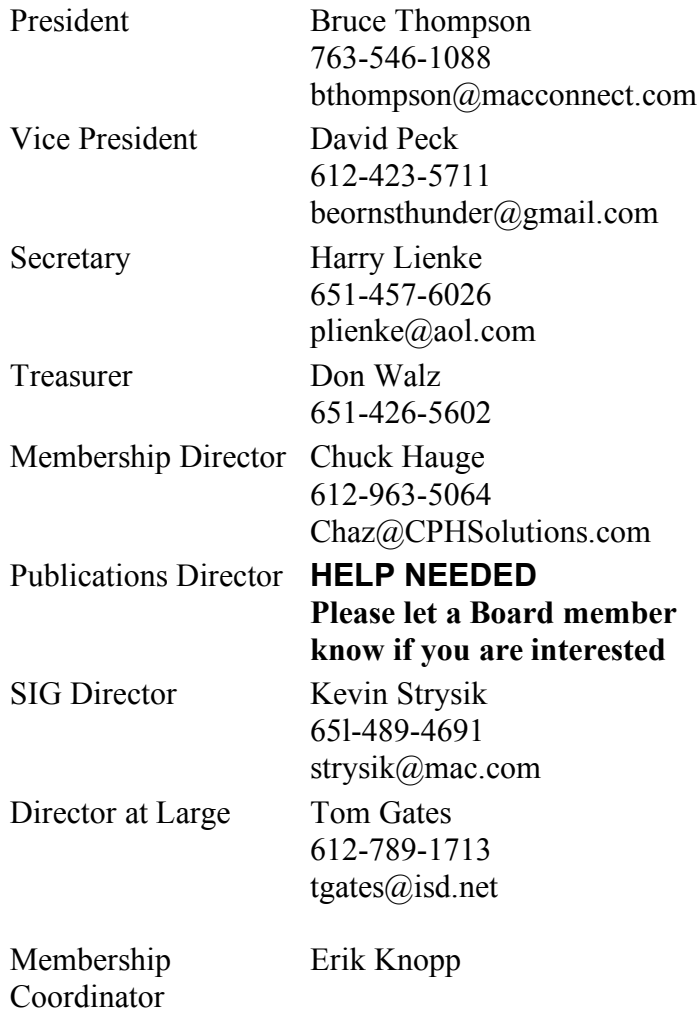

**Introduction** — This is the newsletter of mini'app'les, the Minnesota Apple Computer Users' Group Inc., a Minnesota non-profit club. The whole newsletter is copyrighted© by mini'app'les. Articles may be reproduced in other non-profit User Groups' publications except where specifically copyrighted by the author (permission to reproduce these articles must be given by the author). Please include the source when reprinting.

**Questions** — Please direct questions to an appropriate board member. Users with technical questions should refer to the Members Helping Members section.

**Dealers** — mini'app'les does not endorse specific dealers. The club promotes distribution of information that may help members identify best buys and service. The club itself does not participate in bulk purchases of media, software, hardware, and publications. Members may organize such activities on behalf of other members.

**Newsletter Contributions** — Please send contributions directly to our post office box (mini'app'les, PO Box 796, Hopkins MN 55343) or email them to miniapples $@$ mac.com.

Deadline for material for the next newsletter is the fifteenth of the month. An article will be printed when space permits and, if in the opinion of the Newsletter Editor or Publications Director, it constitutes material suitable for publication.

**Newsletter Staff this month:** Harry and Pam Lienke

mini'app'les forums: http://miniapples.7.forumer.com mini'app'les web site: http://www.miniapples.org mini'app'les email: miniapples@mac.com

#### **CHANGE OF ADDRESS**

Moving? Going to be away from home and leaving a forwarding address with the Post Office? Changing to a better email provider? Please send us a Change of Address when you are informing others. By using a moment of your time, you ensure you receive a notice when your club membership is expiring and you get your newsletter email notification delivered promptly. Change of Address should be sent to the club's mailing address (mini'app'les, Attn: Membership Director, Box 796, Hopkins MN 55343) or to the club's email address (miniapples@mac.com).

# **TABLE OF CONTENTS**

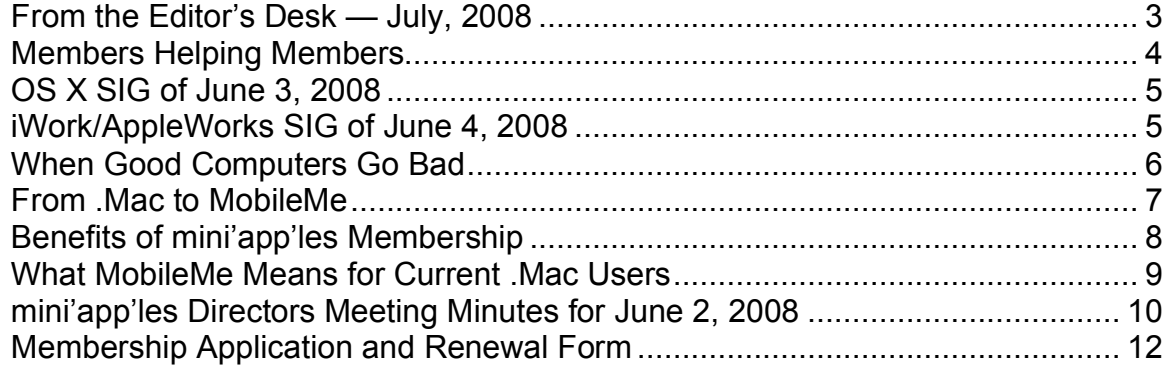

#### **From the Editor's Desk — July, 2008**

#### Volunteers Needed

Last month I asked mini'app'les members to help "make the club more enticing to Mac users by increasing the number of special interest group (SIG) meetings we have available, by having more content in the newsletter, and by having more volunteers who are Members Helping Members." I am completely underwhelmed by the response; I am not aware of anyone offering to help with club business. Why is it that folks are not willing to step forward and help? In the thirty years this club has been in operation (yea verily, mini'app'les is thirty years old this year), no SIG leader has been stoned, no one who has written an article has been drummed out of the club, no one has been laughed at or cursed because he/she didn't know the answer to another member's question. We need someone besides the same old group of folks carrying the load; we need to have some other folks

step forward and help with the tasks mentioned above. Please step up and get the iLife SIG started and the Main Mac SIG restarted. Please write a couple of paragraphs and tell us about that problem you had and how it was solved so we can apply your knowledge to our situations. Please volunteer to be a member helping other members so we all become more efficient resolving problems.

#### How Are We Doing?

How do you like our new newsletter format? What do you like? What should be changed? What should be added? Are there particular topics you think should be covered? Do you like receiving the newsletter as a PDF attachment to an email or do you prefer to get a notice that a new newsletter is available and then download the newsletter yourself from the web site? Should we be adding a Dear Mr. Jobs column to answer questions you send via snail mail and email? Please send your snail mail comments and

questions to the club's post office box (mini'app'les, PO Box 796, Hopkins MN 55343). You should send email to the club's .mac address (miniapples@mac.com). Let's pack those mail boxes full.

Hope to see you at a meeting soon.

Harry Lienke

# **Members Helping Members**

Need Help? Have a question the manual doesn't answer? Members Helping Members is a group of volunteers who have generously agreed to help. They are just a phone or an email away. Please call only during the appropriate times, and **only if you are a current mini'app'les member** and own the software in question.

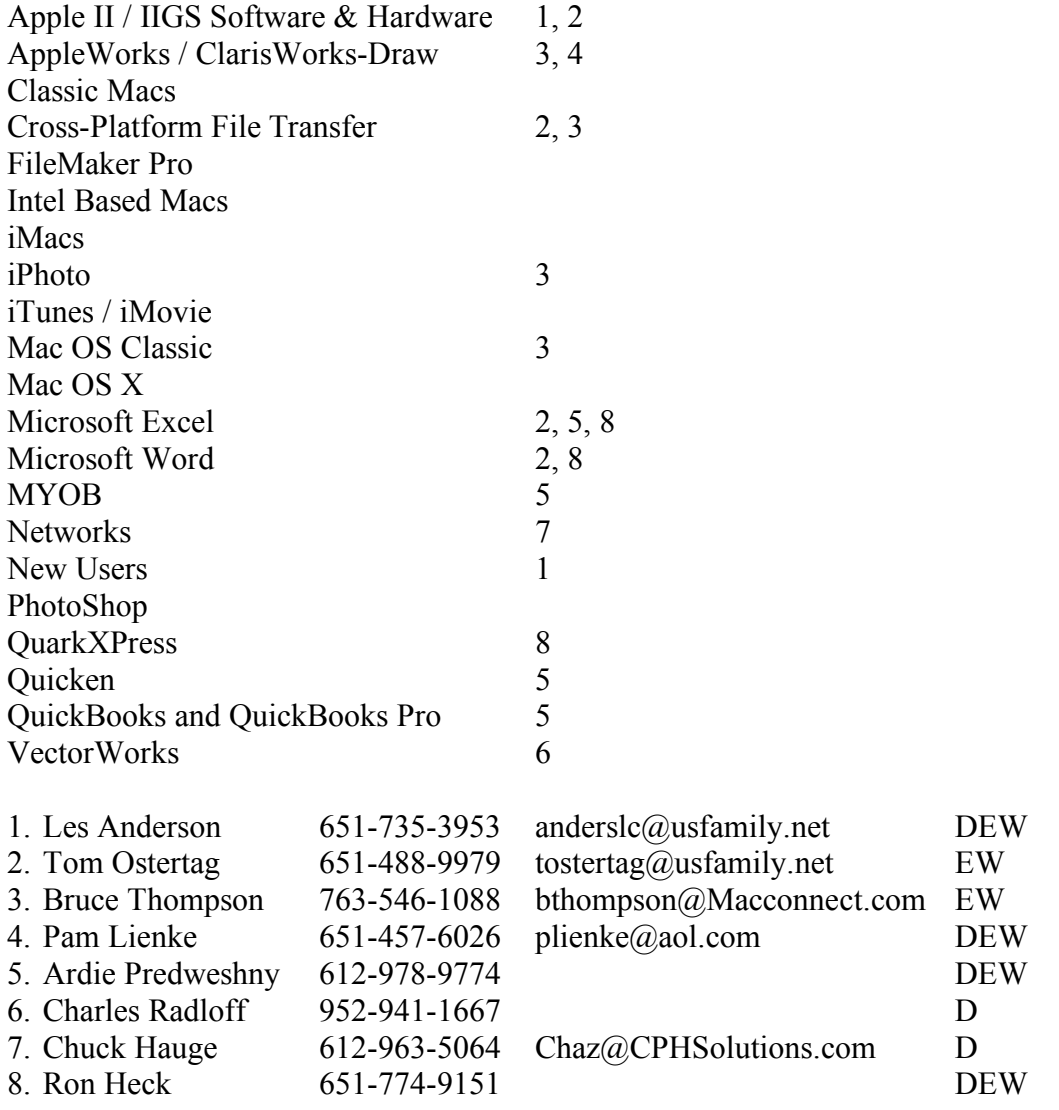

D: Days, generally 9 am to 5 pm

E: Evenings, generally 5 pm to 9 pm

W: Weekends, generally 1 pm to 9 pm

Please call at reasonable hours and ask if it is a convenient time for helping you. By the way, many of these volunteers can also be contacted on our forums. We appreciate your cooperation.

**mini'app'les needs more volunteers for Members Helping Members** — If you are willing to be a Members Helping Member volunteer, please send an email message to Chuck Hauge or contact him on our forums with your name, telephone number, contact hours, and the software or hardware areas you are willing to support.

# **OS X SIG of June 3, 2008**

by Bruce Thompson

The OS X SIG was held on June 3, 2008, at the recently renovated offices of The Foundation. The meeting started with a discussion of the changes in Leopard 10.5.3, which had just been released. Bob Demeules, SIG leader, questioned how many of those in attendance were using Leopard. About 1/3 appeared to be using it, with most of those getting it on a recently purchased computer.

There was also some speculation about the announcements coming at the World Wide Developers' Conference (WWDC). The WWDC has become the second most anticipated Mac conference after MacWorld. Most interest was focused on the possibilities of a new iPhone and new laptops (iPhone true, laptops not).

Then Bob moved on to a continuation of last month's discussion of email (Apple Mail) in OS X. Of particular note, he showed the long headers and how they track where the email message has traveled. Also, he pointed out how some of the information is used to filter spam (either by the mail provider or by your own software).

There was discussion of how attachments can be done in Mail. Much as with many word processors, the attachment can either be contained in-line or in a separate file. On one occasion, however, when Bob pasted a picture into an email, the picture turned into a tiff file (and became much larger); beware when pasting pictures that they remain in jpeg format.

Finally, Bob showed how to integrate web mail (Yahoo, Gmail, Hotmail) with Apple Mail. When Mail is used with multiple accounts, it creates a separate "inbox" for each account. If you use IMAP connectivity, account changes made in Apple Mail are reflected in the online web mail account.

The next OS X meeting is July 1, 2008.

#### **iWork/AppleWorks SIG of June 4, 2008** by Harry Lienke

There were no AppleWorks questions to start the meeting so we proceeded to iWork.

Continuing the Pages versus Word compatibility topic we talked about last month, Harry Lienke pointed out that June's newsletter was generated using Word's multi-column and section capabilities. When the Word format newsletter was imported into Pages, the eighteen page document became a twenty-two page document. As we have seen, Pages has some problems reading and producing "Word compatible" documents.

An attendee wondered what applications could be used to open a Pages document if one does not

have a copy of Pages. The questioner had tried TextEdit to no avail. Someone suggested that CanOpener could be used to recover the text. Several attendees expressed surprise that CanOpener was still available and compatible with OS  $X$ : the SIG moderator assured them she had version 5.0 of CanOpener on her PowerBook running under OS X 10.4.11. The questioner indicated the document had been provided in a different format which he could open so the question was really rhetorical. It was pointed out that Pages has the capability to export documents in several different formats including Word 2004 (doc), Adobe's Portable Document Format (pdf), and Rich Text Format (rtf).

Our moderator, Pam Lienke, now presented a very nice introduction to Numbers, assisted by Bob Demeules. Numbers differs from Excel in that Numbers permits multiple tables to be included on a sheet in addition to permitting multiple sheets in a file; the method for controlling Numbers is quite different from that of Excel, and the Numbers process was shown. The use of many features from the Format Bar, the Tool Bar, and the Inspector was demonstrated. A Sample Expense Report was then formatted using the fancy Numbers capabilities just demonstrated.

Please come join us to discuss iWork and AppleWorks on the first Wednesday of the coming months. The upcoming meetings are being held at the Augsburg Park Library at 7100 Nicollet Avenue South in Richfield; the library is conveniently located just a few blocks north of I-494.

# **The X Lex**

*Monthly Excerpts for MUGs* from *Take Control: The Mac OS X Lexicon*

by Andy Baird and Sharon Zardetto

# **When Good Computers Go Bad**

Sometimes your Mac—like your child, or puppy, or even *you*—just doesn't behave. Here's the best of our bad definitions (if you know what we mean).

#### **Bug**

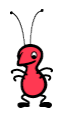

A mistake in the design or programming of an application. Many people

mistakenly report the origin of this term as a 1947 incident in which a (pre-transistor) computer error was caused by a moth trapped in a relay. However, the log entry at the scene of the crime, the Harvard Computation Laboratory, states, "First actual case of a bug being found."; so, it's obvious that the term "bug" predates the incident. In fact, the word "bug" for a design error or problem was used in the engineering field a hundred years before the personal computer was born; even Edison wrote of dealing with bugs in his inventions in the 1870s.

The Harvard log has been preserved for posterity, with the desiccated insect still taped to the page. (It is safe to say that this is the only entry that mixes etymology and entomology.) *http://ei.cs.vt.edu/~history/Bug.GI F*

#### **kernel, kernel panic**

The kernel is the core of the Mac operating system, alternatively called the *kernel environment.*

The panic sets in when the operating system doesn't know what to do with an instruction it's received: you get a black box on your screen with white text that usually says, "You need to restart your computer." (No kidding!) One possible cause of a kernel panic is a damaged (or moved-outof-the-right-place) system file or folder; another is an application or system utility utterly misbehaving. A simple restart almost always fixes the problem; if it doesn't, you should consider reinstalling your system, using the *Archive & Install* option.

# **Sad Mac**

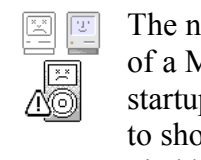

The now-retired symbol of a Mac in trouble at startup, the Sad Mac used

to show up on the screen, accompanied by a cryptic error code and the Chimes of Doom, when something Really Wrong occurred—such as a bad memory chip. His (her?) counterpart, the startup Happy Mac, has also been retired. We now have bad news accompanied by the international "no" symbol (the red, slashed circle), and a normal startup graced by a dull gray apple.

The Sad Mac's descendent perhaps the child of Happy and Sad—lives on as Sad iPod, displayed on an iPod screen when it fails to start up.

#### **Trojan horse**

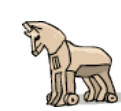

*Malware* disguised as a useful or amusing—  $\omega$  or, in any case,

harmless—program, so that a user will run it. As soon as you open the program, Odysseus and his soldiers pour out; while the rest of your computer programs lie in a drunken stupor after celebrating the end of the siege of Troy, the Greek army pours through the gates, slays your major

applications, and enslaves your smaller utilities.

Beware of geeks bearing gifts, and check out the TidBITS article about a Mac Trojan horse. Also see *worm* and *virus*.

#### **worm**

 $\rightarrow$  A form of malware chiefly differentiated from a virus in that the virus hides inside a program, using it as a host to spread itself, while a worm "lives" independently and travels through networks by itself. A worm's autonomy isn't surprising when you learn that the first ones were invented to squirm around a network and assign tasks to idle processors. Humans being what they are, it didn't take long for things to get out of hand. Even a worm with no particular purpose in life can cause harm just by clogging network traffic. Did I say "just"? Worms have brought networks to their cybernetic knees just by their very presence.

And, of course, it didn't take long for a twisted mind to realize that a worm could carry a payload instructions to delete files, for instance.

Most worms need a user's help to drop their payload, however, and elicit that with such sophisticated social engineering ploys as "Click here for naked pictures of…". Also see *virus* and *Trojan horse*.

#### *©Sharon Zardetto and Andy Baird. Reprinted with permission.*

*Take Control: The Mac OS X Lexicon is an ebook available at www.takecontrolbooks .com/maclexicon.html. User-group member discount, 10% on all Take Control titles: coupon code* CPN31208MUG.

*Excerpt files for user group publications: http://www.33thingsbooks.com/XLex.html . Queries: xlex@33thingsbooks.com.*

#### **From .Mac to MobileMe**

by Ed, ed@smalldog.com

Good-bye, Mac.com, hello Me.com. In early July, Apple is replacing the six-year old .Mac suite of internet tools with a new, drastically overhauled service called MobileMe. MobileMe was demonstrated at WWDC, and looks like an awesome service definitely much better than .Mac, and very strong contender among other clunkier web services. The gateway to MobileMe is Me.com; you can also access the site at Mobileme.com

First, Apple says MobileMe is its "new Internet service for Mac, iPhone, iPod touch, and PC that takes the best of .Mac and adds many new features. With MobileMe you continue to get services that take advantage of Mac integration such as iDisk and photo sharing from iPhoto '08. You also get a suite of new web applications at me.com: push email, push contacts, and push calendar; and 20GB of online storage." Apple also describes MobileMe as "Exchange for the rest of us," after Microsoft's widespread Exchange Server software.

Second, Apple hopes to make all MobileMe application so clean and ad free that it will almost be like you're on a Mac. I'll outline some of the major aspects of MobileMe, and then discuss what it means for you (especially if you're currently using .Mac).

1. Push email, contacts, calendar: "Push" is a powerful technology that automates the updating and synchronization of data across the internet. MobileMe uses push technology to keep your Mac,

iPhone, iPod touch and even PC in sync with each other. New contacts, calendar events, and bookmarks are automatically pushed to your Mac or PC and over the air to your iPhone or iPod touch. Add a calendar event on the web, and the change is automatically pushed to your Mac and iPhone. New email is pushed to your iPhone in seconds, so you don't have to check for messages manually. MobileMe Calendar pushes calendar changes over the air to your iPhone or iPod touch, so you don't have to sync manually with a dock or do anything at all. Also, the webbased email and calendars have been substantially upgraded, with a clean new look, intuitive interface, and easier-to-use controls.

2. Sync all your Mac computers: You might have a Mac at home, a PC at work, along with an iPhone or iPod touch. The challenge is keeping multiple devices always in sync. Enterprises can use a server like Exchange. For everyone else, there's MobileMe. Use MobileMe to push email, contacts, calendars, and bookmarks to all of your Mac computers and even a PC. With Mac OS X Leopard, you can also sync Dashboard widget preferences, Dock items, many application and system preferences, and Mail notes with all of your Leopard-based Mac computers. If you have more than one PC, use MobileMe to keep email, contacts, calendars, and bookmarks the same on all of them. If you have a Mac and a PC, they can share the same information. MobileMe keeps your computers, iPhone, and iPod touch in sync and up to date.

Also, MobileMe works with the native applications you already know and use, including Mail, Address Book, and iCal on a Mac; or Microsoft Outlook on a PC with Windows XP or Vista; and the built-in applications on your iPhone or iPod touch.

3. iDisk: With a new web interface that looks like the Mac OS X Finder, iDisk features drag-anddrop filing and an easy way to share large documents. Because MobileMe iDisk is built into the core of Mac OS X, accessing it on your Mac is as easy as opening a Finder window. From there, just drag and drop to upload files or manage your folders. Share with anyone by dropping files into your iDisk Public folder. And when you're away from your computer, you can always access your iDisk from a web browser at me.com.

4. Share from iPhoto, iMovie, and Aperture: With a couple of clicks, you can upload entire photo albums from iPhoto '08 or Aperture 2 to your MobileMe Gallery. Now you can share photos and manage your albums from any web browser. Friends and family can view, download, and contribute photos to your gallery right from the web. Upload pictures, rearrange the order, and set sharing preferences. And when someone does add photos, the images are automatically pushed down to your iPhoto or Aperture library on your Mac so you never miss a shot. With iMovie '08, you can upload high-quality movies to your gallery in a variety of sizes perfect for viewing on the web, iPod, iPhone, or Apple TV.

5. Behind the scenes with iWeb: MobileMe is built to work seamlessly with iWeb. You simply create your site, click Publish, and it's online. There are no settings or configurations to remember — MobileMe does it all behind the scenes and all you see are the beautiful results. MobileMe also hosts your personal domain name so you can publish your site directly to www.youraddress.com.

You can read more about MobileMe and watch a guided tour here: www.apple.com/mobileme

Read about the eight-year history of the evolution of iTools to .Mac to MobileMe here: www.macworld.com/article/13382 6/2008/06/dotmachistory.html?t=2 24

Read about one of Apple's earliest internet suites, Cyberdog on Wikipedia: en.wikipedia.org/wiki/Cyberdog

Reprinted from Small Dog Electronics Tech Tails #614 - June 10, 2008 **—** Submitted by Bruce Thompson

## **Benefits of mini'app'les Membership**

Access to the mini'app'les online forums. Post questions and/or answers about issues, trouble shooting, products, buying and selling, special events, discounts, and news about Apple and the mini'app'les club.

Access to our Members Helping Members network of professional and advanced users of Apple technologies. These members volunteer their time to help other members with software, hardware, and other Apple related issues.

A variety of Mac Special Interest Groups (SIGs) that meet each month.

Workshops to help members with computer problems. You can bring your equipment in to these events and receive support from knowledgeable Mac users to help diagnose your problem(s).

Participation in drawings for computer hardware, software, and other computer related materials.

Discounts from vendors and manufacturers.

## **What MobileMe Means for Current .Mac Users**

By Ed, ed@smalldog.com

If you have a .Mac account, you will automatically be upgraded to a MobileMe account when the service rolls out in July. A change of service email will be sent to your mac.com address when the upgrade occurs. Here's what current. Mac subscribers can expect as the transition takes place.

First, current mac.com email addresses will continue to work as they do today. If you have any email aliases at mac.com, they will also continue to work. In addition to your mac.com email address, you will also get an address at me.com with the same username when MobileMe is available. For example, if your current email is emily  $parker@mac.com$ , you will get emily\_parker@me.com. You can send from whichever address you choose. The choice is yours. You will still receive email sent to your mac.com address so you won't miss any emails. All of existing email messages with MobileMe Mail will continue to exist, along with contacts in your .Mac Address Book.

Your @mac.com ID will still work as an Apple ID for purchases on the iTunes Store, Apple Online Store, and Apple print products created with iPhoto or Aperture. Once MobileMe becomes available, you may continue to use your @mac.com ID or your new me.com ID as an Apple ID. Both names will access the same ID. Your *@mac.com ID will still* work for iChat. You will also be able to use your @me.com ID for iChat. However, it will be separate from your mac.com iChat ID and will work only as long as your MobileMe subscription is active.

With MobileMe, you will get twice as much storage as you did with .Mac. Individual subscription storage doubles from 10GB to 20GB. Family Packs now get 40GB of storage: 20GB for the main account and 5GB for each of the four sub-accounts. If you purchased a storage upgrade, it will also be upgraded at no additional charge, so a 10GB storage upgrade is now 20GB. Your new total storage will be 40GB, and a 20GB storage upgrade is now 40GB. Your new total storage will be 60GB. The storage increase is effective after MobileMe launches, and may take up to 10 days to appear on all accounts.

All existing iDisk files will be available on MobileMe iDisk. Backup 3.1.2 will continue to work with MobileMe.

Back to My Mac will continue to work, this time with MobileMe instead of .Mac.

Your Web Gallery will still be available at the same URL and will also be given a new URL at me.com. For example, "gallery.mac.com/emily\_parker/ " will work, as will "gallery.me.com/emily\_parker" (both will go to the same website).

Your iWeb web site will still be available at the same URLs and will also be given a new URL at me.com. For example, "web.mac.com/emily\_parker/" will work, as will "web.me.com/emily\_parker" (again, both will go to the same website). If you have a personal

domain setup for your iWeb site, it will continue to work without changing any settings at your registrar.

Can I continue to use my mac.com ID for iChat?

Your @mac.com ID will still work for iChat. You will also be able to use your @me.com ID for iChat. However, it will be separate from your mac.com iChat ID and will work only as long as your MobileMe subscription is active.

Web access to bookmarks, iCards, .Mac slides, and support for Mac OS X 10.3 Panther sync will be discontinued (bookmark sync between your Macs and/or PCs will still be supported).

MobileMe will cost the same as .Mac, \$99 per year. A 60-day free trial will be available when iPhone 2.0 software ships in early July. Again, current .Mac subscribers will automatically be upgraded to MobileMe. MobileMe's web applications use the latest web technologies, so you will need Safari 3 or Firefox 2 on a Mac, or Safari 3, Firefox 2 or Internet Explorer 7 on a PC. Other browsers will likely work, but these are the browsers Apple recommends. On a Mac, MobileMe requires the latest versions of Mac OS X 10.5 Leopard or Mac OS X 10.4 Tiger (use Software Update to update to the latest versions).

Reprinted from Small Dog Electronics Tech Tails #614 - June 10, 2008 **—** Submitted by Bruce Thompson

#### **mini'app'les Directors Meeting Minutes for June 2, 2008**

**In attendance:** Bruce Thompson, David Peck, Harry Lienke, Kevin Strysik, Chuck Hauge, Tom Gates, Les Anderson

**Absent:** Don Walz, Erik Knopp, John Pruski

**Agenda:** One item moved forward and one item added. See Directors Reports and Old and New Business below.

**Minutes:** The minutes for the April 7, 2008, meeting were approved electronically and published on forumer.com on April 12.

## **Directors Reports**

Treasurer Don Walz's report: All bills are paid. Written reports were provided for 1/1 to 4/30.

President Bruce Thompson's report: Thanks to all past and present Board of Directors (BOD) members for contributing to the continuing success of the club.

Vice President David Peck's report: Happy to be on the BOD. Going to be living part-time in Houston but will make sure to schedule time here to include BOD meetings.

SIG Director Kevin Strysik's report: Multi-SIG meeting held on April 19; attendance promising. Discussion indicated the Word SIG is on hiatus and not likely to return.

#### **Old Business**

**Election results** — Les and Erik provided the following:

Eric & I counted the ballots on May 2, 2008. There were 26 ballots submitted, 25 were declared valid.

Results were as follows: President - Bruce Thompson 24, no write-ins. VP - Dave Peck 13, Bert Persson 8, no write-ins. Secretary - Harry Lienke 24, Les Anderson 1 Treasurer - Don Walz 24, no write-ins. Membership - Chuck Hauge 25, no write-ins. Publication - John Pruski 24, no write-ins. SIG Director - Kevin Strysik 24, no write-ins.

BYLAW Change - YES 24,  $NO<sub>0</sub>$ 

Motion to accept election results made, seconded, and passed (MSP).

#### **Monthly email newsletter** —

Bruce has been unable to contact John. John has provided no newsletter –related material or communication since the March-April 2008 issue. The Lienkes created the June on-line newsletter. Bruce will contact John to find out what his plans are. We need an alternate person to publish the next newsletter or two while we try to contact John about the future.

There was much discussion of the intended audience for the newsletter. Is it a private document meant for members or is it a lure to attract new club members? It was decided to make the newsletter a public document with links to the latest issue and to an archive of recent issues. The Members Helping Members list

has a note indicating that only members are eligible for help; the folks listed as helpers should make sure callers are members before providing assistance. Items like offers limited to members will appear in the Member's Private Forum on forumer.com rather than in the newsletter to maintain the exclusivity of the items.

Dave wondered if the publishing schedule should be reduced since there was little technical content in many of the past issues – publishing every other month was suggested. There appears to be nothing in the Bylaws requiring the newsletter to be published monthly, so an every other month publishing schedule is possible. It was decided that the newsletter is a very important communication tool that should be published monthly even if only the SIG meeting schedule and general information appear in a particular issue.

**Terrorist insurance coverage** — No information provided by Don.

**Multi-SIG meeting** — Chuck received good feedback from folks attending the April 19 meeting. Three new members were recruited. The folks at Yugma expressed appreciation for being able to make a presentation highlighting their software. Tom indicated the folks at St. Charles are amenable to hosting more meetings. Chuck said we need BOD members to have assigned duties at future Multi-SIGs so the meeting responsibilities do not fall on just one or two people. A suggestion was made to have two Multi-SIG meetings per year in the future. The offer from Ambrosia Software to talk about their products could be a

presentation at a future Multi-SIG. Tom will check with the authorities at St. Charles about holding another meeting in October.

#### **Compensation for Buchner** —

On April 9, Greg posted the following on forumer.com: I gave Don a check for \$17.75 at the Annual meeting and it cleared my bank on 2/21/08.

**New flyer for advertising the club** — Kudos to Bert Persson for producing a new pamphlet to be used to attract new members. Thanks for your effort to produce this document. Harry will send the pamphlet file to Dave so it can be put on the web site.

**Membership list update** — Erik sends Bruce new members information via the club's .mac account. Bruce is going to ask for a complete membership list. Because there have been a couple of cases where information on the date a membership began or was renewed would have been useful, Bruce will ask Erik to provide a log of those dates.

Bruce has been sending emails to new members to provide timely notification of the receipt of their applications. It was suggested this should be a duty of the Membership Director.

**Membership cards** — It was suggested we send renewal notices with a person's membership number shown on the notice with the caveat that the membership number is valid only with continued membership (a membership number is required to cast a ballot in a mini'app'les election and a membership card is one way to establish the right to

participate in a members-only drawing or special offer). A particular membership number remains with a given member and is never re-issued. Although email could be used to send renewal notices it was pointed out that the BOD had previously decided to use snail mail for notices and had included costs of snail mail renewal notices in the budget. Chuck is to come up with a proposal that incorporates a membership card into the renewal notice.

#### **New Member CD update** —

Chuck is updating the material sent out on the New Member CD; it consists primarily of software like freeware utilities and browsers. Several BOD members suggested other software that could be included; Chuck asked that suggested items be sent to him.

**Disposing of BBS hardware** — Bruce disposed of the hardware formerly provided by Steve Wilmes for the First Class BBS.

**Ad-free forumer.com service** — Chuck paid \$5 for ad-free forumer.com service but the 30,000 ad-free hits were used up in only 1.5 months. There must be lots of activity such as web crawlers that are being counted as hits. Since there are a number of freeware add-ons like SafariBlock that can be used to prevent the ads from appearing, we won't pay for ad-free service again.

#### **Web site/domain name renewal**

— We have been using Network Solutions to register our domain name; their current charge is \$35 for one year or \$100 for five years. Net Alliance has been providing us with free space for our web

site; we could use Net Alliance to renew our domain name for \$25 for one year or \$100 for five years and provide them with a little revenue. A motion to use Net Alliance to renew our domain name for five years at a cost of \$100 was MSP.

#### **New Business**

#### **Electronic file storage medium**

— We ran out of time before this item could be considered.

**Response to IRS re: 990-EZ, Schedule A** — Bruce, with Don's help as needed, will review the forms and determine what information needs to be provided.

**October meeting date/location** — Merriam Park Library is closed for remodeling at the beginning of October when the BOD meeting would normally be held. Monday, October 20, is available so the BOD meeting was moved to that date.

**Webmaster needed** — Although Dave is willing to continue as our webmaster, he is willing to step aside for someone with a greater knowledge of and/or enthusiasm for webmastering. We need to advertise for candidates. Dave suggested maybe someone like Bob Demeules might be able to upgrade the structure of our web site and then turn the job of maintaining the site back to Dave.

**Next meeting:** Scheduled for August 4, 2008, at the Merriam Park Library at 7:00 pm. All club members are welcome to attend.

# **Membership Application and Renewal Form**

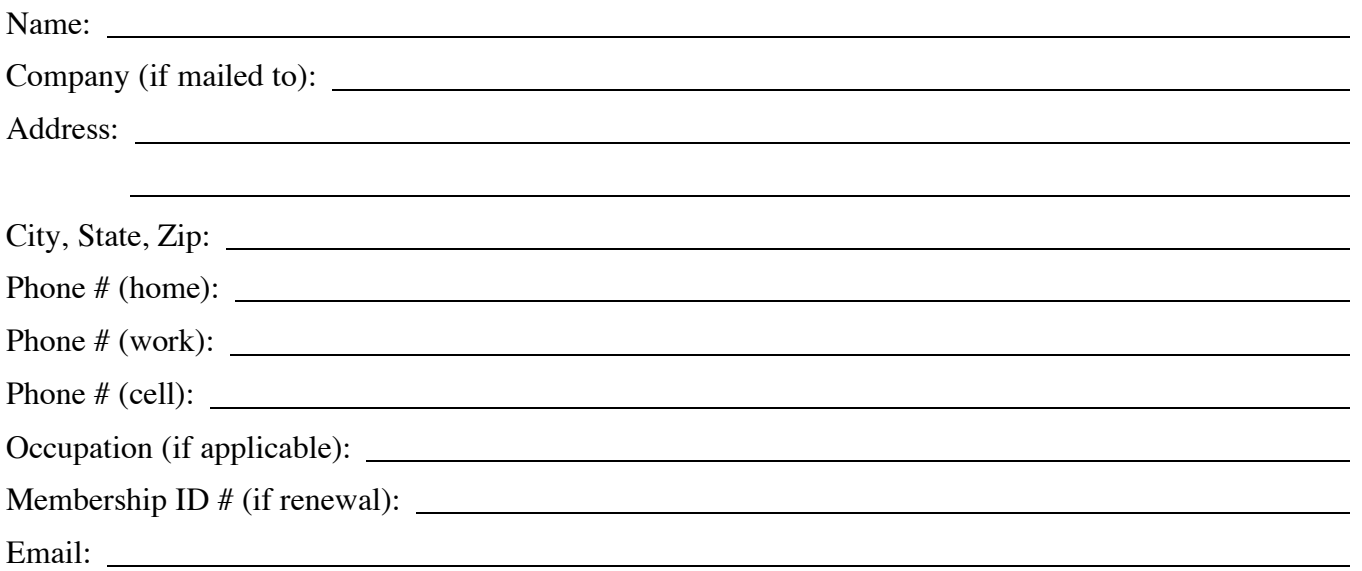

Your e-mail address will NOT be sold, shared or distributed. It will be used to notify you of the availability of *a new issue of the newsletter.*

**Check** if this is a change of address notice

Check if you want to volunteer

Check if you want to be added to "Members Helping Members"

Check if you were referred by a club member (if so, please give member's name)

Membership cost is \$15.00 for one year. Please make your check payable to "mini'app'les".

Please send this application and your payment to: mini'app'les P.O. Box 796 Hopkins, MN 55343-0796

Thank you for your support!

# mini'app'les Newsletter

the minnesota apple computer users' group, inc. August 2008

#### **Upcoming Meetings**

Here is a list of mini'app'les meetings for August and September, 2008. The information was compiled as this newsletter was being assembled and is subject to change. As always, confirm the Special Interest Group (SIG) date, time, and location with the cognizant SIG Leader or the mini'app'les web site (http:// www.miniapples.org).

#### **August Calendar**

**September Calendar**

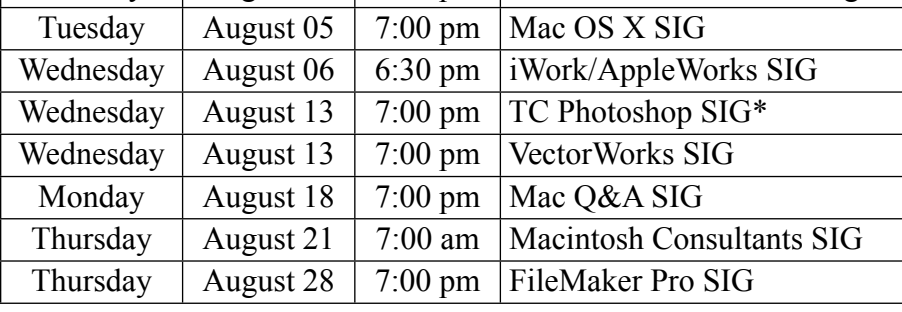

Monday August 04 7:00 pm Board of Directors meeting

\* This SIG is NOT sponsored by mini'app'les; the listing is provided as a service to members.

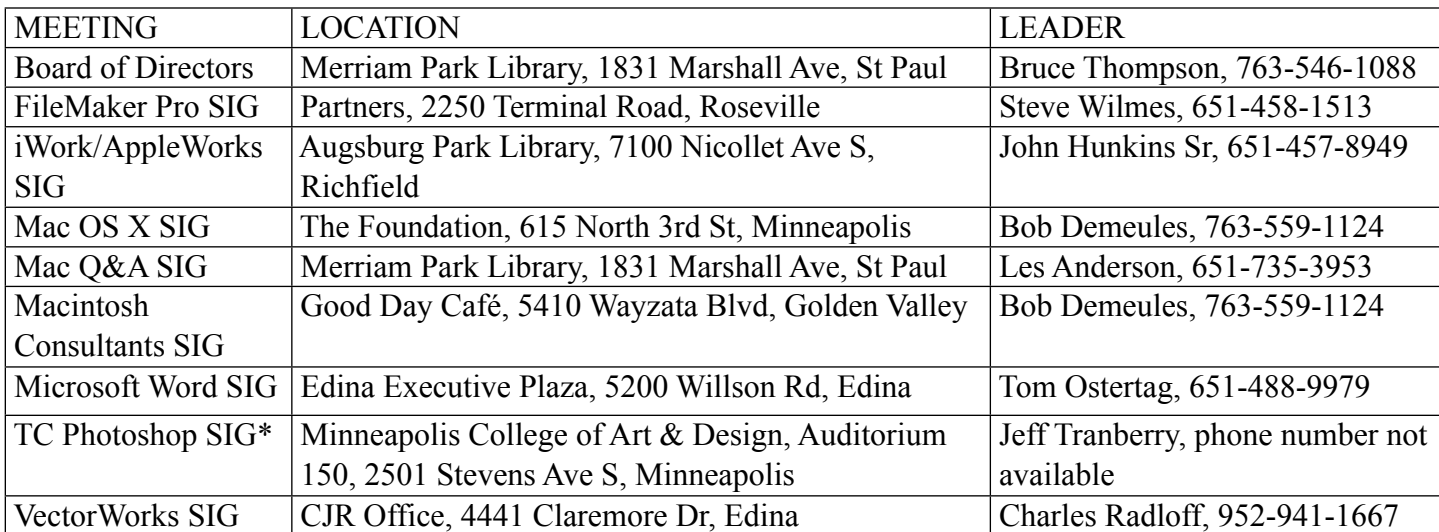

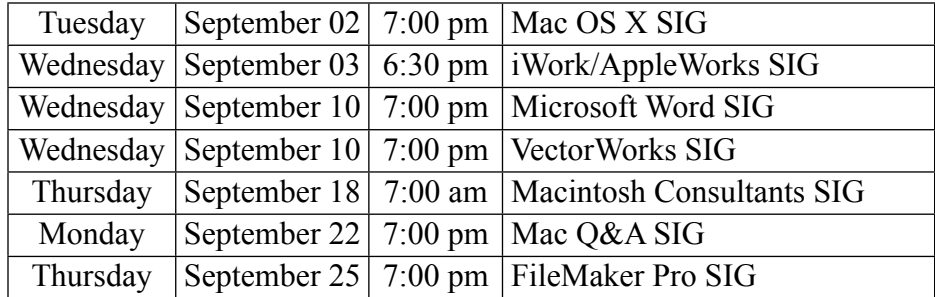

The mini'app'les Newsletter is an independent publication not affiliated, sponsored, or sanctioned by Apple, Inc. or any other computer manufacturer. The opinions, statements, positions, and views are those of the author(s) or newsletter staff and are not intended to represent the opinions, statements, positions, or views of Apple, Inc. or any other computer manufacturer. Instead of placing a trademark symbol at every occurrence of a trade-marked name, we state we are using the names only in an editorial manner, to the benefit of the trademark owner, with no intention of infringement of the trademark.

# mini'app'les Newsletter

the minnesota apple computer users' group, inc. August 2008

#### **Board of Directors**

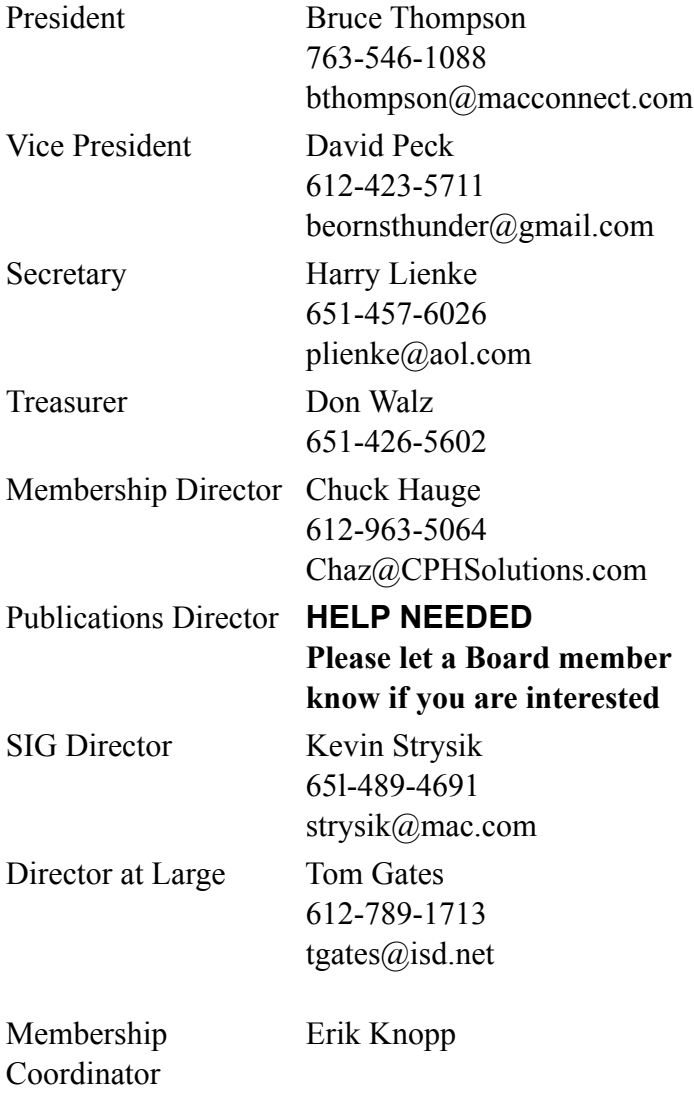

**Introduction** — This is the newsletter of mini'app'les, the Minnesota Apple Computer Users' Group Inc., a Minnesota non-profit club. The whole newsletter is copyrighted© by mini'app'les. Articles may be reproduced in other non-profit User Groups' publications except where specifically copyrighted by the author (permission to reproduce these articles must be given by the author). Please include the source when reprinting.

**Questions** — Members with technical questions should refer to the Members Helping Members section or bring their questions to an appropriate SIG meeting. Please direct other questions to an appropriate board member.

**Dealers** — mini'app'les does not endorse specific dealers. The club promotes distribution of information that may help members identify best buys and service. The club itself does not participate in bulk purchases of media, software, hardware, and publications. Members may organize such activities on behalf of other members.

**Newsletter Contributions** — Please send contributions directly to our post office box (mini'app'les, PO Box 796, Hopkins MN 55343) or email them to miniapples@mac.com.

Deadline for material for the next newsletter is the fifteenth of the month. An article will be printed when space permits and, if in the opinion of the Newsletter Editor or Publications Director, it constitutes material suitable for publication.

#### **Newsletter Staff this month:** Harry and Pam Lienke

The layout of this newsletter was done using Apple's Pages word processor.

**mini'app'les email: miniapples@mac.com**

**mini'app'les forums: http://miniapples.7.forumer.com mini'app'les web site: http://www.miniapples.org**

#### **CHANGE OF ADDRESS**

Moving? Going to be away from home and leaving a forwarding address with the Post Office? Changing to a better email provider? Please send us a Change of Address when you are informing others. By using a moment of your time, you ensure you receive a notice when your club membership is expiring and you get your newsletter email notification delivered promptly. Change of Address should be sent to the club's mailing address (mini'app'les, Attn: Membership Director, Box 796, Hopkins MN 55343) or to the club's email address  $(minapples@mac.com)$ .

# **TABLE OF CONTENTS**

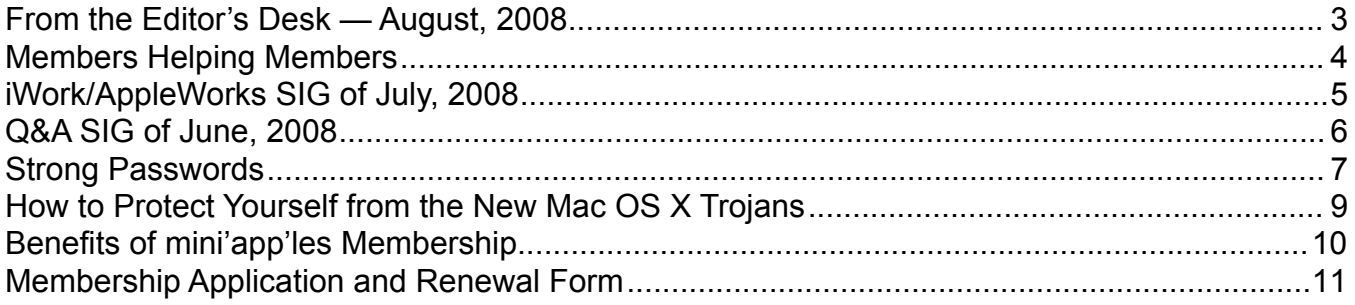

## <span id="page-50-0"></span>**From the Editor's Desk — August, 2008**

#### Volunteers Needed

Each of the last two months I asked mini'app'les members to help "make the club more enticing to Mac users by increasing the number of special interest group (SIG) meetings we have available, by having more content in the newsletter, and by having more volunteers who are Members Helping Members." So far there has been no response; I am not aware of anyone offering to help with club business. Why is it that folks are not willing to step forward and help? In the thirty years this club has been in operation (yea verily, mini'app'les is thirty years old this year), no SIG leader has been stoned, no one who has written an article has been drummed out of the club, no one has been laughed at or cursed because he/she didn't know the answer to another member's question. We need someone besides the same old group of folks carrying the load; we need to have some other folks step forward and help with the tasks mentioned above. We need some one to do the layout for the newsletter each month. Please step up and get the iLife SIG started and the Main Mac SIG restarted. Please write a couple of paragraphs and tell us about that problem you had and how it was solved so we can apply your knowledge to our situations. Please volunteer to be a member helping other members so we all become more efficient resolving problems.

#### How Are We Doing?

How do you like our new newsletter format? What do you like? What should be changed? What should be added? Are there particular topics you think should be covered? Do you like receiving the newsletter as a PDF attachment to an email or do you prefer to get a notice that a new news-letter is available and then download the newsletter yourself from the web site? Should we be adding a Dear Mr. Jobs column to answer questions you send via snail mail and email? Does anybody read this newsletter? Am I simply pouring gold down a rat hole?

Please send your snail mail comments and questions to the club's post office box (mini'app'les, PO Box 796, Hopkins MN 55343). You should send email to the club's .mac address (miniapples $(\alpha)$ mac.com). C'mon now, let's pack those mail boxes full.

Hope to see you at a meeting soon.

Harry Lienke

## <span id="page-51-0"></span>**Members Helping Members**

Need Help? Have a question the manual doesn't answer? Members Helping Members is a group of volunteers who have generously agreed to help. They are just a phone call or an email away. Please call only during the appropriate times, and **only if you are a current mini'app'les member** and own the software in question.

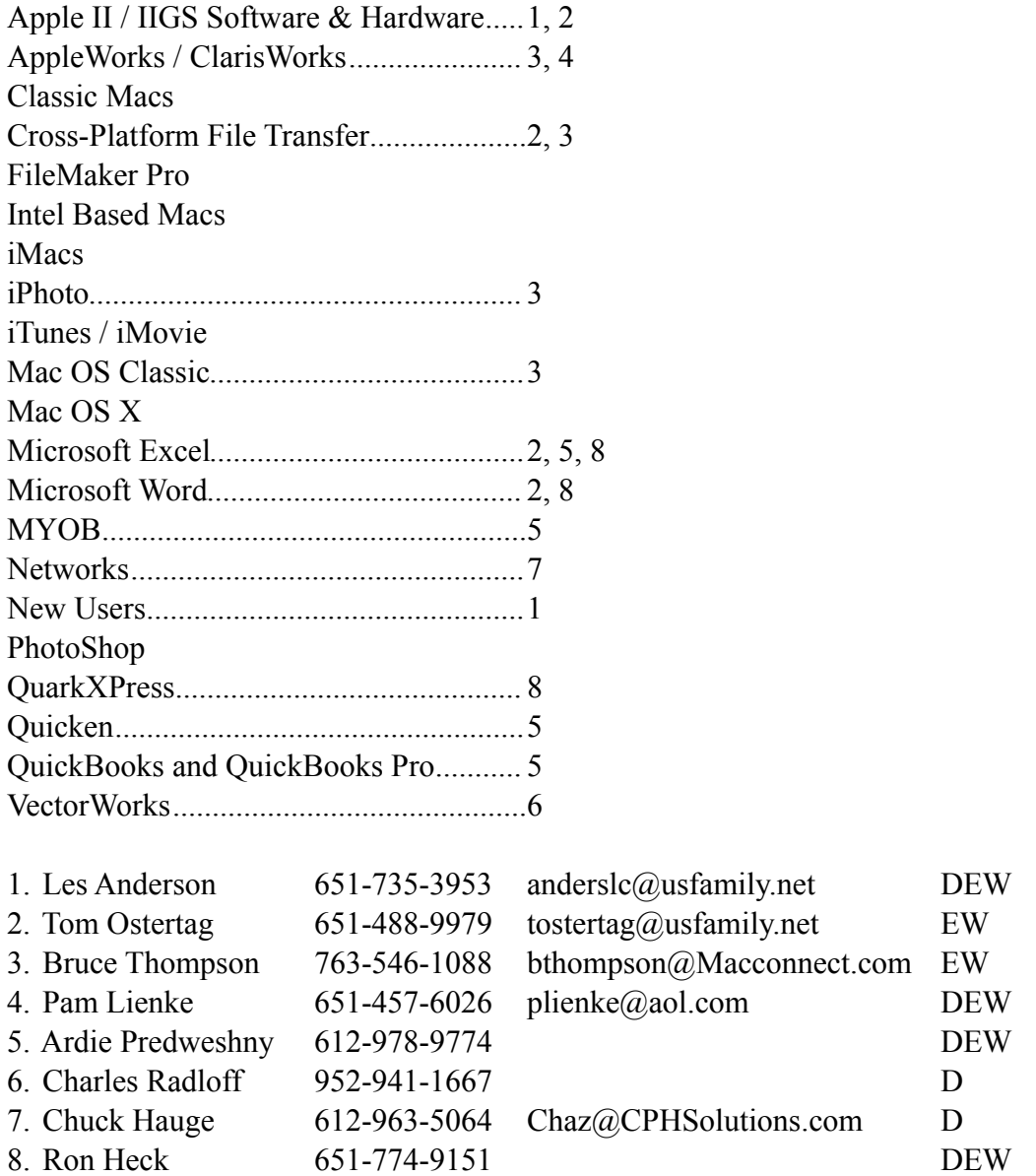

D: Days, generally 9 am to 5 pm

E: Evenings, generally 5 pm to 9 pm

W: Weekends, generally 1 pm to 9 pm

Please call at reasonable hours and ask if it is a convenient time for helping you. By the way, many of these volunteers can also be contacted on our forums. We appreciate your cooperation.

**mini'app'les needs more volunteers for Members Helping Members** — If you are willing to be a Members Helping Member volunteer, please send an email message to Chuck Hauge or contact him on our forums with your name, telephone number, contact hours, and the software or hardware areas you are willing to support.

# <span id="page-52-0"></span>**iWork/AppleWorks SIG of July, 2008**

by Harry Lienke

The meeting started with a short presentation by Harry Lienke contrasting the methods used by Word and Pages to copy styles. He showed how a Word user highlights text whose style is to be copied. The Word user then clicks on the paint brush tool to copy the style and highlights the text whose style is to be changed. The Pages user must decide whether the paragraph style or the character style is to be copied; he/she then positions the cursor in the paragraph or word whose style is to be copied. To copy the style, the Pages user selects either Format > Copy Paragraph Style or Format > Copy Character Style. To transfer the style to a single paragraph or word, the Pages user places the cursor in the paragraph or word to be changed and selects either Format > Paste Character Style or Format > Paste Paragraph Style; to transfer the style to multiple paragraphs or multiple words, the Pages user highlights the paragraphs or words and then selects either Format > Paste Character Style or Format > Paste Paragraph Style. Note that frequently used formats can be stored on and accessed from the Styles Drawer to simplify formatting tasks.

Our moderator, Pam Lienke, demonstrated the capability of Pages to compile a Table of Contents (TOC) and, along the way, demonstrated the use of the Styles Drawer. Pam started with a document she had created by extracting several screens from a birding web site. The first step was inserting a page break at the top of the first page to create a new page; she inserted a Table of Contents at the top of the new page. The TOC was initially blank since the titles, headings, and so forth had not yet been designated. When Pam established the TOC, the Inspector opened up with the Document and TOC buttons selected so she could pick the paragraph styles which were to be included in the TOC and which selected styles should have a page number displayed; in addition to having the default Title, Heading, and Sub-heading styles included in the TOC, she selected the Caption style to appear in the TOC with its page number.

Pam now proceeded to assign paragraph styles to appropriate sections of the text; after the Update Now button on the Inspector was clicked, the Titles, Headings, and so forth which had been selected in the text magically appeared in the TOC. In response to questions from the attendees, Pam explored establishing new styles and redefining existing styles to suit personal taste. We also discovered the leader (also called fill tabs; the periods that often appear between text and its page in a TOC) can be added through the the Inspector with the Text and Tabs buttons pushed. Push the Text and Tabs buttons of the Inspector, select the tab stop of the page number in the list of Tab Stops, and use the Leader pop-up menu to select the type of leader you want. The leader magically appears in the TOC.

Your newsletter editor used what he learned at the SIG meeting to incorporate a TOC into this edition of the newsletter. It sure is nice to have the TOC generated automatically!

The next meeting is scheduled for Wednesday, August 6 at 6:30 pm at the Augsburg Park Library. Hope to see you there!

## <span id="page-53-0"></span>**Q&A SIG of June, 2008**

by Les Anderson

At the June Q&A meeting we reviewed the Web Options club members have to keep up-to-date on meetings and activities, as well as the Electronic Newsletter.

A little known web site is <homepage.mac.com/ miniapples>; this is where we archive public documents for the club, i.e., back issues of the eNewsletter and the club bylaws. They can be downloaded as PDF files.

The next source of information is the replacement for the club bulletin board service (BBS), <http:// miniapples.7.forumer.com/>. This is similar to the old BBS in that members can post questions, get the latest information on meetings, sell or buy items, and enter other discussion groups.

Finally, we have the mini'app'les general web site, <www.miniapples.org>. You can find the latest meeting changes and announcements here, as well as the latest eNewsletter for viewing or downloading. The club calendar is also here, and you can link it to the personal iCal calendar on your computer if you are using OS X. Be sure to have iCal automatically refresh.

Address Book □□→ → →  $\overline{\circ}$ Group Name **Les Anderson**  $a$  All Les Anderson miniapples Directories **Mike Carlson** Last Import **Joe Dundovic** Church Council Tom Gates Executive Com.. Chuck Hauge home (651) 735-3953 Erik Knopp **The mini'app'les** home andersic@usfamily.net David Peck **Bert Persson** Note John Pruski **E** Kevin Strysik **E** Bruce Thompson Don Walz Lindated: 1/31/08 12 cards Edit

Figure 1

panel in Mail. Select the address to print from the Group on the left portion of the Address Book; if you don't select All or a Group you print only one address. This is the problem we had. See Figure 1.

Next select Print from the File menu or use "Cmd P". This brings up a Print Menu (see Figure 2). Make sure the Style pull-down menu is set to Lists. Using the Attributes on the lower right of the Print Menu window, select the data to print: just the email addresses, just the phone numbers, or everything. You can even print mailing labels. The Preview option lets you see on your screen what the output looks like on paper.

Play around with it and you will find it quite useful.

One member asked how to print out his email address book. We struggled with this problem and as soon as I tried it at home I found the answer. It's really quite simple, and you have a lot of options on what to print.

Start by launching the Address Book from the Dock. Do not use the address

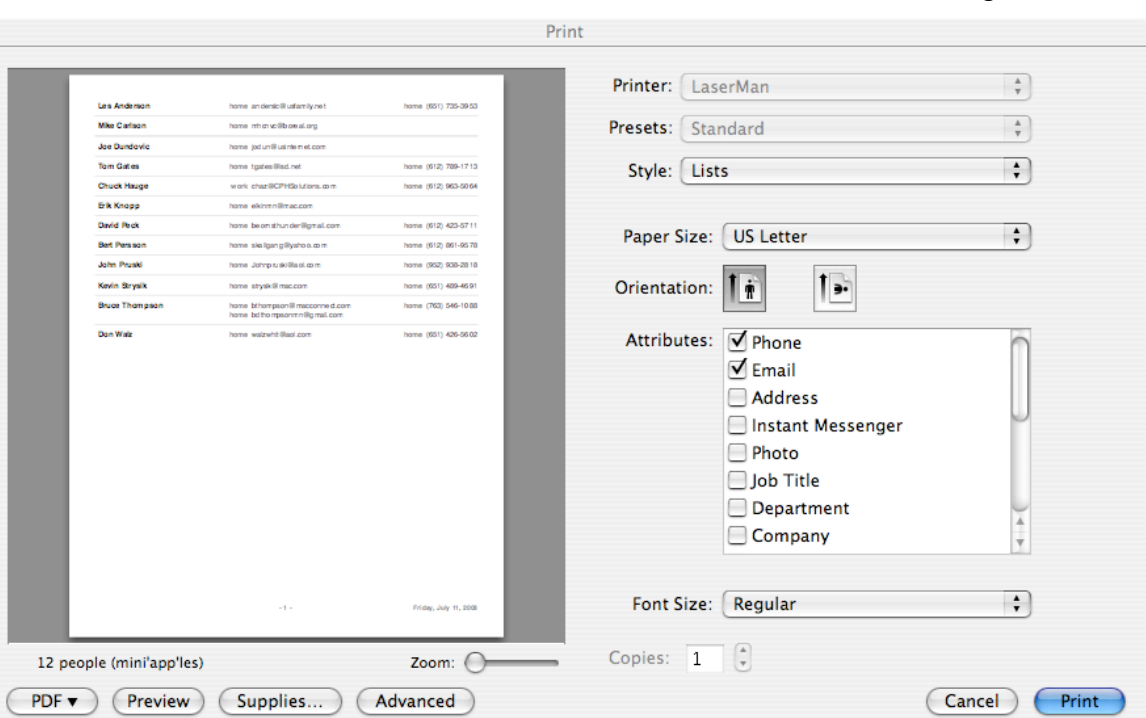

#### <span id="page-54-0"></span>**Strong Passwords**

by Harry Lienke

I'm not aware of any computer guru named Strong who is selling Strong passwords so it is my intent to help you generate strong passwords yourself. Anywhere you can specify a password (for example, signing on to your Mac, signing on to a web site, or opening an encrypted disk image file [.dmg]), you should create a strong password to protect yourself from the hackers and identity thieves of the world (where you are allowed to create your own user name, it can act like a second strong password). These nasty folks are present in great numbers on the Internet looking to break into your accounts, and are also in your neighborhood looking to steal your data so they can steal your identity.

A strong password is one that is difficult for someone else to guess. In Mac OS X, Apple provides a Password Assistant that can be accessed to generate a strong password, but any password it generates is not likely to be very memorable. Your passwords should be based on something that is familiar to you but not likely to be known to other people; do not use things like your address, family birth dates and places, or family names that a stranger can easily learn. If you remember the acronym for the colors of the rainbow, one password could be based on "roygbiv". Perhaps a particular line from literature is meaningful to you; "I think that I shall never see a poem as lovely as a tree" becomes "ittisnsapalaat" and "To be or not to be, that is the question" becomes "2bon2btitq". Possibly the towns you pass on the way to the lake are Delano, Montrose, Waverly, Howard Lake, Cokato, Dassel, Darwin, Litchfield, Grove City, Atwater, and Kandiyohi, producing a password of "dmwhlcddlgcak". Note that if the password must be shorter than these examples, you can select a portion of the larger password such as "ittisnsa" or "whlcddlgca". Maybe your three favorite presidents are Franklin D. Roosevelt, Harry S. Truman, and Dwight D. Eisenhower; concatenate their initials and you get "fdrhstdde". If two favorite literary characters of yours are Bryan and Jason, you can intertwine the names: bnroysaanj (jason is reversed). You can come up with thousands of combinations no one else is likely to guess.

To make your passwords stronger, add numbers or substitute numbers for letters. In the first example above, you can insert the number 7 (for seven colors) anywhere in the password: roy7g7biv or roygbiv7. You can substitute the number "0" (zero) for the letter "o" (oh) and substitute "4" for "iv" (4 in Roman numerals) to get r0y7g7b4. Other substitutions possible in other passwords include the number "2" for the words "to" or "too", the number "3" for a letter "b" or a letter "e" (the 3 looks like a B or a backwards E), and the number "4" for the word "for". Suppose the journey to the lake was 97 miles; you can add 97 to the shortened password "whlcddlgca" to get "whlcddlgca97". Eisenhower was the 34th president of the United States so you can add this information into the password "fdrhstdde" to get "fdrhstd3d4e". Make your password as long as permitted by the item which you are protecting; add characters and/or numbers to lengthen a password and chop off characters and/or numbers to shorten a password.

A password becomes much stronger if the item being protected recognizes the difference between upper and lower case characters; the number of possible combinations for a password increases greatly if you can use a lower case letter and an upper case letter as different symbols. The possibilities increase even more if passwords are allowed to contain special characters like  $\omega$  (commercial at) and  $\&$ (ampersand). You must check each item you are protecting to determine whether it recognizes upper and lower case and special characters. Unfortunately many web sites, possibly including one or more containing your financial information, do not distinguish between upper and lower case characters and do not permit special characters to be used. If you are not sure whether you can utilize both upper and lower case characters, enter a password containing both and then test the password by trying to sign in again using only upper case letters or only lower case letters; if you are allowed to access the item, the letters are not being recognized as both upper and lower case and you need not use both upper and lower case for future sign-ins. If it is not clear if the item you are protecting permits special characters to be used, try to establish a password with one or more special characters; if the password is not accepted,

you must re-enter the password without the special characters and accept the fact that the security level is lower than it could be.

It is important you use a different password for each item you need to protect. For example, use different passwords to get your email and to log in to a web site. If you use the same password in many places and a thief somehow obtains that password, all of your information is at risk even if you created a strong password.

After you have gone to the trouble of generating one or more strong passwords, you must avoid doing things that weaken the passwords.

To keep the password secret (and strong) you should not write the password down or send it in an email. Instead share the password with one or two trusted individuals whom you can contact easily. These folks should commit the password to memory and not write it down either!

If you must write it down because you are afraid you will forget it, follow these rules:

- Do not include any additional information that makes it easy to identify what the password is for.
- Store the paper away from your computer so no one else can access it easily; if possible, put the paper in a safe deposit box or entrust it to a friend or relative who lives some distance from you.

To keep multiple passwords safe, you can create an encrypted disk image file (.dmg) protected by a strong password and store your other passwords as text entries in that file. As long as a strong password is required to access the stored passwords, it is extremely unlikely that any bad guys will be able to break into your data. See the June, 2008, issue of this newsletter for instructions on creating that encrypted file. There are also shareware and commercial programs designed to help store passwords with a high degree of safety (see VersionTracker or MacUpdate to locate these programs).

Do not store your user names and passwords in the Keychain of your Mac. Chances are you leave your keychain unlocked when you are using your Mac; this exposes your secret information to people passing by your computer when you leave it for a few minutes. Putting your Mac to sleep and having a password protected screen saver will provide protection for your passwords, but having them stored in a separate file makes it much easier to transfer the passwords to your new or second computer.

Never, never, never enter a user name and password into a public computer at a place like a library or a hotel. Even if no one is looking over your shoulder, the computer may have a keystroke recording program running; this program records your information as you type it and then passes it on to some Internet thief who will use it to access your private information.

Putting a little effort into your password creation provides a lot of security for your private information.

# <span id="page-56-0"></span>**How to Protect Yourself from the New Mac OS X Trojans**

*by [Rich Mogull](http://db.tidbits.com/author/Rich%20Mogull)*

[TidBITS Editor's note: this article initially recommended changing the permissions of ARDAgent to block the vulnerability, an approach that has been proposed by other sites as well. Our testing revealed that this approach may be insufficient, so we only recommend removing the ARDAgent as detailed below.]

One of the downsides of increased attention to computer security is that whenever a new vulnerability or attack technique appears, we, the humble users, face an onslaught of hyperbole from the press, security vendors, and bad guys themselves. This is especially true with Apple products, where we face the triple threat of security vendors trying to sell products to a disinterested community that usually doesn't need them, a press always eager to knock Apple down a notch, and bad guys looking to build their reputations at Apple's expense. In such a maelstrom of information it is often difficult for average users to separate the truth from the hype, evaluate their personal risk, and take defensive actions.

We watched this cycle kick into full gear during the past couple of weeks, starting with the [announcement](http://it.slashdot.org/article.pl?sid=08/06/18/1919224)  [of a new Mac OS X vulnerability on 18-Jun-08 over](http://it.slashdot.org/article.pl?sid=08/06/18/1919224)  [at Slashdot.](http://it.slashdot.org/article.pl?sid=08/06/18/1919224) Soon after the unpatched vulnerability was disclosed the major Mac antivirus vendors updated their products and issued press releases to draw attention to the problem. It's an unfortunate truth that fear and bad news are effective sales tools for security products. By the next day, the first reports of this vulnerability being used in exploits appeared, followed by various news stories, additional alerts from security vendors, and new exploits from the bad guys. But what's the real risk to users?

The good news is, based on the nature of the vulnerability, the risk is low - but the bad news is that this kind of attack could become more serious. As usual, Apple will need to patch this one quickly.

This particular vulnerability is what we call "local privilege escalation." It enables a user of a system to escalate their rights to "root," which allows full control over the system. Thus, even if you are running as a regular user or in a guest account, exploiting this vulnerability allows you to escalate your rights to run without restriction. In this case, the Apple Remote Desktop agent (ARDAgent) uses a technique called SUID to run things as root. It's a common programming technique on Unix systems, but one that often creates security problems. In this case, ARDAgent supports AppleScript, including the command to run other programs, which then run as root. Simply running the AppleScript command

osascript -e 'tell app "ARDAgent" to do shell script "reallybadstuff"'

runs "reallybadstuff" as root, without asking you for your password.

When this first appeared, I wasn't really worried. The attacker still needs to get you to run something on your system in the first place, and there are some simple things you can do to protect yourself (see [Matasano Security's excellent blog post](http://www.matasano.com/log/1069/apple-ships-suids-with-applescript-dictionaries-hilarity-ensues/) for more technical information and how to disable the attack). Privilege escalation attacks are typically used in two situations. The first is if someone has physical or remote access to your computer. He uses the attack to become root and install whatever software he wants, or otherwise messes around on your system.

The other scenario is more serious - the attacker exploits a vulnerability that gives them access to your user account, then he uses privilege escalation to take over your system as root, often installing additional malicious software. These combined attacks are common, although we don't see them often on Macs (in fact, I've never seen one on Mac OS X). The attacker will use something like a Web browser vulnerability to get his foot in the door, followed by the privilege escalation to, well, drive an invisible school bus into your house. We call that school bus a "[Trojan horse](http://en.wikipedia.org/wiki/Trojan_horse_(computing))" since, like the Trojan Horse, it conceals nasty stuff within a somewhat innocuous package.

In other words, Trojans aren't like viruses and worms. They don't break into your system, but they conceal a nasty payload that does something malicious once you execute them.

The first major Trojan to leverage the ARDAgent vulnerability is called "[PokerStealer](http://www.intego.com/news/ism0803.asp)" (identified by antivirus vendor [Intego\)](http://www.intego.com/). Rather than using some sort of attack to get on your system, it pretends to be a poker game. When it's run, it uses the ARDAgent vulnerability to escalate its rights (without asking for your password) and installs malicious software like a keystroke capture program.

A more serious problem is that, [as reported by Brian](http://blog.washingtonpost.com/securityfix/2008/06/new_trojan_leverages_unpatched.html)  [Krebs at the Washington Post](http://blog.washingtonpost.com/securityfix/2008/06/new_trojan_leverages_unpatched.html), some bad guys developed a tool to bundle a package of malicious software into any downloadable Mac application. It uses the ARDAgent vulnerability to run these pieces without your interaction, like PokerStealer. The program needs to run only once, then it embeds itself in your system. Interestingly enough, Krebs reports that this tool was in development since May 2008. We can expect the bad guys to use all sorts of social engineering tricks (like writing little games) to get us to run their software on our systems.

To protect yourself, if you don't use (or plan on using) Apple Remote Desktop (which is different from Screen Sharing), you can go to /System/Library/ CoreServices/RemoteManagement/ in the Finder, copy ARDAgent.app to your Desktop, right-click and compress it, and move the file someplace like your Documents folder. Then delete the original file. That way you just need to unzip and reinstall the file if you ever need ARDAgent down the road.

I almost avoided writing this story since I hate to add to the hype of low-risk threats like this. While I don't doubt for a second that we'll see serious Mac (and iPhone) security threats in the future, this one is low on the list of things to worry about, especially if you don't make a practice of downloading random software from unknown developers. But unlike many other Mac vulnerabilities, this one has already been weaponized and is starting to appear in the wild. It's clear the bad guys are slowly paying more attention to Mac OS X, although we've avoided any serious mass attacks so far. With all the hype, it's worth taking the time to raise our security awareness and understand the risks and how to protect ourselves without having to buy and maintain products that would likely provide only a false sense of security.

Unless otherwise noted, this article is copyright © 2008 [Rich Mogull.](http://db.tidbits.com/index.cgi?full_search=1&article_author=Rich%20Mogull) TidBITS is copyright © 2008 TidBITS Publishing Inc. Reuse governed by [Creative Commons License](http://www.tidbits.com/terms/).

# <span id="page-57-0"></span>**Benefits of mini'app'les Membership**

Access to the mini'app'les online forums. Post questions and/or answers about issues, trouble shooting, products, buying and selling, special events, discounts, and news about Apple and the mini'app'les club.

Access to our Members Helping Members network of professional and advanced users of Apple technologies. These members volunteer their time to help other members with software, hardware, and other Apple related issues.

A variety of Mac Special Interest Groups (SIGs) that meet each month.

Workshops to help members with computer problems. You can bring your equipment to these events and receive support from knowledgeable Mac users to help diagnose your problem(s).

Participation in drawings for computer hardware, software, and other computer related materials.

Discounts from vendors and manufacturers.

# <span id="page-58-0"></span>**Membership Application and Renewal Form**

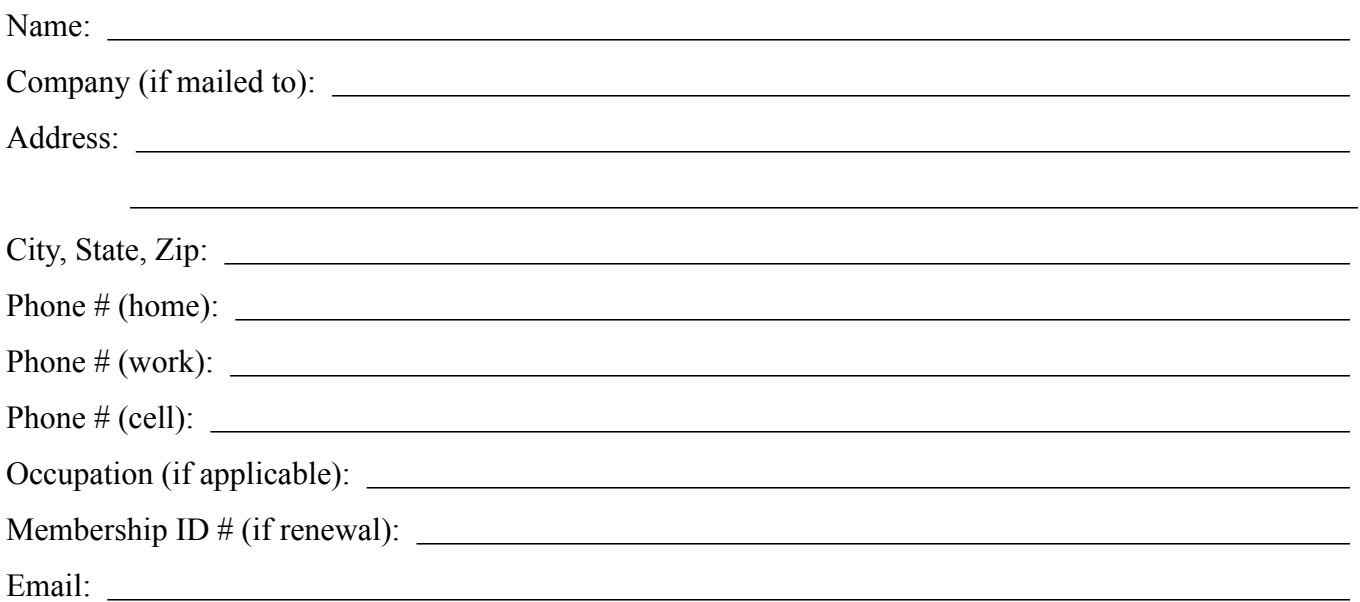

Your e-mail address will NOT be sold, shared or distributed. It will be used to notify you of the availability of *a new issue of the newsletter.*

Check if this is a change of address notice

**Check** if you want to volunteer

Check if you want to be added to "Members Helping Members"

Check if you were referred by a club member (if so, please give member's name)

Membership cost is \$15.00 for one year. Please make your check payable to "mini'app'les".

Please send this application and your payment to: mini'app'les P.O. Box 796 Hopkins, MN 55343-0796

Thank you for your support!

# mini'app'les Newsletter

the minnesota apple computer users' group, inc. September 2008

#### **Upcoming Meetings**

service to members.

**October Calendar**

service to members.

\* This SIG is NOT sponsored by mini'app'les; the listing is provided as a

Here is a list of mini'app'les meetings for the next two months. The information was compiled as this newsletter was being assembled and is subject to change. As always, confirm the Special Interest Group (SIG) date, time, and location with the cognizant SIG Leader or the mini'app'les web site (http://www.miniapples.org).

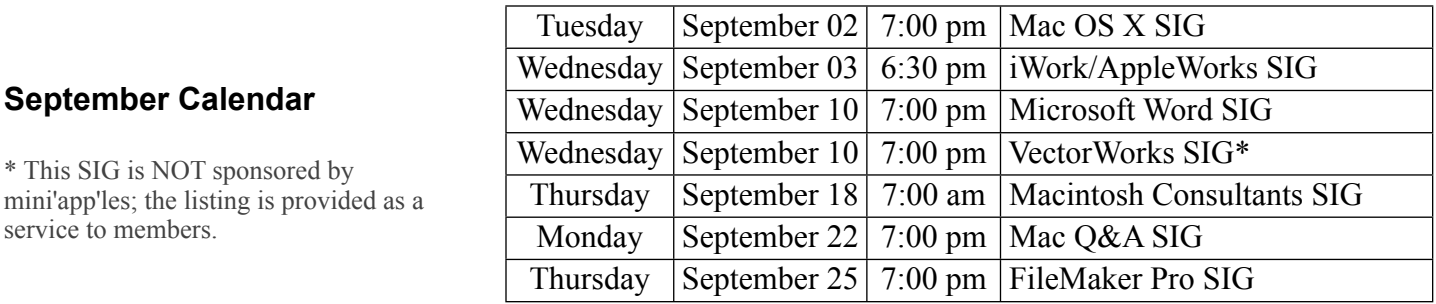

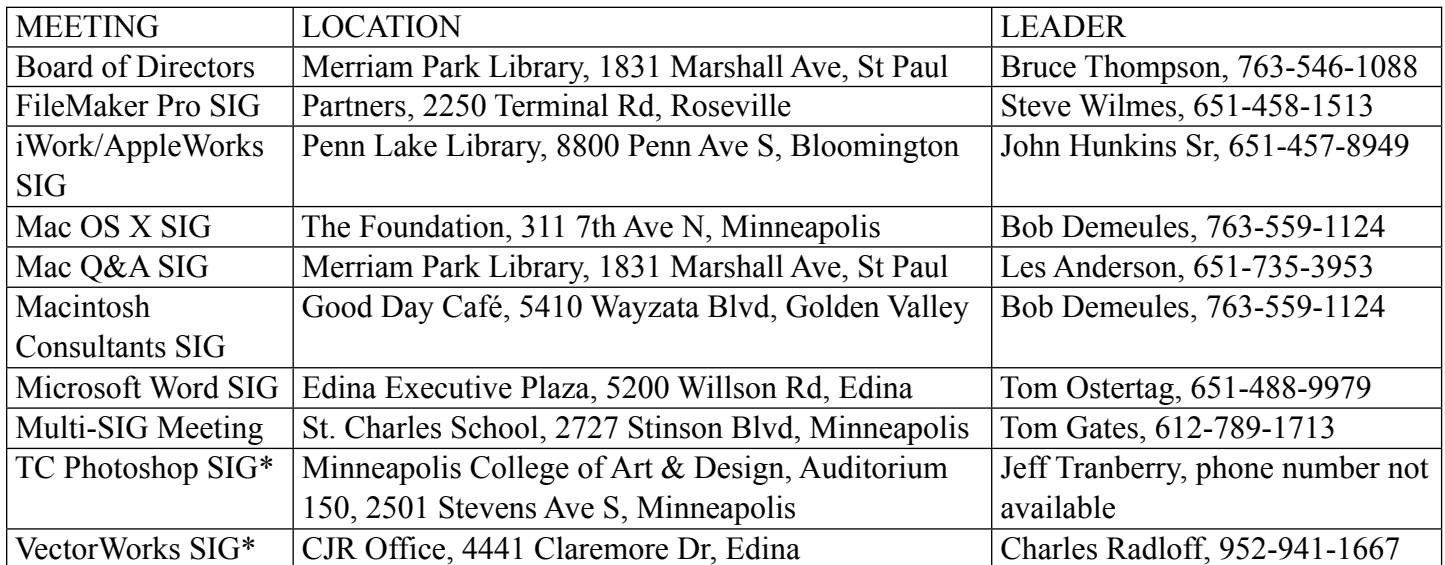

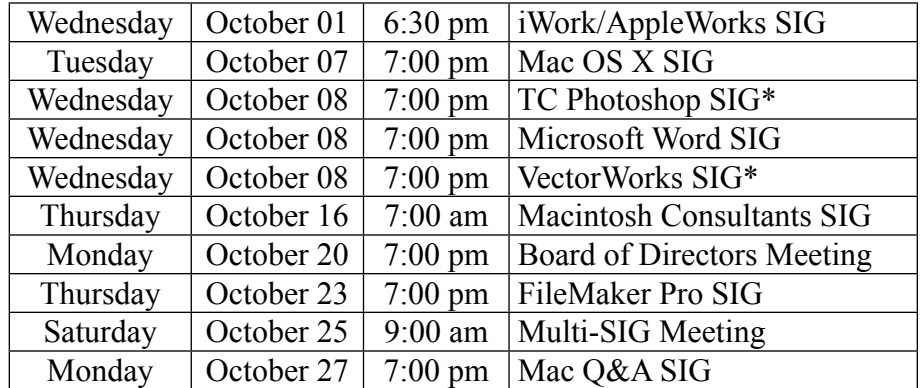

The mini'app'les Newsletter is an independent publication not affiliated, sponsored, or sanctioned by Apple, Inc. or any other computer manufacturer. The opinions, statements, positions, and views are those of the author(s) or newsletter staff and are not intended to represent the opinions, statements, positions, or views of Apple, Inc. or any other computer manufacturer. Instead of placing a trademark symbol at every occurrence of a trade-marked name, we state we are using the names only in an editorial manner, to the benefit of the trademark owner, with no intention of infringement of the trademark.

#### Page 1 of 16

# mini'app'les Newsletter

the minnesota apple computer users' group, inc. September 2008

## **Board of Directors**

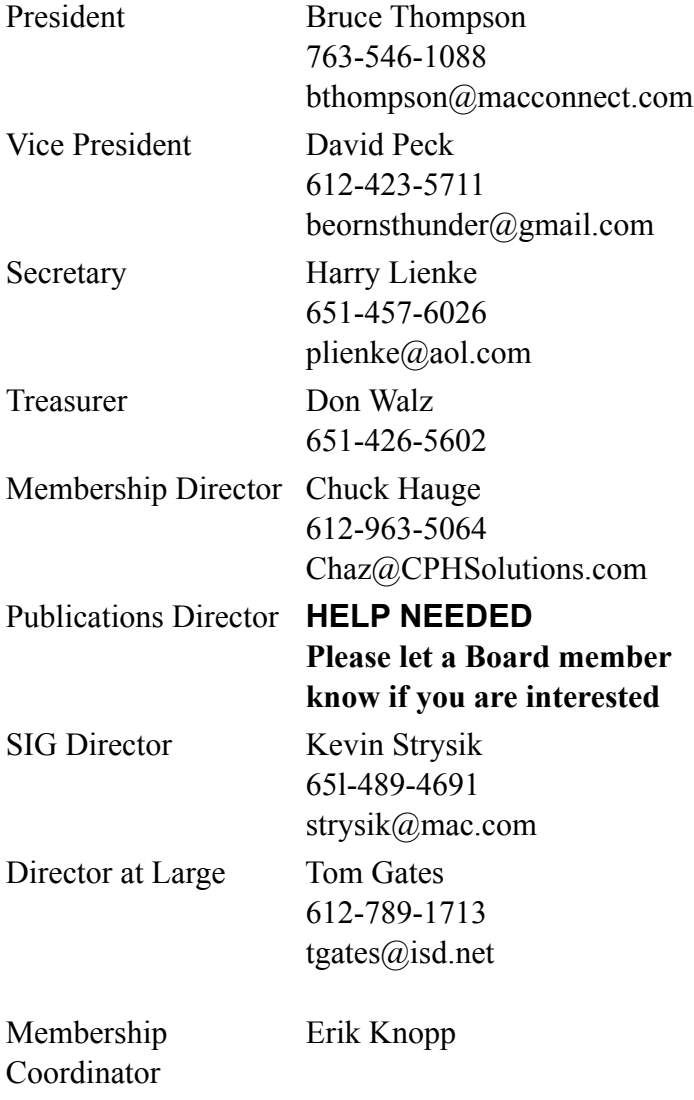

**CHANGE OF ADDRESS**

Moving? Going to be away from home and leaving a forwarding address with the Post Office? Changing to a better email provider? Please send us a Change of Address when you are informing others. By using a moment of your time, you ensure you receive a notice when your club membership is expiring and you get your newsletter email notification delivered promptly. Change of Address should be sent to the club's mailing address (mini'app'les, Attn: Membership Director, Box 796, Hopkins MN 55343) or to the club's email address  $(minapples@mac.com)$ .

**Introduction** — This is the newsletter of mini'app'les, the Minnesota Apple Computer Users' Group Inc., a Minnesota non-profit club. The whole newsletter is copyrighted© by mini'app'les. Articles may be reproduced in other non-profit User Groups' publications except where specifically copyrighted by the author (permission to reproduce these articles must be given by the author). Please include the source when reprinting.

**Questions** — Members with technical questions should refer to the Members Helping Members section or bring their questions to an appropriate SIG meeting. Please direct other questions to an appropriate board member.

**Dealers** — mini'app'les does not endorse specific dealers. The club promotes distribution of information that may help members identify best buys and service. The club itself does not participate in bulk purchases of media, software, hardware, and publications. Members may organize such activities on behalf of other members.

**Newsletter Contributions** — Please send contributions directly to our post office box (mini'app'les, PO Box 796, Hopkins MN 55343) or email them to miniapples@mac.com.

Deadline for material for the next newsletter is the fifteenth of the month. An article will be printed when space permits and, if in the opinion of the Newsletter Editor or Publications Director, it constitutes material suitable for publication.

#### **Newsletter Staff this month:** Harry and Pam Lienke

The layout of this newsletter was done using Apple's Pages word processor.

**mini'app'les email: miniapples@mac.com**

**mini'app'les forums: http://miniapples.7.forumer.com mini'app'les web site: http://www.miniapples.org**

# **TABLE OF CONTENTS**

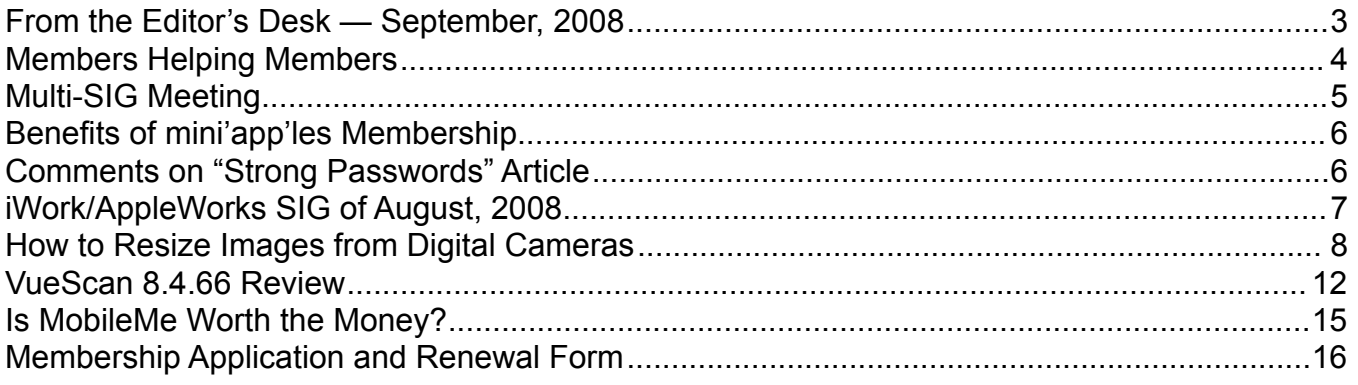

# <span id="page-61-0"></span>**From the Editor's Desk — September, 2008**

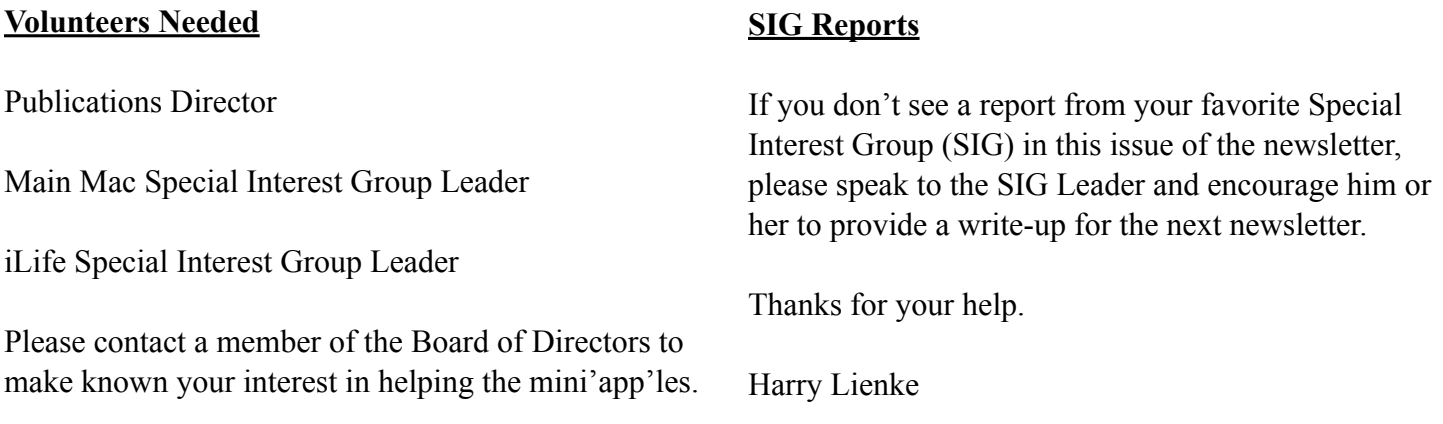

## <span id="page-62-0"></span>**Members Helping Members**

Need Help? Have a question the manual doesn't answer? Members Helping Members is a group of volunteers who have generously agreed to help. They are just a phone call or an email away. Please call only during the appropriate times, and **only if you are a current mini'app'les member** and own the software in question.

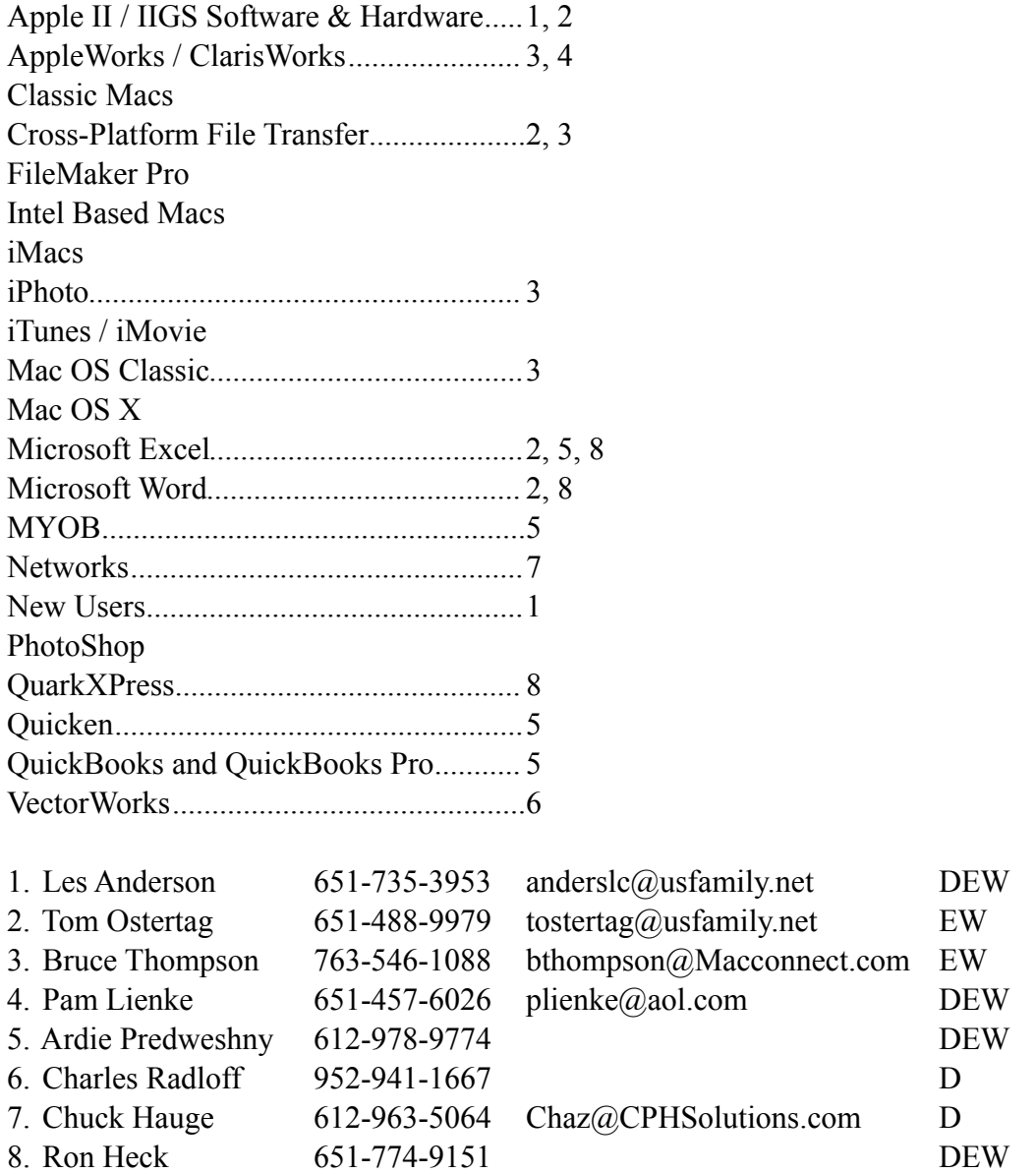

D: Days, generally 9 am to 5 pm

E: Evenings, generally 5 pm to 9 pm

W: Weekends, generally 1 pm to 9 pm

Please call at reasonable hours and ask if it is a convenient time for helping you. By the way, many of these volunteers can also be contacted on our forums. We appreciate your cooperation.

**mini'app'les needs more volunteers for Members Helping Members** — If you are willing to be a Members Helping Member volunteer, please send an email message to Membership Director Chuck Hauge or contact him on our forums with your name, telephone number, contact hours, and the software or hardware areas you are willing to support.

#### **How to Get to St. Charles School**

# <span id="page-63-0"></span>**Multi-SIG Meeting**

Join other mini'app'les members on Saturday, October 25, for a Multi-SIG meeting. Members will be available to help with hardware problems, software problems, and any questions you may have. Highspeed internet access will be available for those large system updates you have been putting off. Diagnostic software and tools will also be available. Bring the equipment that is giving you problems for help in resolving those problems. A ramp and two-wheeled carts will be available to help transport equipment between vehicles and the meeting room.

Several of our Special Interest Groups (SIGs) will be having sessions at this meeting.

If you have suggestions for a speaker or presentation, your Board of Directors would like to hear from you.

The time is October 25, 2008, from 9:00 am to 1:00 pm. The place is St. Charles School located at 2727 Stinson Boulevard NE.

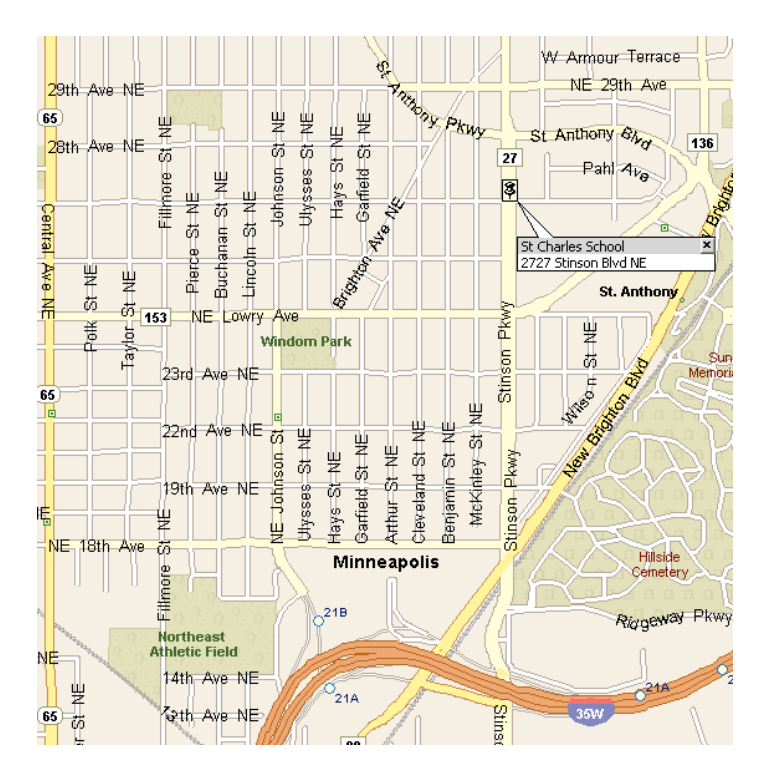

To get to St. Charles School from I-35W, take the Stinson Boulevard exit and follow Stinson Boulevard north to the school at 27th Avenue.

From I-694 you should take the Silver Lake Road exit south to 37th Ave (County Road D) and turn right. Go west to Stinson Boulevard and turn left. Go south ten blocks on Stinson Boulevard to the school at 27th Avenue.

# <span id="page-64-0"></span>**Benefits of mini'app'les Membership**

Access to the mini'app'les online forums. Post questions and/or answers about issues, trouble shooting, products, buying and selling, special events, discounts, and news about Apple and the mini'app'les club.

Access to our Members Helping Members network of professional and advanced users of Apple technologies. These members volunteer their time to help other members with software, hardware, and other Apple related issues.

A variety of Mac Special Interest Groups (SIGs) that meet each month.

Workshops to help members with computer problems. You can bring your equipment to these events and receive support from knowledgeable Mac users to help diagnose your problem(s).

Participation in drawings for computer hardware, software, and other computer related materials.

Discounts from vendors and manufacturers.

# <span id="page-64-1"></span>**Comments on "Strong Passwords" Article**

The following comments on August's Strong Passwords article were posted on forumer.com on July 29.

#### andre writes:

Kudos to the new newsletter people! The content is useful and timely, the layout is easy to read. And the electronic format is handy and saves money and paper! Thank you so much!

I would add to the strong passwords article: there is a way to make the Password Assistant create useful passwords that are very strong. There are 5 or so settings in a drop down menu, one of which is "memorable". To create a strong password, crank the length up above 20 and you've got yourself an industrial-strength password that is easy to remember but very, very hard to bruteforce crack. The only drawback is that they take longer to type. I'd highly recommend using these types of passwords. With the increase in computing power, distributed computing, and storage capacity, it behooves everyone to use a password. Length beats randomness, too!

gregbuchner replies:

I agree André, but, unfortunately, there are too many sites that limit your password to 8 to 12 characters. What I did for a password, one that I use far too often, was to type a bunch of random stuff by mashing the keyboard, pick out a 12 character string out of that, and memorize it. But if a site lets you type in a long phrase, that's a much better option I think.

# <span id="page-65-0"></span>**iWork/AppleWorks SIG of August, 2008**

by Harry Lienke

At a previous iWork/AppleWorks SIG meeting, someone asked if there was an easy way to pick a new font; the Font Menu on the Format Bar lists all fonts alphabetically so a change from Arial to Times requires one to scroll through virtually the entire Font list. Our genial facilitator, Pam Lienke, showed us

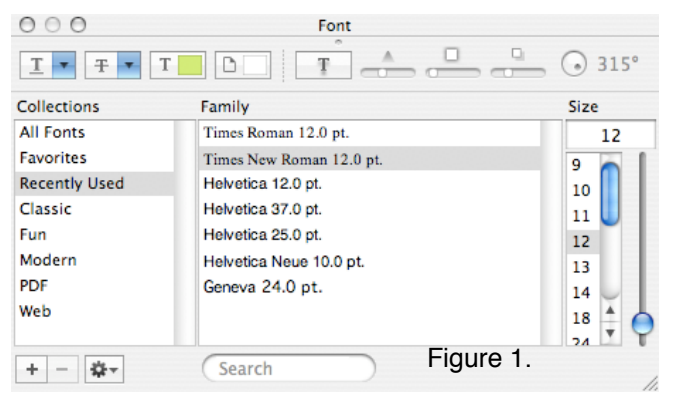

how to use the Font Window to facilitate a font change. After selecting the text to change, she activated the Font Window from the far right side of the Toolbar (see Figure 1). The Font Window allows you to select from several font collections, including Favorites and Recently Used. It has a What-You-See-Is-What-You-Get (WYSIWYG) feature accessed by clicking and dragging on the little circle located just under "Font" at the top, center of the window (see Figure 2). When Pam clicked on a font in the window, the selected text changed to that font. When she liked

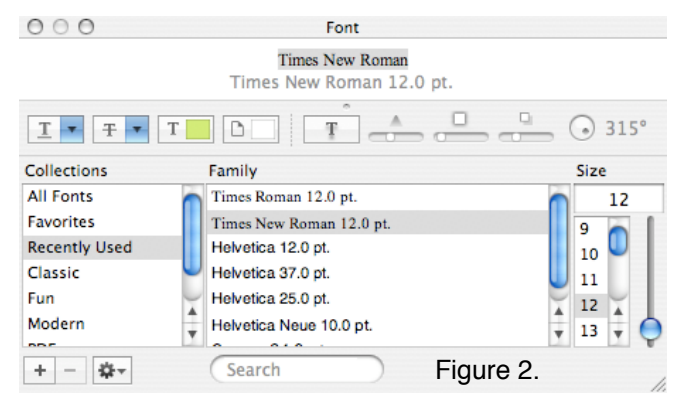

the way the text looked, she simply closed the Font Window and continued with her word processing.

One of the meeting attendees reported having difficulties incorporating an animated GIF (graphic interchange format) into Keynote. He reported that animated GIFs moved in Tiger Safari but not in

Leopard Mail; he also indicated those GIFs were animated in Leopard Gmail. It appeared that browsers like Safari recognize animated GIFs but Mail does not. After downloading an animated GIF to our display machine, we began to experiment with it in Pages. At first we were only able to get the GIF to animate a single time when we double-clicked on it. After some investigation, someone discovered the QuickTime button on the Inspector. When the GIF was selected, the QuickTime controls became active; by setting the Repeat to Loop we got the GIF to animate continuously. The middle control at the bottom of the QuickTime window was used to start and stop the animation.

Pam demonstrated how a Shape selected from the Pages Toolbar can be used to mask a graphic so that only part of the graphic is visible. First she inserted a graphic into document and used the Format menu to Mask with Shape. Then she showed how the graphic and mask can be adjusted and how a frame can be put around the visible portion of the graphic.

Someone asked if a graphic can be used to create a tiled background. The pictures on our display machine had too high a resolution and were too big to tile, so, once again, an appropriate graphic was downloaded. From the Shapes menu on the Toolbar, Pam selected a rectangle that she expanded to fill the entire page. From the Graphic Inspector, she selected Image Fill from the Fill pull-down menu; clicking on the Choose button permitted her to select a graphic which appeared within the Shape. To create the tiled effect, she changed the second Fill pull-down menu to Tile; the rectangular Shape was magically filled with many copies of the graphic. The Opacity control at the bottom of the Graphic Inspector was used to lighten the background so the text in front of it was legible.

Someone asked if it is possible to animate a GIF and to tile a background in Mail. Bob Demeules ventured a guess that it could be done but we did not pursue this matter.

The next meeting is scheduled for Wednesday, September 3 at 6:30 pm at the Penn Lake Library (note the change in location!). Hope to see you there!

## **Lesa's Graphic Secrets for MUGs**

# <span id="page-66-0"></span>**How to Resize Images from Digital Cameras**

*May 20, 2008*

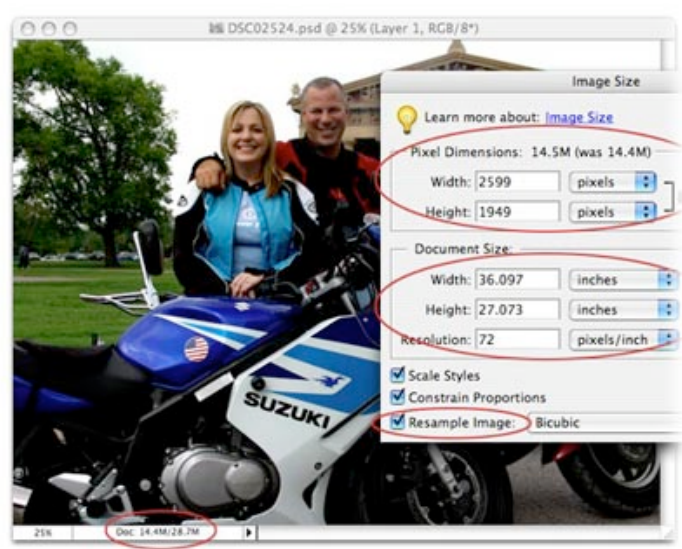

I bought my husband a Nikon D50 for Christmas a few years back and needless to say, he's totally obsessed with it. He's snapping pictures constantly and has outfitted it a couple of new lenses, a speed flash, and several multi-gig memory cards. He's all set, that is, until he transfers the images onto his Mac.

He doesn't know squat about resizing an image for print or an email. He's heard of resolution but doesn't have a clue what it means or when it matters. Bless his heart :)

Therefore, today I'm going to show you how to resize images with ease using Photoshop Elements. It's an amazingly powerful piece of software that's under \$80 (click here to read the [Macworld review\)](http://www.macworld.com/article/132704/2008/03/photoshopelements6.html?t=233). I'll start by covering basic graphic terminology and exploring the relationship between resolution and pixels. Read on!

#### **What is resolution?**

Image resolution is the number of pixels displayed per unit of printed length in an image. It's a measurement used for printing (hence the phrase "of printed length") and it's usually stated in pixels per inch (ppi—used when referencing stuff onscreen) or dots per inch (dpi—used when referencing something that's about to be printed because printers print dots).

# **What's a pixel**

The smallest picture element of any digital image is called a pixel. Images are displayed in tiny blocks (also referred to as dots) of color that together form an entire image. If you zoom into an image around 300% or so, you'll start to see them. TIP: In Elements, just press Command + several times to zoom in, then Command - to zoom back out.

#### **How do resolution and pixels work together?**

The way resolution affects an image is thus: For a given number of pixels in the width or height of an image, any image can be measured at any resolution. The higher the resolution, the closer the printer packs those pixels together in order to make a beautifully smooth and sharp print. The closer the pixels are packed together, the smaller the image will be physically when it's printed. Conversely, the lower the resolution, the more loosely those pixels are packed and the larger the image can be physically--though it will print terribly. It'll look pixelated and chunky and people will giggle behind your back. Seriously :)

#### **It's like brown sugar... really**

Think of all this as the pixels in an image were granules of brown sugar (stay with me, it'll make sense in a minute). If you pour brown sugar into a measuring cup without packing it down, it might take up about a cup in space. If you were to pack it down with your fist, the same number of granules now takes up a 1/2 cup of space. The same amount of granules are in both a cup and 1/2 cup, it's just the density that's changed thereby changing how much physical space the granules comprise. Loosely packed granules are the equivalent of low resolution, while densely packed granules are the equivalent of high resolution.

Because our monitors can only display a certain amount of information that our eyeballs/brains can process, resolution changes cannot be seen onscreen. Resolution only matters to printing devices (and technically scanners but that's fodder for another column). That's right, resolution doesn't mean a hill of beans until that image is headed for a printer, because only a printer can do anything with the resolution measurement. Your monitor just doesn't care: A 72 ppi image will look exactly the same as a

3000 ppi image. That's why the whole resolution issue is so confusing.

# **How much do you need?**

Now that you understand how resolution works, how much resolution do you need to make a gorgeous print? It depends on the printer. While the current crop of consumer-level inkjet printers do a fine job at 225-250 ppi, a professional service bureau may require 300+. If it's your own printer, run a few tests. If someone else is printing it, ask them what resolution they need--and if they don't know, find another printer... fast :)

## **Resizing a photo for print**

Let's take a photo from a high-quality digital camera. I popped open the photo in Elements and took a peek at its Image Size dialog to see what the resolution currently is and how many pixels we have to work with. You can open this dialog by choosing File > Resize > Image Size. As you can see below, my photo is 2599 x 1949 pixels, but only 72 ppi. Does this mean my photo is low-quality and unsuitable for print? Not at all. It merely means that the resolution needs to be changed \*before\* I try to print it.

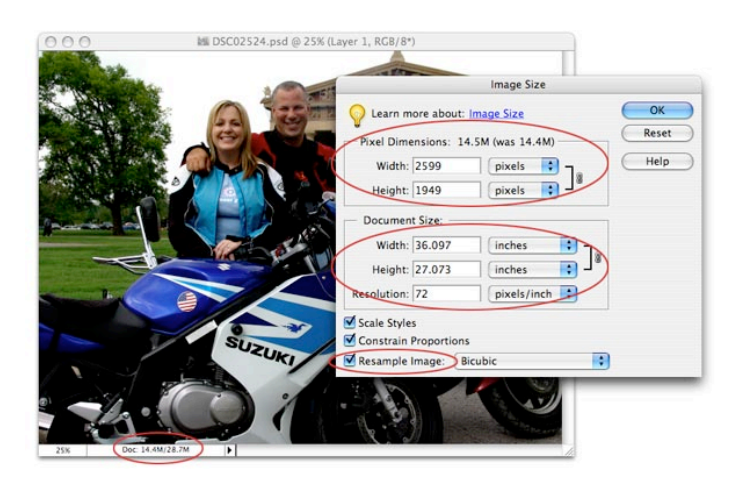

Important things to note in the screenshot above:

1. At the bottom of the document window, you can see that the file is big—it's 14.4 MB (circled in red above).

2. Note the pixel dimensions shown in the upper portion of the Image Size dialog: 2599 x 1949 (also circled in red). Remember these numbers.

3. Note the honking big physical dimensions of this image. If I were to try printing at its current resolution, it'd be over 36 inches by 27 inches... INCHES! I don't know about you but I don't have a large format printer!

Now, watch carefully as I increase the resolution of the image without altering the number of pixels.

**Step 1:** In Photoshop Elements, choose Image > Resize > Image Size. (In Photoshop, choose Image > Image Size.) TIP: Keyboard shortcut for either software: Command + Option + I.

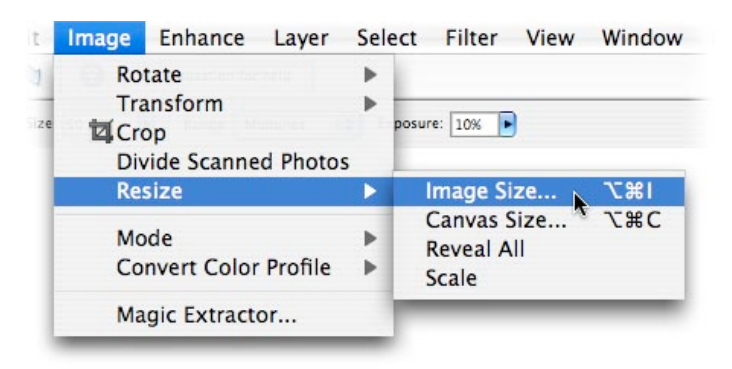

**Step 2:** At the bottom of the dialog, uncheck Resample Image. This all-powerful, magic option locks the number of pixels contained in the image, thereby locking quality. Enter 300 into the resolution box and watch how the document size changes:

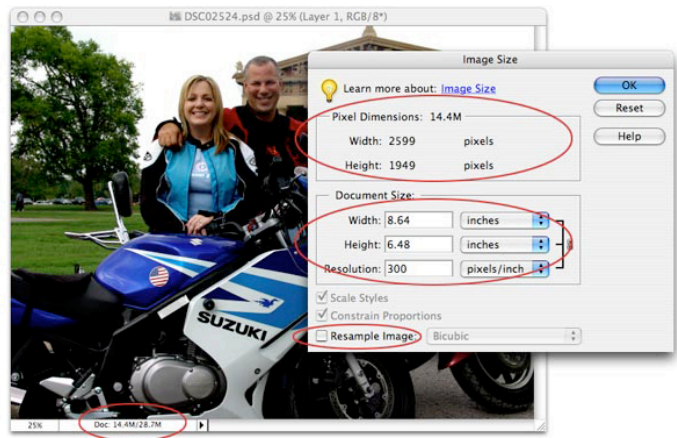

The image now has a resolution of 300 ppi and the physical size has decreased to about 8.5 x 6 inches. See how the physical dimensions of the image changed but the pixel information didn't? I have exactly the same number of pixels I started out with: 2599 x 1949; they're just packed more tightly

together. The file size didn't change at all—it's still 14.4 MB, as evidenced in the document window and in the Image Size dialog (another clue that the pixel data didn't change). I haven't changed the quality (pixels), I've just changed the measurement (ppi) which only affects the printed image.

Again, this is confusing because the onscreen image won't change a bit (see earlier paragraph on monitors, eyeballs, and brains). The truth is only revealed by the Image Size dialog. The thing to remember is that as long as you uncheck the Resample Image box, you can tweak the resolution 'til the cows come home and you won't alter the image quality at all. Ever. If you leave the Resample Image box checked, though, you're messing with photo quality which you don't want to do when printing. If you're resizing an image for email or posting on a Web site, then leave the Resample Image box check because in those cases you really do want to lower pixel dimensions, thus lowering file size.

## **Making Elements do it for you**

That being said, if you want to print a photo at a common size like 8 x 10 or 5 x 7, you can have Elements change the resolution for you. Just choose File > Print and pick a size from the Print Size pop-up menu towards the top of the dialog.

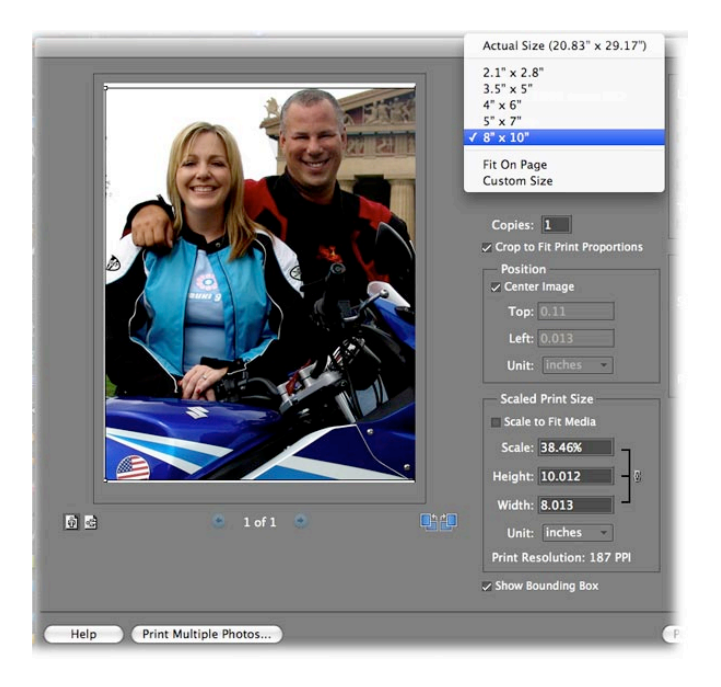

## **Resizing and changing resolution at the same time**

You can also resize the image and change the resolution at the same time by using the Crop tool.

**Step 1:** Press C to select the Crop tool in either Photoshop or Elements.

**Step 2:** In the Options bar at the top of your screen, enter the dimensions of the desired image and the resulting resolution. *TIP:* Be sure to include the unit of measurement in the width and height boxes, as shown below. Draw a box around the important bits of your image and when you get it just right, press Return to accept the crop. TIP: Press the Escape key to exit a crop.

WARNING: If the image appears to enlarge on your screen, then you've surpassed the number of available pixels. In other words, you're trying to print it larger than it can really go at the resolution you've entered. If that happens, press Command  $+ Z$  to undo and then enter smaller dimensions or lower resolution. It's okay if the image appears to get smaller on your screen.

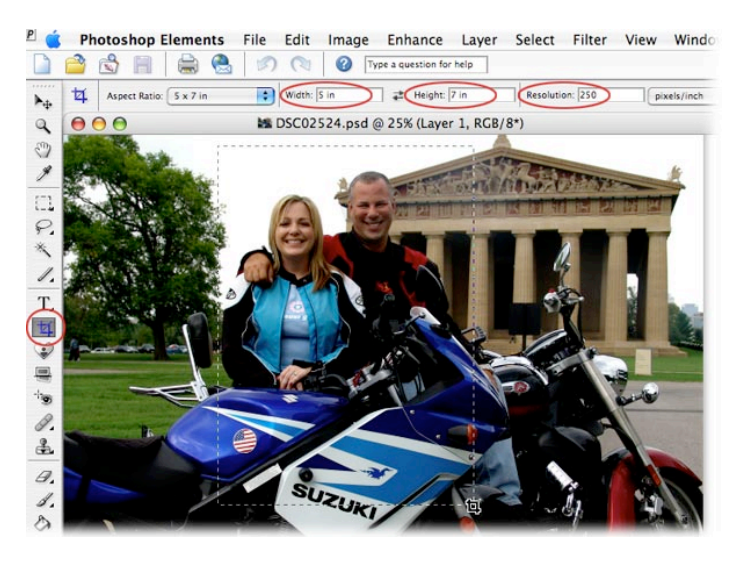

**Step 3:** Choose File > Print to print it now, or save the photo to print later. If it's being sent to someone else to print, choose File > Save As and pick TIF from the file format pop-up menu. TIFs can be opened in most image editors and are a lossless graphic format (high quality). You can also print directly from a native Photoshop or Elements document.

## **Resizing for an email**

With the new Elements 6, resizing an image for email has never been easier. Just click the green Share tab at the top right of the interface and press the Email Attachments button (circled below in red). If the image is too big, Elements will alert you with a dialog and offer to resize it for you.

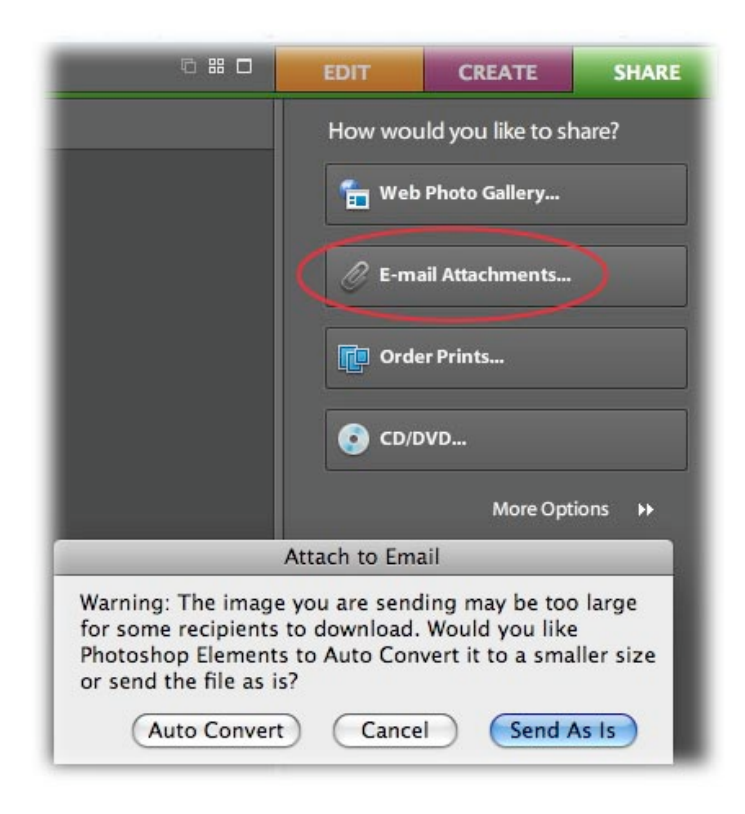

Next, it'll pop open your email client, create a new message, attach the photo, and allow you to specify just how big the photo should be via a handy pop-up menu at the bottom right.

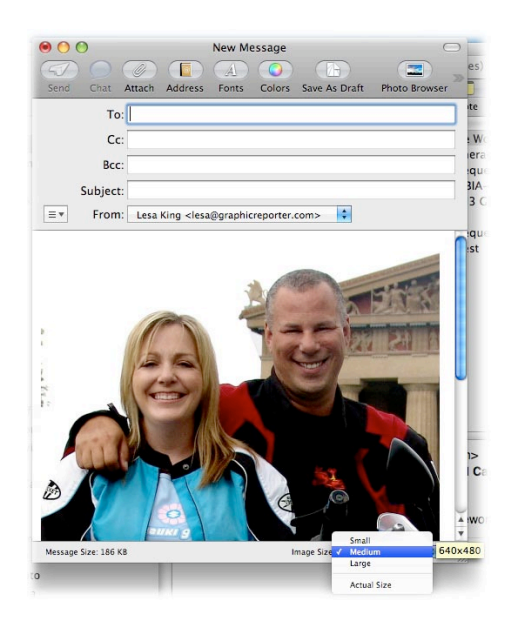

That's all there is to it! So get out there and start printing and emailing those images. And if you haven't upgraded your copy of Elements yet, get with it. In this column series we're going to be covering all kinds of wonderful new features that you are sure to enjoy. At the very least, download the 30 day trial and give it a spin.

Until next month, happy shooting!

Reprinted from: www.graphicreporter.com/tutorials

#### <span id="page-70-0"></span>**VueScan 8.4.66 Review**

Posted: 23-Jun-2008

Vendor: [Hamrick](http://www.hamrick.com/) \$39.95 Type: [SHAREWARE](http://excaliburworld.net/) [Download](http://www.hamrick.com/vsm.html) Class: PRODUCTIVITY

8888c

4 1/2 out of 5 Mice

#### Reviewer: [Bob French](mailto:pujoe1@mac.com)

#### **Overview**

VueScan is software for flatbed and film scanners. Since most, if not all, scanners come with bundled software, this product seems intended as replacement software. It also serves as software for older scanners where the owner may not have any scanner software, as might be the case if the owner picked up a scanner off e-Bay and only got the hardware. The software has a simple interface where scanner novices can perform the basic functions without the intimidating detailed list of options, but it also has an advanced look where even the most detail-conscious scanner expert can find a setting to toggle.

[Hamrick Software](http://www.hamrick.com/) produces VueScan, a commercial product. There is a free trial version available on the Hamrick website. The Standard Edition is \$39.95, while the Professional Edition costs \$79.95 (the price has come down by \$20 since our last review). The Professional Edition provides unlimited upgrades for as long as you own the software, while the Standard Edition provides free upgrades for one year. The Professional Edition also handles raw scan files and some other options usually associated with a professional photographer. Version 8.4.66 of the Professional Edition was used for this review.

#### Setup

I downloaded the software from [www.hamrick.com](http://www.hamrick.com/). It came as a .dmg image file, surprisingly small at only about 6.9 Mb. The image opened and I was presented with a simple icon. There was no alias to the Applications folder in the install window, so it is left to the user's discretion to drag the program to their Applications folder (or any other folder of your choosing). For a newbie user just learning the Mac,

this could be improved (or at least covered in the user's guide, which it isn't).

#### In Use

When I opened the software for the first time, it detected that I did not have my scanner connected to my MacBook Pro, and it presented me a nice little dialog box telling me to close VueScan, connect my scanner, and then restart the software.

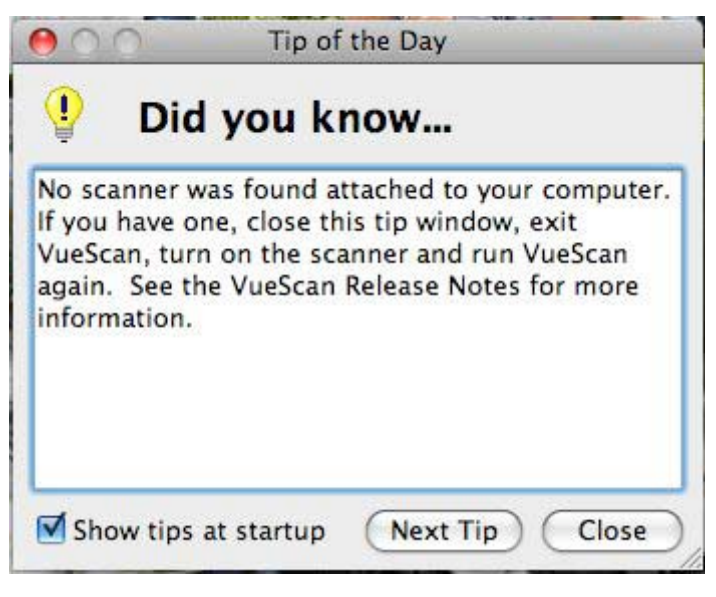

No Scanner Installed Dialog

This little detection routine is a nice touch for someone like me who uses a laptop and has to plug in the cord each time I need to use the scanner. Desktop users, of course, may never encounter the situation.

VueScan assumes you are a novice and opens with simplified options preset for you. They guide you through the steps in this mode. The opening screen starts with the task selection. That is, it asks you what you want to do. Scan to a file is the default condition.

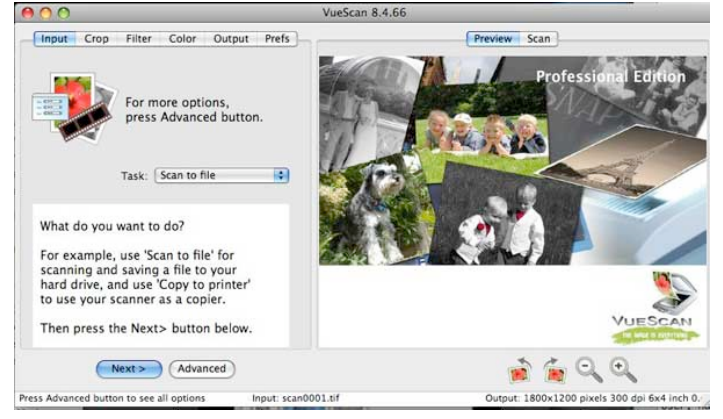

Guided Opening

You can also scan directly to your printer, making your scanner into a copy machine. The other options offered are much more complex. They allow you to profile scanner, profile printer, profile film, or make IT8 target. I don't understand what these are, but the User's Guide does describe them.

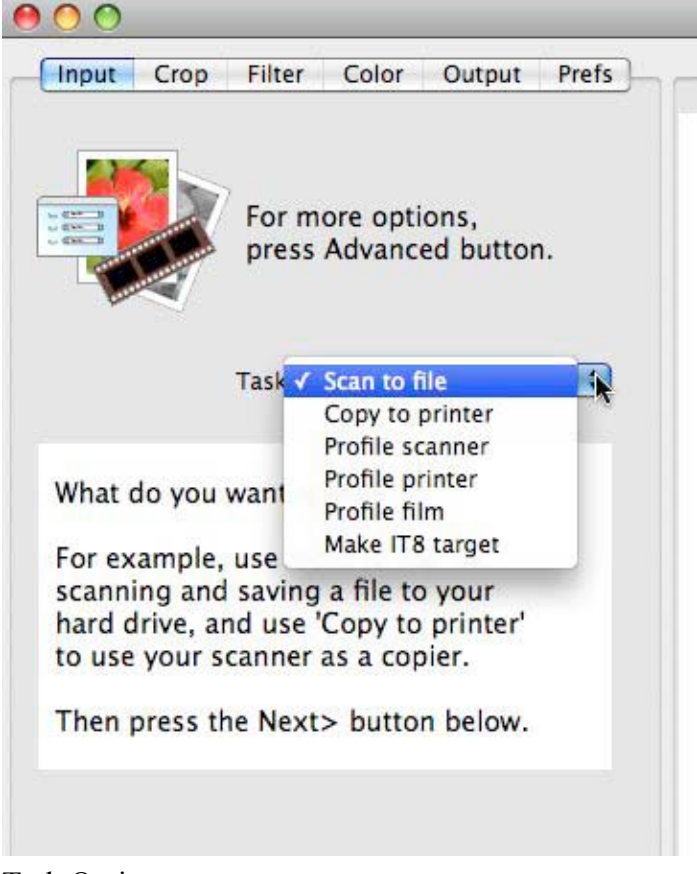

### Task Options

Clicking on the Next button brings up the next guided page where you are asked to choose the media you are scanning. You have context sensitive help displayed to guide your decision. Your options are Color Photo, B/W Photo, Line Art, Text, Magazine, and Newspaper.

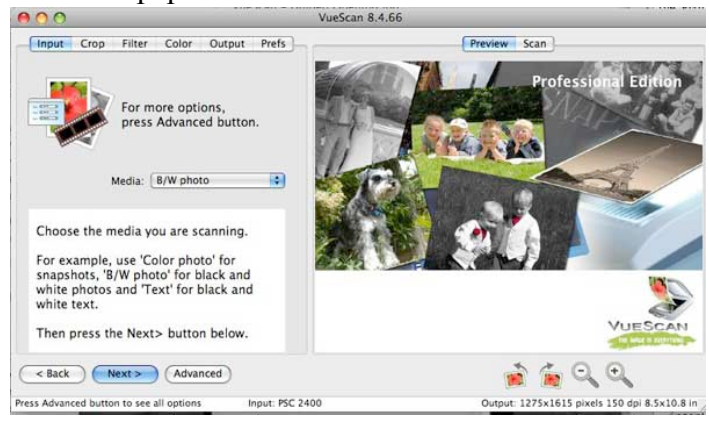

Pretty simple so far. Next, you have to choose your quality. Options are E-mail, Web, Print, Edit, and Archive. The first three made sense to me, but I had to go to the User's Guide to see what Edit and Archive were all about. Each item increases the quality and, consequently, the size of the resulting file. The 'Archive' selection produces a resolution at your scanner's maximum resolution. The others are listed in the following graphic.

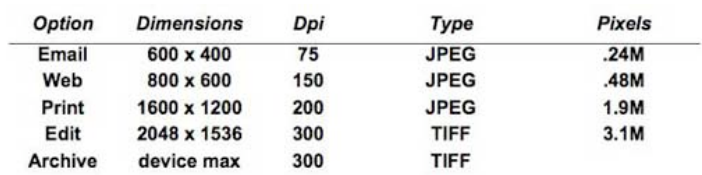

Image Quality Table

Once you have selected the quality of your output and clicked on the next button one more time, your scanner kicks in, and creates a preview image for you. At this point you have the opportunity to select the crop size. I use manual, so I can adjust the amount of the scanned image I want saved. VueScan also lets you choose from a long list of fixed sized for common items. Clicking 'next' again scans your item and presents you with a standard file dialog box where you name your image and save it to a location on your computer. There are many options available in the preferences, including one where you can have your scans automatically named in sequence, a handy option for sure.

While the guided screens are nice for newbies, once you become familiar with VueScan, you will likely want to use the "advanced" screens (by clicking on the "Advanced" button). You can always return to the Guide by clicking on the "Guide Me" button. The advantage of using the advanced mode is that you can set up your parameters just once, and each time you scan, you just click on Preview (rather than go through the Guide screens). There are also two levels of advanced screens. The standard screens provide just enough control settings for the average user. For power users, you can select "More" and get access to more detailed settings (such as "Bits per Pixel", "Border %", "Black Point", "White Point", and much more).

Choosing Your Media mini'app'les Newsletter for September 2008 Page 13 of 16
VueScan has a nice little feature if you are scanning a stack of photos that are all the same size. You can select auto repeat and scan without having to click on the scan button each time. You put your first picture down on the scanner, click on scan with the auto repeat > 5 set and away you go. Once the first picture is scanned, replace it on the scanner with next. Five seconds after the first scan, the second one will start, and so on. I found this to be a nice touch. I haven't had this kind of convenience on any of my scanners since way back to my first OneTouch scanner (with the OneTouch, you pressed a button on the scanner and the software knew what to do).

Multi-page documents are also no problem for VueScan. The User's Guide has a nice description of scanning a multi-page document into a pdf file, for example. I found this very handy for some of the financial documents I still get in the mail. After previewing the first page, set the crop to Manual and the Output to PDF with multi-page checked, and hit scan. Repeat this for each page. When you are done, Select Last Page from the file menu. It definitely helped using the User's Manual for this task.

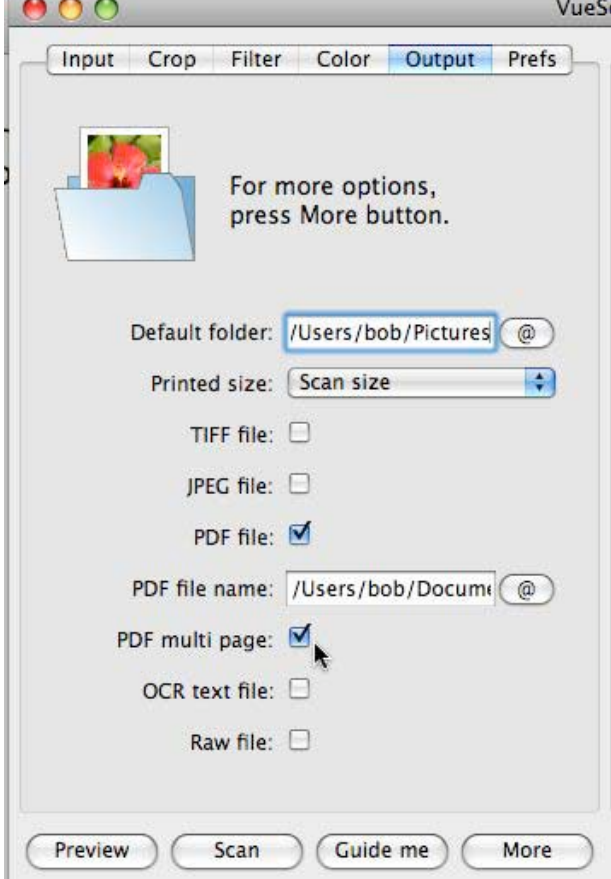

### Summary

Hamrick Software's VueScan is for flatbed and film scanners, providing high quality images from negatives, slides, old photos, and anything else that you need to scan. It serves both as replacement software that may have more features than your scanner's software, and also as a solution for older scanners that have no OS X drivers (or scanners bought without software, such as on eBay). The software has a simple interface where scanner novices can perform the basic functions without the intimidating detailed list of options, but it also has an advanced look where even the most detail-conscious scanner expert can find a setting to toggle. Whether you are scanning color prints, black and white negatives, multi-page documents into PDF, or other options, VueScan is easy to use and provides a detailed User's Guide for those who want to dig into its more detailed options. VueScan is great for hobbyists looking for easy-to-use scanning software to get high quality images from old photographs, as well as for advanced users in need of color-matching and other advanced settings not often found in OEM scanner software.

#### Pros

- Works with many older scanners
- Provides simple user interface, as well as varying degrees of more complex screens
- Lots of useful features, including multi-page PDF creation
- Warns you if it detects that no scanner is installed
- Has an excellent User's Guide

### Cons

- Lacks instructions about installation
- May not be worth the cost for those already happy with their scanner software

Overall Rating 4 1/2 out of 5 Mice

Reprinted from the site of The Macintosh Guild home page: http://macguild.org/

Creating Multi-page PDF Documents

### **Is MobileMe Worth the Money?**

by Claire J Rottenberg CJRTOOLS ebooks

If you're not a subscriber to Apple's online service, MobileMe, you might be wondering if the service is right for you. Maybe you are a subscriber and you're not sure if you should renew your subscription. In this article, I briefly describe the main MobileMe services so you can decide if the service is worth the cost.

### **Syncing Feature**

Apple has emphasized the syncing capabilities of MobileMe as the central element of the service. The syncing feature of MobileMe is easy to use and can be set to sync your computers and iPhone or iPod Touch to the online MobileMe application. You can sync your email accounts and messages, Address Book contacts, Safari bookmarks, and iCal calendars. Some third party applications may also let you sync data from them. Syncing can be automatic so that every time you make a change on your computer, the change is automatically synced with the online MobileMe service or, if you prefer, you can manually sync your data by accessing an option from the Mac OS X menu bar. Although syncing does not work quite as quickly or smoothly as Apple first stated it would, it does work well for most setups.

### **Email Service**

The MobileMe package includes an excellent IMAP email service. Although the new email account name (yourname $(\partial_{\Omega} m e_{\Omega} \text{cos})$  is not pleasing to all users, the service has advantages over other email services. I have several email accounts, including a Gmail account, and the MobileMe email service uses spam filtering that is far superior to that of other accounts. Unlike some other accounts that place all spam in a junk mailbox, MobileMe filters out the spam before it ever reaches your mailbox so very little junk mail actually gets to you.

In addition to excellent spam filtering, the MobileMe email service provides you with an enormous amount of storage space so you can keep all of your email messages in one account. Also, since the account is an IMAP account, you can keep your online and offline mailboxes always in sync.

### **Online Storage**

Another benefit of MobileMe is the 20 GB of online storage space that comes with the service. Because

your MobileMe iDisk can be mounted on the desktop, you can add photos, music files, videos, and other files to the iDisk just as you would to any hard drive. In addition, the new online interface has an upload option that lets you add files to your iDisk from any computer. Now, with MobileMe, you can have a safe, offsite location for storing your important data.

### **Web Hosting**

A MobileMe account has one more useful feature - a web hosting service with huge bandwidth limits (200 GB per month). Although Apple only advertises its hosting service in combination with Web Galleries and iWeb, you can, in fact, use any web design or development application with MobileMe. Publishing a website to your MobileMe account can be done from within some applications, such as RapidWeaver, or you can simply drag a website folder to either the Sites or Web folder on your iDisk to create an instant, live website. MobileMe's web hosting service doesn't provide all of the special features of most dedicated web hosting services, but it is more than adequate for many users' needs. And the 20 GB of storage space plus the 200 GB of monthly bandwidth make it perfect for photo album sites that you might want to share with your friends or with the world.

### **Conclusion**

Is MobileMe worth the money? If all you want is a syncing program or an email service or a web hosting service, MobileMe is probably not worth the expense. But, if you want or need two or more of the services provided, MobileMe is a good value. For \$99 a year, you get the ability to sync data on all of your computers and your iPhone or iPod Touch, a good email service with excellent spam filtering, an easyto-use hosting service, and enough offsite storage for your email, websites and important data.

\* Note - Since MobileMe is a new service, it still has some bugs in it that Apple is working hard to resolve. For example, while working on this article, my email account on MobileMe became inaccessible for a short period of time. Hopefully, Apple will work out the bugs soon and MobileMe will be the smooth working service Apple has promised users.

Claire J Rottenberg is the author of Easy Guides to Mac OS X software (Safari, Mail, System Preferences, TextEdit) and Course Books on Mac OS X 10.5, iPhoto '08, iTunes, and Mac OS X 10.4. More information on her books is available on the CJRTOOLS ebooks website [\(www.cjrtools.com/ebooks\)](http://www.cjrtools.com/ebooks).

# **Membership Application and Renewal Form**

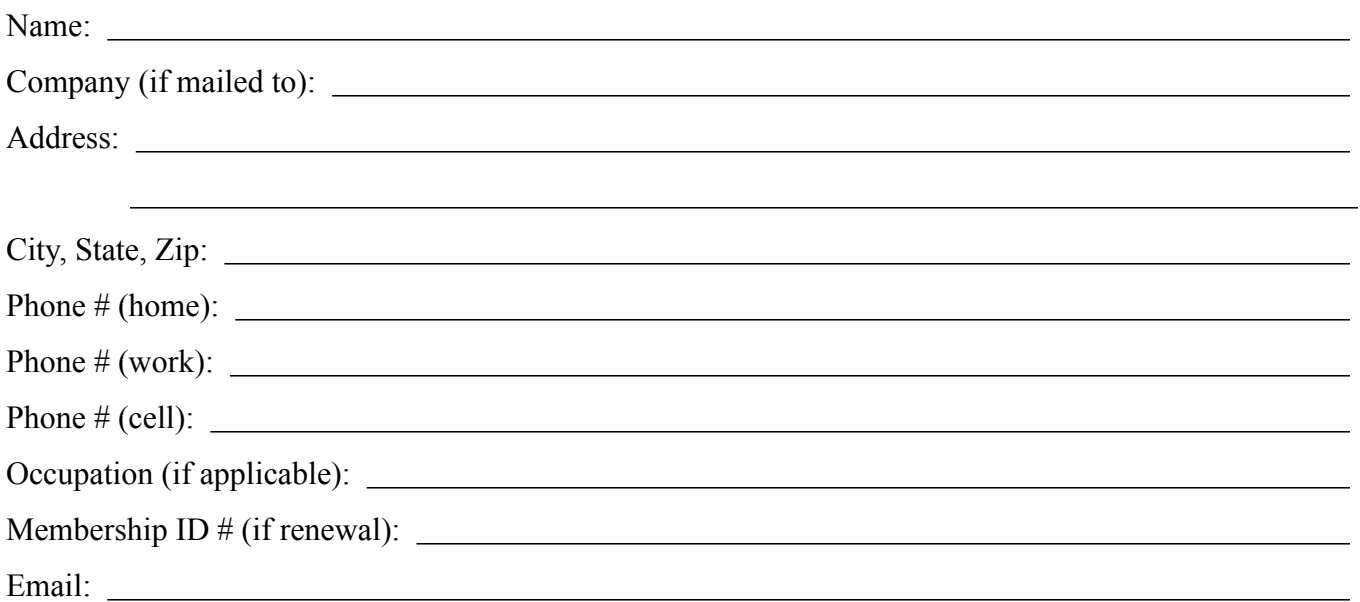

Your e-mail address will NOT be sold, shared or distributed. It will be used to notify you of the availability of *a new issue of the newsletter.*

Check if this is a change of address notice

**Check** if you want to volunteer

Check if you want to be added to "Members Helping Members"

Check if you were referred by a club member (if so, please give member's name)

Membership cost is \$15.00 for one year. Please make your check payable to "mini'app'les".

Please send this application and your payment to: mini'app'les P.O. Box 796 Hopkins, MN 55343-0796

Thank you for your support!

# mini'app'les Newsletter

the minnesota apple computer users' group, inc. The minnesotal apple computer users' group, inc.

### **Upcoming Meetings**

Here is a list of mini'app'les meetings for the next two months. The information was compiled as this newsletter was being assembled and is subject to change. As always, confirm the Special Interest Group (SIG) date, time, and location with the cognizant SIG Leader or the mini'app'les web site (http://www.miniapples.org).

### **October Calendar**

\* This SIG is NOT sponsored by mini'app'les; the listing is provided as a service to members

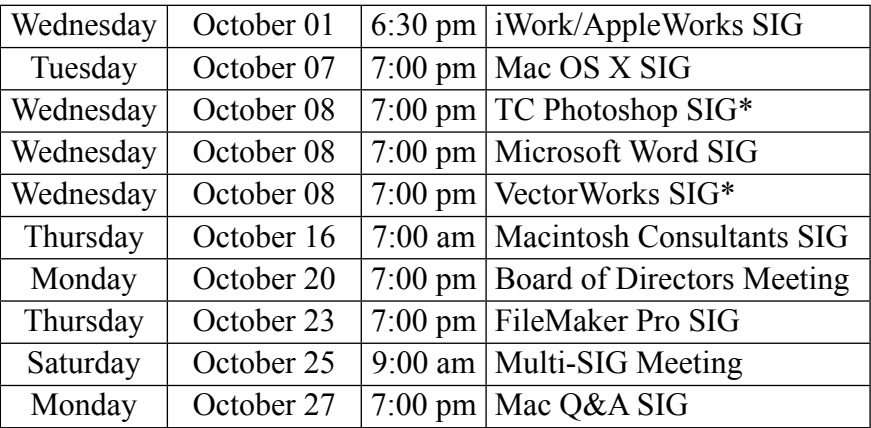

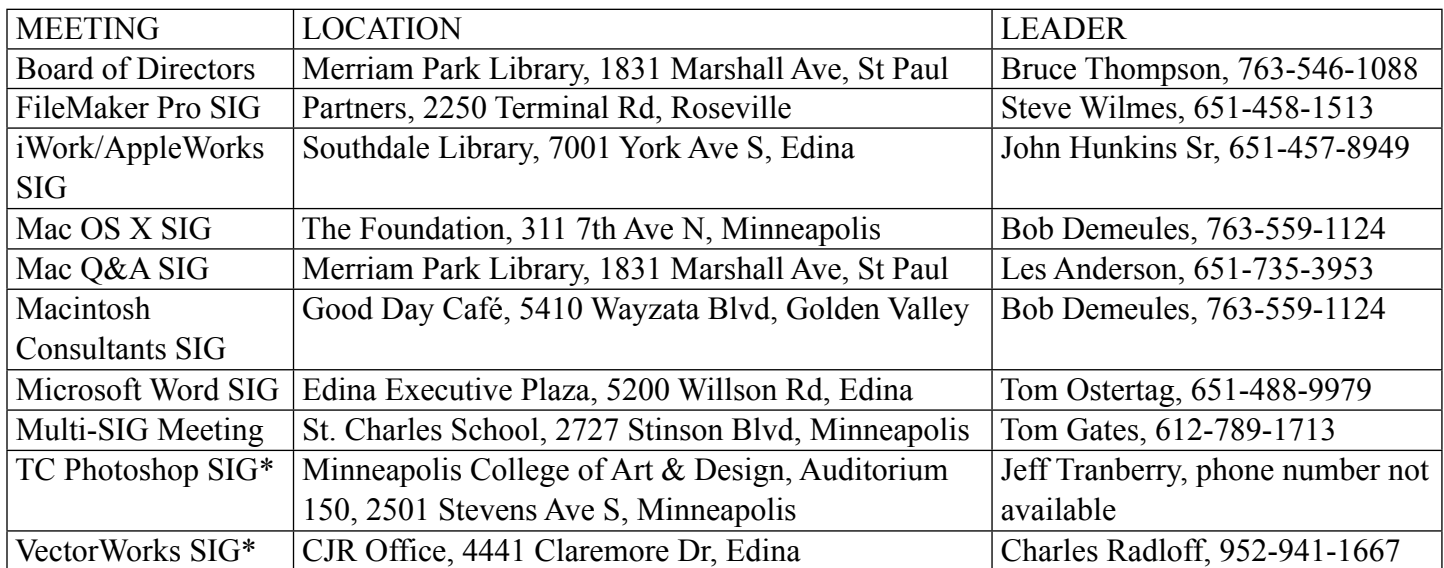

#### **November Calendar** \* This SIG is NOT sponsored by mini'app'les; the listing is provided as a service to members Tuesday | November 04 | 7:00 pm | Mac OS X SIG Wednesday November 05 6:30 pm iWork/AppleWorks SIG Wednesday November 12  $\frac{7:00 \text{ pm}}{100 \text{ cm}}$  Microsoft Word SIG Wednesday November 12 7:00 pm VectorWorks SIG\* Thursday November 20 7:00 am Macintosh Consultants SIG Monday | November 24 | 7:00 pm | Mac Q&A SIG Thursday November 27 | 7:00 pm | FileMaker Pro SIG

The mini'app'les Newsletter is an independent publication not affiliated, sponsored, or sanctioned by Apple, Inc. or any other computer manufacturer. The opinions, statements, positions, and views are those of the author(s) or newsletter staff and are not intended to represent the opinions, statements, positions, or views of Apple, Inc. or any other computer manufacturer. Instead of placing a trademark symbol at every occurrence of a trade-marked name, we state we are using the names only in an editorial manner, to the benefit of the trademark owner, with no intention of infringement of the trademark.

# mini'app'les Newsletter

the minnesota apple computer users' group, inc. The minnesotal apple computer users' group, inc.

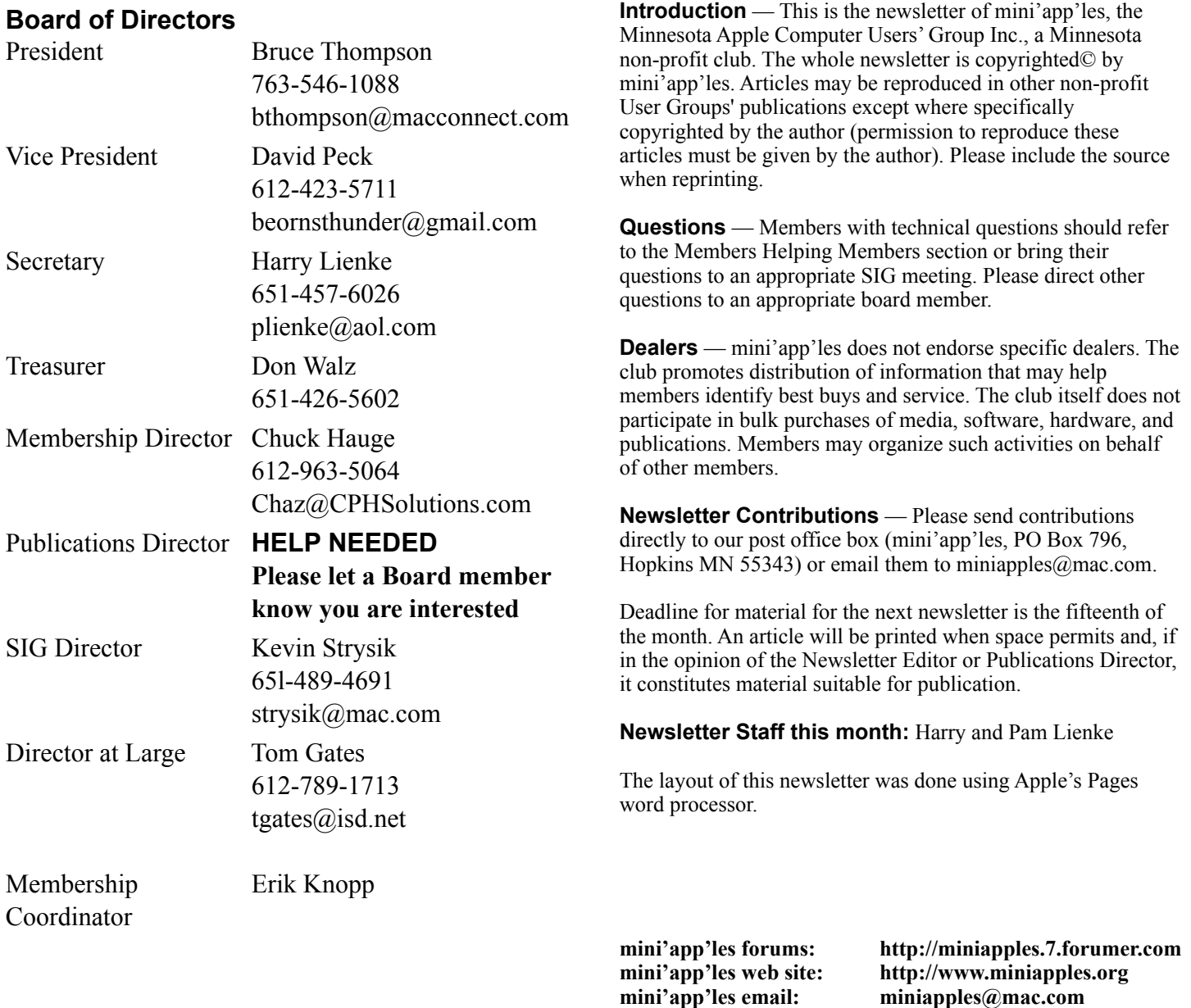

### **CHANGE OF ADDRESS**

Moving? Going to be away from home and leaving a forwarding address with the Post Office? Changing to a better email provider? Please send us a Change of Address when you are informing others. By using a moment of your time, you ensure you receive a notice when your club membership is expiring and you get your newsletter email notification delivered promptly. Change of Address should be sent to the club's mailing address (mini'app'les, Attn: Membership Director, Box 796, Hopkins MN 55343) or to the club's email address (miniapples@mac.com).

**----------------------------------------------------------------------------------------------------**

## **TABLE OF CONTENTS**

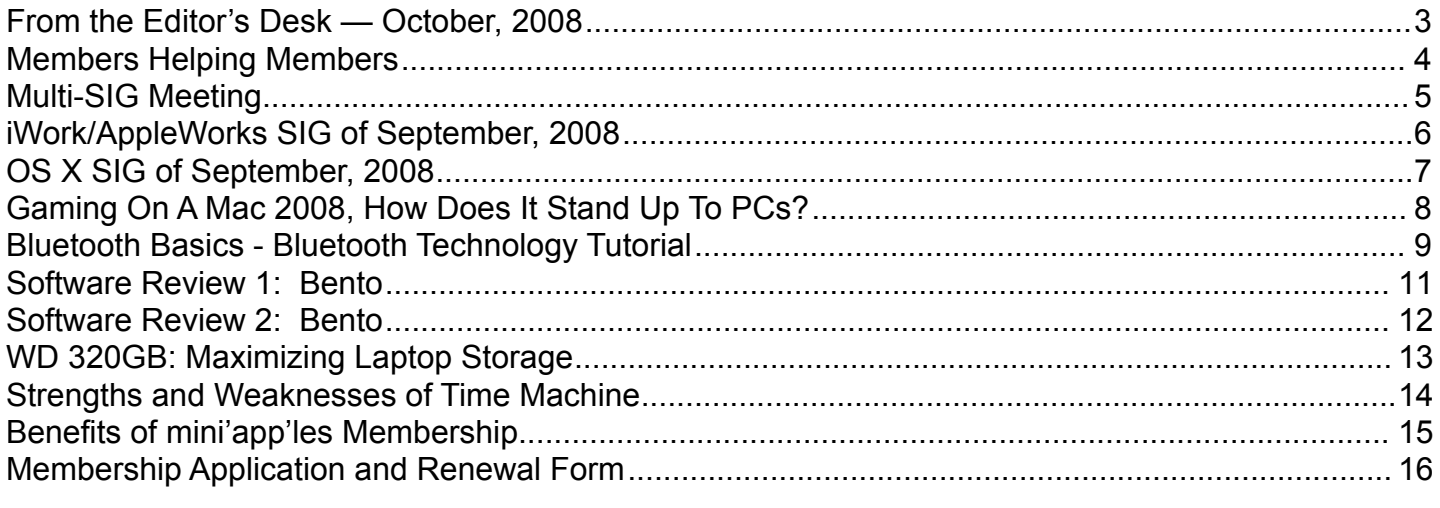

**----------------------------------------------------------------------------------------------------**

### <span id="page-77-0"></span>**From the Editor's Desk — October, 2008**

### **Volunteers Still Needed**

Come on, folks. If this group is to continue to provide valuable information to Twin Cities Mac users, we need to have more volunteers to help collect and present that information!

•Publications Director

•Main Mac Special Interest Group Leader

•iLife Special Interest Group Leader

Please contact a member of the Board of Directors to make known your interest in helping the mini'app'les.

### **SIG Reports**

Thanks to Bruce Thompson for providing a summary of the happenings at the OS X SIG.

If you don't see a report from your favorite Special Interest Group (SIG) in this issue of the newsletter, please speak to the SIG Leader and encourage him or her to provide a write-up for the next newsletter. You could even provide a summary yourself; Pam and I are happy to help clean up any articles submitted for publication in this newsletter.

Thanks for your help.

Harry Lienke

### <span id="page-78-0"></span>**Members Helping Members**

Need Help? Have a question the manual doesn't answer? Members Helping Members is a group of volunteers who have generously agreed to help. They are just a phone call or an email away. Please call only during the appropriate times, and **only if you are a current mini'app'les member** and own the software in question.

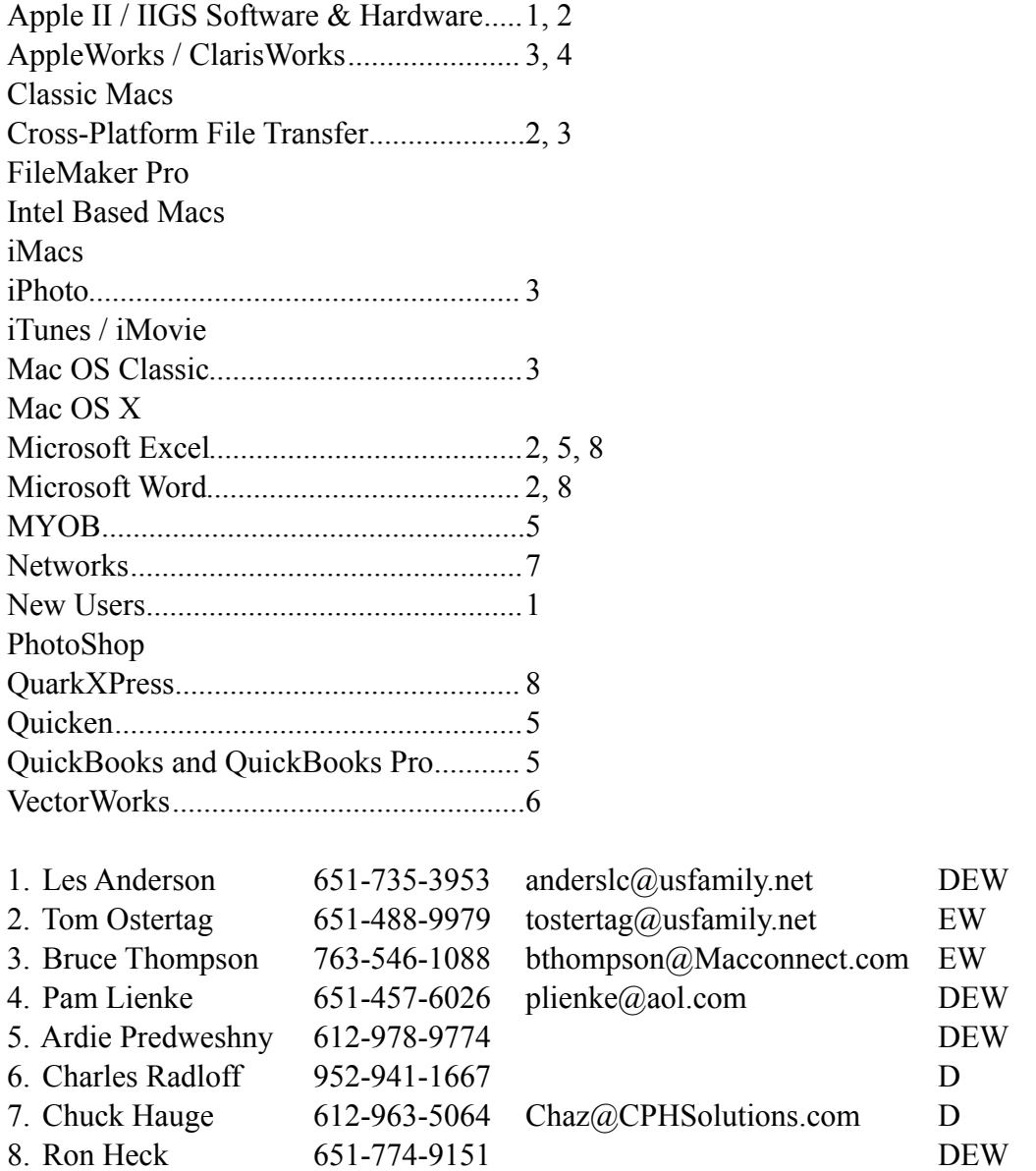

D: Days, generally 9 am to 5 pm

E: Evenings, generally 5 pm to 9 pm

W: Weekends, generally 1 pm to 9 pm

Please call at reasonable hours and ask if it is a convenient time for helping you. By the way, many of these volunteers can also be contacted on our forums. We appreciate your cooperation.

**mini'app'les needs more volunteers for Members Helping Members** — If you are willing to be a Members Helping Member volunteer, please send an email message to Membership Director Chuck Hauge or contact him on our forums with your name, telephone number, contact hours, and the software and hardware areas you are willing to support.

### <span id="page-79-0"></span>**Multi-SIG Meeting**

Join other mini'app'les members on Saturday, October 25, for a Multi-SIG meeting. Members will be available to help with hardware problems, software problems, and any questions you may have. Highspeed internet access will be available for those large system updates you have been putting off. Diagnostic software and tools will also be available. Bring the equipment that is giving you problems for help in resolving those problems. A ramp and two-wheeled carts will be available to help transport equipment between vehicles and the meeting room.

Several of our Special Interest Groups (SIGs) will be having sessions at this meeting.

If you have suggestions for a speaker or presentation, your Board of Directors would like to hear from you.

The time is October 25, 2008, from 9:00 am to 1:00 pm. The place is St. Charles School located at 2727 Stinson Boulevard NE.

### **How to Get to St. Charles School**

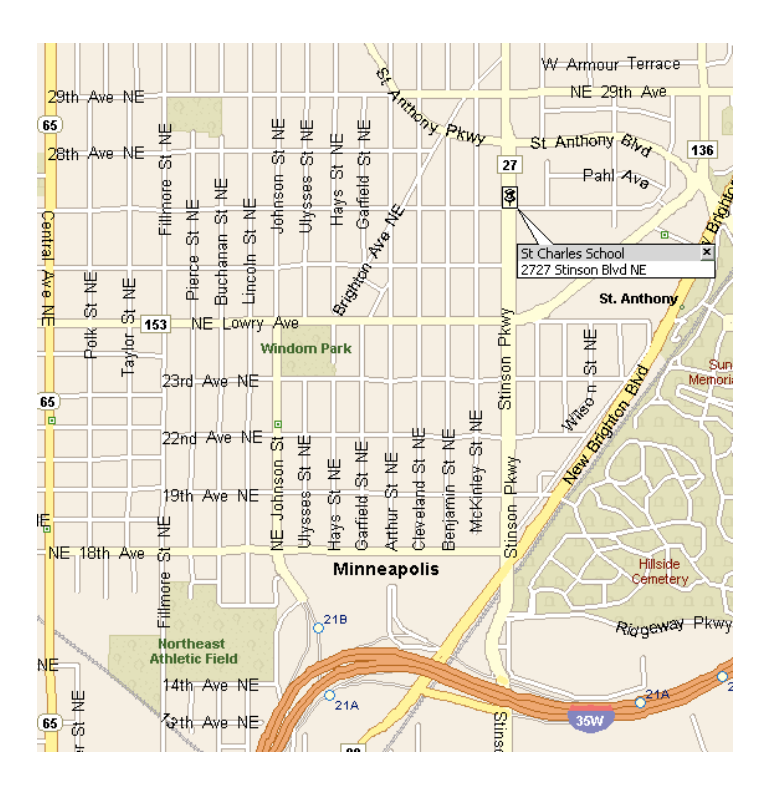

To get to St. Charles School from I-35W, take the Stinson Boulevard exit and follow Stinson Boulevard north to the school at 27th Avenue.

From I-694 you should take the Silver Lake Road exit south to 37th Ave (County Road D) and turn right. Go west to Stinson Boulevard and turn left. Go south ten blocks on Stinson Boulevard to the school at 27th Avenue.

### <span id="page-80-0"></span>**iWork/AppleWorks SIG of September, 2008**

by Harry Lienke

Someone wondered why time and place information was not available from the club's on-line iCal calendar. The information is available so we explored the situation. The problem is that the calendar shown in a browser acts differently than an iCal calendar on your desktop even though both are displaying Week mode. On the desktop, an event is selected by clicking anywhere within the colored area highlighting the event. In the browser, the event is selected only when one clicks on the text of the event. When the questioner used his browser to access the calendar and clicked on the text in an event, the detailed information about the event was displayed as expected.

An attendee wondered if anyone knew of a way of simulating Word's Outline Mode in Pages. He had emailed an Outline Mode document to himself and, with some help from an Apple Genius, created a Pages style that resembled Outline Mode. The style is a template with a special list format for outlining. No one had any suggestions.

Someone wondered about creating indented paragraphs and hanging indents. Our genial host, Pam Lienke, used the Text mode of the Inspector to get to the Tabs window. The Paragraph Indents' First Line parameter is used to create indented paragraphs. The Paragraphs Indents' Left parameter is used to specify hanging indents.

Pam reviewed last month's procedure on changing fonts (click on Fonts in the Tool Bar to reveal the Fonts Panel). We found by trial and error that fonts can be added to the Favorites collection by dragging them from other collections and dropping them on the Favorites collection in the Collections window. Out of curiosity, Pam played with the shadows controls on the Font window. She was able to create a shadow and change its opacity, blur, offset, and angle, but was not able to change its color even though she was able to change the color of the text and highlighting. Later on we discovered the Inspector's Graphic window can be used to change the color of the shadow of text as well as the color of the shadow of a graphic.

Pam showed how to match the color of another item on the screen by clicking the magnifying glass to the left of the color box in the Colors window. She then clicked an item on the screen whose color she wanted to match; the color appeared in the color box. She selected an item to color in the document window and dragged the color from the color box to the item.

Pam indicated she had created a document needing footnotes. She showed how to select Insert and then Footnote to put a footnote at the bottom of a page. She later decided she needed endnotes rather than footnotes and demonstrated how to change a footnote into an endnote using the Inspector; choose the Document Inspector, then the Document tab, and change the first pull-down menu under Footnotes & Endnotes to Use Document Endnotes.

One attendee wondered if anyone knew of a way to selectively delete files in a secure fashion. It was suggested one can create a pre-Trash folder on one's desktop and put files that appear to be trash but do not need to be deleted yet into that folder. When a file needs to be deleted securely, it can be put into the trash and the OS X Finder's secure delete capability (Finder - Secure Delete) utilized. The opinion was offered that this sounded like more effort than it ought to be; it was asked if there was a reasonably-priced utility that could be used to securely delete a given file. No one had an answer at the meeting. After the meeting, the person with the need went to Apple's web site and discovered a donation-ware widget that does what he was looking for; the widget is calle[d](http://www.interdimensionmedia.com/widgets/index.html) [Shredder.](http://www.interdimensionmedia.com/widgets/index.html) Thanks for the tip, Tim!

The next meeting is scheduled for Wednesday, October 1, at 6:30 pm at the Southdale Library. Hope to see you there!

The iWork/AppleWorks SIG will also hold a session at the Multi-SIG meeting on October 25.

### <span id="page-81-0"></span>**OS X SIG of September, 2008**

by Bruce Thompson

The September OS X meeting started with a discussion of some of the Google applications, in particular the new Google browser, Chrome (not yet available for Mac). It was also noted the online experience is changing from one where the browser is primarily a conduit for information (news sites, online retail, other types of research) to one where the browser functions almost as an operating system with online applications such as those from Google (spreadsheet, word processing, photos) and from Apple (so-called "cloud" computing).

Bob Demeules mentioned that Apple had scheduled an event for Sept 9. It is anticipated they will announce new iPods at that time. Also, OS X 10.5.5 is currently seeded as Beta, but no date for release has been announced.

Bob put in a plug for Applejack, a free system maintenance utility that runs in Single User mode, although it must be installed in the graphic user interface (GUI) environment before it can be run. The latest version, 1.5, is now compatible with Leopard.

Denis Diekhoff asked about a free PowerPoint (PP) viewer for OS X. Currently it appears that Microsoft does not offer one for OS X, only for OS 9 and PP 98. Several suggestions were made to work around this situation - Keynote can open the files but there is a cost; Open Office and NeoOffice are both free and read PP files but are rather large; and, if you have a G-mail account, they can be viewed online as a slide show.

Bob showed how to add a custom keyboard shortcut, in this case how to use a key command to add a hyperlink to a selection in Mail. The process is built into OS X and can be used with virtually any application. Just do some checking to verify that the key command does not conflict with existing key commands.

Bob then moved into a discussion of Really Simple Syndication (RSS) — what it is and why we should use it. It is a quick way to monitor multiple web sites for changes and to view a brief description of articles. It is especially convenient for sites such as newspapers and other news sources, since there are often information changes that are not easily identified. Additionally, all the articles are in one place, so it is not necessary to navigate to each of the sites you wish to monitor. Most newspapers and many other sites offer RSS, and can often be configured for just limited areas (e.g., sports or business) so as to focus your information retrieval.

There are several ways to track RSS sites — Safari, Mail, and several stand-alone RSS readers, as well as web-based readers such as that offered by Google. One third-party application he demonstrated is called "Times". It allows you to configure your view to resemble a newspaper and to easily note articles that you wish to save for further review. The current version is \$30. Another popular reader is NetNewsWire, which is currently free.

The next OS X meeting is October 7th at The Foundation.

### <span id="page-82-0"></span>**Gaming On A Mac 2008, How Does It Stand Up To PCs?**

by David Peck

You can afford one computer — should you buy a Mac just to play games? The short answer is "maybe." Macs have come a long way in the gaming" department. A variety of PC games are ported to the Mac. If you are a casual gamer or love the most popular games that have been ported, you will have no problem with native Mac gaming.

If you have not heard, Macs are now powered by Intel and can boot directly into Windows XP or Vista. This opened up the world of Gaming to Mac users, allowing them to enjoy the best games out there while staying with their Macs and Mac OS X. The nicest thing about Macs today is that you can look at their Intel processors and make a direct performance comparison with their PC counterparts. Did you know that Macs were used to demo Vista? That the MacBook Pro at one point had better Vista benchmarks than its PC competition?

### Mac Pro, MacBook Pro

If you are a hard core gamer and boot into Windows XP or Vista, the Mac Pro and MacBook Pro handle most PC games just fine. One thing about gaming, Mac or booted into Windows, the top of the line Mac tower is expensive compared to what you can find in a PC. That is not to say you cannot find a \$2500 PC tower, but you can get a pretty good PC gaming machine for less than \$1400. The MacBook Pro is pretty reasonable price-wise for what it offers compared to PC laptop competition.

### iMacs

I don't own an iMac so I do not have first hand experience with it. Their performance falls somewhere in the middle, but they do have better graphic capabilities and are better performers than MacBooks. Check out the forums at [Mac Rumors](http://www.macrumors.com/) and [Inside Mac Games](http://www.insidemacgames.com/) for the latest opinions. Read this iMac article at The Unofficial Apple Weblog ([TUAW.com\)](http://www.tuaw.com/2008/05/09/gamers-and-the-faster-imacs/).

### MacBook

If you are a casual gamer, the MacBook fills the bill. If you are a hardcore gamer, because of its integrated graphics  $(X3100)$  $(X3100)$  $(X3100)$  chipset on the motherboard, the MacBook is limited in its ability to "game." The new MacBooks do, however, have Shader 2 support so they play more games. My wife has Windows XP installed on her MacBook and plays a variety of relatively low-overhead PC games as well as Mac offerings — things like Nancy Drew (PC), those runof-the-mill murder mystery games (PC), lots of gambling games (Mac), Mystery of the Sphinx (PC/ Mac), all of the I Spy games (PC/Mac), and Penumbra Overture (Mac), a mystery horror game.

### <span id="page-83-0"></span>**Bluetooth Basics - Bluetooth Technology Tutorial**

By Jason Kohrs - 19.JAN.05

Bluetooth technology is nothing new, but in many respects it still seems to be more of a buzz word rather than a well understood, commonly accepted technology. You see advertisements for Bluetooth enabled cell phones, PDAs, and laptops, and a search of the [Computer Geeks](http://www.geeks.com/) website shows all sorts of different devices taking advantage of this wireless standard. But, what is it?

### **History**

Before getting into the technology, the word Bluetooth is intriguing all on its own, and deserves a look. The term is far less high tech than you might imagine, and finds its roots in European history. The King of Denmark from 940 to 981 was renowned for his ability to help people communicate, his name (in English)... Harald Bluetooth. Perhaps a bit obscure, but the reference is appropriate for a wireless communications standard.

Another item worth investigating is the Bluetooth logo, shown above. Based on characters from the runic alphabet (used in ancient Denmark), it was chosen as it appears to be the combination of the English letter B and an asterisk.

### **Capabilities**

The FAQ on the [Bluetooth.org](https://www.bluetooth.org/) website offers a basic definition: "Bluetooth wireless technology is a worldwide specification for a small-form factor, lowcost radio solution that provides links between mobile computers, mobile phones, other portable handheld devices, and connectivity to the Internet."

Just like 802.11 b/g wireless networking systems and many cordless telephones, Bluetooth devices operate on 2.4 GHz radio signals. That band seems to be getting a bit crowded, and interference between devices may be difficult to avoid. Telephones are now being offered on the 5.8 GHz band to help remedy this, and Bluetooth has taken its own steps to reduce interference and improve transmission quality. Version 1.1 of the Bluetooth standard greatly reduces interference issues, but requires completely different hardware from the original 1.0C standard, thus eliminating any chance of backwards compatibility.

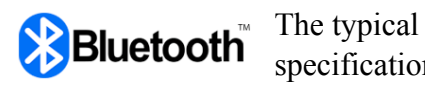

specifications of Bluetooth

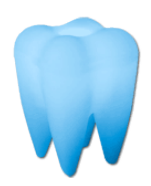

indicate a maximum transfer rate of 723 kbps and a range of 20-100

meters (65 to 328 feet - depending on the class of the device). This speed is a fraction of that offered by 802.11 b or g wireless standards, so it is obvious that Bluetooth doesn't pose a threat to replace your wireless network. Although it is very similar to 802.11 in many ways, Bluetooth was never intended to be a networking standard, but does have many practical applications.

### **Practical Applications**

Browsing the [Computer Geeks](http://www.geeks.com/) website shows a variety of products that take advantage of Bluetooth's capabilities, from laptops and PDAs, to headphones and input devices, and even wireless printer adapters.

[Laptops, such as the Toshiba Tecra](http://www.geeks.com/details.asp?invtid=TB9000-2B)  [9000](http://www.geeks.com/details.asp?invtid=TB9000-2B), include an onboard Bluetooth adapter to allow the system to connect to any Bluetooth device right out of the box. For laptop or desktop systems that do not have an adapter built in, there are USB Bluetooth adapters, such as the [Belkin F8T001.](http://www.geeks.com/details.asp?invtid=F8T001-DT)

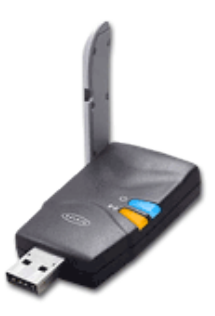

[Bluetooth enabled PDAs, such as the HP iPAQ](http://www.geeks.com/details.asp?invtid=FA282A_ABA-DT)  [hx4700](http://www.geeks.com/details.asp?invtid=FA282A_ABA-DT) , allow for convenient wireless synchronization and data transfer.

Headphones can take advantage of Bluetooth for two purposes… audio playback and mobile phone communications. Using something like the [Logitech](http://www.geeks.com/details.asp?invtid=980179-1403)  [Mobile Headset](http://www.geeks.com/details.asp?invtid=980179-1403) with a Bluetooth enabled mobile phone allows anyone to go hands free, as well as wire free.

Logitech, and other manufacturers, also produce input devices that eliminate wires thanks to Bluetooth. You can add a Bluetooth mouse to your system, such as the [Logitech](http://www.geeks.com/details.asp?invtid=930970-0403-DT)  [MX900](http://www.geeks.com/details.asp?invtid=930970-0403-DT), or both a mouse and keyboard using something like the [Logitech diNovo Media Desktop.](http://www.geeks.com/details.asp?invtid=967312-0403) One advantage

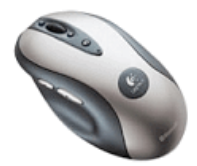

that Bluetooth wireless keyboard/mouse combinations have over the standard RF wireless keyboard/mouse combinations is range. Where most standard RF

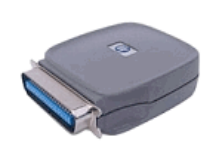

keyboard/mouse combinations have a range up to 6 feet; a Bluetooth keyboard/mouse combination will usually have a range of up to 30 feet.

The [HP JetDirect BT1300](http://www.geeks.com/details.asp?invtid=J6072A_ABA-DT)  [Bluetooth printer adapter](http://www.geeks.com/details.asp?invtid=J6072A_ABA-DT) makes

sharing a printer extremely convenient by eliminating the need for any wires or special configurations on a typical network. Printing to any compatible HP printer from a PC, PDA or mobile phone can now be done easily from anywhere in the office.

### **Final Words**

At this point the popularity of Bluetooth might not be as large as some proponents would have hoped, but many devices are available for those interested. The cost and competition from other standards have hindered the widespread acceptance, but Bluetooth does offer a viable solution to many devices that might not have wireless connectivity without it.

This article is reprinted from the Tech Tips web site http://www.geeks.com/techtips/default.asp

### <span id="page-85-0"></span>**Software Review 1: Bento**

by Maria O. Arguello

Product: Bento from FileMaker Company: FileMaker URL: [http://www.filemaker.com](http://www.filemaker.com/) Price: Single: \$49, Family Pack: \$99

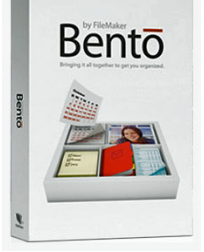

System Requirements: Exclusively designed for Mac OS X Leopard 10.5.x Test System: Mac Pro 2 x 2.66-GHz Dual-Core Intel Xeon, 7 GB RAM, Mac OS X 10.5.3

Rating: 4.5 out of 5 Apples

Cry, PC users — this application is only for the Mac. Cry, Mac users, if you're not using Leopard. Bento takes advantage of Apple's Core OS Architectural Layer and Core Services. FileMaker Pro is the robust professional database application at the hefty price of \$299, but Bento is for the rest of us at \$49 (personal or small business use). It is the database that replaces AppleWorks, in my opinion. FileMaker is a subsidiary of Apple Inc., which explains why it has the look and feel of Apple's iWork and iLife applications, making the learning curve almost trivial.

It does take time, though, to get familiar with all its features and to design your forms, but there are 20 templates to choose from, and you can start entering your data in minutes. Bento offers several library templates designed for home, education, or work. The business templates are for billing, event planning, contacts, expenses and more. I used the event planning template to track the participants, the location, invitation, and contact information for a chartered bus trip I am organizing.

The time billing template allows you to export the data into a comma-separated value (CSV) format (i.e., Excel) and easily generate invoices. The personal category templates include an exercise log, vehicle maintenance forms, to-do items, and more. Customizing your database with Bento is its strongest feature. It's as simple as drag and drop in Form View, which shows one record at a time. To delete a field simply drag it out of a window, and it disappears in a puff of smoke. You can also easily resize, align, and

rearrange the fields. You can create new databases (Libraries) from scratch or import them from CSV files with a simple drag and drop.

On first launch Bento imports any data you have in iCal and Address Book, saving you a lot of time. Any contact changes in Bento's Libray will also show in your Address Book application and vice versa. This also works with changes in events or tasks on your iCal Library. If for some reason you don't want Bento to display your iCal or Address Book in the source list simply open up the Home dialog menu and disconnect them. The data stored in Address Book and iCal do not disappear, they just don't appear in Bento.

It also seamlessly integrates with other Apple programs such as iLife and iWork.

Bento offers more than mere data storage and management. You can include media files such as photos and video, hot links to Web sites and to related files on your hard drive such as Microsoft Word documents. These features take it beyond a simple spreadsheet.

There is lots of support for Bento at the FileMaker website. You'll also find tutorials under the Help menu like the Bento User's Guide, Keyboard Shortcuts, and Service and Support.

I find the automatic save for every change made in the database disconcerting. It works fine but I would prefer a Save function. Bento also lacks an option for printing multiple records on one sheet of paper.

Bento is named after the Japanese lunch box.

This article was reprinted from the web site of the [Main Line Macintosh Users Group.](http://mlmug.org/)

### <span id="page-86-0"></span>**Software Review 2: Bento**

Manufacturer: [Filemaker Inc.](http://www.filemaker.com/products/bento/overview.html?csr=bento_overview) Retail Price: \$49.00

Bento, Filemaker, Inc's database for the rest of us, has made quite a ripple amongst the Mac community.

Many were interested by Filemaker's approach. Bento was released as a public beta and feedback was solicited before the final release. Others were just pleased by its ease of use and affordability.

**Bento** 

Although Bento isn't as powerful as Filemaker, its ease makes is enticing. Using Bento feels like an iWork or iLife application rather than a database. In fact, in many ways the interface reminds me of iTunes. When you choose New Library from the File menu, you're met with a chooser that allows you to select from 24 templates. From there you can add, delete and arrange fields as you see fit.

In Bento, adding fields is surprisingly easy. You click on the plus button at the lower right and you're met with a dialog box that let's you choose the field you want. Bento will allow you to create text boxes, dates, numbers, calculated fields, check boxes, drop downs and more. New fields then appear in the Fields portion of your window and you can drag it to wherever you like in your layout.

Bento offers integration with Address Book and iCal so that you can display iCal tasks in Bento or add tasks in Bento and have them shared in iCal. That means that tasks or contacts created in Bento can sync with your iPhone. Unfortunately, Bento doesn't sync its forms on the iPhone yet and I suppose we'll have to wait for the iPhone software development kit (SDK) release.

Bento does have some shortcomings. First, you can't drag a graphic, such as a logo, onto the layout. Instead you have to place it in a media box, which looks hokey. Being able to add a graphic was an often requested item on the Bento forum.

You also can't fine tune the different colors in a layout. So if I like the Starfield theme but want the green to be a little lighter or darker, there's nothing I can do. In Bento, the theme you choose is the theme you get. Fortunately, the themes are attractive and

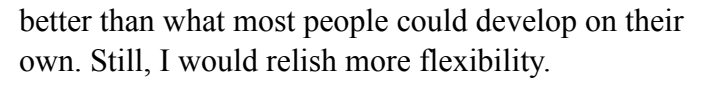

In one sense, that's not surprising since making Bento too powerful might erode Filemaker Pro sales. But I can't help but wonder if adding these few extra features might not help benefit Filemaker, Inc in the long run by attracting users who wouldn't have used Filemaker Pro anyway.

Although I own Filemaker, I found Bento a delight to use. It is accessible and intuitive and that's what using a Mac is about. If you're a light database user, Bento is the right program at the right price. But if you need something more flexible, Filemaker Pro may be a better choice. Bento is available for \$49 and a 30-day demo can be downloaded at [www.bentotrial.com.](http://www.bentotrial.com/)

Review by NCMUG member James Bleifus.

This article was reprinted from the web site of the [North Coast Macintosh Users Group.](http://ncmug.org/)

### <span id="page-87-0"></span>**WD 320GB: Maximizing Laptop Storage**

a review by Tom Piper

If you are a laptop owner, then you've enjoyed the portability, but probably complained that the hard drives are always about a third of the size of a comparable desktop computer. As I've migrated from mostly desktop units at home to mostly laptops for everyday use, this frustration has been very annoying because I want to take everything with me. I could acquire an external auxiliary USB drive, but it's that much more to lug around.

Western Digital has recently produced a new WD Scorpio Blue 2.5-inch SATA hard drive that was a major performance upgrade for my two-year old MacBook Pro 17". Their promise became a reality on my laptop with 320 gigabytes of capacity, an 8 megabyte cache, 5400 rpm spin speed and 12 millisecond access time. The heat of my laptop now is only from recharging it, not from drive access . . . not even when I'm doing a 4-hour continuous backup!

This internal drive is truly high-performance, low power consumption, ultra-cool, and hush quiet. Other than an occasional mini-click, I cannot hear any disk whir or chatter (during installation, I actually had to hold the bare drive next to my ear to hear any activity). So far, it appears that my overall battery life and file access time have improved by 10-20% compared to the 200 GB Toshiba drive it replaced (which replaced the original 120 GB it came with). And, did I already say that it is unbelievably quiet and fast?

When Western Digital brags about this hard drive, they say things like:

• Massive capacity - Whether they are in an external drive or a notebook computer, WD's 320 GB 2.5-inch drives offer the most available capacity for spacehungry operating systems, plus plenty of room left over for photos, music, and video.

• Quiet - In a notebook drive, silence is golden. WD's exclusive WhisperDrive™ combines state-of-the-art seeking algorithms to yield one of the quietest 2.5inch hard drives on the market. These algorithms also optimize the way a drive seeks for data, which significantly improves power consumption. So now silence (and longer battery life) is golden.

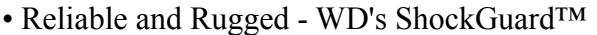

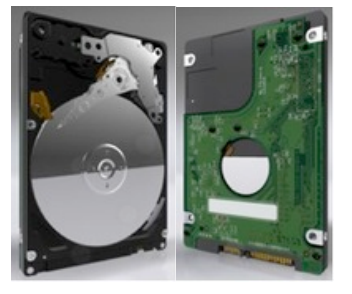

technology protects the drive mechanics and platter surfaces from shocks. WD's SecurePark™ parks the recording heads off the disk surface during spin up, spin down, and when

the drive is off. This ensures the recording head never touches the disk surface resulting in improved longterm reliability due to less head wear, and improved non- operational shock tolerance.

The bare drive (model WD3200BEVT) retails for \$169.99 on the [Western Digital website](http://www.westerndigital.com/en/products/Products.asp?DriveID=377), but I've seen Internet prices under \$150). Incidentally, if you do want this drive in an external USB 2.0 case (like another member of our user group), the WD Passport Portable can also be found for under \$150. These hard drives are a tremendous value . . . I thoroughly endorse it to make your laptop faster, quieter, cooler and more resourceful, inside and outside!

This article was reprinted from the web site of the [appleJAC Macintosh Users Group.](http://applejac.typepad.com/)

Editor's note: Serial Advanced Technology Attachment (SATA) is a very high speed computer bus primarily designed for transfer of data between the motherboard and mass storage devices.

### <span id="page-88-0"></span>**Strengths and Weaknesses of Time Machine**

by Claire J Rottenberg CJRTOOLS ebooks

Like many other Mac OS X 10.5 (Leopard) users, I use Time Machine for backing up data. As good as Time Machine is, however, it is not perfect and probably should not be the only backup option you use. In this article, I describe some of the strengths and weaknesses of Time Machine and offer suggestions for other backup options that can be used to supplement Time Machine.

### **Strengths of Time Machine**

Time Machine's greatest strength is probably its automatic functioning. Once you've set up Time Machine, you can forget about it because Time Machine will automatically back up your files every hour. It works quietly in the background so you don't need to stop working on your computer while Time Machine is backing up your files.

Another advantage of Time Machine is that backups are cumulative and incremental. Once an initial backup is completed, Time Machine will back up only new or changed files so subsequent backups are quicker and take up less storage space than the original backup. In addition, Time Machine will keep making incremental backups until you run out of disk space on the backup drive. In other words, your backup drive can contain several months worth of files before some files need to be deleted. This can be a particularly useful feature for certain backup tasks, such as saving archived files of business or financial data.

Time Machine's restore feature for individual files and folders is one of its greatest strengths. Time Machine lets you search for files by location and date or by using Spotlight. Once you've found the file you want, you only need to click a button to restore it.

A final positive aspect of Time Machine is that you can back up files from multiple drives or partitions to the same backup drive. This is an especially useful feature if you partition your drive or if you have several drives attached to your computer.

### **Weaknesses of Time Machine**

Although Time Machine has some excellent features, it doesn't let you create a bootable clone of your hard drive. If your drive dies or the system becomes corrupted, the process to restore your system with Time Machine can be long and complicated, especially compared to the ease of restoring with a cloning application, such as SuperDuper! If you're backing up your entire drive with Time Machine, to restore the system, you have to boot into the Mac OS X Install disk and wait while your entire system is restored. If your hard drive has died, you are without a working system until you replace the drive. In contrast, with a cloned drive, you can boot into the backup drive and start working with it immediately.

Another downside of Time Machine is that the initial setup for Time Machine can be confusing and timeconsuming. Instead of selecting files to include in a backup, which would clearly be the most logical way to set up backup files, with Time Machine you have to select the files to exclude from a backup.

Another weakness of Time Machine is that, over time, your backup files can consume huge amounts of storage space so you will probably need a large drive for your Time Machine backups. With the difficult financial problems many people are facing today, the cost of purchasing a large extra hard drive just for Time Machine can put a strain on an already limited budget.

A final weakness of Time Machine is that you can't back up files to CDs or DVDs. Since it's always a good idea to have off-site backups of critical data, it would be good if this feature were built into Time Machine.

### **Programs to Supplement Time Machine**

There are several excellent free or low-cost backup programs you can download, as well as some Apple programs you might already own, to add backup features missing in Time Machine.

The first type of backup application you should have in addition to Time Machine is a cloning program. This type of program will let you create an exact copy of your main drive and, in an emergency, you can

immediately boot into the clone and start working with it. Two excellent cloning programs are Carbon Copy Cloner ([www.bombich.com/software/ccc.html](http://www.bombich.com/software/ccc.html)) and SuperDuper! [\(www.shirt-pocket.com/](http://www.shirt-pocket.com/SuperDuper) [SuperDuper\)](http://www.shirt-pocket.com/SuperDuper). CCC is donationware and you can view some tutorials for using it on my Leopard Tips website ([homepage.mac.com/cjrtools/mac-leopard](http://homepage.mac.com/cjrtools/mac-leopard-tips/leopard-tutorials/leopard-video-tutorials.html)[tips/leopard-tutorials/leopard-video-tutorials.html](http://homepage.mac.com/cjrtools/mac-leopard-tips/leopard-tutorials/leopard-video-tutorials.html)). SuperDuper! is free for basic cloning, but for more advanced features, such as incremental cloning, you need to pay a small shareware fee (\$27.95).

If you are a MobileMe subscriber, Apple has provided you with Backup, an application that lets you back up files to your iDisk, a hard drive or CDs or DVDs. With Backup, you can create custom, scheduled backups so, as with Time Machine, the backups can occur while you're working on other tasks.

If you use iTunes and iPhoto, those applications have built-in backup features that let you easily save your valuable music and photo collections to CDs or

DVDs. A free alternative to iPhoto, Kodak EasyShare ([www.kodak.com](http://www.kodak.com)), comes with a built-in backup update feature that lets you know when you should back up your photo library to a CD or DVD.

### **Conclusion**

Time Machine is an excellent, unique backup option, but it is missing features that can be easily supplemented with free Apple and third-party alternatives. So, even if you use Time Machine, you should consider adding a cloning program and applications for saving valuable data to CDs or DVDs.

Claire J Rottenberg is the author of Easy Guides to Mac OS X software (Safari, Mail, System Preferences, TextEdit) and Course Books on Mac OS X 10.5, iPhoto '08, iTunes, and Mac OS X 10.4. More information on her books is available on the CJRTOOLS ebooks website [\(www.cjrtools.com/](http://www.cjrtools.com/ebooks) [ebooks\)](http://www.cjrtools.com/ebooks).

### <span id="page-89-0"></span>**Benefits of mini'app'les Membership**

Access to the mini'app'les online forums. Post questions and/or answers about issues, trouble shooting, products, buying and selling, special events, discounts, and news about Apple and the mini'app'les club.

Access to our Members Helping Members network of professional and advanced users of Apple technologies. These members volunteer their time to help other members with software, hardware, and other Apple related issues.

-------------------------------------------------------------------------------------------------------------------------------------

A variety of Mac Special Interest Groups (SIGs) that meet each month.

Multi-SIG meetings and workshops to help members with computer problems. You can bring your equipment to these events and receive support from knowledgeable Mac users to help diagnose your problem(s).

Participation in drawings for computer hardware, software, and other computer related materials.

Discounts from vendors and manufacturers. Refer to the on-line forums for current offers.

# <span id="page-90-0"></span>**Membership Application and Renewal Form**

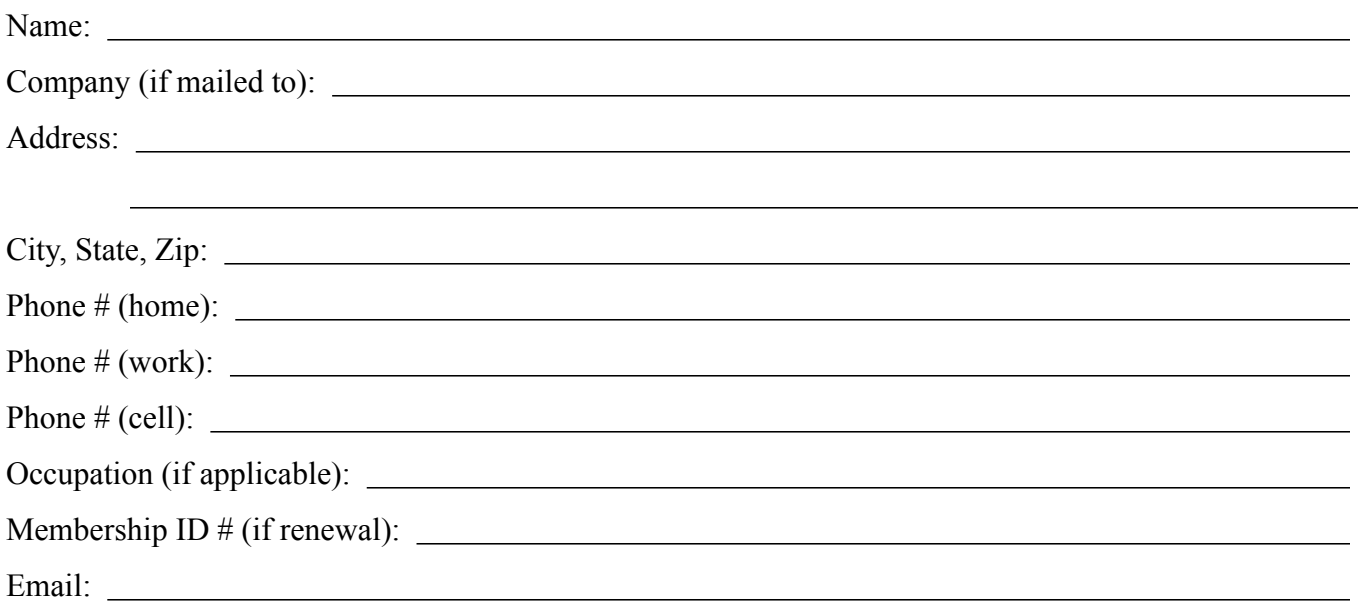

Your e-mail address will NOT be sold, shared or distributed. It will be used to notify you of the availability of *a new issue of the newsletter.*

Check if this is a change of address notice

**Check** if you want to volunteer

Check if you want to be added to "Members Helping Members"

Check if you were referred by a club member (if so, please give member's name)

Membership cost is \$15.00 for one year. Please make your check payable to "mini'app'les".

Please send this application and your payment to: mini'app'les P.O. Box 796 Hopkins, MN 55343-0796

Thank you for your support!

# mini'app'les Newsletter

the minnesota apple computer users group, inc. November 2008

\* This SIG is NOT sponsored by mini'app'les; the listing is provided as a service to members

### **Upcoming Meetings**

Here is a list of mini'app'les meetings for the next two months. The information was compiled as this newsletter was being assembled and is subject to change. As always, confirm the Special Interest Group (SIG) date, time, and location with the cognizant SIG Leader or the mini'app'les web site (http://www.miniapples.org).

### **November Calendar**

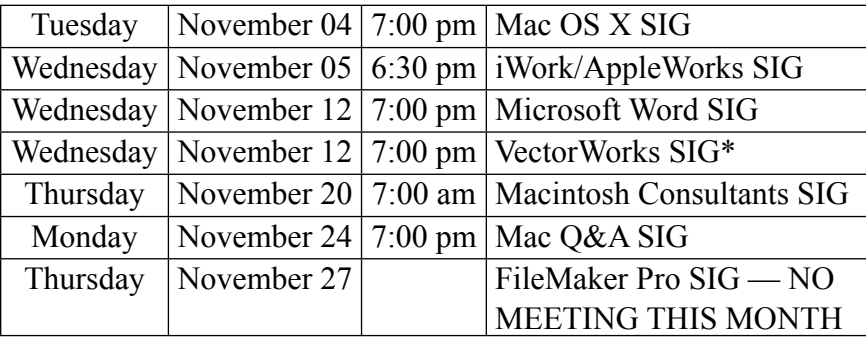

MEETING LOCATION LEADER Board of Directors Nerriam Park Library, 1831 Marshall Ave, St Paul Rruce Thompson, 763-546-1088 FileMaker Pro SIG Partners, 2250 Terminal Rd, Roseville Steve Wilmes, 651-458-1513 iWork/AppleWorks SIG Penn Lake Library, 8800 Penn Ave S, Bloomington | John Hunkins Sr, 651-457-8949 Mac OS X SIG The Foundation, 311 7th Ave N, Minneapolis Bob Demeules,  $763-559-1124$ Mac Q&A SIG Merriam Park Library, 1831 Marshall Ave, St Paul Les Anderson, 651-735-3953 Macintosh Consultants SIG Good Day Café, 5410 Wayzata Blvd, Golden Valley | Bob Demeules, 763-559-1124 Microsoft Word SIG | Edina Executive Plaza, 5200 Willson Rd, Edina | Tom Ostertag, 651-488-9979 Multi-SIG Meeting St. Charles School, 2727 Stinson Blvd, Minneapolis Tom Gates, 612-789-1713 TC Photoshop SIG\* | Minneapolis College of Art & Design, Auditorium 150, 2501 Stevens Ave S, Minneapolis Jeff Tranberry, phone number not available VectorWorks SIG<sup>\*</sup> CJR Office, 4441 Claremore Dr, Edina Charles Radloff, 952-941-1667

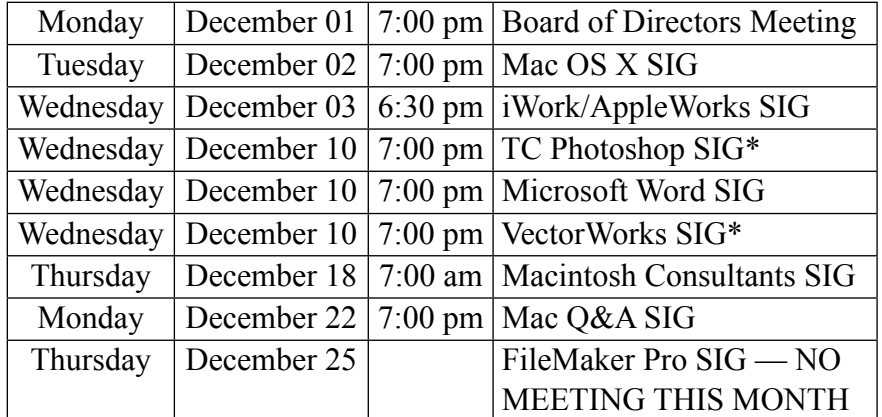

#### \* This SIG is NOT sponsored by mini'app'les; the listing is provided as a service to members

**December Calendar**

The mini'app'les Newsletter is an independent publication not affiliated, sponsored, or sanctioned by Apple, Inc. or any other computer manufacturer. The opinions, statements, positions, and views are those of the author(s) or newsletter staff and are not intended to represent the opinions, statements, positions, or views of Apple, Inc. or any other computer manufacturer. Instead of placing a trademark symbol at every occurrence of a trade-marked name, we state we are using the names only in an editorial manner, to the benefit of the trademark owner, with no intention of infringement of the trademark.

# mini'app'les Newsletter

the minnesota apple computer users group, inc. November 2008

### **Board of Directors**

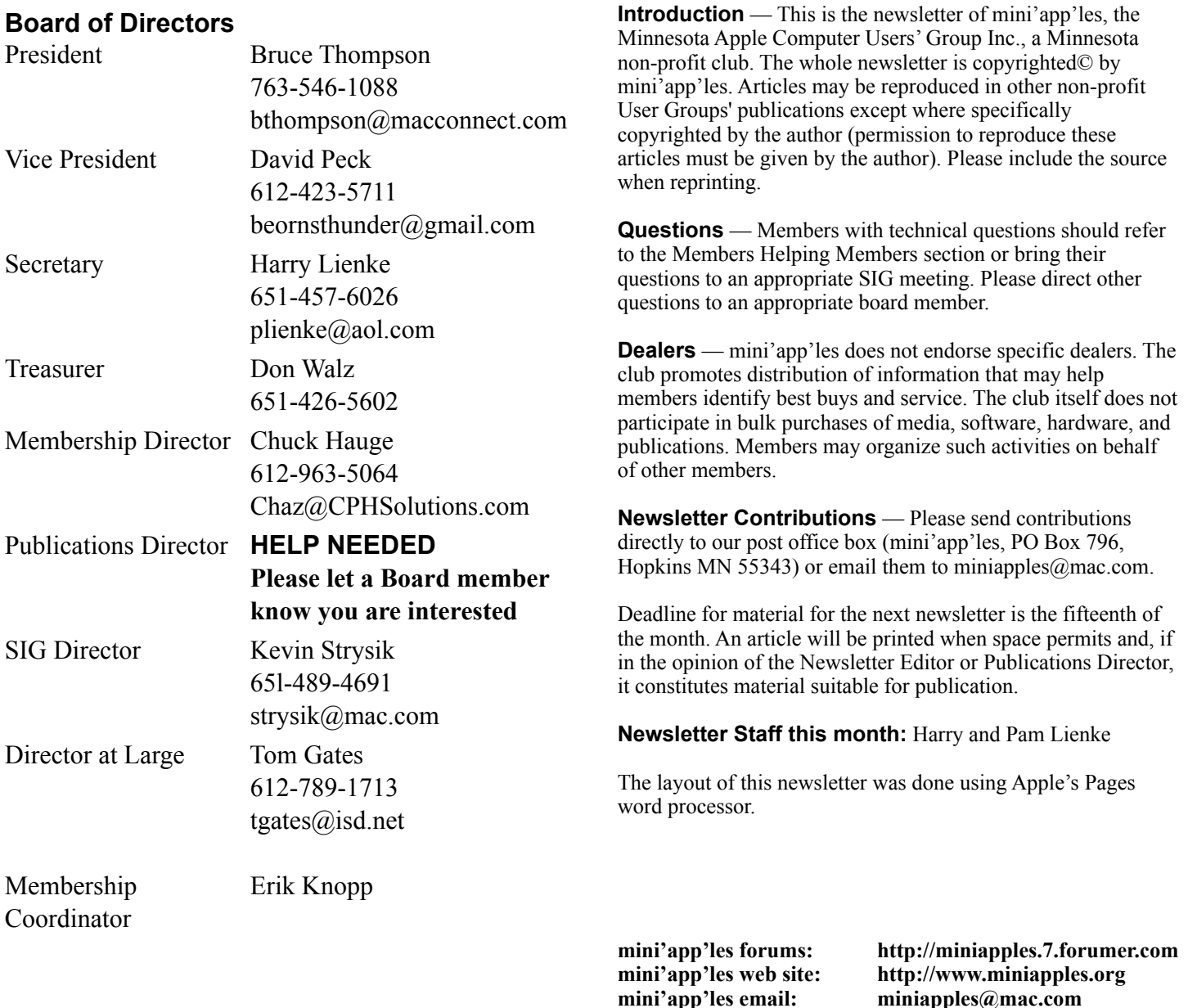

### **CHANGE OF ADDRESS**

Moving? Going to be away from home and leaving a forwarding address with the Post Office? Changing to a better email provider? Please send us a Change of Address when you are informing others. By using a moment of your time, you ensure you receive a notice when your club membership is expiring and you get your newsletter email notification delivered promptly. Change of Address should be sent to the club's mailing address (mini'app'les, Attn: Membership Director, Box 796, Hopkins MN 55343) or to the club's email address (miniapples@mac.com).

**----------------------------------------------------------------------------------------------------**

# **TABLE OF CONTENTS**

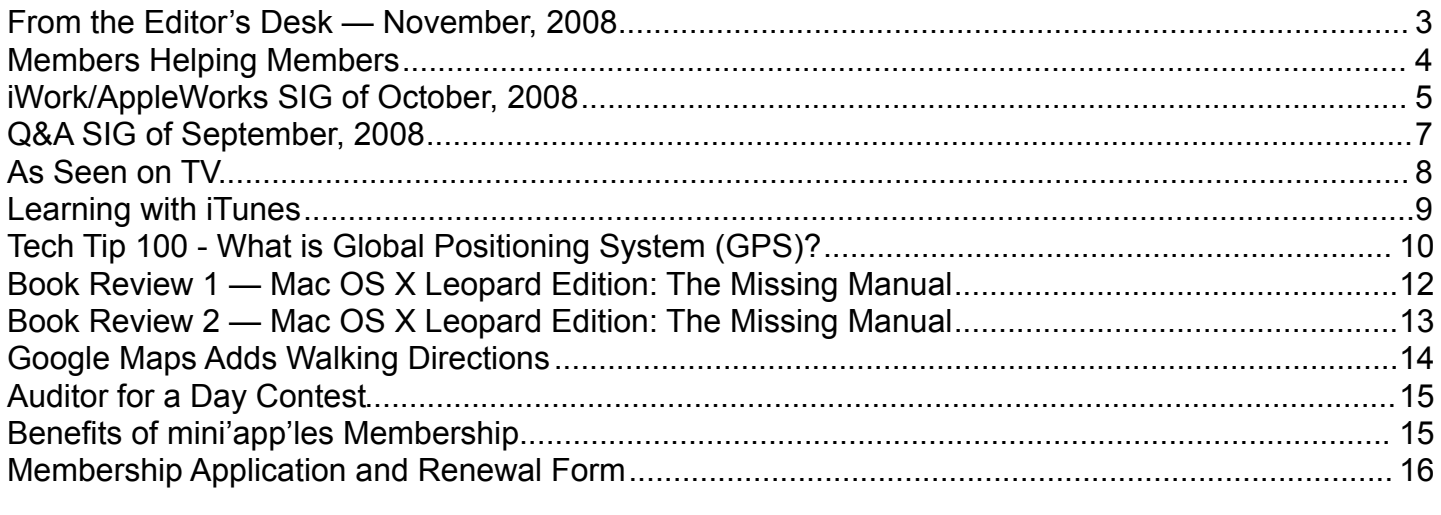

**----------------------------------------------------------------------------------------------------**

### <span id="page-93-0"></span>**From the Editor's Desk — November, 2008**

### **Volunteers Still Needed**

Come on, folks. If this group is to continue to provide valuable information to Twin Cities Mac users, we need to have more volunteers to help collect and present that information!

•Publications Director

•Main Mac Special Interest Group Leader

•iLife Special Interest Group Leader

Please contact a member of the Board of Directors to make known your interest in helping the mini'app'les.

### **SIG Reports**

As always, if you don't see a report from your favorite Special Interest Group (SIG) in this issue of the newsletter, please speak to the SIG Leader and encourage him or her to provide a write-up for the next newsletter. You could even provide a summary yourself; Pam and I are happy to help clean up any articles submitted for publication in this newsletter.

Thanks for your help.

Harry Lienke

### <span id="page-94-0"></span>**Members Helping Members**

Need Help? Have a question the manual doesn't answer? Members Helping Members is a group of volunteers who have generously agreed to help. They are just a phone call or an email away. Please call only during the appropriate times, and **only if you are a current mini'app'les member** and own the software in question.

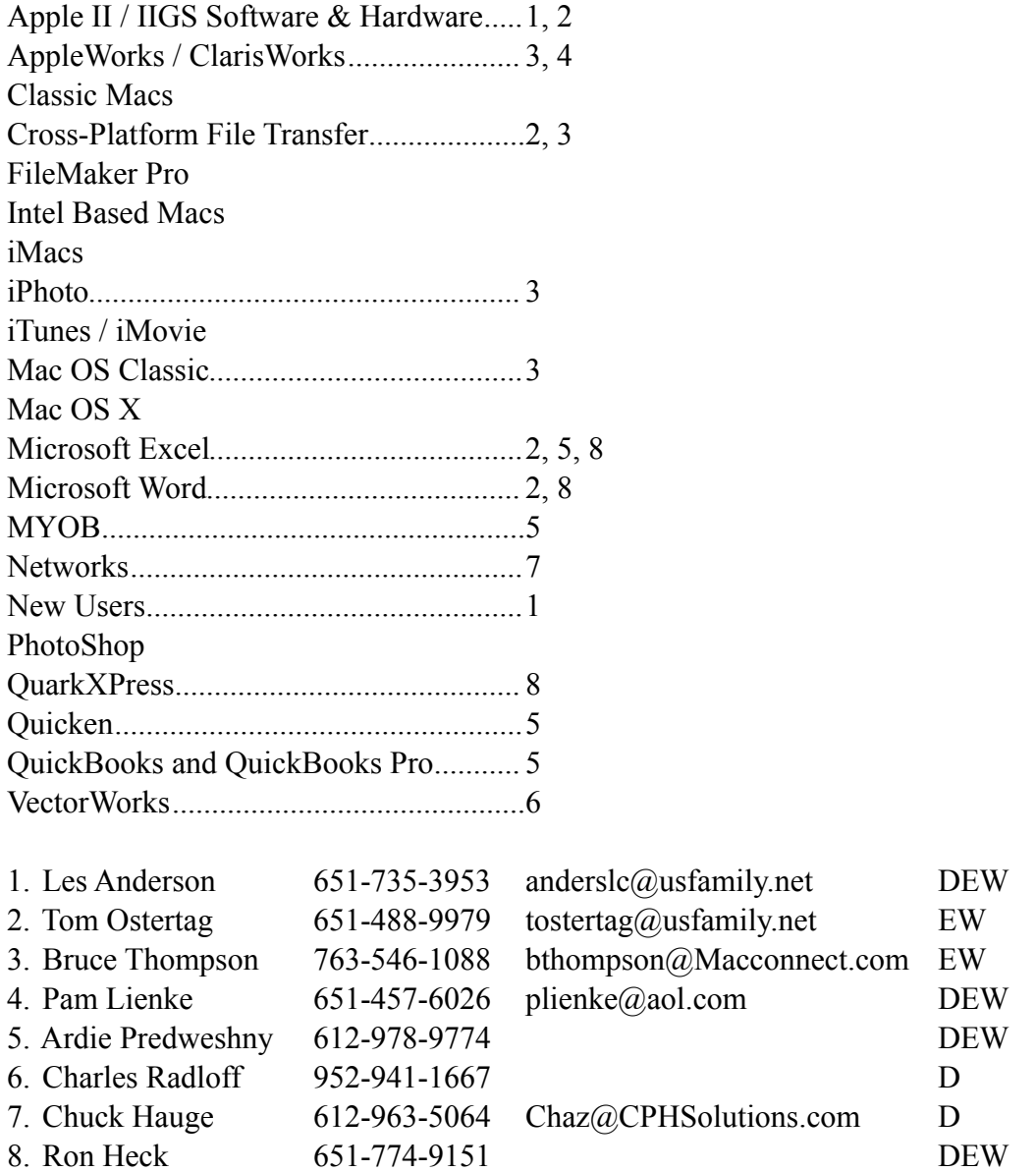

D: Days, generally 9 am to 5 pm

E: Evenings, generally 5 pm to 9 pm

W: Weekends, generally 1 pm to 9 pm

Please call at reasonable hours and ask if it is a convenient time for helping you. By the way, many of these volunteers can also be contacted on our forums. We appreciate your cooperation.

**mini'app'les needs more volunteers for Members Helping Members** — If you are willing to be a Members Helping Member volunteer, please send an email message to Membership Director Chuck Hauge or contact him on our forums with your name, telephone number, contact hours, and the software and hardware areas you are willing to support.

# <span id="page-95-0"></span>**iWork/AppleWorks SIG of October, 2008**

by Pam Lienke

At the October iWork/AppleWorks meeting, the main topic was preparing a template to be used for a holiday letter. Once made, the template can be used again and again, each time inserting new photos and text.

To begin, launch Pages and open a blank word processing page.

If you have a color printer and wish to avoid purchasing holiday stationary, select appropriate clipart for the page. I googled "Christmas" and selected "Images" to find thousands of choices. I selected the first one and dragged it to my blank page. To be certain the clipart acts like a graphic rather than text, click on the image so the handles appear. From the toolbar open the Inspector by clicking on the Inspector icon. Select the Wrap option, the third item from the left. Select "Floating" and "Object causes wrap." Since you may change your mind about where to put the graphic, choose to have the wrap all around (second button from the left). Although my graphic looks like a tree, the shape is actually a square; this affects where I place my graphic. I also resized my graphic to a smaller size. As the graphic is being resized, you can see the new dimensions. I placed my graphic in the upper left corner of the page. As you move the clip art, you can see the location on the rulers; light grey lines appear in a straight line from the handles on the top and the left side to the rulers. You can also ascertain the graphic size and position using the Metrics Inspector (click on the ruler button, sixth from the left).

The next step is to enter your return address. Clicking on the page away from the graphic places the text cursor on the first line. Since my clip art is floating and causes text to wrap around it, my cursor is to the right of the graphic. After entering your address, place the date below it by clicking on "Insert-Date & Time" in the menu bar. Once the date appears, double click on it to change the format to suit your style; the date is now treated as one piece of text — it is placeholder text. The only way to change it is to double click on the date and make changes from the dialog box that

appears, or single click and delete it. When you have completed your letter and are ready to print, double click the date and change it to "Set to Today." If you want only the month and year, you must type that. In either case, you need to update the year when you use the template in following years.

Next let's format the greeting, body, and closing for the letter. Use the return key to move down several lines from the return address. Do you plan to send this to many people or just one? Let's use a generic greeting for this letter — perhaps "Seasons Greetings." Next press the return key two more times to leave a blank line between the greeting and the body of your letter. There is no need to type your letter now. We'll put in some dummy text to hold the place. By doing so you get a better idea what the finished letter will look like. You can copy and paste text from a document you have or type anything. If you regularly send holiday letters, paste the text from a previous year. If you are putting in new text, be certain to make several paragraphs. When you have taken as much space as you think you want, press the return key twice more and type your closing — "Sincerely yours," or whatever you wish.

To make it easy to replace the text when you decide what you want to write, make each paragraph a text holder. To do this, select one paragraph of text by triple clicking in the paragraph. With the paragraph selected, from the menu bar select "Format-Advanced-Define as Placeholder Text." Place the cursor anywhere on the page and click once in the paragraph that is now Placeholder Text. The entire paragraph is selected. When you begin to type, the entire paragraph disappears as you replace it with the current year's news. Repeat this procedure for each paragraph.

If you want to put pictures on your letter, make place holders for the pictures as well. From the toolbar select "Shapes" and decide which shapes you want; for each picture, place one shape on the page. If you want a frame around a shape, open the Inspector, click on the Graphic icon (the circle and square), and, under "Stroke," select "Picture Frame."

To make these shapes into photo placeholders, drag a picture into each shape. It is easiest to put the same

picture into every shape at this time since you will be putting other pictures into each placeholder for a future letter. Now as each shape/picture combination is highlighted, select "Format-Advanced-Define as Media Placeholder" from the menu bar. Repeat this process for each shape. To make an additional picture placeholder identical to an existing one, select the existing one and duplicate it by selecting "Edit-Duplicate;" place the duplicate where you want it on the page. Now you are ready for the holiday season.

When you want to replace the pictures, simply drag a new picture onto one of the placeholders. If you need to change the size of the picture or change what part of the picture is visible, click on the image and use the slider to adjust the size or "Edit Mask" to move to the part of the picture you want. You can also change the size of the placeholder by grabbing one of the handles and increasing or decreasing the mask.

You want to be able to use this over and over, so save it as a template — "File-Save as Template" on the Menu Bar. The dialog box that opens suggests saving in the My Templates folder. Decide what you want to call your new template and select "Save." To open it, launch Pages. If the Template Chooser is open, click on My Templates and select your letter. If the Template Chooser is not showing, in the menu bar select "File-New From Template."

Happy Holiday writing.

### <span id="page-97-0"></span>**Q&A SIG of September, 2008**

by Les Anderson

The September Q&A SIG wasn't well attended, possibly because of confusion with five Mondays in September. The SIG is held on the fourth Monday.

We did a demo on connecting two computers using a Firewire connection and Target Mode. I need to do this because my G4 Tower has only a CD drive and most software now comes on DVDs. I want to use the DVD drive in my new Intel Mac Book to install new software on the G4.

All you need is a Firewire cable; the procedure is very simple. Here's the procedure found in the Mac Help menu.

### **Transferring files between two computers using FireWire**

You can use FireWire to connect your computer to another Mac and have one of the computers appear as an external hard disk on the other computer. This is sometimes called Target Disk Mode.

### **To transfer files using FireWire:**

- 1. Shut down the first computer and leave the second computer on.
- 2. Connect the two computers using a 6-pin to 6-pin FireWire cable. (If both computers have higherspeed FireWire 800 ports in addition to the standard FireWire 400 ports, you can use a 9-pin to 9-pin cable with the FireWire 800 ports to transfer data at higher speeds.)
- 3. Start up the first computer while holding down the T key. A disk icon for the first computer appears on the desktop on the second computer. Drag files to and from the disk to transfer them.
- 4. When you finish, eject the first computer's disk by dragging its icon to the Trash.
- 5. Push the power button on the first computer to shut it down; disconnect the FireWire cable.

If the computer to which you connect your computer is running Mac OS 9, it must have FireWire version 2.3.3 or later installed. Use Apple System Profiler (located in Applications/Utilities) to check the version of FireWire installed. If it is an older version, get an update at the Apple FireWire website at [www.apple.com/firewire](http://www.apple.com/firewire).

### **The X Lex**

*Monthly Excerpts for MUGs* from *Take Control: The Mac OS X Lexicon* by Andy Baird and Sharon Zardetto

### <span id="page-98-0"></span>**As Seen on TV**

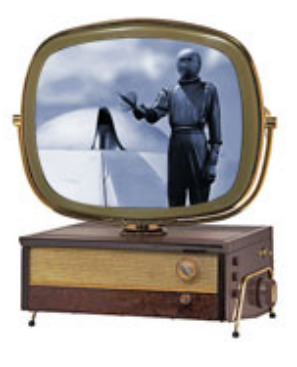

Big changes are happening in the world of TV! The old analog broadcasting TV we've watched for the past fifty years is about to stop, and I mean stop dead: analog TV broadcasts in the US will end on February 17, 2009. (Analog programming on cable-TV systems will continue for

until 2012.) After that it'll be all digital all the time, so you'll no longer be able to watch "Science Fiction Theater" reruns on your old Philco Predicta.

Of course, the old system is being replaced by something much better: digital TV. And equally of course, Apple has a hand in it. Let's take a look at the old and new television standards this month, and then next month we'll talk about the sometimes-confusing world of DVD standards.

### **Apple TV**

A "set-top box" that links your TV set wirelessly to one or more computers. You download TV shows and movies from the iTunes Store, and synchronize or stream them from your Mac to the Apple TV's hard drive. Then you can play them on that 60" flat-screen TV in your living room via Apple TV.

### **HDTV (high-definition TV)**

After more than 50 years of analog NTSC television, here in North America we're finally getting a new digital TV standard, complete with sharper pictures, better sound and less interference… or at least different interference: instead of occasional "snow," we'll get occasional dropouts. (The basic rule with digital TV is: "A good picture or no picture.")

HDTV comes in two flavors: 720 and 1080. Those numbers refer to how many horizontal scan lines are displayed—more scan lines mean more detail. In addition, there are "i" (interlaced) and "p" (progressive) versions of each, and various possible frame rates. But don't worry—your new TV set will handle it all automatically, presenting the

familiar mix of reality shows, soap operas, and toilet paper commercials with newly enhanced detail, clarity, and surround sound. Analog television broadcasting in the United States is scheduled to end in February 2009, so you'll need either a new TV that handles HD, a converter that changes the signal for your old analog set, or a cable or satellite provider that continues to offer analog channels.

### **NTSC (National Television Standards Committee)**

The 1941-vintage (that's a decade before Ricky loved Lucy) analog video standard still used in the majority of American televisions, VCRs, camcorders, and video games. NTSC is

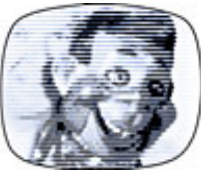

also the standard in Japan and much of Central and South America. Jokingly referred to by engineers as "Never Twice the Same Color" because of its vulnerability to color shifts, NTSC is rapidly being replaced by digital HDTV, and NTSC broadcasts in the United States are scheduled to end in early 2009.

### **PAL (phase alternating line)**

An analog video standard used in the UK and much of Europe, PAL is slowly being replaced by digital HDTV.

### **SECAM (Système Electronique pour Couleur Avec Mémoire)**

SEE·kam · An analog video standard used in France and parts of eastern Europe, SECAM is slowly being replaced by digital HDTV. (Vive la différence!)

*©Sharon Zardetto and Andy Baird. Reprinted with permission.*

*Take Control: The Mac OS X Lexicon is an ebook available at http://www.takecontrolbooks.com/maclexicon.html. User-group member discount, 10% on all Take Control titles: coupon code* CPN31208MUG.

*Excerpt files for user group publications: http://www. 33thingsbooks.com/XLex.html. Queries: xlex@33thingsbooks.com. Email Sharon (sharonLex@33thingsbooks.com) or Andy (Andy@33thingsbooks.com) about the Lexicon.*

### <span id="page-99-0"></span>**Learning with iTunes**

Claire J Rottenberg [CJRTOOLS ebooks](http://www.cjrtools.com/ebooks)

Although iTunes is an excellent application for organizing music and video files, it is really much more than that. iTunes, in combination with the iTunes store, can be a great tool for learning. Using podcasts, iTunes U and audiobooks, you can broaden your knowledge on a vast array of topics, including politics, business and the arts. In this article, I describe some of the options available for using iTunes to extend your learning.

### **Podcasts**

There are thousands of podcasts available on all sorts of topics, such as world events, computer technology and modern literature. Many of the podcasts are available for free directly through the iTunes store. For example, if you are interested in following the US 2008 elections, go to the iTunes store for the US and, using the store's power search feature, search for elections. You will find dozens of podcasts, including those from most of the major television networks. Once you find a podcast you like, you can subscribe to it and have episodes automatically downloaded to iTunes. No matter where you live, you can access and subscribe to podcasts from any iTunes store. Just select the store you want from the bottom of the iTunes store window and search for podcasts.

You can also find podcasts on many special interest websites or from podcast directories, such as Podcast Alley. To add these podcasts to iTunes, look for a special "Subscribe to iTunes" link. If no iTunes link is available, copy the podcast's link and add it manually to iTunes.

Once podcasts are downloaded to iTunes, you can listen to audio podcasts or view video podcasts directly in iTunes. You can even view video podcasts in full-screen or on a video capable iPod. Audio podcasts can be listened to on any iPod, including an iPod Shuffle.

### **iTunes U**

Another great way to enhance your knowledge at no cost is to use the iTunes store's iTunes U feature. Many top universities, including Stanford, Vanderbilt, Yale, and UCLA-Berkeley, have added free content to iTunes U. You can download complete courses or lectures on a variety of topics, such as music, art, business, and technology. For example, I listened to a complete course on "Politics and Music."

To access iTunes U content, go to the iTunes store and click the iTunes U button on the left side of the window. A list of universities will appear and you can browse through the available offerings from any of the universities.

### **Audiobooks**

A third way to learn using iTunes is with audiobooks. Most audiobooks are not free from the iTunes store, but if you have an iTunes account, you can purchase audiobooks, such as popular novels or biographies. There are, however, other sources for acquiring audiobooks, including some free sources. For example, the Gutenberg Project has many classic novels, now in the public domain, available as audiobooks. You can download these audiobooks and then manually add them to iTunes.

### **Conclusion**

As you can see, there are several ways you can use iTunes to advance your knowledge. Take a trip to the iTunes store today and find some podcasts, iTunes U courses or lectures or audiobooks and sit back and learn.

Copyright 2008 Claire J Rottenberg All rights reserved

Claire J Rottenberg is the author of ebooks on Mac OS X 10.5, iPhoto '08, iTunes, and Mac OS X 10.4. More information on her books is available on the CJRTOOLS ebooks website [\(www.cjrtools.com/](http://www.cjrtools.com/ebooks) [ebooks\)](http://www.cjrtools.com/ebooks).

# <span id="page-100-0"></span>**Tech Tip 100 - What is Global Positioning System (GPS)?**

By Michael Welsh

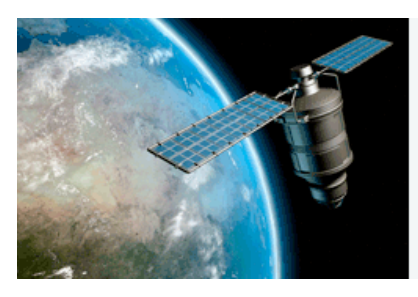

The Global Positioning System, commonly known as GPS, is a network of satellites that determines a ground based user's

specific latitude, longitude, and altitude. GPS devices have become more integrated in our daily lives through navigation computers in cars to emergency locators in cellular phones. GPS can even keep the time accurate on watches and VCRs. Portable GPS receivers are becoming increasingly popular for young and old alike.

For the GPS to work there are twenty-four satellites in Earth's orbit. Each satellite is spaced so that at least four can be used by any given receiver on the ground. The satellites each contain a computer, radio, and an atomic clock. Because it uses the frequency of atoms rather than quartz or gears to keep time, an atomic clock is more accurate than a normal clock. The satellites transmit radio signals to a receiver on the ground and the receiver calculates its position in relation to the satellites. A minimum of three satellites are needed to provide latitude and longitude information using a process known as triangulation. If a fourth satellite is in range, then the user's altitude can also be determined. The more satellites that are available, the more accurate the receiver's calculation will be. GPS receivers come in a variety of technologies, from handheld devices to geological monitoring stations.

### **The History of GPS**

Global positioning grew from the use of radar tracking at the end of World War II when radar stations were placed along the coastlines and inshore for ships and planes to orient themselves. But data and distance were limited and subject to weather and atmosphere interference. With the launch of the Sputnik man-made satellite program by the Soviet Union in the late 1950s, American scientists learned they could precisely locate the satellite by the frequency of its signal. The Doppler effect (the

change in the apparent frequency of a wave as the observer and the source move either toward or away from each other) of the signal grew stronger as the satellite approached and grew weaker as it flew

away. They also realized that the opposite would be true and several satellites would be able to precisely locate items on the ground.

Through the 1960s, the first navigation systems went into orbit but were limited in function and accuracy.

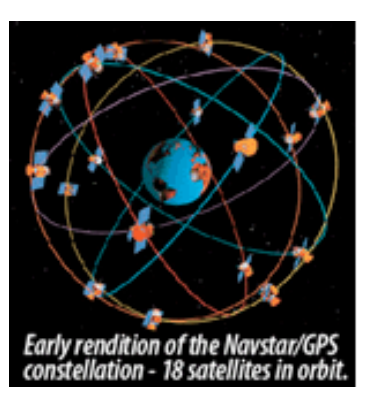

In 1978, the first of several

NAVSTAR GPS (**NAV**igation **S**ignal **T**iming **A**nd **R**anging **G**lobal **P**ositioning **S**ystem) satellites was launched with military use as the primary purpose. NAVSTAR proved to be more accurate and resilient than radar and unlike radar, NAVSTAR did not rely on ground stations being nearby. It was not hampered by weather and was also harder for enemy units to jam the signals. The full constellation of satellites as we know them

today was achieved in 1994.

Although originally designated for military use only, GPS was later opened for civilian use

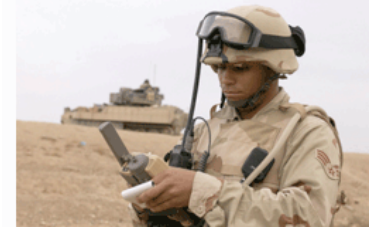

with restrictions on usage and accuracy.

### **Portable GPS Uses**

The primary user of the Global Positioning System is still the United States military and its allies. GPS technology allows for precise locating of troops, ships, aircraft and their targets. GPS satellites help smart missiles precisely hit enemy positions while at the same time avoiding civilians.

Civilian use of global positioning has grown over the last decade as the cost of GPS receivers declined. Today many new cars come standard with GPS locators that can be activated if the vehicle is stolen or involved in an accident. These locators can also be integrated with navigation computers that help drivers navigate to their destinations. Many systems show locations on a map and audibly announce when to turn. Some can even help drivers avoid heavy traffic and many units will also provide guidance to nearby restaurants, movie theaters and other places of interest and business.

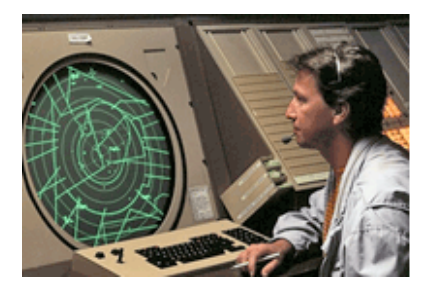

GPS has revolutionized the airliner industry by allowing pilots and air traffic controllers to more accurately know the locations and altitudes of

their planes. Airliners can better avoid restricted airspace and find other nearby aircraft from their GPS transponders [\(define](http://www.webopedia.com/TERM/T/transponder.html)). Since GPS is not hampered by weather like radar, it is much safer. If an aircraft does crash, the GPS transponder can lead rescuers to the crash site faster.

Land surveying and agriculture have also benefited from GPS technology. Many gas, water, and electrical lines can be found more accurately if their location is measured and logged at the time of burial. This helps future diggers avoid the buried lines or tap into them for new houses and buildings. Distances can be more accurate for landscape planning and road building. Farmers are turning to GPS to help locate cattle herds, find property lines, and locate where to dig wells for water.

Games involving GPS have also emerged, with geocaching [\(define](http://www.garmin.com/outdoor/geocaching/)) being one of the most popular. Geocaching is a game where people leave clues about treasures they have hidden. The treasure is usually small, and when a treasure is found, it is to be replaced with a new treasure or new treasure added to it. A [geo-cache website](http://www.geocaching.com/) will identify where local treasure hunters have hidden their loot by their geo coordinates. By using a portable GPS receiver, goodies that are hidden, generally in a park, library, or other public area, can be found.

Since all of the global positioning satellites have highly accurate atomic clocks within them, electronic products are being designed to tap into their frequencies to update time. Several lines of [new](http://www.gps4fun.com/gps_watches.php) [watches](http://www.gps4fun.com/gps_watches.php) and clocks now automatically update themselves from the GPS network. This synchronization helps users by giving them a more

uniformed time structure. Changes for daylight savings can happen automatically for all clocks that use this technology. In case of a power failure, clocks and VCRs will automatically reset to the proper time as soon as power is restored.

### **The Future of GPS**

While the use of Global Positioning has expanded within the last decade, there are many new uses being still being developed. Some new GPS products are being marketed to parents to track their teenage drivers. This allows parents to know if they really went to see a movie or if they went to a party at a friend's house. And since a GPS can determine speed, parents can also know if the teens are engaged in any dangerous driving. GPS can also come in handy in emergency situations such as car-jacking. This technology is becoming available as a transponder for cars, an add-on for phones, or as carry-along units.

Many [cell phones](http://www.maps-gps-info.com/gpcp.html) are now coming with limited GPS receivers to help with Enhanced 911. Enhanced 911 sends the caller's address to emergency operators, but to date it has only worked with traditional

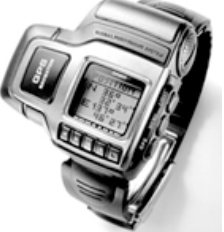

land line phones. Since a cell phone can be used to make a call from anywhere, global positioning is being added to quickly locate distressed cell phone callers.

### **In Conclusion**

Global positioning has grown from a military feature to a must-have electronic gadget. Although the possibilities for use are still growing, today GPS and navigation is still an add-on feature but within a few years it could become standard equipment. The tech savvy generation growing up today will probably look at the compass and think it ancient the same way previous generations looked at the sextant.

SOME RIGHTS RESERVED

This work is licensed under a [Creative Commons](http://creativecommons.org/licenses/by-nc-nd/2.5/)  [Attribution-NonCommercial-NoDerivs 2.5](http://creativecommons.org/licenses/by-nc-nd/2.5/)  [License](http://creativecommons.org/licenses/by-nc-nd/2.5/).

© Copyright 1996-2008 Geeks.com™ All Rights Reserved

### <span id="page-102-0"></span>**Book Review 1 — Mac OS X Leopard Edition: The Missing Manual**

A Book Review by Mike Berman

TITLE: Mac OS X Leopard Edition: The Missing Manual AUTHORS: David Pogue PUBLISHER: Pogue Press — O'Reilly

ISBN-10: 0-506-52592-X

LEVEL: Beginner to Expert; PC Refugee; Anyone using OS X 10.5 Leopard PRICE: \$34.99 USD FORMAT: Softcover; 912 pages; No CD-ROM. (Would-be CD material available free at [http://](http://missingmanuals.com/cds/macxleopardmm/) [missingmanuals.com/cds/macxleopardmm/\)](http://missingmanuals.com/cds/macxleopardmm/).

Reviewer's Rating: 5 out of 5 Apples "Very useful information/Outstanding"

David Pogue has done it again! He's written another "book that should have been in the box," an easily understood, concise operators' manual for OS X 10.5 (Leopard).

A comparison of the Tables of Contents of his books on Panther, Tiger, and Leopard reveals insertions of numerous new materials exclusively pertinent to Leopard. Essentially, Pogue has built new information specific to Leopard onto the foundation of previous editions of his OS X manuals. This one has 44 more pages of content than the immediately preceding Tiger edition. Its four parts include 22 chapters plus intro and six appendices, running the gamut from the most elemental "hold-my-handwhile-I-try-this" routines, through over 200 subheadings that take the Mac user over, around, under, and through the intricacies of OS X. As in previous editions, Pogue delves into the technologies of OS X, explaining such esoterica as the underlying UNIX system, and "Hacking OS X."

As in Pogue's previous "missing manuals," this one is extremely comprehensive, but need not be read all at once in order to be of value. Rather, it is a reference book. A complete, detailed reading would take days, and I suspect much of its information

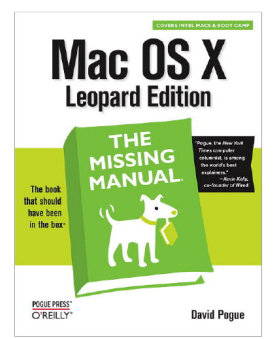

would not be retained. Likewise, a complete review would fill dozens of pages. It's a "read-and-do it" compendium.

As one who has just jumped directly from OS 9 to Leopard, and still in shock over being weaned from the "old" environment, I have

found this book to be an invaluable resource. Speaking of OS 9, "Classic" is no longer supported, nor will any strictly Classic programs run under Leopard. Whereas his "Tiger" manual devotes an entire chapter to OS 9 running under OSX 10.4, this book makes scant reference to it. However, he does mention there is an open-source Mac OS 9 emulator available called SheepShaver (http:// gwenole.beauchesne.info/projects/sheepshaver/), but Pogue says it's "difficult to install and isn't what you'd call rock-solid."

The book's Introduction pages note Apple's claim of 300 new features in Leopard, but specifically mentions only some of the more important ones: Time Machine, an automatic backup system (it's great!); Quick Look , to view document contents without opening them; Spaces, a way to organize and view windows on the Desktop; enhanced Parental Controls; and Screen Sharing. It also notes that iChat, Safari, Mail, Preview, TextEdit, and auto Web links have been extensively overhauled.

### PROS:

The book is well organized and easy to read and follow. Its numerous screenshots are large enough to be easily seen, and the sidebar and box texts detail important operating procedures. It's breaking me of the OS 9 habit and easing me into the world of 10.5.

### CONS:

Too bulky to read in bed, and maybe some lame jokes!

This article was reprinted from the web site of the [Main Line Macintosh Users Group.](http://mlmug.org/index.htm)

### <span id="page-103-0"></span>**Book Review 2 — Mac OS X Leopard Edition: The Missing Manual**

Another Pearl from Pogue: The Total Guide to 10.5.x by Tom Piper

Mac OS X Leopard Edition: The Missing Manual by David Pogue Publisher: O'Reilly Publication Date: December, 2007 Print ISBN-10: 0-596-52952-X Print ISBN-13: 9780596529529

Pages: 912 Price: \$34.99 (buy 2, get 1 free, plus free shipping)

As the O'Reilly website says . . . with Leopard, Apple has unleashed the greatest version of Mac OS X yet, and David Pogue is back with another meticulous Missing Manual to cover the operating system with a wealth of detail. Amusing and fun to read, this is the authoritative book for Mac users of all technical levels and experience. Which new Leopard features work well and which do not? What should you look for? What should you avoid? This book offers objective and straightforward instruction.

I first met David at Macworld New York in the summer of 2001 (when the twin towers were still there). He was doing a Palm demonstration and my son Jason was his helper. David's stage presence, level of knowledge, rollicking humor, and imaginative perspective left a lasting impression on both of us. Here is a guy who knows how to reveal the intricacies of a product in a compelling and engaging way that improves your knowledge and motivates a sense of empowerment. This all comes through in his writing style too.

Mac OS X: The Missing Manual, Leopard Edition is the authoritative book for Mac users of all technical levels and experience. If you're new to the Mac, this book gives you a crystal-clear, jargon-free introduction to the Dock, the Mac OS X folder structure, and the Mail application. There are also mini-manuals on iLife applications such as iMovie, iDVD, and iPhoto, and a tutorial for Safari, Mac's web browser. The 22 chapters are well-organized into five parts including The Mac OS X Desktop,

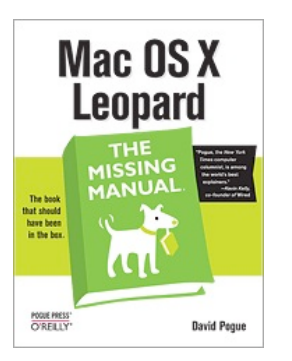

Programs in Mac OS X, The Components of Mac OS X, The Technologies of Mac OS X, and Mac OS Online, plus six more sections in the Appendixes Part. Whether a straight read from front to back, or a reference guide for specific topics, this an in-depth resource guide that should be on every Leopard

user's desk.

This Missing Manual book starts with The Very Basics by comparing Leopard to its predecessors, both in what is new, and what is gone. David walks a logical path of introduction and orientation to various software features and hardware opportunities, peppering the descriptions with interesting and helpful tips, as well as clear understandable graphics and screen shots. Admittedly, color would be a great enhancement which would also greatly increase the cost and weight of the book. At over 900 pages, its already a hefty publication which might at first appear to be a daunting read . . . don't hesitate, because a quick flip through the pages will reassure you that it is designed to be helpful. I particularly like the whitetext-on-black topic bar an inch from the top margin on the outside edges of both facing pages which quickly tells me where I am, going forward or backwards. He also captures your attention with interesting boxed information,with titles like Gem In The Rough, Power Users' Clinic, Frequently Asked Question, Up To Speed and others (often with a tongue-in-cheek view of things). If that's not enough, the comprehensive Index in back will also help you quickly find what you want.

Information doesn't stop on the last page of the book. Indeed, the last page becomes a bridge to the huge resources available at www.missingmanuals.com with their Missing CD. Everything referenced in the book is available on this website with updates as new versions of Leopard come out. David describes newsletters, websites, advanced publications, and other ways to maintain an up-to-date knowledge level.

O'Reilly is right when they say there's something new on practically every page of this new edition, and David Pogue brings his celebrated wit and expertise to every one of them. Mac's brought a new cat to town and Mac OS X: The Missing Manual, Leopard Edition is a great new way to tame it. I highly

recommend this book, regardless of your level of expertise because it will most assuredly take you to the next level and beyond.

This article was reprinted from the web site of the [appleJAC Macintosh Users Group.](http://applejac.typepad.com/)

--------------------------------------------------------------------------------------------------------------------------------------

### <span id="page-104-0"></span>**Google Maps Adds Walking Directions**

by [Adam C. Engst](http://db.tidbits.com/author/Adam%20C.%20Engst)

Though relatively late to the mapping game, Google Maps has become one of the top sites for viewing maps, getting driving directions, and more. Now the Google geeks have added walking directions to Google Maps, eliminating the logic that routes cars the correct way down one-way streets and taking into account pedestrian-only pathways when possible.

Since we were just traveling in England, I asked for walking directions from the Old Mill Hotel (built in about 1500, where we stayed for a night in Salisbury) to the Salisbury Cathedral. When we were there, Google Maps had outlined a 1.4 mile walk that seemed somewhat excessive, and indeed, the nice people at the hotel pointed us to the Town Path, a pleasant little walkway across the water meadows that connects to the rest of the city. Alas, even Google's new walking directions knew nothing of the Town Path, and suggested a much longer route along city streets. Compare the red actual walking route to Google's suggested route in the screenshot ([http://](http://calqlaytre@comcast.net) [www.tidbits.com/resources/2008-07/Google-Maps](http://calqlaytre@comcast.net)[walking-directions.png\)](http://calqlaytre@comcast.net).

Similarly, when I asked Google Maps for directions from the hotel we stayed at in Portsmouth to the Portsmouth Historic Dockyards where we saw HMS Victory, HMS Warrior, and the Mary Rose, Google stuck to roads, ignoring Portsmouth's Millennium Promenade, which provides a far more enjoyable stroll along the shore.

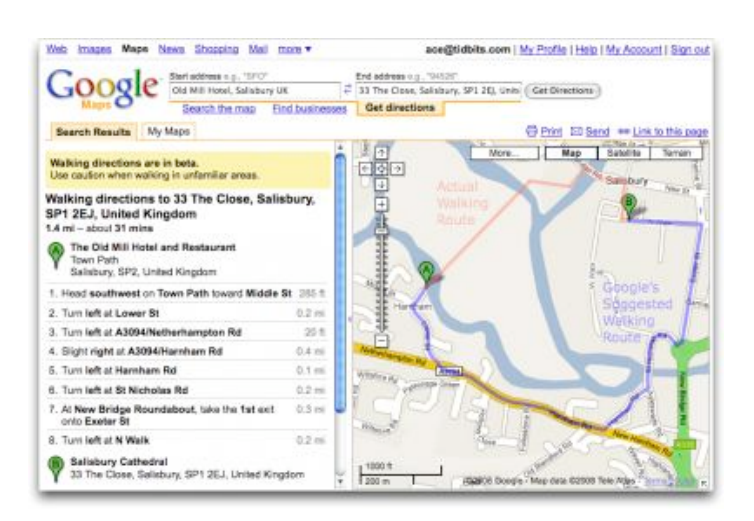

[Google is aware](http://google-latlong.blogspot.com/2008/07/pound-pavement.html) that there are many pedestrian walkways that they don't know about, and they're working on ways of collecting new data about them and soliciting feedback from those with their feet on the ground about the best routes. Of course, I hope that Google acknowledges that the "best" route isn't always the most efficient; walking along the Millennium Promenade in Portsmouth very well may not have been the fastest way to our destination, but it was well worth an extra 5 or 10 minutes for the ocean views, and to avoid car fumes, intersections, and worrying about whether our 9-year-old was paying sufficient attention to which direction the cars would be coming whenever we crossed a road.

Unless otherwise noted, this article is copyright © 2008 [Adam C. Engst](http://db.tidbits.com/index.cgi?full_search=1&article_author=Adam%20C.%20Engst)

TidBITS is copyright © 2008 TidBITS Publishing Inc. Reuse governed by [Creative Commons License](http://www.tidbits.com/terms/)

### <span id="page-105-0"></span>**Auditor for a Day Contest**

by Harry Lienke

The mini'app'les Board of Directors (BOD) is holding an "Auditor for a Day" contest. The winner will be granted the privilege of auditing the club's financial records for the period from July 1, 2007, to June 31, 2008. This action involves reviewing the club's transactions and verifying receipts exist for the income and expenditures for that period of time. Our bylaws require this task to be performed each year. Members of the BOD and close relatives are not eligible for this contest. Please contact a member of the BOD to enter the contest.

Thanks for your help!

**----------------------------------------------------------------------------------------------------**

### <span id="page-105-1"></span>**Benefits of mini'app'les Membership**

Access to the mini'app'les online forums. Post questions and/or answers about issues, trouble shooting, products, buying and selling, special events, discounts, and news about Apple and the mini'app'les club.

Access to our Members Helping Members network of professional and advanced users of Apple technologies. These members volunteer their time to help other members with software, hardware, and other Apple related issues.

A variety of Mac Special Interest Groups (SIGs) that meet each month.

Multi-SIG meetings and workshops to help members with computer problems. You can bring your equipment to these events and receive support from knowledgeable Mac users to help diagnose your problem(s).

Participation in drawings for computer hardware, software, and other computer related materials.

Discounts from vendors and manufacturers. Refer to the on-line forums for current offers.

# <span id="page-106-0"></span>**Membership Application and Renewal Form**

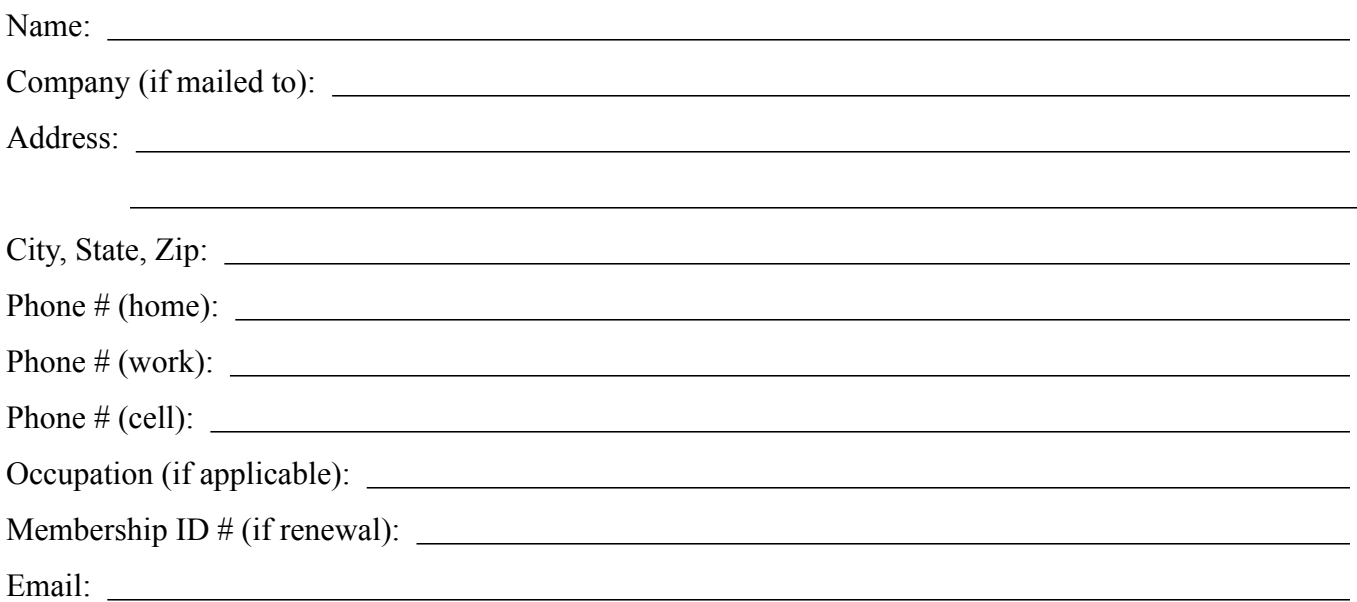

 *Your email address will NOT be sold, shared, or distributed. It will be used only for official mini'app'les business such as distribution of the newsletter and membership renewal reminders.*

Check if this is a change of address notice

Check if you want to volunteer

Check if you want to be added to "Members Helping Members"

Check if you were referred by a club member (if so, please give member's name)

Membership cost is \$15.00 for one year. Please make your check payable to "mini'app'les".

Please send this application and your payment to: mini'app'les P.O. Box 796 Hopkins, MN 55343-0796

Thank you for your support!

# mini'app'les Newsletter

the minnesota apple computer users group, inc. The minnesotal process of the minnesotal apple computer users group, inc.

### **Upcoming Meetings**

Here is a list of mini'app'les meetings for the next two months. The information was compiled as this newsletter was being assembled and is subject to change. As always, confirm the Special Interest Group (SIG) date, time, and location with the cognizant SIG Leader or the mini'app'les web site (http://www.miniapples.org).

### **December Calendar**

\* This SIG is NOT sponsored by mini'app'les; the listing is provided as a service to members

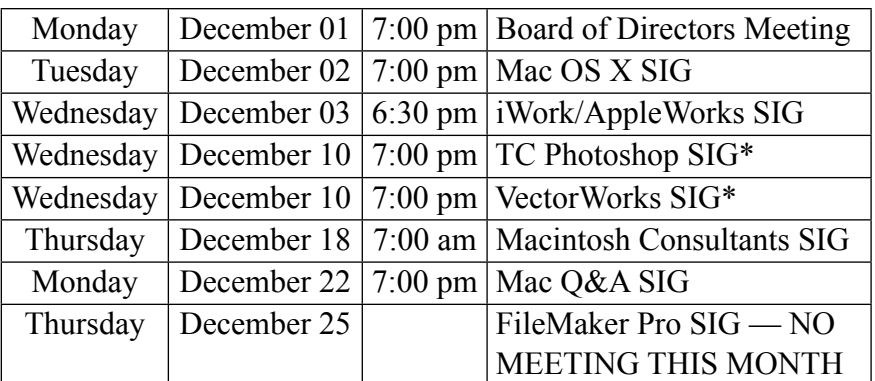

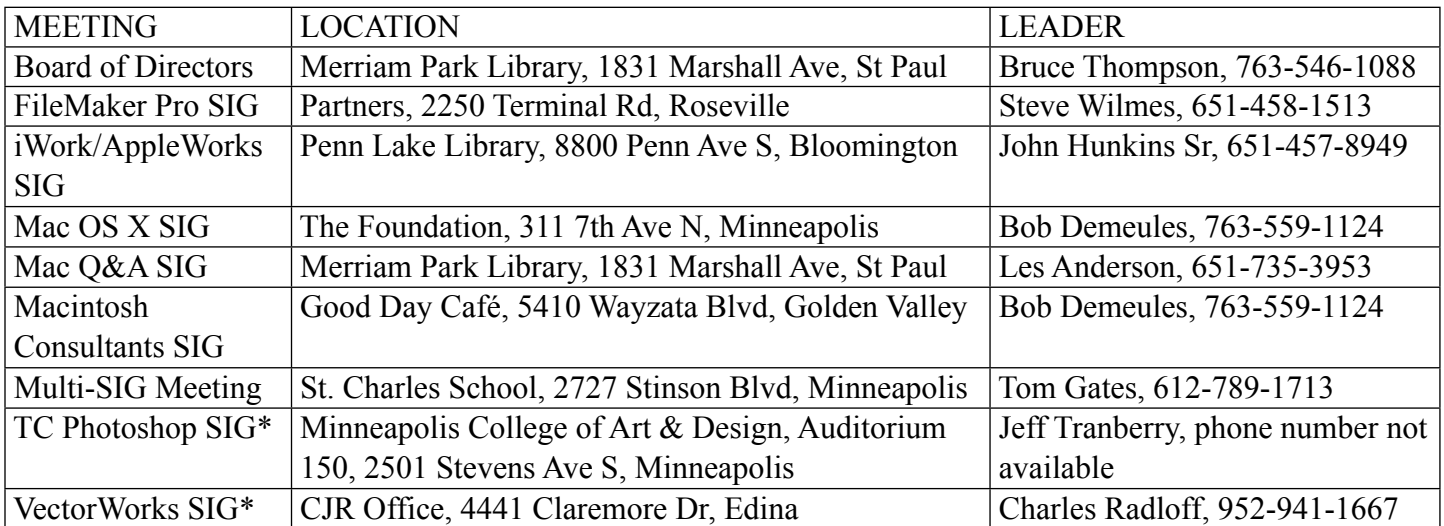

### **January Calendar**

\* This SIG is NOT sponsored by mini'app'les; the listing is provided as a service to members

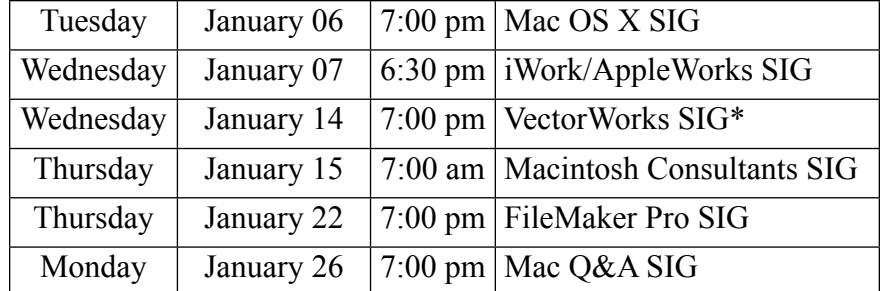

The mini'app'les Newsletter is an independent publication not affiliated, sponsored, or sanctioned by Apple, Inc. or any other computer manufacturer. The opinions, statements, positions, and views are those of the author(s) or newsletter staff and are not intended to represent the opinions, statements, positions, or views of Apple, Inc. or any other computer manufacturer. Instead of placing a trademark symbol at every occurrence of a trade-marked name, we state we are using the names only in an editorial manner, to the benefit of the trademark owner, with no intention of infringement of the trademark.
## mini'app'les Newsletter

the minnesota apple computer users group, inc. The minnesotal process of the minnesotal apple computer users group, inc.

#### **Board of Directors**

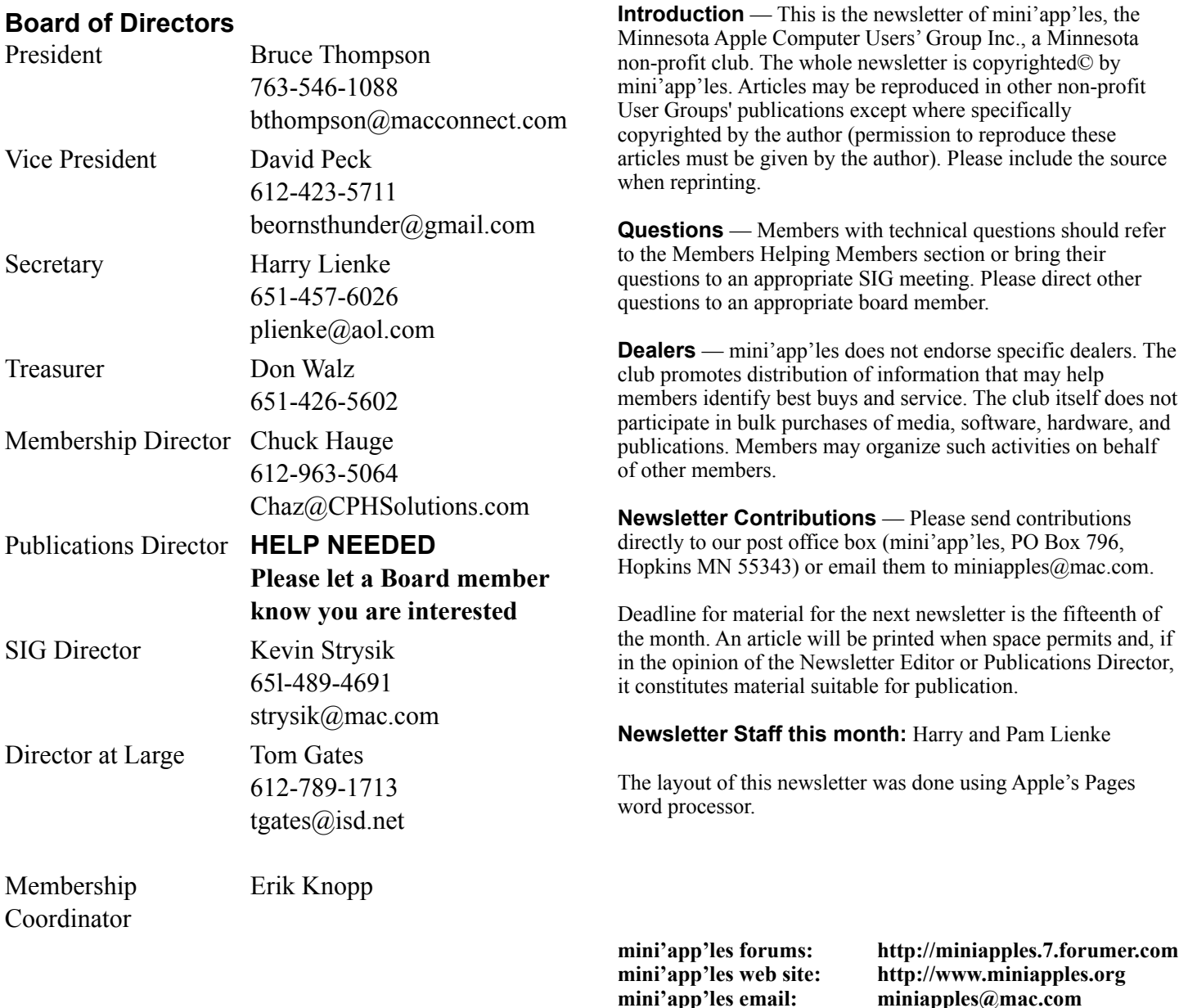

#### **CHANGE OF ADDRESS**

Moving? Going to be away from home and leaving a forwarding address with the Post Office? Changing to a better email provider? Please send us a Change of Address when you are informing others. By using a moment of your time, you ensure you receive a notice when your club membership is expiring and you get your newsletter email notification delivered promptly. Change of Address should be sent to the club's mailing address (mini'app'les, Attn: Membership Director, Box 796, Hopkins MN 55343) or to the club's email address (miniapples@mac.com).

**----------------------------------------------------------------------------------------------------**

#### **TABLE OF CONTENTS**

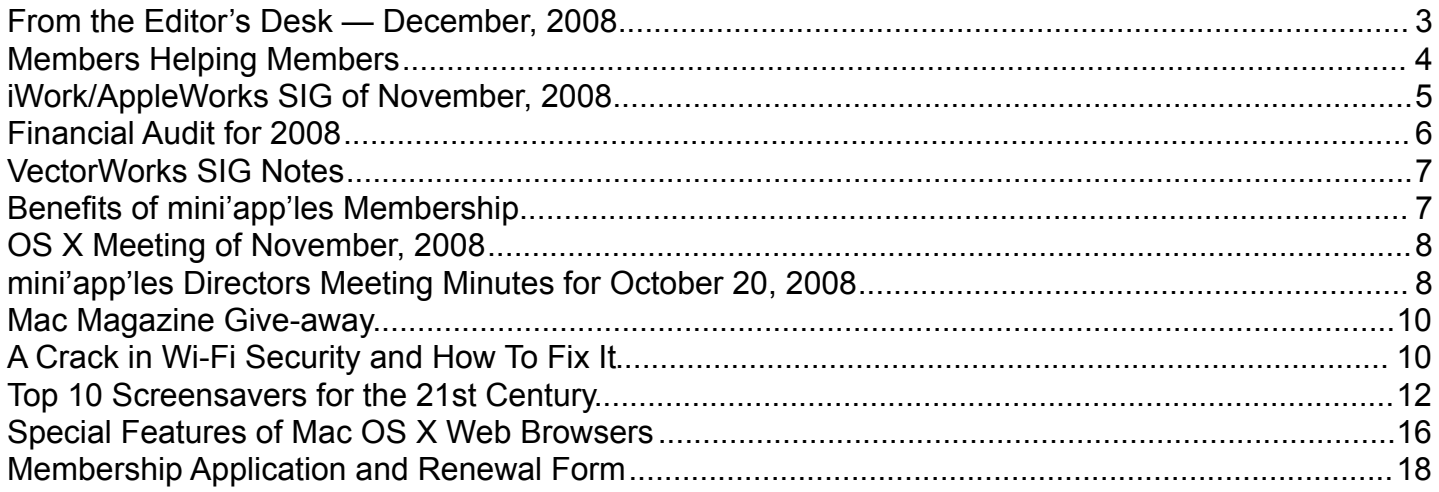

**----------------------------------------------------------------------------------------------------**

#### <span id="page-109-0"></span>**From the Editor's Desk — December, 2008**

#### **Volunteers Still Needed**

We still need people to fill the following positions!

•Publications Director

•Main Mac Special Interest Group Leader

•iLife Special Interest Group Leader

Please contact a member of the Board of Directors to make known your interest in helping the mini'app'les.

#### **SIG Reports**

As always, if you don't see a report from your favorite Special Interest Group (SIG) in this issue of the newsletter, please speak to the SIG Leader and encourage him or her to provide a write-up for the next newsletter. You could even provide a summary yourself; Pam and I are happy to help clean up any articles submitted for publication in this newsletter.

Thanks for your help.

Harry Lienke

#### <span id="page-110-0"></span>**Members Helping Members**

Need Help? Have a question the manual doesn't answer? Members Helping Members is a group of volunteers who have generously agreed to help. They are just a phone call or an email away. Please call only during the appropriate times, and **only if you are a current mini'app'les member** and own the software in question.

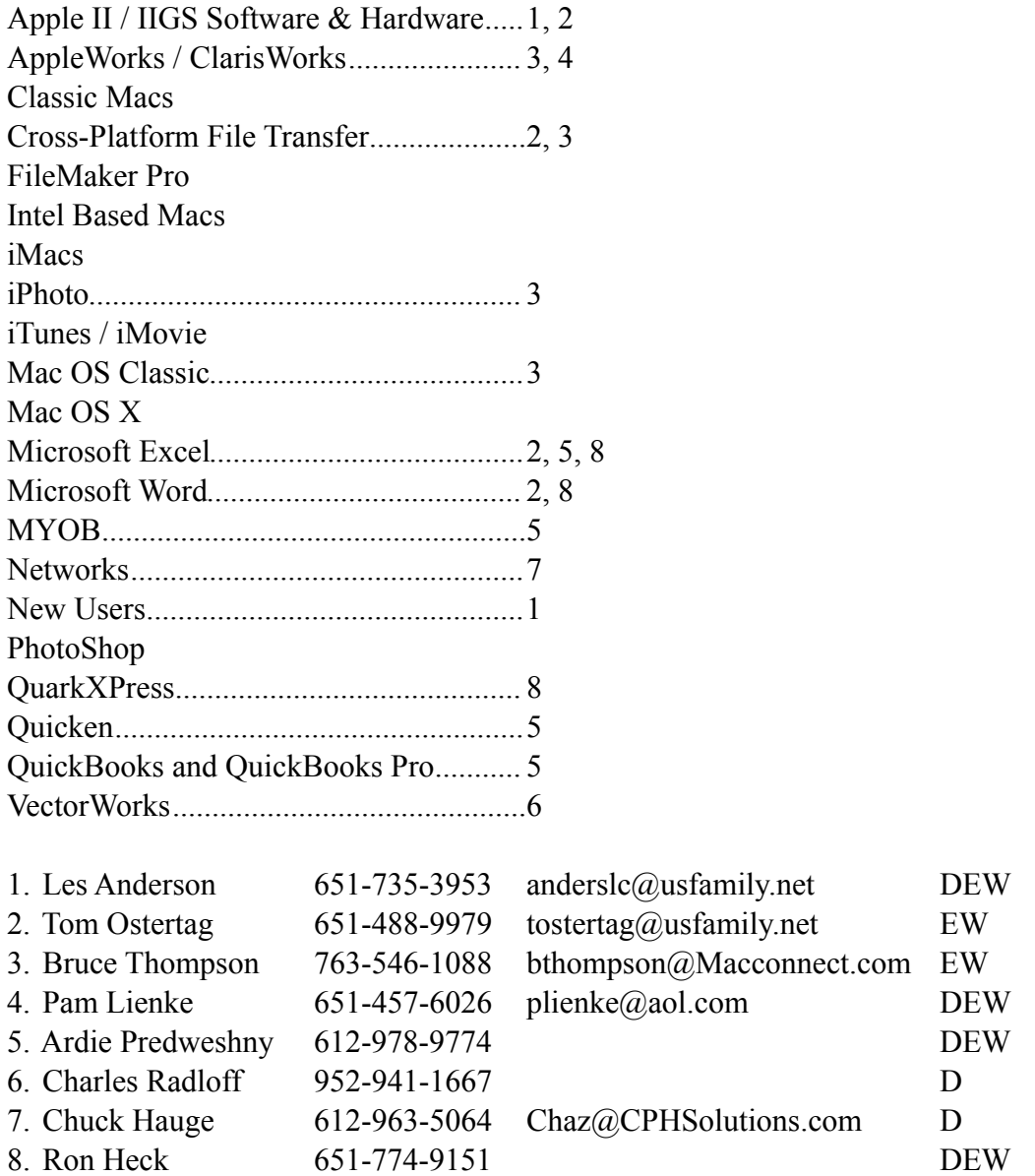

D: Days, generally 9 am to 5 pm

E: Evenings, generally 5 pm to 9 pm

W: Weekends, generally 1 pm to 9 pm

Please call at reasonable hours and ask if it is a convenient time for helping you. By the way, many of these volunteers can also be contacted on our forums. We appreciate your cooperation.

**mini'app'les needs more volunteers for Members Helping Members** — If you are willing to be a Members Helping Member volunteer, please send an email message to Membership Director Chuck Hauge or contact him on our forums with your name, telephone number, contact hours, and the software and hardware areas you are willing to support.

## <span id="page-111-0"></span>**iWork/AppleWorks SIG of November, 2008**

by Harry Lienke

At October's meeting the AppleWorks application on the PowerBook (PB) we use at the iWorks SIG was not functional. The PB's disk had been re-partitioned so Leopard (OS X 10.5) could be installed; AppleWorks was re-copied to the disk, but it crashed as it was booting up. After some investigation it was found the Starting Points Cache apparently contained at least one corrupted file; deleting all the files in that Cache folder fixed the crashing problem.

As has become usual, there were no AppleWorks questions so we moved on to iWorks matters.

This month's discussion further explored the Christmas letter template that our facilitator, Pam Lienke, presented last month (after reading the iWork notes in last month's newsletter, one club member asked for a copy of the template). Pam reminded us we can set up a Media Placeholder so we can later drag a personal picture to it and have the picture sized and masked the same way the placeholder was set up. She pointed out and demonstrated that the picture can still be resized and/or moved within the mask to improve the presentation of the picture.

Pam indicated she simply inserted a Christmas tree graphic into the template last month. At this meeting she made the graphic into a Media Placeholder, too. Once the placeholder has been established, any graphic can be dragged into the placeholder just as a picture can be dragged into a placeholder.

A Date Placeholder can be put into a document by selecting Date & Time from the Insert Menu. After the Date Placeholder has been established, doubleclicking on it shows options for formatting and setting the date and time: seven formats of various kinds, selecting today's date or any other date, and opting to have the date automatically updated when the document is opened.

Picture frames can be added to Media Placeholders using the Graphic Inspector's Stroke menu; the frames can be scaled. A shadow can be added to the

frame and various adjustments made. We could not find a way to color the frame.

One of the meeting attendees asked about graphics at the bottom of pages getting cut into sections rather than jumping to the top of the next page in AppleWorks. After some investigation we discovered that Pages acts the same way; a floating graphic disappears as it is moved past the bottom of a page and does not appear on the second page until the cursor moves onto the second page.

Our next topic was bullets. The List button of the Text Inspector has a Bullets & Numbering section. A pulldown menu is used to select text bullets, image bullets, numbers, tiered numbers, and custom image bullets. With the custom image capability one can use, for example, a picture of a birthday cake as the bullet accompanying a list. Pam pointed out that one can use custom bullets in Keynote also; she has saved bullets in a file so they can be re-used.

Pam introduced the Command-Grave Accent key combination; holding down the Command key and pressing the Grave Accent key toggles between screens within an application much like the Command-Tab combination toggles you between open applications. One of the meeting attendees mentioned the"Witch" shareware add-on which allows selection of any currently open window of any currently open application.

As a possible answer for last month's request for the ability to do an outline in Pages, Pam suggested the Harvard List Style could be used. In answer to a question about saving custom styles, the File-Save As Template sequence was shown. Numbers templates were pointed out as impractical.

The next meeting will be held on Wednesday, December 3, at 6:30 pm in the Penn Lake Library, 8800 Penn Avenue South. Hope to see you there!

#### <span id="page-112-0"></span>**Financial Audit for 2008**

by Sandy Foderick

Editor's note: The "Auditor for a Day" contest announced in last month's newsletter came to a conclusion when Sandy Foderick volunteered to perform the audit. The mini'app'les Board of Directors is extremely grateful to Sandy for performing this task required by our Bylaws. Following is the email she submitted.

#### 11/12/2008

President Thompson and members of the mini'app'les Board of Directors,

I am writing regarding my audit of your financial records for the past year. First off, I would like to compliment your treasurer for records that are orderly and transparent: clearly he put a lot of time and effort into the task.

This audit covers the basics: authorization of activities and expenditures, verification of monetary assets, accuracy of records across multiple instances, and timeliness of payments.

Authorization of Activity and Expenditure:

The group's payments were made in accordance with presented requests for reimbursement, repeating and expected expenses, and, in the case of small amounts, receipts for payments that seem reasonable and are clearly described. The small amounts came with a list of each payment, reason, recipient, and date as a back up resource. Appropriate signatures were provided for each payment.

Verification of Monetary Assets:

The group's bank statements align with the amounts listed for payment and also accord with both check carbons and, in most cases, with check register stubs. There were no missing statements and the dollar amounts were consistent with expense reports across all months.

Accuracy of Records Across Multiple Instances:

There were a few errors or missing documents. Two receipts were presented with documentation that were not present in the check carbons (6/19/2007 & 7/27/2007). The receipts were for OfficeMax purchases in the amounts of \$13.40 each. Both had a notation that reimbursement was made via check number 193. The good news is that check 193 shows up on the bank statement as \$26.80, which is the combination of the two receipts and the two had two board signatures. Thus, this is accounted for even without the check carbon or register notation. Check number 205 is blank as is the register section for  $#$ 205 and the bank statement shows same. The register showed no amount for check # 208, but the carbon copy shows an amount of \$41 and this amount is reflected in the bank statement for same.

Timeliness of Payments:

Requests for reimbursement and payments for debts were within a reasonable time span and all payments (recurring or single instance) seem to have been within what is acceptable in general practice.

#### Summary:

The files provided show appropriate authorization of expenditures, correct monetary assets, income and payments verified across multiple instances, and timely activity. In sum, I find the books in good shape.

Saundra Foderick

Member, Apple's User Group Advisory Board President, Apple Support Services, Inc.

#### <span id="page-113-0"></span>**VectorWorks SIG Notes**

by Charles Radloff

At the recent Vectorworks user group meeting I shared with the group my experience with an evening class I am taking. The group suggested I share that information with my colleagues. The class (Intro to sustainable/green building certifications) is offered by Dunwoody College of Technology. See the course description to the right.

I found the class informative and very interesting. I would recommend this course to any industry person who would like to come up to speed on the state of Green building programs and current "REAL" sustainable opportunities.

Please feel free to call me and discuss how this course might be of value to you or members of your organization.

Charles J. Radloff - Architect 4441 Claremore Drive Edina, MN 55435-4135 Phone 952 941 1667 [charles@radloffarchitects.com](mailto:charles@radloffarchitects.com)

#### **ARCH106 - Introduction to LEED (Leadership in Energy and Environmental Design)**

Students will learn the basic terms and applications of green building and design and how to apply it in their professional lives from project management to estimating. Presentations and discussions with green building designers and practitioners and their lessons learned will provide a focus for better understanding on how the green movement is changing the construction, architecture, and engineering industry. This course will help students make the decision for what sort of professional accreditation or certification program they might want to pursue as well as be able to help make recommendations for helping owners and clients move forward with their own green goals in different programs such as LEED, B3, Green Gloves, Energy Star, Minnesota Green Star. This course is suitable to designers, engineers, contractors, or anyone who is simply interested in green building.

For more information see [https://](https://iqweb.dunwoody.edu/iqweb/Visitor/CourseSectionDetail.asp?Year=2009&Term=FALL&Session=EVE&EventId=ARCH106&SubType=LELA&Section=90) [iqweb.dunwoody.edu/iqweb/Visitor/](https://iqweb.dunwoody.edu/iqweb/Visitor/CourseSectionDetail.asp?Year=2009&Term=FALL&Session=EVE&EventId=ARCH106&SubType=LELA&Section=90) [CourseSectionDetail.asp?](https://iqweb.dunwoody.edu/iqweb/Visitor/CourseSectionDetail.asp?Year=2009&Term=FALL&Session=EVE&EventId=ARCH106&SubType=LELA&Section=90) [Year=2009&Term=FALL&Session=EVE&EventId=](https://iqweb.dunwoody.edu/iqweb/Visitor/CourseSectionDetail.asp?Year=2009&Term=FALL&Session=EVE&EventId=ARCH106&SubType=LELA&Section=90) [ARCH106&SubType=LELA&Section=90](https://iqweb.dunwoody.edu/iqweb/Visitor/CourseSectionDetail.asp?Year=2009&Term=FALL&Session=EVE&EventId=ARCH106&SubType=LELA&Section=90) or contact Dunwoody College of Technology, 818 Dunwoody Boulevard, Minneapolis, MN 55403 USA

#### <span id="page-113-1"></span>**Benefits of mini'app'les Membership**

Access to the mini'app'les online forums. Post questions and/or answers about issues, trouble shooting, products, buying and selling, special events, discounts, and news about Apple and the mini'app'les club.

Access to our Members Helping Members network of professional and advanced users of Apple technologies. These members volunteer their time to help other members with software, hardware, and other Apple related issues.

A variety of Mac Special Interest Groups (SIGs) that meet each month.

--------------------------------------------------------------------------------------------------------------------------------------

Multi-SIG meetings and workshops to help members with computer problems. You can bring your equipment to these events and receive support from knowledgeable Mac users to help diagnose your problem(s).

Participation in drawings for computer hardware, software, and other computer related materials.

Discounts from vendors and manufacturers. Refer to the on-line forums for current offers.

#### <span id="page-114-0"></span>**OS X Meeting of November, 2008** by Bruce Thompson

The meeting began with a lively discussion of the new laptops - the "uni-body" Macbook and Macbook Pro. They are a bit thinner and lighter than the previous versions, but there are some significant changes. The new Macbook does not have Firewire. This could be a concern if you have a lot of peripherals (especially video cameras) that connect via Firewire. It could also pose some problems with trouble shooting, since you can not mount it in Firewire Target Disk Mode.

The new Macbook Pro does have Firewire, but it is only Firewire 800. While it can be used with Firewire 400 devices, you will need an adapter cable. Also, it has only one Firewire port compared to the two on the previous model. Performance, particularly video, should be better, as they both have new video chips. In fact, the Macbook Pro has two(!) video chips that you can switch between, one that draws less power

and one that offers better graphic performance.

After a discussion about thoughput and the differences between wired and wireless (wired is faster), Bob Demeules moved on to the main topic of backups. There are many reasons for doing backups, although they all relate to data loss of various types. You could have a power glitch or loss that corrupts a file or files, your computer could be lost or stolen, you could have a fire or natural disaster, or it could simply be PBCAC (Problem Between Chair And Computer), that moment that most of us have had at one time or another. Each of these types of loss could call for a different type of backup. Sometimes you just need to retrieve a file or two, other times you may need to reconstruct a whole drive. In the case of theft or loss by disaster, you might want to have off-site backup so that data is not also lost or destroyed.

Next month (December 2, 7:00 pm), Bob will continue on the subject of backups.

--------------------------------------------------------------------------------------------------------------------------------------

#### <span id="page-114-1"></span>**mini'app'les Directors Meeting Minutes for October 20, 2008**

**In attendance:** Bruce Thompson, Don Walz, Harry Lienke, Chuck Hauge, David Peck, Kevin Strysik, Les Anderson **Absent:** Erik Knopp, Tom Gates

**Agenda:** Added "On-line storage" to New Business. See Directors Reports and Old and New Business below.

**Minutes:** The minutes for the August 4, 2008, meeting were approved electronically and published on forumer.com on August 11.

#### **Directors Reports**

Treasurer Don Walz's report: All bills have been paid including internet domain renewal cost for five years

and Post Office Box account rental; Don suggested and the rest of the Board of Directors (BOD) agreed that \$5.00 should be left in our postal account so that postage-due materials can be delivered and not returned to the sender. Printouts of the financial data for July and Aug/Sep were distributed and approved. The audit material is ready and was given to Bruce, who must find a volunteer to perform the audit.

Interim Publications Director Harry Lienke's report: More reports from Special Interest Group (SIG) leaders are needed for the newsletter. An update to the club pamphlet was reviewed; Chuck provided a few comments which will be incorporated before the pamphlet is distributed.

Membership Director Chuck Hauge's report: Not getting information from Erik on new members and renewals. Will contact Erik.

#### **Old Business**

**Multi-SIG meeting** — Tom indicated by email that things are all set up at St. Charles. Tom volunteered to provide a newsletter report on the meeting. Since no main or vendor presentation has been found and Kevin got no response to a request to SIG leaders for participation in the meeting, it was decided to cut back to a workshop (a help fix your computer session). Bruce will send out a notice that we will have a workshop only and will update the club calendar. Chuck suggested asking an ISP to present at this meeting but it was decided to reserve all ideas for the Annual Meeting.

**Monthly email newsletter/Publications Director** —

No negative comments have been received on the electronic newsletter and some positive comments have been received. Various BOD members have received no positive responses from people they have asked about taking the Publication Director job. Chuck had offered to be Publications rather than Membership Director but he no longer has time available to make the change. It was suggested that more volunteers might be found at the Annual Meeting.

**Terrorist insurance coverage** — Don had no additional information and suggested we refuse the coverage. Motion to ignore this coverage was made, seconded, and passed.

**Insurance for a SIG whose leader is not a club member** — As long as a SIG leader is a volunteer, she/he is covered by the club's liability insurance.

**Membership list update** — Erik indicated FileMaker should work under Leopard with increased memory on his machine. He will proceed with the upgrade on his machine.

**Membership cards** — Erik sent out membership cards via emailed PDFs. It was suggested we send these emailed membership cards to renewing members as well as to new members. It was

suggested in the future we consider sending renewal notices by email to reduce mailing costs.

**Web site/domain name renewal fee** — We paid \$100 to NetAlliance for them to renew our domain name for 5 years. It was reported that typing miniapples.org without the "www." does not take one to our web site. Dave will ask NetAlliance why not and can they make it happen.

**Webmaster needed** — Dave says don't worry now, but if a volunteer shows up, hire him.

**Newsletter listings for SIGs whose leaders are not members** — Newsletter uses asterisks and a short note to identify Vectorworks and Photoshop as meetings not sponsored by mini'app'les. It was asked if the Photoshop SIG should be included on the pamphlet; it was decided not to include it.

#### **New Business**

**Annual Meeting** — The libraries are not taking reservations yet so we need to wait at least four weeks before trying to schedule the annual meeting. In addition, some rooms are not available because of internal commitments at the libraries. We need to encourage attendance with newsletter articles and an announcement on web site. Chuck indicated his company is willing to help provide food for the Annual Meeting.

**On-line Storage —** Dave set up a five GB free space on 4shared.com, possibly for use collecting material or sending out the newsletter. iDisk, however, is being used to hold club data and plenty of space is available so we do not need 4shared.com at this time. Bruce agreed to email instructions for accessing the club's iDisk. Dave is to change the website's newsletter link to point to the copies of the newsletter on iDisk.

**Next meeting:** Scheduled for December 1, 2008, at the Merriam Park Library at 7:00 pm. All club members are welcome to attend.

#### <span id="page-116-0"></span>**Mac Magazine Give-away**

by Mike Lamb

Well, I wish I had something more spectacular to offer, but I simply wish to circulate the offer to give away free Mac magazines to anyone who may want them. I have MacWorld, MacUser, Miniapples newsletters, and much more going as far back as

1985. My first choice would be if someone had the space and inclination to set up a club library, but I suppose that is a pipe dream. In any case, I hope they can go to good use instead of a landfill.

Mike Lamb [mlamb@isd.net](mailto:mlamb@isd.net) 763.422.0015

--------------------------------------------------------------------------------------------------------------------------------------

## <span id="page-116-1"></span>**A Crack in Wi-Fi Security and How To Fix It**

by [Glenn Fleishman](http://db.tidbits.com/author/Glenn%20Fleishman) (Nov 8, 2008)

News broke last week that German graduate students had uncovered and documented a verifiable flaw in Wi-Fi Protected Access (WPA), the method of encrypting a Wi-Fi connection between a computer or other device and a base station. WPA was designed to replace WEP (Wired Equivalent Privacy), a protocol that can be defeated easily using cracks that appeared starting in 2001.

WPA comes in two flavors: the earlier version is called just WPA. It was standardized in 2003 by the Wi-Fi Alliance, a trade group, and includes an updated and backwards compatible encryption standard (Temporal Key Integrity Protocol, or TKIP) that works with hardware released as long ago as 1999. The original Apple AirPort Card can be updated with firmware and drivers to handle TKIP; Mac OS X 10.3 Panther or later is required, however.

A second flavor, WPA2, was released later, with an additional, stronger encryption method; the gap was due to a delay in a standards group finishing a thorough revision of Wi-Fi's security. WPA2 handles both TKIP and the AES-CCMP protocol (you really don't want to know what that stands for).

The flaw that Erik Tews and Martin Beck have documented in a paper Tews will present in Japan next week involves a weakness in WEP that carried over into TKIP. TKIP was supposed to fix all of WEP's problems, while still working with older hardware. Beck discovered, and the students tested and documented, that it was possible to examine short packets - lumps of data containing brief network messages, for instance - and extract the encryption data without violating any of the safeguards against that had been added to TKIP.

This isn't a key crack - that is, you can't use this method to recover a TKIP key and then decrypt all traffic over a network. Rather, it's a very clever way to resend (or inject) a packet that appears valid into a network. The two researchers bypassed yet another TKIP protection using features added in Wi-Fi to ensure that data containing voice-over-IP and streaming audio or video wouldn't be overwhelmed by data that didn't need to arrive in a timely fashion.

(If you want the technical details, you can [read my](http://arstechnica.com/articles/paedia/wpa-cracked.ars)  [long article for Ars Technica,](http://arstechnica.com/articles/paedia/wpa-cracked.ars) in which I interview Tews. You can also see [a piece I wrote at Wi-Fi](http://wifinetnews.com/archives/008500.html)  [Networking News](http://wifinetnews.com/archives/008500.html) that has more technical detail than this article, but less than the Ars Technica feature.)

The good news is that this exploit is very tiny, and may be difficult for a cracker to pull off. The crack requires physical proximity, where someone can sniff your network data. It also likely won't work with corporate Wi-Fi networks that are well designed, and which change some encryption properties every few minutes.

For home networks, if you're the least bit concerned, you can modify a setting on your base station. The AES-CCMP method isn't vulnerable to this exploit, and you can choose to use only that encryption method.

For Mac users to switch to AES-CCMP, you need at least Mac OS X 10.3 Panther, an AirPort Extreme Card (available as an add-on or built-in option for every Mac starting in 2003), and any Apple Wi-Fi base station shipped in 2003 or later (such as the original AirPort Extreme Base Station). Windows and Linux systems starting in 2003 should also include AES-CCMP support or be upgradable through firmware patches. (There are some add-ons from third parties, mostly free, to allow Windows 2000 to handle AES-CCMP if the underlying hardware is also compatible.)

Macs with the original AirPort Card can't use AES-CCMP encryption; the hardware simply can't deal with it. AirPort Extreme Cards released in 2003 were built to handle what was already known would be needed. Likewise, the pre-2003 AirPort Base Stations can't use WPA at all: neither TKIP nor AES-CCMP is supported.

The iPhone and iPod touch, like all hardware shipped with a Wi-Fi label attached since November 2004, include full WPA2 support, which means they can handle both TKIP and AES-CCMP. Starting that month, the Wi-Fi Alliance required that companies support WPA2 for products that were to use the Wi-Fi name.

You can switch an Apple Wi-Fi base station to use only AES-CCMP by following these steps:

- 1. Launch AirPort Utility. (It's found in the Applications > Utilities folder, or can be downloaded for Tiger and Windows from Apple's support site. See ["Apple Releases](http://db.tidbits.com/article/9494)  [Updated AirPort Utility for Tiger, Leopard,](http://db.tidbits.com/article/9494)  [Windows,](http://db.tidbits.com/article/9494)" 2008-03-11.)
- 2. Select your base station in the list at left.
- 3. Click the Manual Setup button.
- 4. Click the Wireless tab under the AirPort view.
- 5. From the Wireless Security pop-up menu, select WPA2 Personal. The text below changes to read "WPA2 clients can join this network using AES-CCMP."
- 6. Click Update to restart the base station with the new settings. This causes a momentary network interruption for any device using the base station via Wi-Fi or Ethernet. (Make sure you unmount networked volumes first.)

Please note that older computers that can't use WPA2's AES-CCMP to connect won't alert you to that fact. In the office I share with Jeff Carlson, we originally configured our network to use WPA2 Personal, back in 2005. This was fine, because all the computers in the office were newer. When a visitor arrived with an older Mac, we couldn't connect it to the network, but there was no specific error: just a message that it couldn't connect. We eventually figured it out and had to back off to WPA/WPA2 Personal.

You may have seen early coverage of this exploit suggesting that the TKIP key or WPA encryption was broken. It's not. This is a very interesting, very clever compromise that currently has no wide-reaching repercussions. But it's also the first wedge that's been successfully inserted into TKIP, and should help push a move to AES-CCMP by those who care about security.

Unless otherwise noted, this article is copyright © 2008 Glenn **[Fleishman](http://db.tidbits.com/index.cgi?full_search=1&article_author=Glenn%20Fleishman)** 

TidBITS is copyright © 2008 TidBITS Publishing Inc. Reuse governed by [Creative Commons License](http://www.tidbits.com/terms/).

#### <span id="page-118-0"></span>**Top 10 Screensavers for the 21st Century** by [Doug McLean](http://db.tidbits.com/author/Doug%20McLean)

Now that screen burn is pretty much a thing of the past we don't really need screensavers anymore. And many people - quite reasonably - prefer to have their computers go into energy-saver mode when they're away for any significant amount of time. After all, what's the point of displaying power-wasting patterns when you aren't around to enjoy them? Fair enough, but there is still something to be said for enjoying some interesting displays during those times when you've just stepped back from the Mac for a short while. Today, screensavers can do more than just display repetitive animations (remember Flying Toasters from the After Dark screensaver?) and it's worth investigating what's out there.

When I went in search of new and interesting screensavers, I was looking for three things: screensavers that could change and develop over time, screensavers that made use of input devices or updating information, and screensavers that put a fun twist on age-old tricks like clocks or photo slideshows. Here's a look at ten of the most interesting and enjoyable screensavers I found kicking around the Web. Unless otherwise noted, all these screensavers are free.

1) Electric Sheep

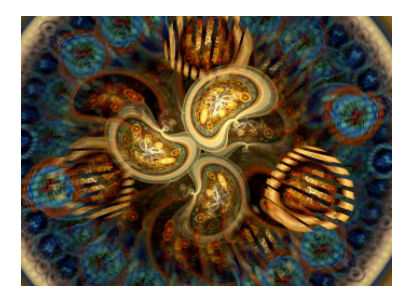

Often cited as one of the best screensavers available, [Electric](http://www.electricsheep.org/)  [Sheep](http://www.electricsheep.org/) is both visually stunning and conceptually engaging. Named in homage to the science fiction

author Philip K. Dick's short story, "Do Androids Dream of Electric Sheep?" this open-source screensaver connects 60,000 sleeping computers to generate morphing abstract animations. The process is mediated by a genetic algorithm - the animations (or "sheep") with high user ratings go on to reproduce with other popular sheep and produce offspring with shared characteristics. Unpopular sheep eventually die off and enter an archive. Users can also edit and upload their own sheep into the gene pool. The end result is a spectacular collaboration and competition

between human design and computer algorithms. Scott Draves, creator of the software, discusses Electric Sheep in an [online video](http://blip.tv/file/1233576) (at 2:40 in). From a user perspective - and it's not often my art degree proves useful in writing technical articles - this screensaver really has the most impressive visual abstractions of any I've seen. But what really makes it stand out is the user's ability to collect new animations, and to affect the production of future ones through voting (via the Up and Down arrow keys). The endless number of new and different visualizations provides a major reason to keep turning it on.

2) Surveillance Saver

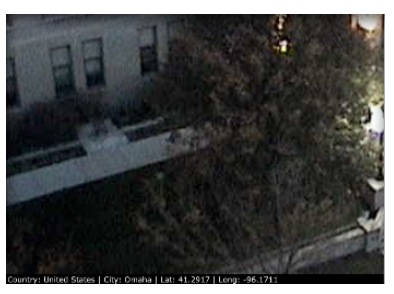

For the security guard in each of us - [Surveillance Saver](http://i.document.m05.de/?page_id=438) pulls live feeds from over 1,000 different surveillance cameras all over the world. The screensaver shows live

images of city streets, parking lots, Internet cafes, university libraries, highways, and more - from all over the planet. Each live feed remains on your screen for 2 minutes before changing to a new one unfortunately at this time there's no option to adjust cycle times. My favorite detail of this screensaver is the information bar located at the bottom of each feed informing you of the feed's location, local time, and geographical coordinates. Despite the camera's typically mundane shots, the prospect of viewing an unfiltered slice of life from places like the Czech Republic or Iceland is enticing. The current alpha version is a little buggy at times - sometimes I would see only a black screen, or the live feed would freeze up into a still image. But this is a screensaver with enormous potential - and hopefully it will continue to develop in future versions with the addition of some controls. Nonetheless the current version is still worth checking out; it will certainly satisfy your inner spy. Though it's worth asking: What do I do if I actually witness a crime?

#### 3) BreveCreatures

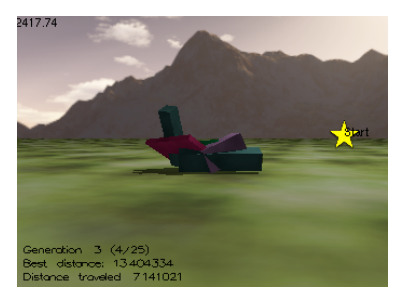

[BreveCreatures](http://www.spiderland.org/breve/breveCreatures.html) is a screensaver that simulates the evolution of virtual creatures. Beginning with randomly generated block-creatures, the screensaver uses a

genetic algorithm to help the organisms develop locomotive capabilities. Each creature is plopped down in a simulated 3D world and has a set amount of time to move as far as possible from the start point - denoted by a yellow star. Some creatures never budge an inch, and others speedily scramble off - it's fun to watch one plop down and wonder, based on its shape and parts, whether it will have any success. The screensaver progresses through successive generations - each generation utilizing the qualities of the most successful creatures from the previous group. The result is a slow evolution towards mobility. Because the process can take hours or even days for significant developments to occur, each time BreveCreatures is activated it picks up where it left off. This is all surprisingly enthralling to watch. I found myself unable to turn if off - saying, "just one more" - wanting to see if the new creature would be the new record setter. It was also amazing to leave the room for an hour and come back to see the progress that had been made. An interesting addition for future versions of this program would be a video highlight gallery that details the game-changing creatures that significantly pushed forward the evolution of your system.

4) Chemical Burn

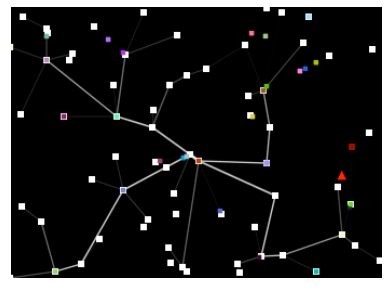

[Chemical Burn](http://www.mikeash.com/?page=software/chemicalburn/) is a screensaver that displays a transportation network simulation. Packets of data are randomly generated with an assigned destination (or

node); these packets then attempt to find the fastest way to get to their node. Frequently used routes become faster; in turn, becoming even more popular and also more visible. You can also select to have

nodes collapse at random, and be sent "Packets of Death," which destroy the receiving node and the transportation routes connected to it. However, the destruction of nodes and routes results in newly formed ones, continuing the system's process. Another option is the capability to set the initial number of nodes (more nodes result in a more complex, but slower, system), as well as traffic and distance weighting options. While the animation is rather simplistic - you could be watching an old Atari game - it's fascinating and relaxing to watch. Just imagine the possibilities if this were redesigned with high-end 3D graphics.

5) Soundstream

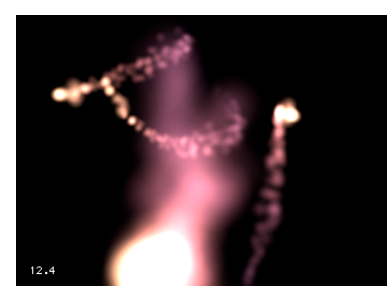

[Soundstream](http://www.pcheese.net/software/soundstream/) is a screensaver that responds to sound input, whether it be ambient room noise, your voice, or your iTunes music. Flurrylike particles move

about the darkened screen, shifting in color as they go. Any sounds registered by your microphone cause the particles to expand in size and brightness as they move. The degree to which the particles enlarge, brighten, or shift in color is related to the volume of the input. You can control the number of particles, whether they exist in 2D or 3D space, and the sensitivity of the sound responsiveness. If you like Apple's built-in Flurry screensaver, you'll love Soundstream. After the initial fun of yelling at my computer to watch the particles explode, I discovered the subtler pleasure of seeing the sounds of my house visualized onscreen.

#### 6) iSight ScreenSavers

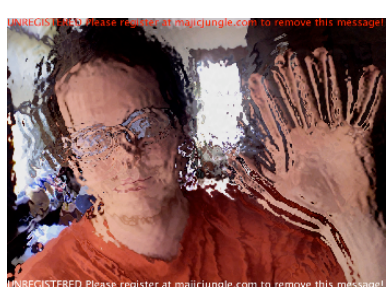

The [iSight](http://majicjungle.com.html/) 

[Screensavers](http://majicjungle.com.html/) collection (\$4.99 shareware) is a group of six screensavers that utilize input from your iSight camera, or any other QuickTime-

compatible camera, to morph through various effects (not unlike the effects within iChat or Photo Booth). The six effects include Fluid, Particles, Champagne,

Fire, Water, and Flipping Grid. I found the most impressive of these to be Fluid and Water - though it's worth trying all of them out. Like Soundstream, the iSight Screensavers are cool because they constantly respond to the real time input rather than merely drawing from a finite set of options.

#### 7) TimeLapseScreensaver

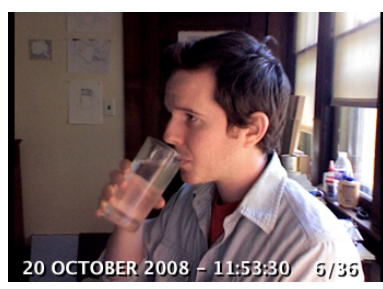

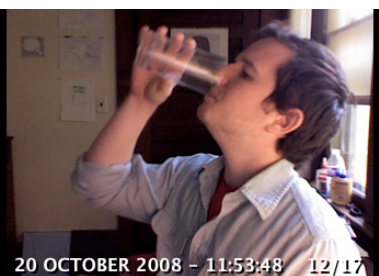

[TimeLapse](http://2005to2007.fabrica.it/project.php?id=393) is my favorite input-based screensaver. Like the iSight Screensavers, it requires either an iSight camera, or a QuickTime-compatible camera. Once launched, TimeLapse begins taking photos at designated intervals. Slowly, with the addition of each new photo, it builds a time lapse animation. The

screensaver shows the animation in a loop, each time adding the recently acquired photo or photos onto the end. Capture intervals, storage limits, and playback speed are all adjustable. It's wonderful to see yourself and your space captured in a time-lapse animation and should you leave your computer for a while, it's a fun way to catch up on what happened while you were gone.

#### 8) Harry Potter Photo Show

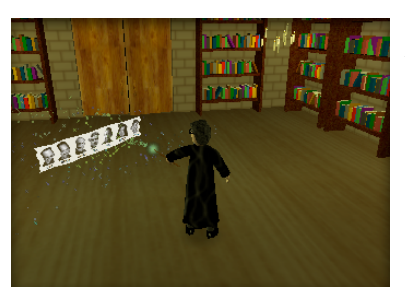

Many people enjoy using Apple's photo screensaver as a way to shuffle through their digital photo collections. The [Harry](http://uselesscreations.com/mac/harrypotter/)  [Potter Photo Show](http://uselesscreations.com/mac/harrypotter/) screensaver offers a

fun twist on that basic concept. When launched, Harry wanders around a Hogwarts library casting your photos as spells with his wand (above you can see Harry casting the TidBITS masthead). The photos hang in the air flittering and flickering as you would expect a good spell would do. You can adjust the music, lighting quality, source folder, and how the sparks that shoot out of Harry's wand act when

casting. Despite the mediocre animation - Harry looks a bit like a claymation Muppet and moves around woodenly - it's surprisingly enjoyable to see him zap your pictures with his wand.

9) Pong Saver

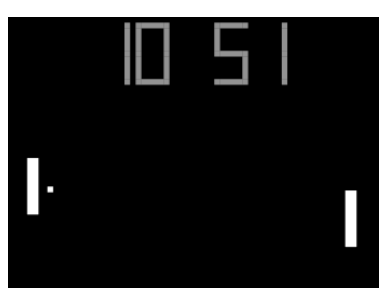

If you often find yourself yearning for the video game aesthetics of yore, you might enjoy this simple but amusing adaptation of a clock screensaver. In [Pong Saver](http://rogueamoeba.com/freebies/), the

score between the two sides reflects the time in either a 24 hour or 12 hour notation. For you gamblers out there, hint: Don't place any bets on the hour hand side - it almost always loses to the minute hand side.

10) LotsaEscher

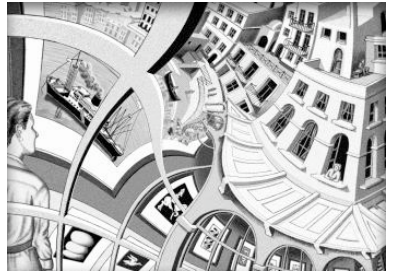

Many people are familiar with the mindbending illustrations of M.C. Escher. The **[LotsaEscher](http://wakaba.c3.cx/s/lotsablankers/lotsaescher.html)** screensaver takes a dizzying journey into

the heart of Escher's 1956 lithograph "Print Gallery." The screensaver is based on the work of [Hendrik Lenstra and Bart de](http://escherdroste.math.leidenuniv.nl/)  [Smit,](http://escherdroste.math.leidenuniv.nl/) who, through an analysis of the mathematical structure of the image were able to uncover the mystery of the blurry white hole in the center of the drawing, and were able to create a [Droste](http://en.wikipedia.org/wiki/Droste_effect) image - an image that contains itself in miniature. The screensaver zooms infinitely into various versions of picture - you can select which one in the Options panel. It's a vertigo-inducing way to spend some time.

11) Flurry Spoof

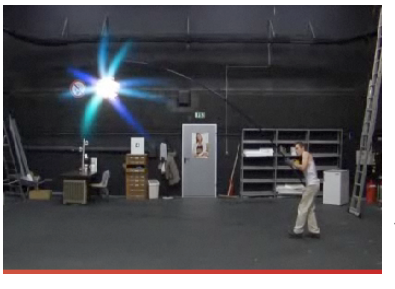

There's no point in downloading this gag screensaver, which is an advertisement for the German jobsintown.de employment service; just [watch the preview](http://www.avocada.de/2008/en/jobsintown/screensaver/) on the site. It's a great spoof of Apple's popular Flurry screensaver.

More Screensavers -- As you might imagine this list only begins to scratch the surface of the screensaver universe. If you're looking for more, I recommend checking out [Pure Mac Screensavers](http://www.pure-mac.com/screensaver.html) and [XScreenSaver](http://www.jwz.org/xscreensaver/) as good starting points. Pure Mac Screensavers has a wide variety of interesting programs - some of which made this list. It's easy to navigate and there are many on the site that are worth playing around with. There's also [MacScreensavers,](http://www.macscreensavers.com/) though this site seems oriented toward promotional and pop-culture screensavers, most of which are unimpressive examples of the screensaver genre.

XScreenSaver was the standard screensaver collection on most Linux and Unix machines running the X11 Window System. The first version was released in 1992, and was ported to Mac OS X in 2006. Here you'll find a wide array of older screensavers with some old school graphics and some endearingly simple premises. (Thanks to reader Dan O'Donnell for the tip on XScreenSaver.)

Oh, and if in your explorations you come across any screensavers that seem interesting and weren't touched on here, I'd love to hear about them. Happy screensaver searching! Enjoy!

Unless otherwise noted, this article is copyright © 2008 [Doug](http://db.tidbits.com/index.cgi?full_search=1&article_author=Doug%20McLean)  **[McLean](http://db.tidbits.com/index.cgi?full_search=1&article_author=Doug%20McLean)** TidBITS is copyright © 2008 TidBITS Publishing Inc. Reuse governed by [Creative Commons License](http://www.tidbits.com/terms/).

#### <span id="page-122-0"></span>**Special Features of Mac OS X Web Browsers**

Claire J Rottenberg [\(CJRTOOLS ebooks](http://www.cjrtools.com/ebooks))

If you are like me, you probably have a favorite web browser that you use all or most of the time, but there are many good web browsers for Mac OS X that are worth trying. In preparation for this article, I rediscovered two browsers (Flock and Opera) that are now part of my collection of startup applications. They haven't completely replaced my favorite, Safari, but they offer alternatives for special functions. In this article, I describe some of the unique features of four web browsers for Mac OS X - Safari, Flock, Opera, and SeaMonkey. I'm not including Firefox because the latest version is in beta (version 3.1b1) and some of Firefox's past benefits are lacking in the beta version. Also, unlike the other web browsers included in this article, Firefox does not have any special features that are not available in any of the other browsers.

#### Safari

One of my favorite features of Safari is the integration with Apple's Mail program. With Safari, you can email links to web pages, as you can with other browsers, but Safari goes beyond the other browsers to also let you email entire web pages using Mail. This is an easy and useful way to save web pages with information you may want or need in the future. It also gives you a good option for sharing complete web pages, and not just links, with friends.

Another special feature of Safari is the way it handles RSS feeds. Of all the browsers I've used, Safari has the most options for viewing and organizing RSS feeds. You can limit the feeds you view, highlight only unread feeds and organize feeds in a variety of ways. Searching feeds is quick and easy since Safari uses Spotlight searching. Another nice feature is that Safari can indicate how many unread feeds you have in any bookmark or bookmarks folder. For example, I keep a folder of RSS feeds on my Bookmarks Bar and I can always tell when I have new, unread feeds in the folder.

In addition to good integration with Mail and excellent RSS feed features, Safari has several other strengths. Of all the browsers, it is probably the

easiest to use because of its limited preferences (also its greatest weakness), its speed (it launches quicker than other browsers), and its familiar Mac OS X interface. For easy and fast everyday browsing, Safari is a great choice of a web browser. And, if you love RSS feeds and you want the convenience of good control over feeds from within a browser, Safari is the answer to your needs.

#### Flock

Flock is advertised as a "Social Networking Browser" and this is, indeed, its strength. If you use social networking sites, such as Facebook, media sites, such as YouTube, or blogging sites, such as Blogger, Flock is a browser worth trying.

Flock makes logging into your accounts easy and once your accounts are set up in Flock, you can easily access them from Flock's sidebar. Some of the networking sites supported by Flock are Facebook, MySpace, Digg, and Twitter. Easy login is also available for online email accounts from Yahoo, GMail, and AOL mail.

Flock's sidebar is an important special feature of the browser. With the sidebar, you are always just one click away from your online friends, RSS feeds, bookmarks, email, blogging sites, and a web clipboard.

Flock's web clipboard lets you store favorite text, links, and images that you might want to share with others. If you have a blog, you can upload any items stored on the clipboard to your blog post, again with just the click of one button. Flock supports a large number of blogging sites and platforms, including Blogger, Wordpress, and Typepad.

If you're an online social addict and you want fast and easy access to your friends, networking sites, and online blog, Flock can make online living easier for you.

#### Opera

In preparation for this article, I tried Opera, a browser I hadn't used in years, and I was very surprised and pleased with the latest version. Opera has expanded to now include several features not

available to the same extent in other browsers. In this section, I briefly touch on some of these unique features.

Opera comes with a full-featured, easy-to-use email program that lets you organize your email in folders or in special filters that function in a manner similar to Smart mailboxes in Mail. If you use the Mac OS X Address Book program for your contacts, Opera can import the contacts into the browser's database and you can address email messages using them.

Like Flock, Opera has an extensive sidebar feature that lets you have constant access to your email, contacts, web pages, and more. You can easily toggle the sidebar on and off so that it is visible only when you need it. Opera also has a full-screen option that makes viewing web pages and your email much easier on a small screen.

Opera has a good collection of toolbars, each of which can be customized separately. I particularly like the "Personal Bar" (similar to Safari's bookmarks bar) because you can reposition it to the bottom of the screen for quick one-click access to your favorite websites.

Other unique features of Opera include a notes option that lets you add sticky-type notes to websites, extensive bookmark organization options, and many other customization options. Try Opera and you'll probably find even more special features. One cautionary note, however, with Opera is that it can take some time to configure Opera's preferences and learn how to use its special features, so it is not the browser to start using when you just need to do some quick browsing.

#### SeaMonkey

SeaMonkey is the revised Mozilla/Netscape browser that many of you may remember from the early days of the Mac. Although SeaMonkey isn't as modernlooking or functioning as some of today's other browsers, it has one slightly hidden feature that is not available in the other main browsers. SeaMonkey has a built-in web design program that lets you easily create web pages. Although it cannot compete with applications like DreamWeaver or even iWeb, it is

quite good and it is free.

When you choose the Composer option from Window menu, a web design window opens and you can create a web page by typing text and inserting images into the first pane or, if you know HTML, you can switch to the Source pane and design your page from there.

The latest version of SeaMonkey provides all the options you need to develop a decent web page. You can set text and background styles and colors and insert links, tables, or lists. You even have a spell checker and a preview option so you can edit your work as you design the page. Once your page is complete, you can publish it to your server directly from SeaMonkey. An extra feature, not even available in some web design programs, is an option to validate your code so you can ensure that your web page meets industry standards for HTML coding.

If you've been looking for a quick and easy way to design web pages, try SeaMonkey's Composer option.

#### Conclusion

As you can see, you have many good options for web browsers with Mac OS X. For fast browsing and extended RSS features, try Safari. Social networking addicts will probably want to use Flock and beginning web designers can give SeaMonkey a chance. And, if you want a full-blown browsing and email experience, all in one place, go for Opera.

#### Copyright 2008 Claire J Rottenberg All rights reserved

Claire J Rottenberg is the author of ebooks on Mac OS X 10.5, Safari, Mail, iPhoto '08, iTunes, and Mac OS X 10.4. More information on her books is available on the CJRTOOLS ebooks website [\(www.cjrtools.com/ebooks](http://www.cjrtools.com/ebooks)). Members of the CJRTOOLS User Group Program can receive special discounts this December to help with their holiday shopping. All purchases under \$16 qualify for a 20% off discount and purchases of \$16 or more qualify for a 40% off discount from either the CJRTOOLS [eSellerate](http://store.eSellerate.net/s.aspx?s=STR0030757819) or [Kagi](http://store.kagi.com/?6FDAE_LIVE&lang=en) store. The offer begins on December 1st and lasts until December 31, 2008. Contact your group's president or Claire at [cjrebooks@mac.com](mailto:cjrebooks@mac.com) for the special coupon codes.

### <span id="page-124-0"></span>**Membership Application and Renewal Form**

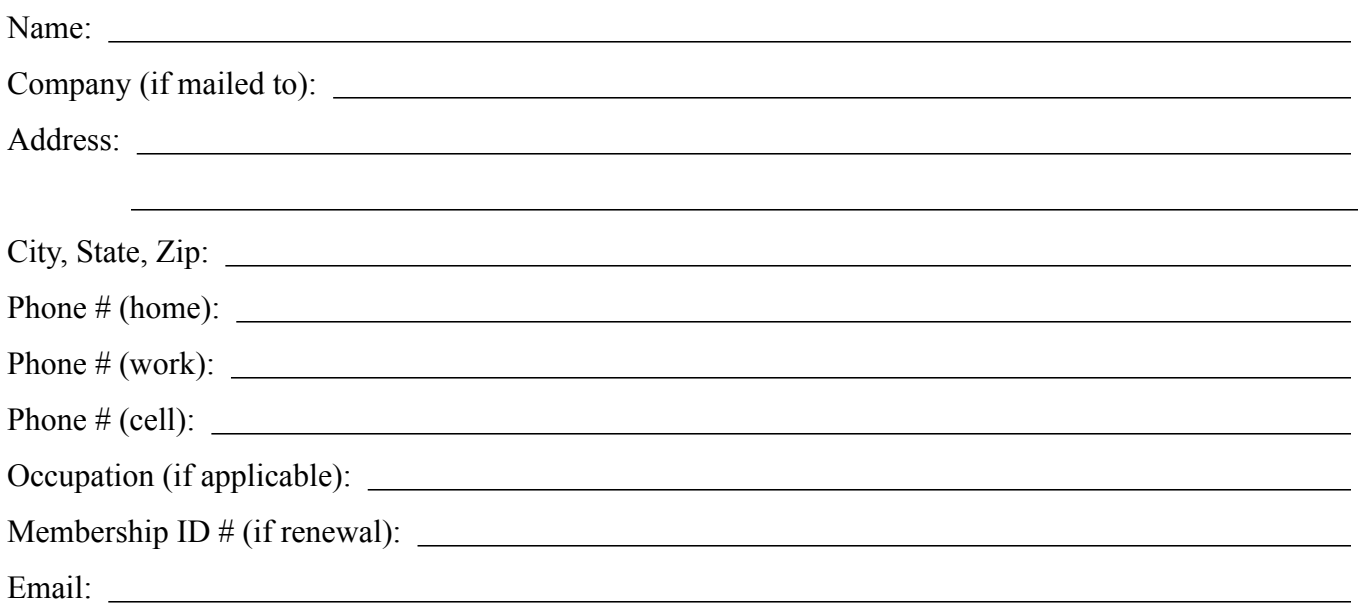

 *Your email address will NOT be sold, shared, or distributed. It will be used only for official mini'app'les business such as distribution of the newsletter and membership renewal reminders.*

Check if this is a change of address notice

**Check** if you want to volunteer

Check if you want to be added to "Members Helping Members"

Check if you were referred by a club member (if so, please give member's name)

Membership cost is \$15.00 for one year. Please make your check payable to "mini'app'les".

Please send this application and your payment to: mini'app'les P.O. Box 796 Hopkins, MN 55343-0796

Thank you for your support!

# mini'app'les

The Minnesota Apple Computer Users' Group, Inc. P.O. Box 796, Hopkins, MN 55343

#### **Board of Directors:**

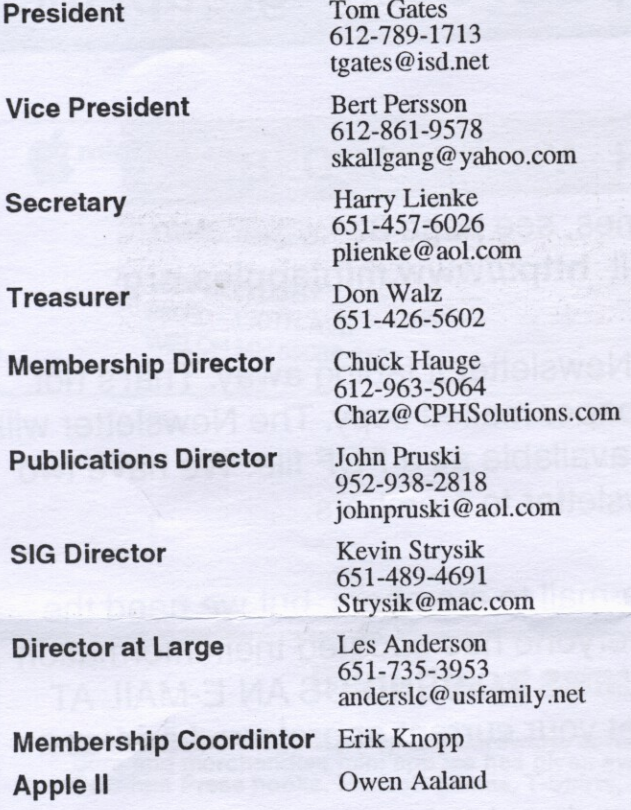

Introduction - This is the Newsletter of mini'app'les, the Minnesota Apple Computer Users' Group, Inc., a Minnesota non-profit club. The whole newsletter is copyrighted © by mini'app'les. Articles may be reproduced in other non-profit User Groups' publications except where specifically copyrighted by the author. (Permission to reproduce these articles must be given by the author.) Please include the source when reprinting.

**Questions – Please direct questions to an appropriate** board member. Users with technical questions should refer to the Members Helping Members section.

Dealers - mini'app'les does not endorse specific dealers. The club promotes distribution of information which may help members identify best buys and service. The club itself does not participate in bulk purchases of media, software, hardware and publications. Members may organize such activities on behalf of other members.

Advertisers - For information, see Newsletter Ad Rates box within this issue.

Newsletter Contributions - Please send contributions directly to our Post Office, Box 796, Hopkins, MN tostertag@usfamily.net 55343, or

Deadline for material for the next newsletter is the 1st of the month. An article will be printed when space permits and, if in the opinion of the Newsletter Editor or Manager, it constitutes material suitable for publication.

Editor/Publisher: Tom Ostertag 651-488-9979

Newsletter Layout: John Pruski 952-938-2818, Bert Persson 612-861-9578

mini'app les BBS - Internet only access

mini'app les WWW site: http://www.miniapples.org

mini'app les e-mail: miniapples@mac.com

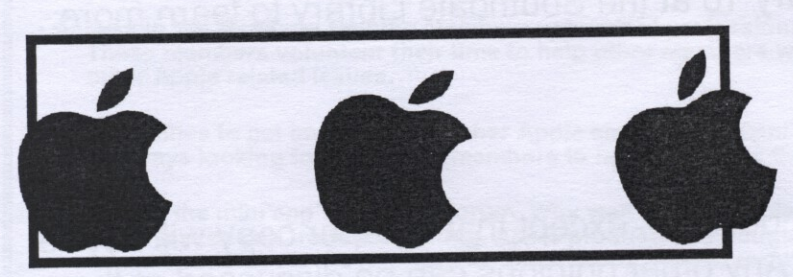

The mini app les Newsletter is an independent publication not affiliated, sponsored, or sanctioned by Apple Computer, Inc. or any other computer manufacturer. The opinions, statements, positions, and views herein are those of the author(s) or editor and are not intended to represent the opinions, statements, positions, or views of Apple Computer Inc., or any other computer manufacturer. Instead of placing a trademark symbol at every occurrence of a trade-marked name, we state that we are using the names only in an editorial manner, to the benefit of the trademark owner, with no intention of infringement of the trademark.

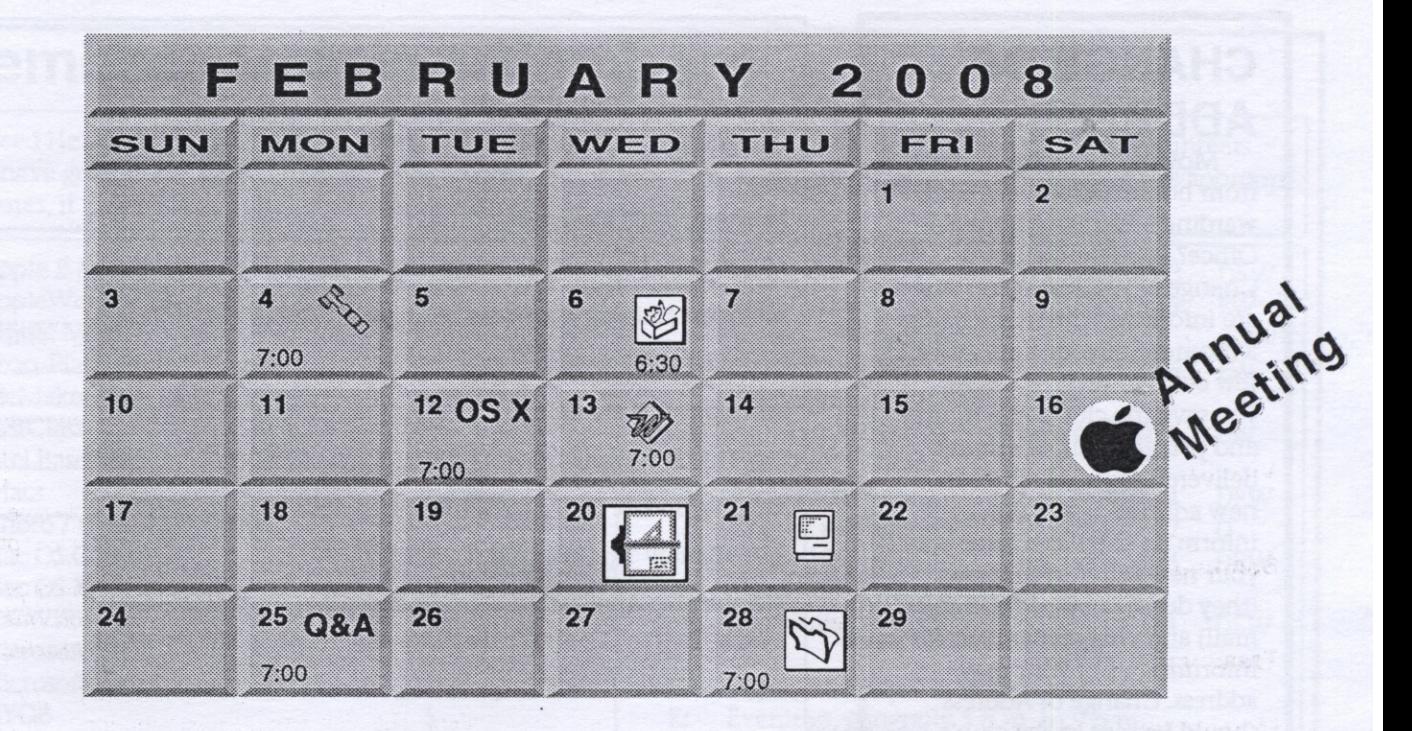

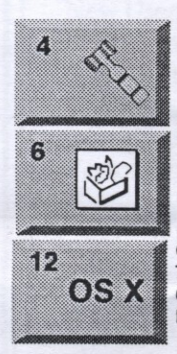

mini'app'les members welcome **Merriam Park Library** 1831 Marshall Avenue St. Paul Tom Gates 612-789-1713 AppleWorks SIG Penn Lake Library 8800 Penn Ave S Bloomington, MN John Hunkins, Sr. 651-457-8949 hunkins@mac.com. OS X SIG The Foundation 615 North 3rd street Suite Minneapolis, Minnesota 55401

**Board of Directors** 

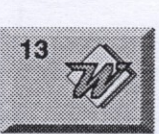

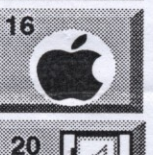

**Microsoft Word SIG** Eagles lodge 9152 Old Cedar Ave. Bloomington Tom Ostertag, E 651-488-9979

**Annual Meeting** Southdale Library 7001 York Avenue South, Edina, MN 55435 See page 7

**VectorWorks SIG** CJR Office Charles Radloff 952-941-1667

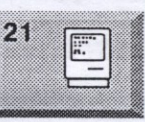

25

28

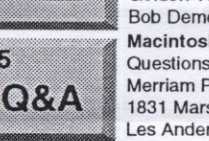

**Macintosh Consultants SIG** Good Day Cafe 7:00 AM 5410 Wayzata Blvd **Golden Valley** Bob Demeules, 763-559-1124 Macintosh Q & A SIG Questions & Answers Merriam Park Library 1831 Marshall Avenue St. Paul Les Anderson 651-735-3953

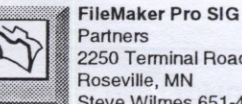

2250 Terminal Road Roseville, MN Steve Wilmes 651-458-1513

For the latest information please visit http://www.miniapples.org

## **CHANGE OF ADDRESS**

Moving? Going to be away from home and leaving a forwarding address with the Post Office? Please send us a Change of Address when you are informing others. By using a moment of your time and a few cents to drop us a card, you save the club some money and you get your newsletter delivered promptly to your new address. If you don't inform us, the Post Office puts your newsletter in the trash (they don't forward third class mail) and charges the club for informing us of your new address. Change of Address should be sent to the club's mailing address: mini'app'les, Attn: Membership Director, Box 796, Hopkins, MN 55343.

## **Table of Contents**

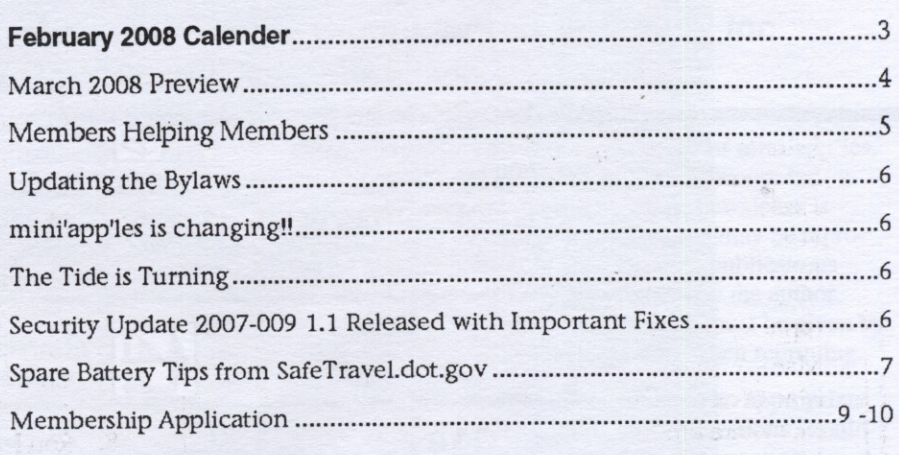

### **March 2008 Preview**

Here is the tentative calendar of our Special Interest Group (SIG) meetings for March 2008. Please pencil these events on your calendar. As always, when doubtful of a SIG date, time, or location, confirm with one of the following:

- At www.miniapples.org
- The cognizant SIG Leader

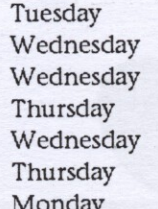

 $1$ March March  $\overline{2}$ March 9 March 17 March 19 March 24 March 28

OS X SIG AppleWorks SIG Microsoft Word SIG **Macintosh Consultants** VectorWorks SIG FileMaker Pro SIG

Mac Q & A SIG

## **Members Helping Members**

Need Help? Have a question the manual doesn't answer? Members Helping Members is a group of volunteers who have generously agreed to help. They are just a phone (or an e-mail) away. Please call only during the appropriate times, if you are a member, and own the software in question.

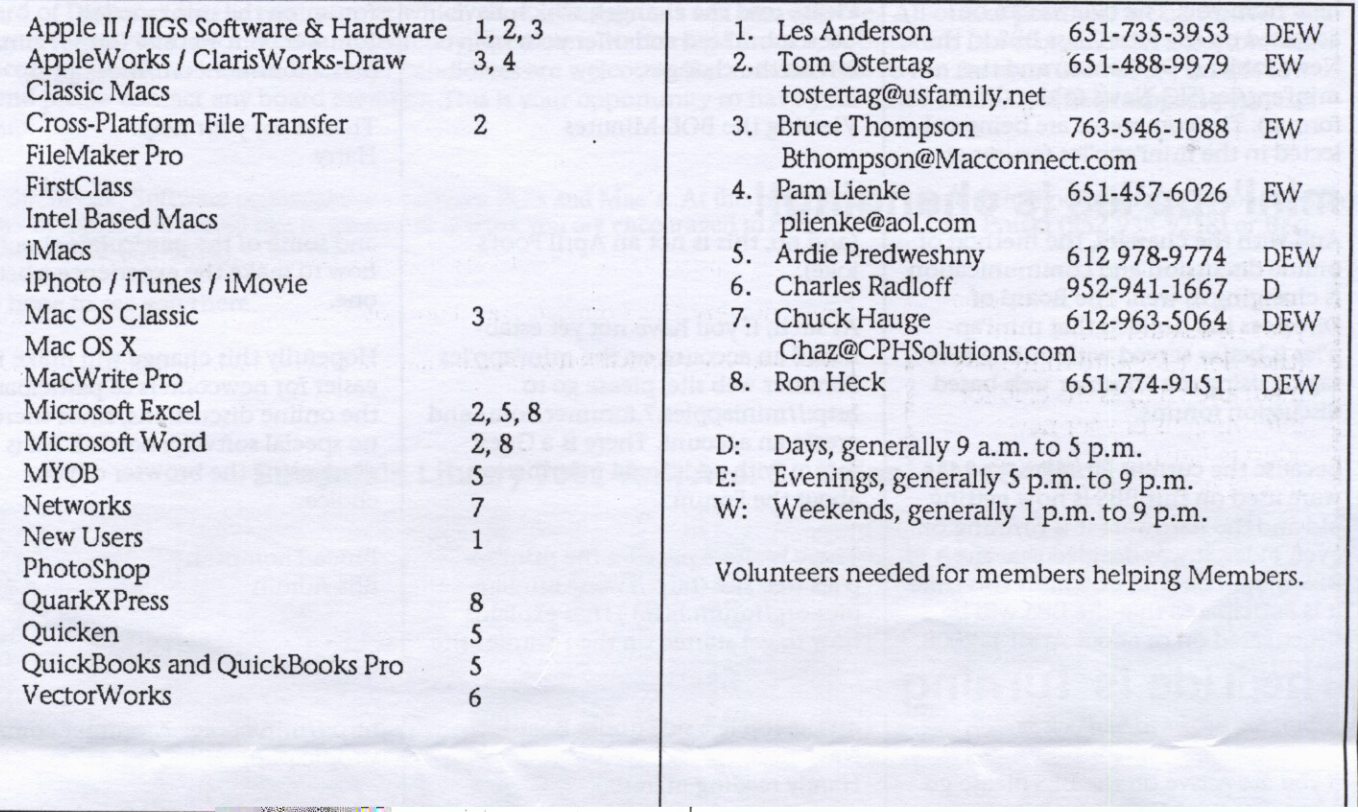

Please call at reasonable hours, and ask if it is a convenient time for them. By the way, many of these volunteers can also be contacted on our BBS. We appreciate your cooperation.

If you would like to be a Members Helping Member volunteer, please send an e-mail message to John Pruski on our BBS, or call him at 952-938-2818, with your name, telephone number, contact hours, and the software or hardware areas you are willing to help others.

#### **Newsletter Ad Rates**

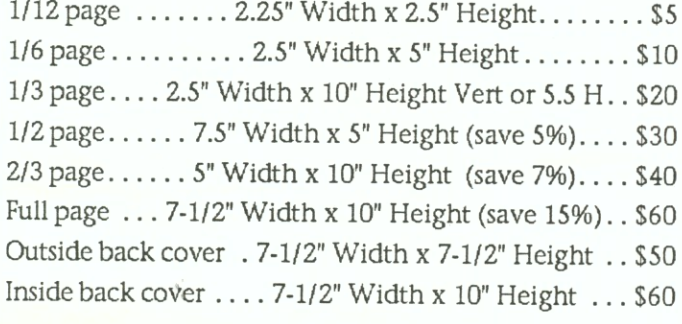

All ads must be prepaid and submitted on electronic media. Ads of \$20 and under must run for a minimum of three months.

- mini'app'les will accept all ads for publication that do not
- affect our nonprofit status, or the postal regulations dealing with our nonprofit mailing rates. Examples of ads that will be rejected are; but not limited to, ads that:
- 1. endorse a political candidate or cause
- 2. attack a person or cause
- 3. are in "bad taste" (x rated or similar)
- 4. expound or demean a religion or practice.

Ads should be for a product or service. Because of our nonprofit mailing rates we must limit ads that are not related to computers.

Mail inquiries to: PO Box 796, Hopkins, MN, 55343 Phone inquiries to: John Pruski, 952-938-2818

## **Updating the Bylaws**

Submitted by Harry Lienke

Each year we review the mini'app'les Bylaws to identify changes needing to be made. This review is underway and the Board of Directors would like to hear from you. The bylaws can be accessed on the First Class BBS in the News folder (PDF format) and the mini'app'les/SIG News folder (Word format). The comments are being collected in the mini'app'les forums at

## mini'app'les is changing!!

And with the changes, the method of online discussion and communication is changing as well. The Board of Directors has decided that mini'app'les is better served with online messaging using the Forumer web-based discussion forums.

Because the current FirstClass software used on this BBS is now getting old and the hardware it is running on even older, it was decided that the BBS should be shut down. At this time it is anticipated that the BBS will be deactivated on or about April 1, 2008

## **The Tide is Turning**

Submitted by David M. Peck Sr

If you are active on the BBS please go register at the Miniapples Forum at forumer.com.:

http://miniapples.7.forumer.com/

The register link is at the top of the page in the blue bar. The forum link is forumer.com. Please put your comments with the other comments submitted to the Member's Private Forum in the Suggested Bylaws Changes topic.

Please read the changes, which have been submitted and offer your opinion on the changes.

Viewing the BOD Minutes

(and no, this is not an April Fool's joke).

As such, if you have not yet established an account on the mini'app'les Forumer web site, please go to http://miniapples.7.forumer.com/ and create an account. There is a Guest forum with additional information about the Forum.

There is also a page on the mini'app'les web site (http://www.miniapples.org/forum.html) that explains how to get started on the Forumer site

on the top left side under Board Naviation. Handy reading material:

Getting started with Forumer:

http://miniapples.7.forumer.com/vie wtopic.php?t=152

Welcome Miniapples Members:

The minutes of the Board of Directors (BOD) meetings can be viewed on-line by navigating to the General/Misc folder of the First Class BBS (http://www.miniapples.org/) or to the Member's Read Only (Private) forum on the mini'app'les forumer.com website (http://miniapples.7.forumer.com/index.php).

Thanks for your help. Harry

and some of the particulars about how to make the experience a better one.

Hopefully this change will make it easier for newcomers to participate in the online discussions, since there is no special software needed. All is done using the browser of your choice.

**Bruce Thompson BBS** Admin

http://miniapples.7.forumer.com/vie wtopic.php?t=4

Miniapples Forum FAQ:

http://miniapples.7.forumer.com/vie  $wtopic.php?t = 52$ 

Feel free to ask questions. -Dave

## Security Update 2007-009 1.1 Released with Important Fixes

TidBITS#909/07-Jan-08 by Rich Mogull

Apple has released Security Update 2007-009 1.1 to patch 41 vulnerabilities in Mac OS X 10.4.11 and 10.5.1, some of which are rather serious. We recommend installing this update soon!Show full article

Shortly before the end of the year, Apple released Security Update 2007-009 to patch 41 vulnerabilities in Mac OS X 10.4.11 and 10.5.1. Many of these vulnerabilities can allow an attacker to take over your computer by simply sending you a malicious file or having you visit a malicious Web

site. The affected applications and services include Address Book, CUPS (the printing service), and Quick Look.

(A few days after the initial Security Update 2007-009 was posted, Apple released version 1.1, which corrected a problem with Safari introduced in the prior update.)

Be aware that the Quick Look update will block any Quick Look plug-ins. We suspect this is a temporary fix and Apple will safely re-enable plug-ins in the (hopefully near) future.

A full listing of the updates can be found in Apple's security release

notes. It's available through Software Update and in stand-alone form for Leopard (a 35.6 MB download) and Tiger (Universal) (a 27.4 MB download) or Tiger (PowerPC) (a 15.9 MB download).

This is an extremely important update fixing multiple critical vulnerabilities. You should apply this as soon as possible, since many of these are the kinds of vulnerabilities favored by Internet attackers.

Issue link: http://db.tidbits.com/issue/909

## **Annual Meeting Saturday February 16**

Submitted by Bert Persson

Our annual membership meeting will be held at the Southdale Library, 7001 York Ave. S. Edina, Minnesota 55435 (See map below) on Saturday February 16th. The schedule for our Annual Meeting is as follows:

The room at the library will be open to us from 10 A.M., and at 11A.M. we plan to take nominations for Officers to the Board of Directors for the next year, at which time refreshments will be available. All officer positions are up for election. They are; President, Vice President, Secretary, Treasurer, Marketing Director, Publication Director, and SIG Director. Some officers may seek reelection, but other candidates are welcome. If you would like to run for an office but are unable to attend please contact any board member. This is your opportunity to have your voice heard, and help support your user group.

Kevin Strysik, Software compatablities between PC's and Mac's. At this time we don't have a final program, but if you have any news or topics you would like to present or discuss you are encouraged to contact either John Pruski (952-938-9218) or Bert Persson (612-861-9578).

We hope to see you there.

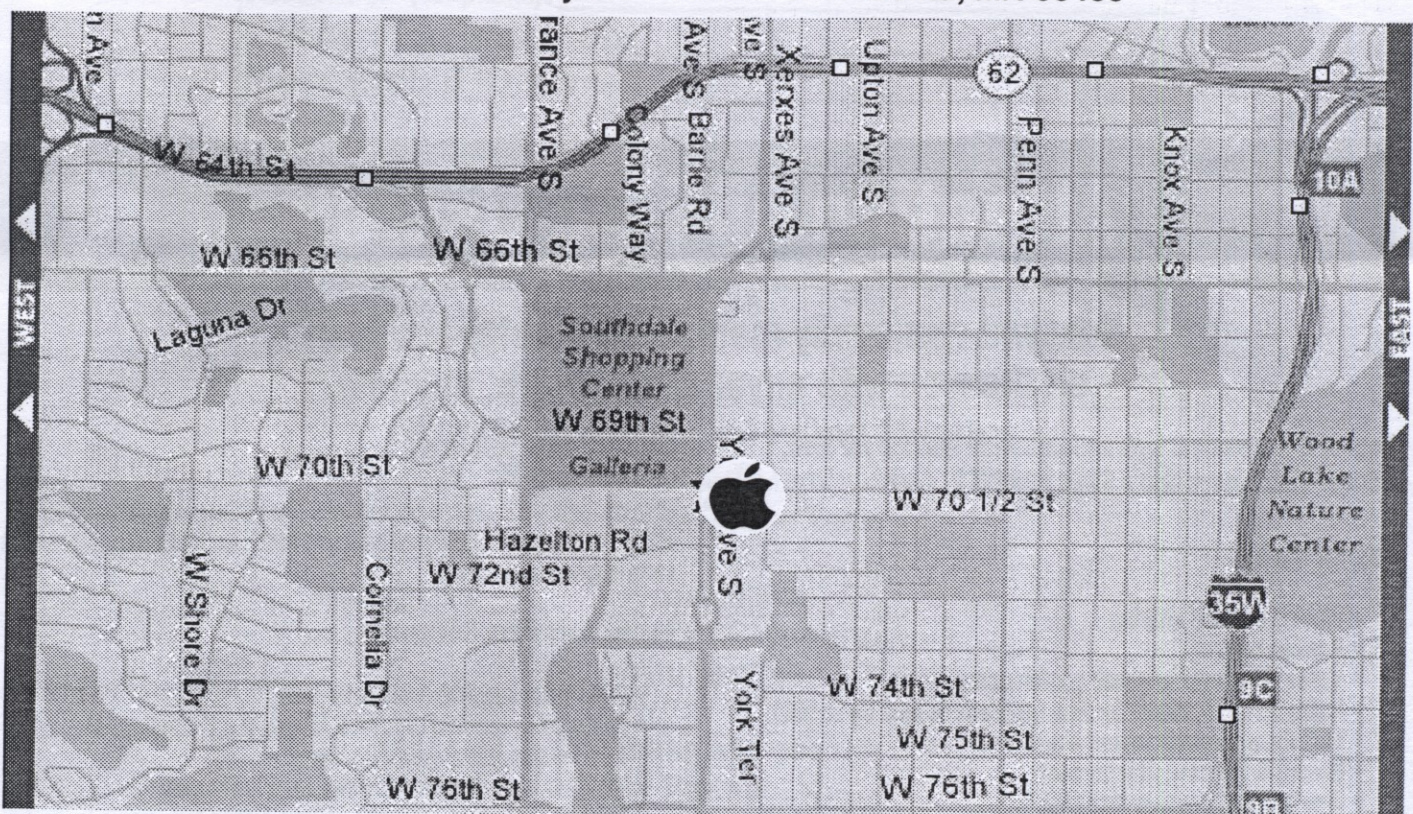

#### Southdale Library 7001 York Ave. S. Edina, MN 55435

mini'app'les Newsletter

## **Spare Battery Tips from SafeTravel.dot.gov**

Submitted by Brian Bantz

Pack spare batteries in carry-on baggage. In the passenger compartment, flight crews can better monitor safety conditions to prevent an incident, and can access fire extinguishers, if an incident does happen.

Keep spare batteries in the original retail packaging, to prevent unintentional activation or short-circuiting.

For loose batteries, place tape across the battery's contacts to isolate terminals. Isolating terminals prevents short-circuiting.

If original packaging is not available, effectively insulate battery terminals

by isolating spare batteries from contact with other batteries and metal. Place each battery in its own protective case, plastic bag, or package. Do not permit a loose battery to come in contact with metal objects, such as coins, keys, or jewelry.

Only charge batteries which you are sure are rechargeable! Non-rechargeable batteries are not designed for recharging, and become hazards if they are placed in a battery charger. NEVER attempt to recharge a battery unless you know it is rechargeable.

If you have already charged a nonrechargeable battery, do NOT bring such a battery on board an aircraft.

Use only chargers designed for your type of batteries. If unsure about compatibility, contact the product manufacturer.

Take steps to prevent crushing, puncturing, or putting a high degree of pressure on the battery, as this can cause an internal short-circuit, resulting in overheating.

Check it out @ http://safetravel.dot.gov/tips.html

## **Attention All Mac Users!**

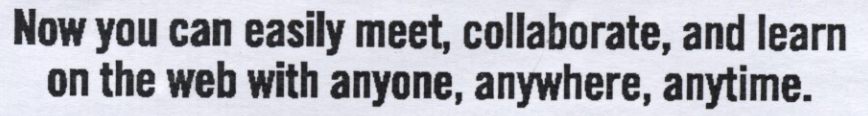

Yugma is the easiest web collaboration service for Mac, PC and Linux users that's FREE FOREVER.

#### **Yugma Works**

- · Instant desktop sharing
- · Remote control
- Virtual meetings and web conferencing
- Invite up to 10 people for free (upgrade to host up to 500)
- · Whiteboard, annotate and share files
- · Record & webcast your content
- Free teleconferencing included
- Easy, secure and reliable

**Get Your FREE ACCOUNT** 

Why struggle with expensive services like Webex and Go to Meeting when Yugma gives you everything you need. Get your free account at www.yugma.com.

#### **Yugma Gets Rave Reviews**

- · 2007 Webware 100 Awards Finalist
- Featured in the StarTribune & Minnesota Technology Magazine
- New version integrates with Skype
- . Visit our blog and read reviews from real users: "Working together, for less" - Steve Alexander
- "Yugma is one big killer web app!" TechBuzz
- "... Yugma ROCKS for web conferencing!" The Business Web

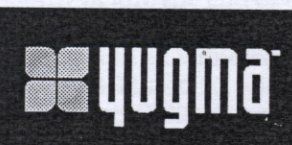

## WWW.YUQMa.com

**Brenwood Office Park II** 5700 Smetana Drive, Suite 100 Minnetonka, MN 55343 952-400-0357

mini'app'les Newsletter

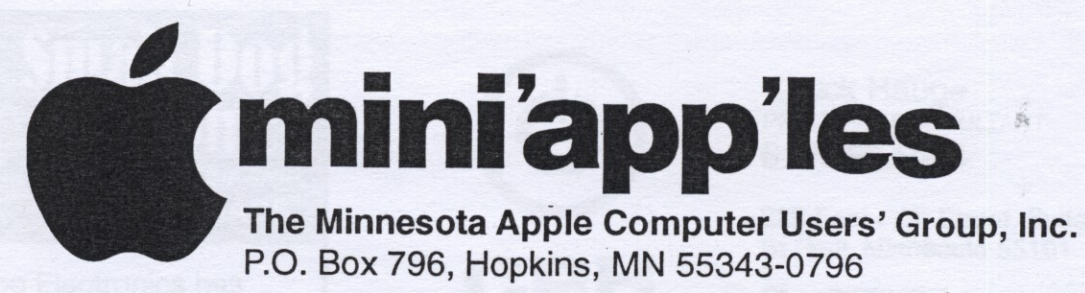

## **Membership Application, & Renewal Form**

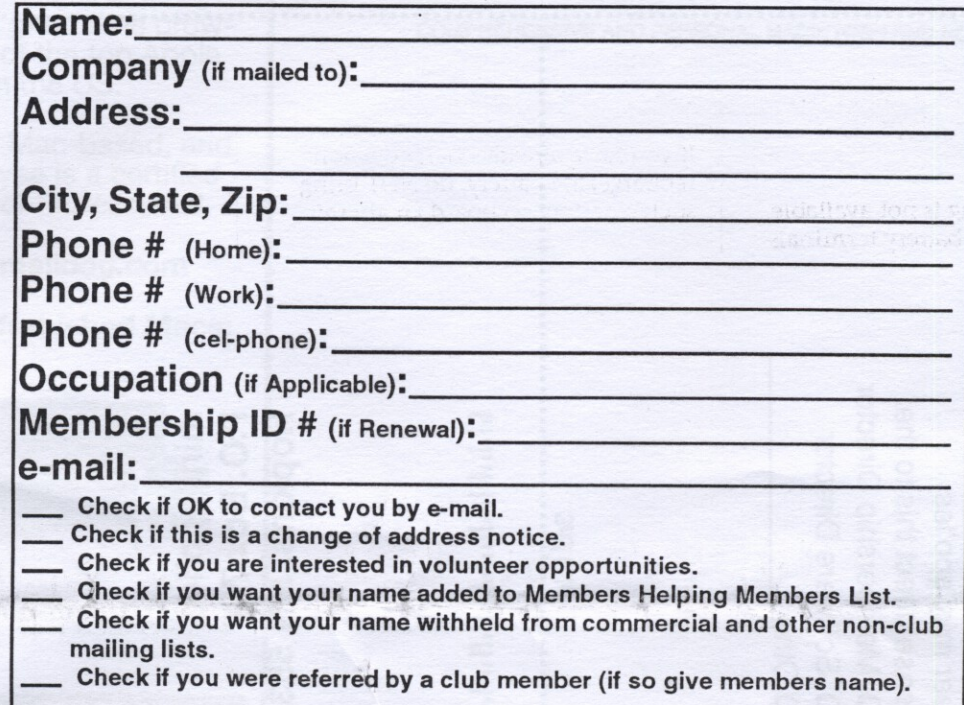

#### **New Members & Renewing Members**

**Now Reduced Membership** \$15.00 One Year

Please Make Your Checks Payable to: mini'app'les

> Please address Your Payment to: mini'app'les P.O. Box 796 Hopkins, MN 55343-0796

Thank You for your support!

1st fold Dear mini'app'les<br>Please direct this to the:<br>
a Membership Director mini'app'les<br>P.O. Box 796<br>Hopkins, MN 55343-0796 են եւ հեռև անհանդան համար հեռական մեծ ե O Software Director<br>O Other 2nd fold  $\frac{1}{2}$ 

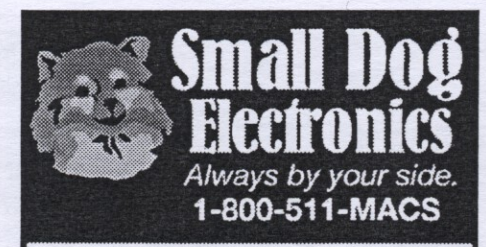

Small Dog Electronics has been part of the Apple community for over a decade.

We've had a great time growing into one of the top Apple Specialists in the US.

We're 100% Mac-based, and every employee is a certified Apple Product Professional.

Visit us at: Smalldog.com

New and refurbished Macs:

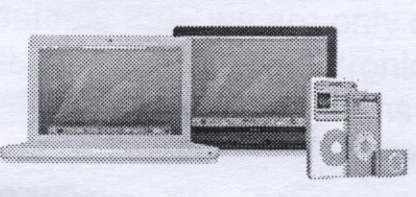

Over 4000 Mac-compatible products:

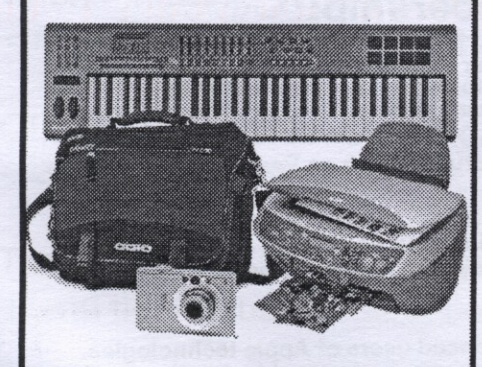

Get more from your Mac! Subscribe to our informative. free newsletters:

Smalldog.com/learn.html

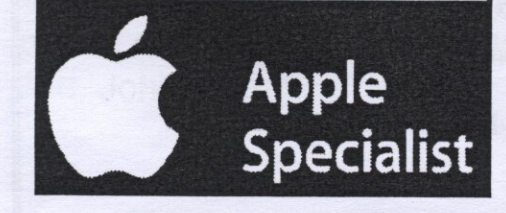

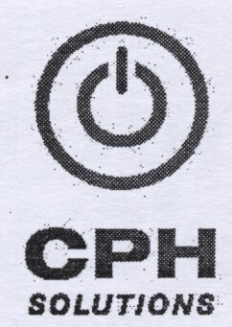

**Chuck Hauge** PRINCIPAL CONSULTANT 612.963.5064

289 East Fifth Street, Suite 505 St Paul, Minnesota 55101

Chaz@CPHSolutions.com www.CPHSolutions.com

COMPREHENSIVE AND PERSONAL MACINTOSH AND PC CONSULTING

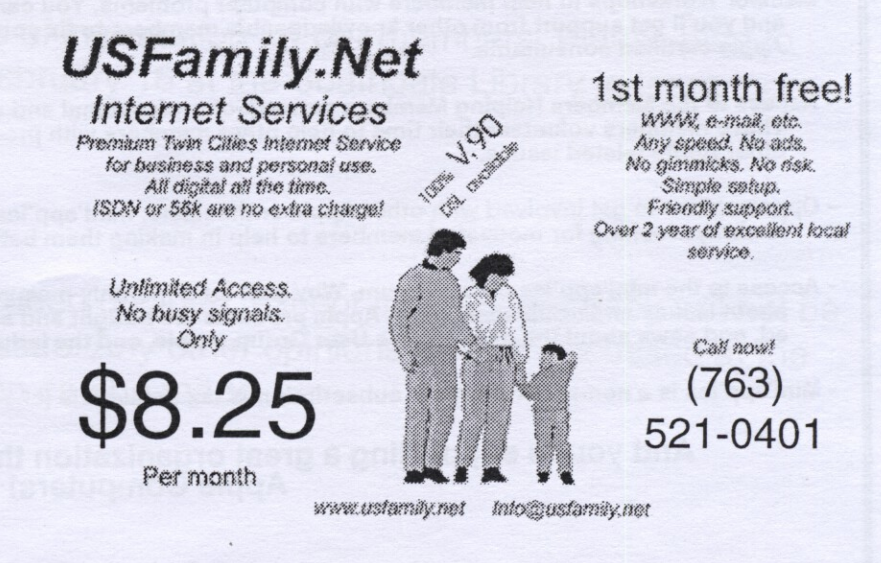

mini'app'les Newsletter

February, 2008

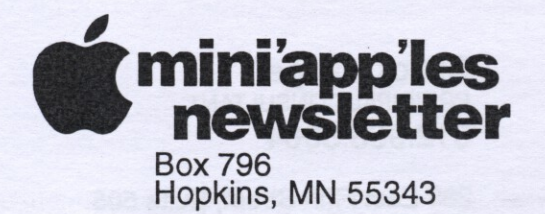

Non-Profit Ora. U.S. Postage PAID St. Paul, MN Permit 2537

ADDRESS SERVICE REQUESTED

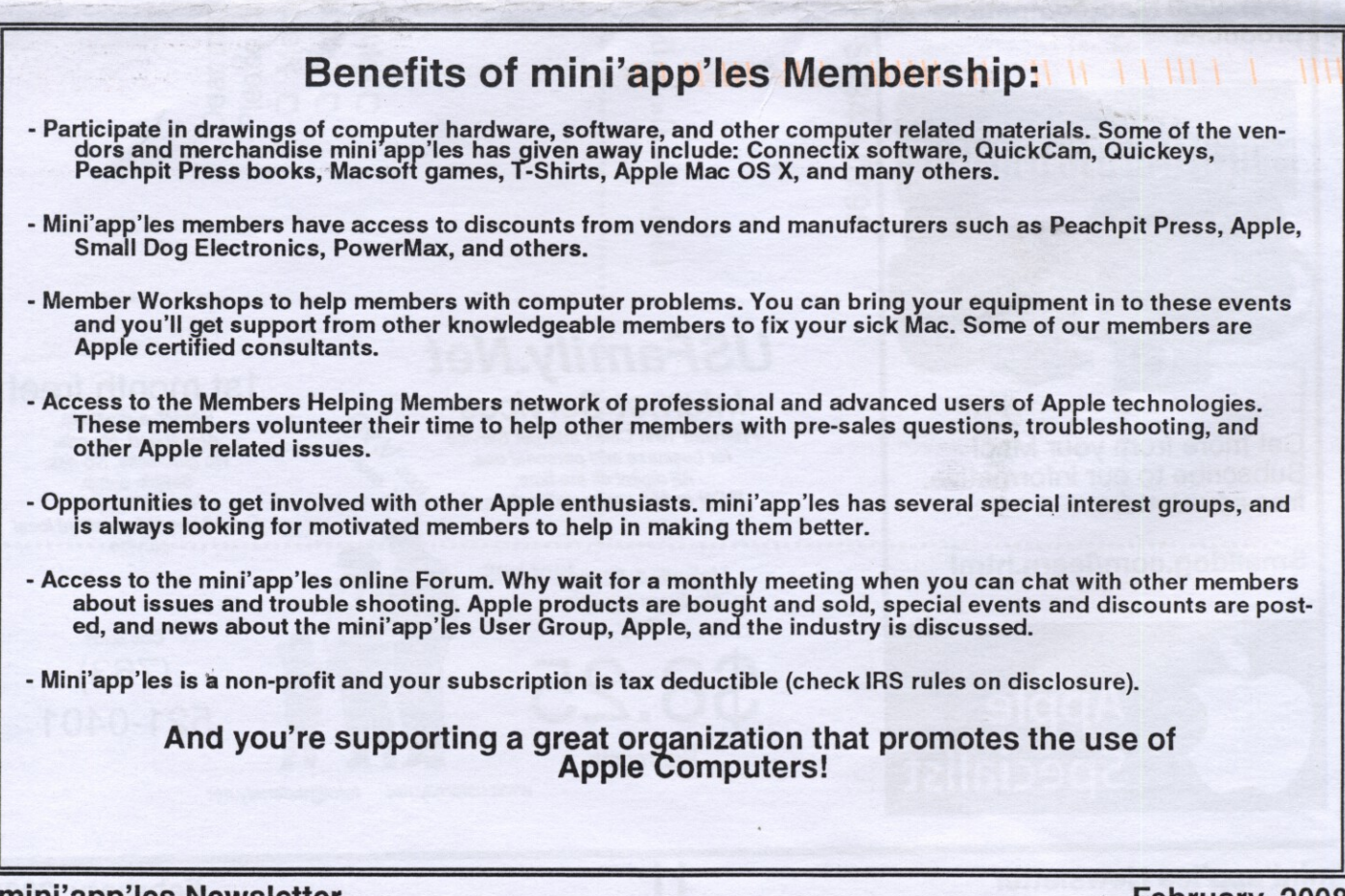

mini'app'les Newsletter

February, 2008

### **• • a** 1 neso **m i The Minnesota Apple Computer Users' Group, Inc. n** P.O. Box 796, Hopkins, MN 55343

**l**

**i**

**e s**

#### **Board of Directors:**

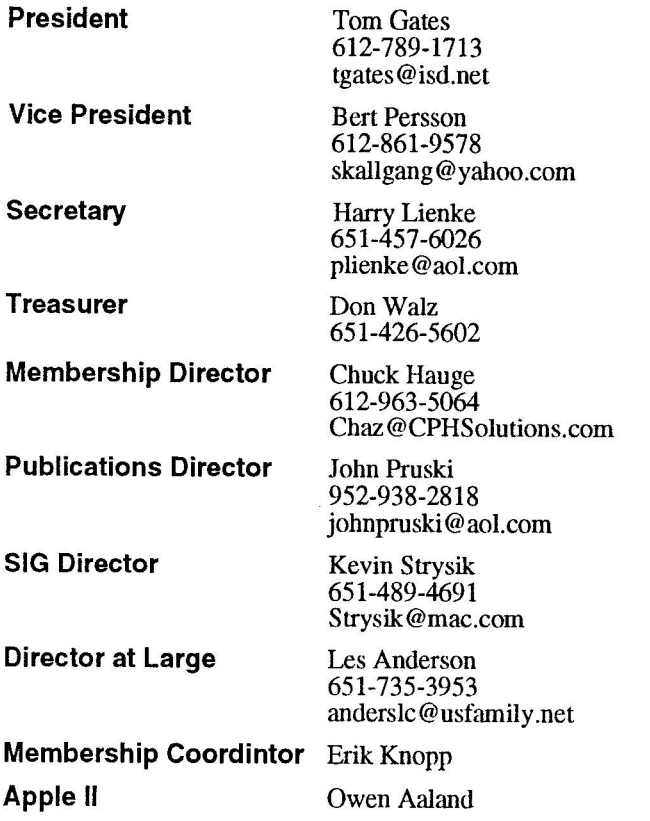

Introduction  $-$  This is the Newsletter of mini'app'les, the Minnesota Apple Computer Users' Group, Inc., a Minnesota non-profit club. The whole newsletter is copyrighted © by mini'app'les. Articles may be repro-- duced in other non-profit UserGroups' publications except where specifically copyrighted by the additor.<br>(Permission to reproduce these articles must be given by  $\alpha$  composed to reproduce these indeeds must be given the author.) Please include the source when reprinting. except where specifically copyrighted by the author.

m a y Questions – Please direct questions to an appropriate board member. Sects with definited questions strefer to the Members Helping Members section. board member. Users with technical questions should

Dealers – mini'app'les does not endorse specific dealers. The club promotes distribution of information which may help members identify best buys and service. The club itself does not participate in bulk pur-<br>chases of media, software, hardware and publications. Members may organize such activities on behalf of other members.

Advertisers—For information, see Newsletter Ad Rates box within this issue.

Newsletter Contributions —Please send contributions directly to our Post Office, Box 796, Hopkins, MN<br>55343, or tostertag@usfamily.net 55343, or tostertag@usfamily.net

Deadline for material for the next newsletter is the 1st of the month. An article will be printed when space permits and, if in the opinion of the Newsletter Editor or Manager, it constitutes material suitable for publication.

Editor/Publisher: Tom Ostertag 651-488-9979

Newsletter Layout: John Pruski 952-938-2818, Bert Persson 612-861-9578

mini'app'les BBS - Internet only access

mini 'app'les WWW site: http://www.miniapples.org

mini 'app'les e-mail: miniapples@mac.com

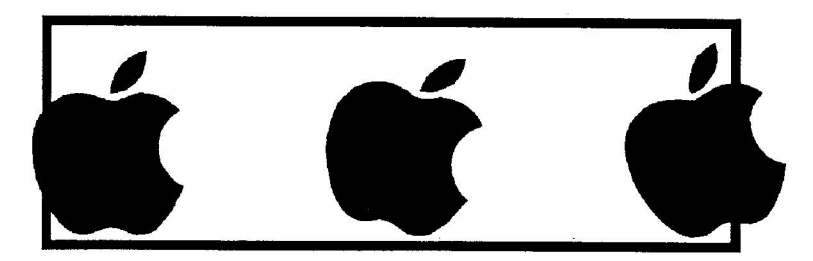

The mini'app'les Newsletter is an independent publication not affiliated, sponsored, or sanctioned by Apple Computer, Inc. or any other computer manufacturer. The opinions, statements, positions, and views herein are those of the author(s) or editor and are not intended to represent the opinions, statements, positions, or views of Apple Computer Inc., or any other computer manufacturer. Instead of placing a trademark symbol at every occurrence of a trade-marked name, we state that we are using the names only in an editorial manner, to the benefit of the trademark owner, with no intention of infringement of the trademark.

## **CHANGE OF ADDRESS**

Moving? Going to be away from home and leaving a forwarding address with the Post Office? Please send us a Change of Address when you are informing others. By using a moment of your time and a few cents to drop us a card, you save the club some money and you get your newsletter delivered promptly to your new address. If you don't inform us, the Post Office puts your newsletter in the trash (they don't forward third class mail) and charges the club for informing us of your new address. Change of Address should be sent to the club's mailing address: mini'app'les, Attn: Membership Director, Box 796, Hopkins, MN 55343.

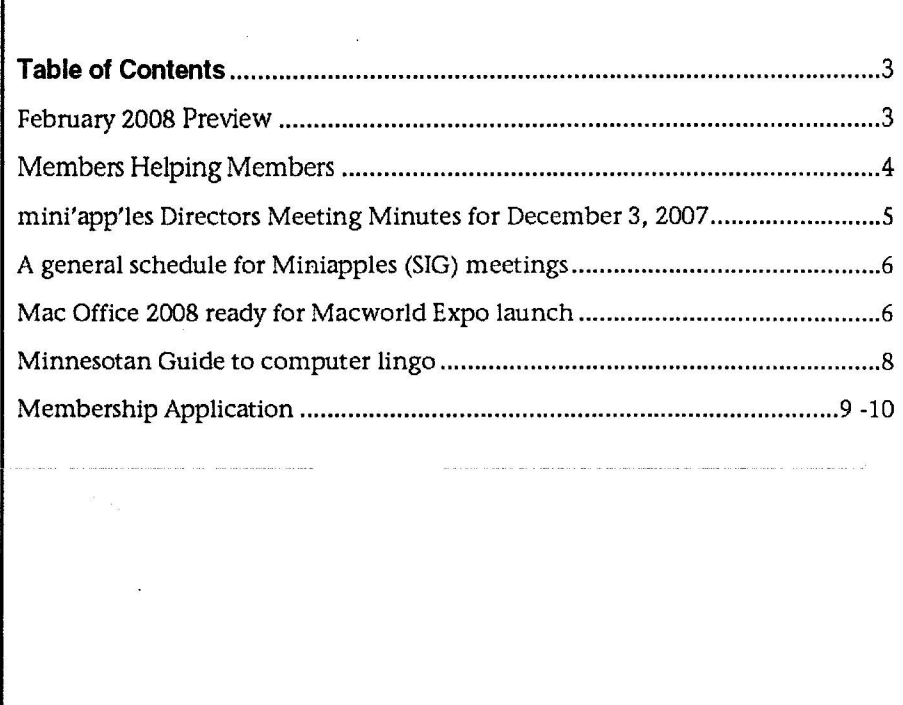

### **February 2008 Preview**

Here is the tentative calendar of our Special Interest Group (SIG) meetings for February 2008. Please pencil these events on your calendar. As always, when doubtful of a SIG date, time, or location, confirm with one of the following: • At www.miniapples.org

• The cognizant SIG Leader

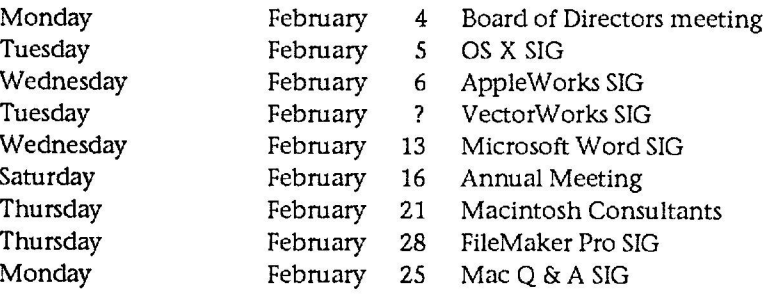

## **Members Helping Members**

Need Help? Have a question the manual doesn't answer? Members Helping Members is a group of volunteers who have generously agreed to help. They are just a phone (or an e-mail) away. Please call only during the appropriate times, if you are a member, and own the software in question.

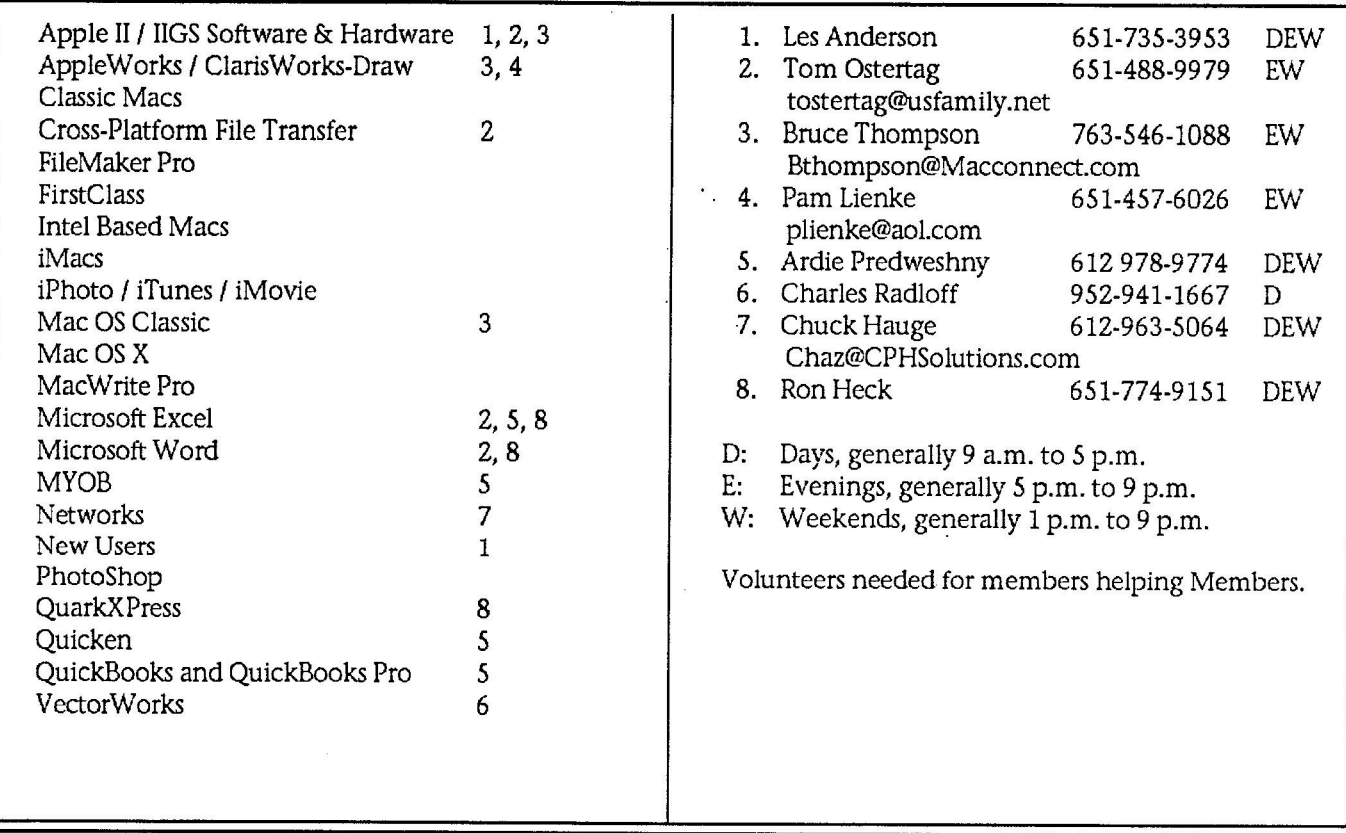

Please call at reasonable hours, and ask if it is a convenient time for them. By the way, many of these volunteers can also be contacted on our BBS. We appreciate your cooperation.

If you would like to be a Members Helping Member volunteer, please send an e-mail message to John Pmski on our BBS, or call him at 952-938-2818, with your name, telephone number, contact hours, and the software or hardware areas you are willing to help others.

#### **Newsletter Ad Rates**

 $1/12$  page  $\ldots \ldots 2.25$ " Width x 2.5" Height  $\ldots \ldots 55$  $1/6$  page  $\ldots \ldots \ldots 2.5$ " Width x 5" Height  $\ldots \ldots \ldots$  \$10 1/3 page . . . . 2.5" Width x 10" Height Vert or 5.5 H . . \$20 1/2 page . . . . . . 7.5" Width x 5" Height (save 5%). . . . \$30  $2/3$  page  $\dots$   $5$ " Width x 10" Height (save 7%).  $\dots$  \$40 Full page ... 7-1/2" Width x 10" Height (save 15%). \$60 Outside back cover . 7-1/2" Width x 7-1/2" Height . . \$50 Inside back cover  $\ldots$  7-1/2" Width x 10" Height  $\ldots$  \$60 All ads must be prepaid and submitted on electronic media. Ads of \$20 and under must run for

a minimum of three months.

mini'app'les will accept all ads for publication that do not affect our nonprofit status, or the postal regulations deal-

- ing with our nonprofit mailing rates. Examples of ads that will be rejected are; but not limited to, ads that:
- 1.endorse apolitical candidate or cause
- 2. attack a person or cause
- 3. are in "bad taste" ( x rated or similar)
- 4. expound or demean a religion or practice.
	- Ads should be for a product or service. Because of our nonprofit mailing rates we must limit ads that are not related to computers.
		- Mail inquiries to: PO Box 796, Hopkins, MN, 55343 Phone inquiries to: John Pmski, 952-938-2818

## **mini'apples Directors Meeting Minutes for December 3, 2007**

Submitted by Harry Lienke

In attendance: Don Walz, Bert Persson, Harry Lienke, John Pmski, Kevin Strysik, Chuck Hauge, Les Anderson, Erik Knopp Absent: Tom Gates

Agenda: Preliminary agenda adopted as submitted. See the Old Business and New Business items.

Minutes: The minutes for the October 1, 2007, meeting were approved electronically and published on the club BBS and on fommer.com on October 8.

#### Directors Reports

Treasurer Don Walz's report: All bills have been paid. Don distributed hard copies of the Balance Sheet; no discrepancies were noted.

SIG Director Kevin Strysik's report: OS X SIG location has just changed to 615 N Third St. No information is available on the Vectorworks meeting.

#### Old Business

Multi-SIG meeting site—Tom indicated March 15th looks like a good date to get the SIGs scheduled and publicized in multiple newsletters; Chuck will contact Tom to find out if this is a firm date. mini'app'les members should be on the lookout for other locations for multi-SIG meetings. Compensation for Buchner —No report from Tom; Bert will contact Greg and offer to pay out of pocket expenses.

IRS info—Don has received information from the IRS and will file Form 990. Tom is mailing another copy of his information to Ohio— this time with a receipt confirmation, et al. Once the IRS acknowledges our updates we can go back to St Paul and have the state update our info.

Budget, including membership dues change, if appropriate— Eric is getting ready to send out renewal notices and needed to know what dues should be requested in those notices. It was sug gested we set the dues at \$10 per year; a second suggestion was made that we pro-rate existing memberships,

extending them according to the number of months remaining on the membership. It was pointed out that the expenses included in the minimal budget Harry proposed a few months back are not be covered by the \$10 fee. With 80 members the membership dues must be at least \$15 to get more than \$1000 in income. A motion was made to reduce dues to \$15 starting at the same time as we switch to an electronic newsletter; it was suggested that the process would be less complicated if the change was implemented January 1. The motion was changed to make the \$15 dues effective January 1, 2008, with existing memberships pro-rated; this motion was seconded and passed. Harry agreed to modify the budget he proposed several months ago to include the dues and electronic newsletter changes and to distribute it electronically so board members can review the financial situation expected in the future.

Yugma, Inc. check - Don has deposited the funds (\$90).

Group promotion and SIG descriptions—Kevin sent a request to SIG leaders for whom he had email addresses. The only response he received was a location change from Word; the ROD instructed him to use descriptions as sent since no-one objected to them. Harry and Les pointed out that SIG descriptions for the Appleworks and  $Q \& A$  SIGs were provided some time ago.

Benefits list update—The changes have been made to the newsletter.

Adding email addresses to the Members-Helping-Members list— This has been done.

Move of club BBS to fommer.com— Chuck pointed out that since the mini'app'les forums were established on fommer.com, nearly twice as many people have posted on fommer as on the First Class BBS. Les expressed a concern relative to security on fommer; he believed people were accessing forums they should not be able to access. Chuck did a quick scan of people accessing the ROD area on fommer and reported that all people posting there were

authorized to access the area; he added that people must be authorized as guests before they can post messages and only members can access the Members Only area. The BOD<br>forum can be accessed by a few exofficio board members in addition to the ROD members.

Single BBS or keep both First Class and fommer.com active—After some discussion exploring this issue, Harry made a motion to drop the First Class BBS on April 1 (when the change to the electronic newsletter is made); the motion was seconded and passed (Chuck, Kevin, Don, and Harry voting for the motion).

New flyer for advertising the club— John intends to provide a flyer - first items available in February.

Monthly email newsletter—Chuck will provide an example electronic newsletter with a minimum of formatting but including images.

Front page notice on the remaining hard copy newsletters to communicate the newsletter change and to ask all members to provide an email address - John will implement this on future newsletters.

Making new membership / renewal payments available via an online service, as well as including a snail-mail option—Chuck pointed Out that we could collect dues through an on-line service for a charge of about 3%; the board felt we should stay with snailmail collection of dues and consider on-line dues collection after other changes have been smoothed out.

Audit of the books—Don brought the info to the BOD meeting. John will try to deliver it to Bruce.

Insurance bill from the Hartford— Don talked to Hartford indicating we chose not to renew our policy with them and there has not been any additional communication.

New Business

Renewal of domain name— This renewal is not due until October, 2008. A recommendation to wait and see was adopted. Chuck agreed to

investigate this item, including our host service.

Scheduling of Annual Meeting—Bert scheduled the Southdale Library on February 16, 10:00 am.

Conducting the Board election (how do we distribute ballots with an electronic newsletter?)—Tom's suggestion to do balloting via a separate mailing with a one-piece reversible document - was adopted. John will produce the form.

Next meeting: Scheduled for February 4, 2008, at the Merriam Park Library at 7:00 pm. All club members are welcome to attend.

## **A general schedule** r e v e r **for Miniapples (SIG) meetings**

Submitted by Bert Persson

By this time many of you know that the Newsletter will be phased out as of the March 2008 issue. Club information will then be available at www.miniapples.org and fommer.com. How to access the latter has been explained in previous newsletters.

We will also try to keep individual SIG's meeting at the same time and location from month to month.

The OS X SIG will meet at 7 P.M. on the first Tuesday of the month. Because of New Year's Day it will be held on January 8 at the The Foundation located on 615 North 3 rd St. Minneapolis.

The AppleWorks SIG will meet at 6:30 P.M. on the first Wednesday of the month at Penn Lake Library located on 8800 Penn Ave So, Bloomington from Jan thru May. The focus of this

SIG will be changing since are win be enanging since<br>AppleWorks is no longer supported and we will devote more time to other Apple applications such as Pages, Numbers and other relevant software. This may even include podcasting, iMovie, iPhoto and Garageband to name a few. However, AppleWorks still has many devoted users and we will still help our members with any questions they may have. BTW, at our last AppleWorks meeting we looked at Pages and noticed that the label making feature of AppleWorks is no longer present, but there are other ways of creating labels. As always we encourage people to bring problems and solutions for everyone to share.

The January Word SIG is canceled.

For VectorWorks meeting time and location please contact SIG leader at 952-941-1667.

Macintosh Consultants SIG will meet

at 7:00 A.M. on the 3 rd Thursday of the month at 6920 Wayzata Blvd., Golden Valley.

FileMaker Pro SIG will meet at 7 P.M. on the 4 th. Thursday of the month at Partners located on <sup>2250</sup> Terminal Rd, Roseville.

Macintosh Q&A SIG will meet at 7:00 P.M. on the 4 Th. Monday of the month from Jan thm April at Merriam Park Library located on 1831 Marshall Ave, St.Paul.

The Miniapples Annual meeting will be held on Saturday February 16 at the Southdale Library, located on 7101 York Ave S in Edina. The meeting room is reserved from 10 A.M. At this time we are looking for people to do a presentation as well as nominations for the board of directors. A detailed program description will be published later.

## **Mac Office 2008 ready for Macworld Expo launch**

Submitted by John Pruski and new year. by Jim Dalrymple Dec. 14, 2007 7:19 pm

Microsoft's Macintosh Business Unit (MacBU) has signed off on the latest build of Office 2008 for Mac and has released the software to manufacturing. That means the suite is done.

"While we love building Mac software, actually getting that software into the hands of the people we've been building it for is something we've been looking forward to for a long time," said Geoff Price, Product Unit Manager at the MacBU in a blog posting.

The long-awaited Intel-native Office, featuring programs such as Word, Excel, Powerpoint, and Entourage, was originally scheduled to be released in the second half of 2007, but was delayed in August until the

Craig Eisler, general manager of the Macintosh Business Unit, explained at the time that the delay was the result of a combination of a "perfect storm" of factors that hampered the develop- ment effort.

"We switched to Intel, and Office changed file formats," said Eisler. "It was no one thing. This release was harder than most just because of all those things happening at once."

Office will be available in three versions: Office 2008 for Mac (\$399.95; \$239.95 upgrade), Office 2008 for Mac Home and Student Edition (\$149.95) and Office 2008 for Mac Special Media Edition (\$499.95; \$299.95 upgrade).

#### **Community Comments**

davebarnes says: Fri Dec 14 18:39:58 PST 2007 If it has been released to "manufacturing" (what a quaint term), then why can I not download it now?

iSeeXiMac says: Fri Dec 14 19:39:34 PST 2007 There is such a thing called BitTorrenting :D

RASTERMAN says:

Fri Dec 14 19:55:41 PST 2007 This is definitely a product I'll want to download and test before pulling the trigger on a \$240 upgrade. I hope the test drive version gets out there soon and is actually a useable product. Cheers! --RASTER +Just wanted to see what options there were for editing on the new forums. Please disregard. :)+Message was edited by: RASTER-MAN

#### heisetax says:

Fri Dec 14 20:11:31 PST 2007 Downloading would exceed their Mac bandwidth of 1 MB a day. Also for those wanting a CD/DVD, it just takes a long time when you only have 14/8 X burner. Forget about high limit downloads & commercially pressed CDs/DVDs when it comes to the Mac. It sounds like MS expects to sell more Mac Office 2008 than their Windows Office 2007. It doesn't seem that it took over a month from the time it went to manufacturing to shipping date. Be sure to have your copy as MS needs our money to help with Vista development. Those copy machines need to be upgraded. Bill the TaxMan

#### garyi says:

Fri Dec 14 23:34:42 PST 2007 Not being funny but I had a play on the beta and it took longer to lod thean the 2004 one. Also I cannot see whats so new, apart from some pointies bar for adding things, and putting the icons into the top bar is all looks the same. Also posting a message now is a bit convoluted, can't we just have the reply button back on the relevant webpage?

#### folklore says:

Sat Dec 15 05:12:33 PST 2007 The only two things I want are compatibility with the new file formats (the " $x$ " formats, .docx, etc) and a bit more speed. The fact that Leopard TextEdit - freakin' TextEdit! - can open .docx files but Word 2004 can't is just mind-boggling to me. And Microsoft is not known for releasing upgrades that actually perform faster than their predecessors. Even if it is faster, most of my time using office apps is spent in Word. And most of that time is spent writing scholarly articles. So I've got to worry about my 700+ references in EndNote. The EndNote developers tend to be a bit slow to update for new versions of Word. I'm therefore unlikely to upgrade for awhile, despite it being nearly free through my university affiliation. For all that, though, I'll eventually upgrade I'm sure. I have to be able to collaborate with PC users, and telling them to save their Word files in the old format is getting... well, old. Especially because the Office 2007 (PC) interface is so radically different that they can't find the Save As command. :)

#### mobiustrip says:

Sat Dec 15 07:22:21 PST 2007 Is this thing built for Intel and OS X? I was helping out someone with a crashy Office 2004 and it occurred to me that the software was not designed for his Mac. It was designed to run on PPC and OS 9. So it's no wonder that it's crashy. And I guess we may have a reason to drop L7k on an upgrade if Office 2008 is built to run on Intel and OS X. If not, then I can't see much reason to upgrade.

#### downunder says:

Sat Dec 15 09:26:25 PST 2007 Save your money... OpenOffice (Mac Native) is coming soon. brettburk says: Sat Dec 15 11:01:25 PST 2007 folklore - there has been a patch for Office 2004 so that it can convert docx documents (excel as well) for quite some time. It is a simple download from the MS page. I'm stuck using Office for a while longer for work, not a huge MS fan, but this is one problem that they solved a while ago.

#### folklore says:

Sat Dec 15 12:05:13 PST 2007 > {quote:title=brettburk wrote:}{quote} > folklore - there has been a patch for Office 2004 so that it can convert docx documents (excel as well) for quite some time. It is a simple download from the MS page. I'm stuck using Office for a while longer for work, not a huge MS fan, but this is one problem that they solved a while ago. You're sorta right. But not really. They have a converter [herelhttp://www.microsoft.com/mac/ downloads.aspx?pid=download&location=/mac/download/Office2004/Con verterBeta\_0\_2.xml&secid=4&ssid=36 &flgnosysreq=True], but it's in beta and carries a rather dire warning about it possibly not being able to convert all Office XML data. It's a stand-alone app, not a "patch" for Office 2004. Oh, and it expires December 31, 2007. So, unless there's another patch that I'm unaware of and if so please give me a link they've offered a stand-alone app that "might not" be able to convert all documents that expires when Office 2008 comes out.

folklore says: Sat Dec 15 12:14:54 PST 2007 I have yet to find a Word alternative that can open complex documents well. I use tables, figures, graphics, footnotes, headers, footers, sections, tables of contents, etc. OpenOffice just isn't up to the task. Some days, Word 2004 isn't either. And, even if I did find one that was 100% compatible, EndNote's cite while you write feature only works with Word. I've tried Word and EndNote alternatives, but none of them work as well. That's saying a lot, because I'm not terribly happy with Word/EndNote. For casual documents, however, OpenOffice is a great alternative. For most users, it works well. Now, if they could just get the Mac native version working, since NeoOffice is painfully slow...

#### drygnfyre says:

Sat Dec 15 13:22:55 PST 2007 I used the 2008 beta, and it was very quick and stable for me. I'm looking forward to picking up the Home & Student Edition as soon as it becomes available. I also wonder how quickly this will hit the BitTorrent scene.

#### Guntis says:

Sat Dec 15 15:35:48 PST 2007 For scientific documents with lots of references, footnotes etc. Mellel would be much better tool... Have you tried it?

#### folklore says:

Sat Dec 15 16:19:50 PST 2007 I have and I sorta liked it. I liked Sente to replace EndNote too. The problem is that most of my work is collaborative. Seamless, two-way communication is a must. That means that things like track changes have to work in both directions. Until/unless there's a universal file format that allows for very complex documents, I'm pretty well screwed into using MS Office. I can't even use Keynote instead of Powerpoint for my conference presentations due to compatibility issues surrounding graphics, tables, and charts - and I'd really, really rather use Keynote. My hope is that the new Office XML formats will be more open and allow for more 3rd party apps to have 100% compatibility with Microsoft's offerings. So far, the opinion on the openness of the format seems split.

## **Minnesotan Guide to computer lingo**

Submitted by Les C. Anderson

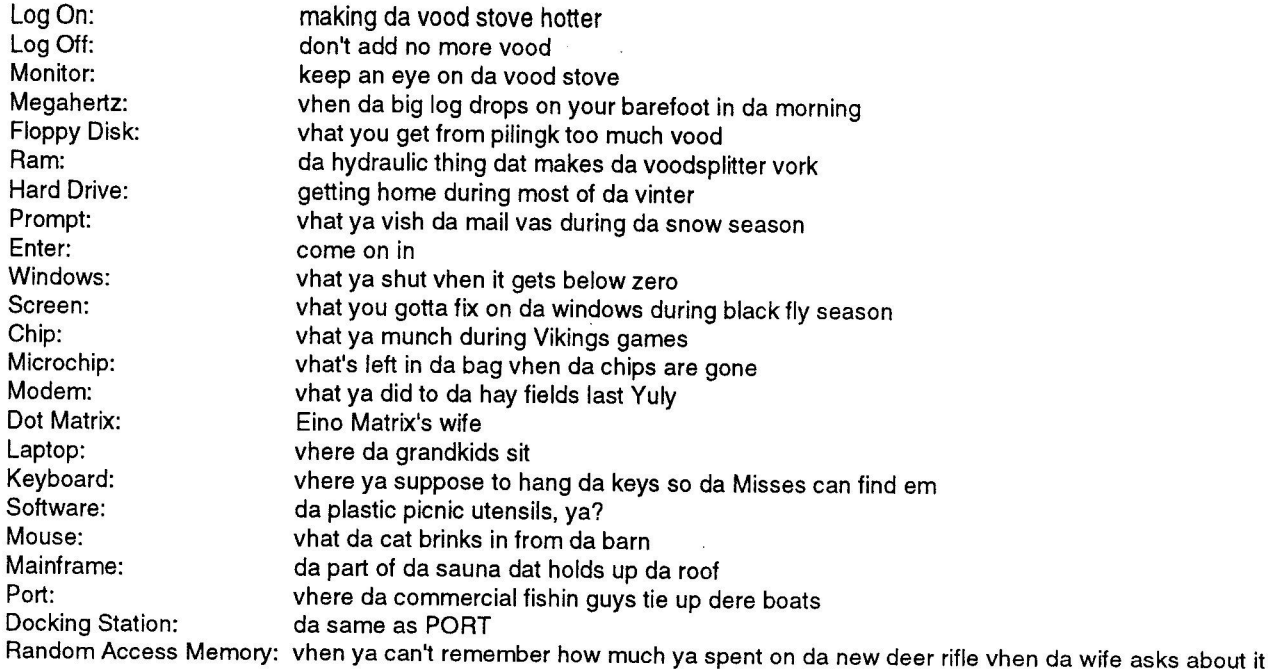

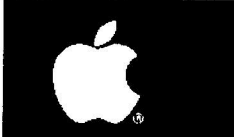

**Attention All Mac Users!** 

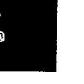

### **Nowyoucaneasilymeet,collaborate,andlearn onthewebwithanyone,anywhere,anytime.**

Yugma is the easiest web collaboration service for Mac,<br>PC and Linux users that's FREE FOREVER.

#### **YugmaWorks**

- **a** Instant desktop sharing
- **Remote control**
- **a** Virtual meetings and web conferencing
- $\bullet$  Invite up to 10 people for free (upgrade to host up to 500)
- **•Whitehoard,annotateandsharefiles**
- **a** Record & webcast your content
- **Free teleconferencing included**
- $\bullet$  **Easy, secure and reliable**

#### **Get Your FREE ACCOUNT**

Why struggle with expensive services like Webex and Go to Meeting when Yugma gives you everything you need. Get your free account at **www.yugma.com.**

#### **Yugma Gets Rave Reviews**

- 2007 Webware 100 Awards Finalist
- **Featured in the StarTribune & Minnesota Technology Magazine**<br>• New version integrates with Skype
- 
- Visit our blog and read reviews from real users: **'Workingtogether,forless"-SteveAlexander**
- "Yugma is one big killer web app!" TechBuzz
- "...Yugma ROCKS for web conferencing!" The Business Web

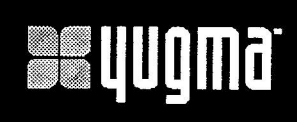

## sequgma **olinqugma.com**

**Brenwood Office Park II 5700SmetanaDrive,Suite100 Minnetonka,MN55313 952-400-0357**

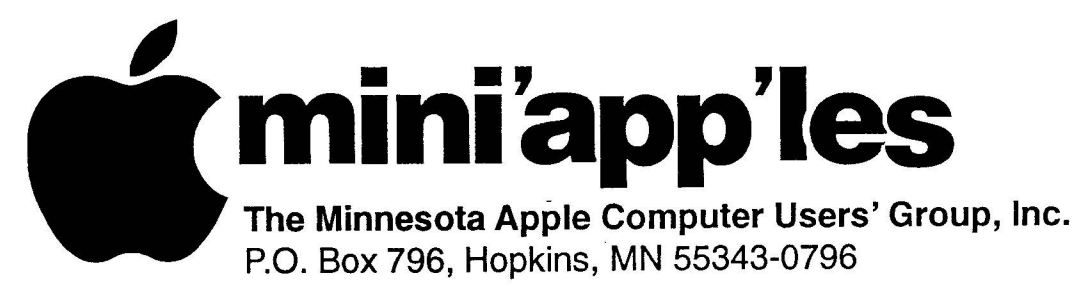

## **m Membership Application, & Renewal Form**

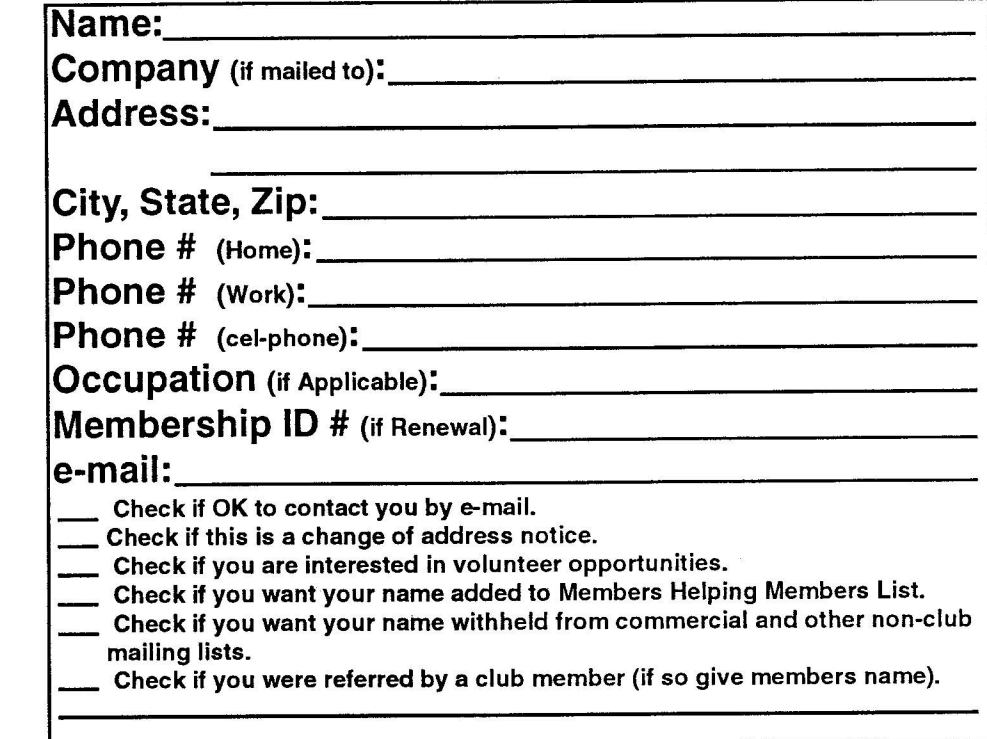

#### **New Members & Renewing Members**

Specify your level of support:

- $-\frac{6}{6}$ \$25.00 One Year
- \$45.00 Two Year
- \$60.00 Three Year
- \$15.00 Student One Year\* (must be a full-time student at an accredited institution)
- **l** \$100.00 Corporate One Year

#### Please Make Your Checks Payable to: mini'app'les

#### Please address Your Payment to: mini'app'les **P.O. Box 796 Hopkins, MN 55343-0796**

Thank You for your support!
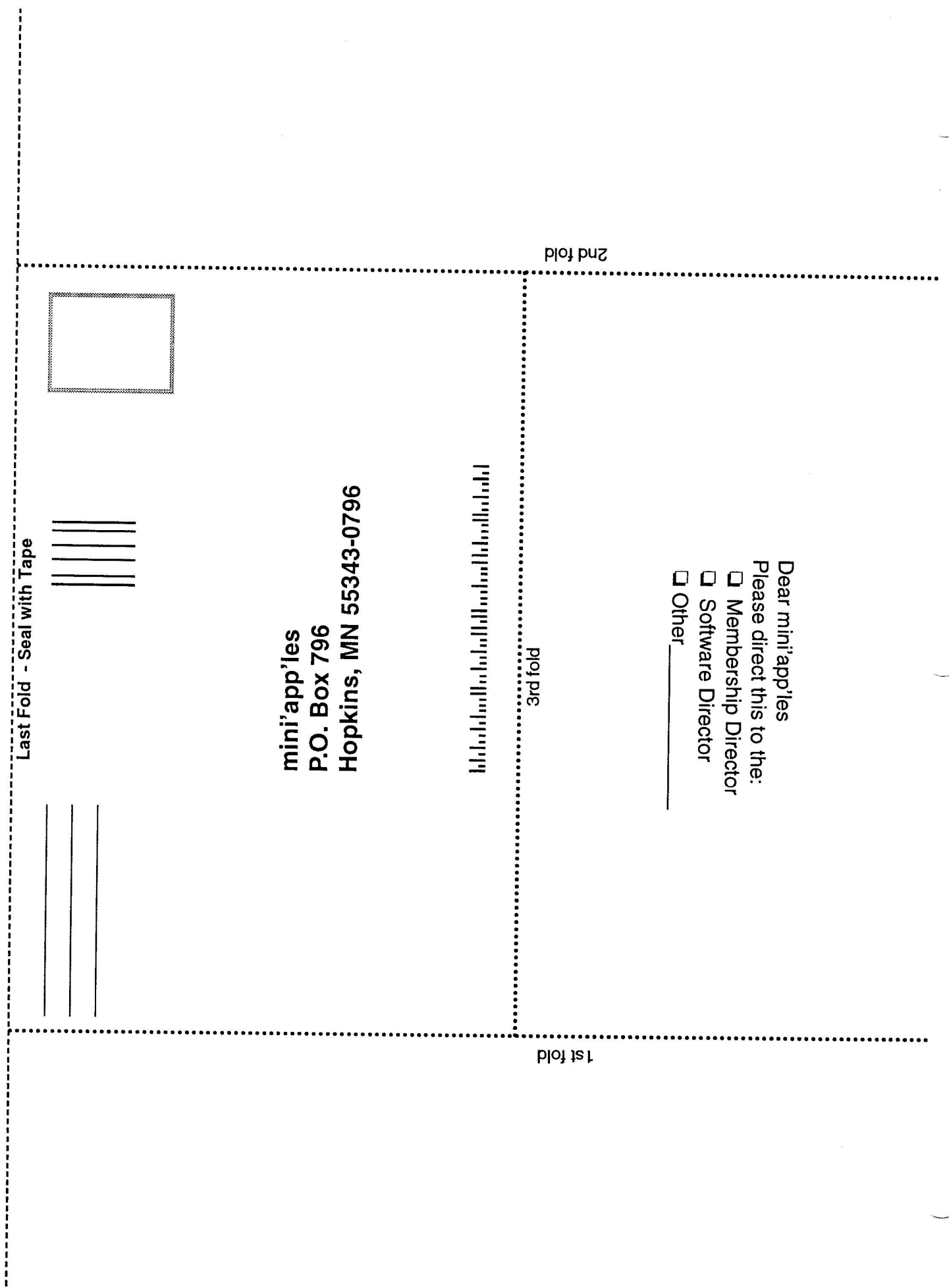

ķ,

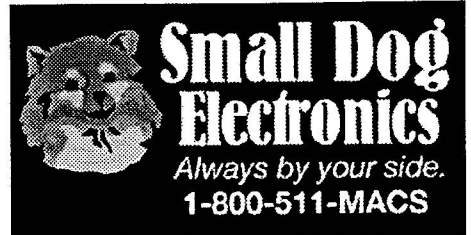

Small Dog Electronics has been part of the Apple community for over a decade.

We've had a great time grow-<br>ing into one of the top Apple Specialists in the US.

We're 100% Mac-based, and every employee is a certified Apple Product Professional.

Visit us at: Smalldog.com

**New and refurbished Macs:** 

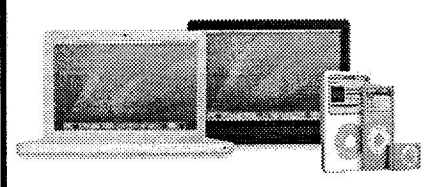

Over 4000 Mac-compatible products:

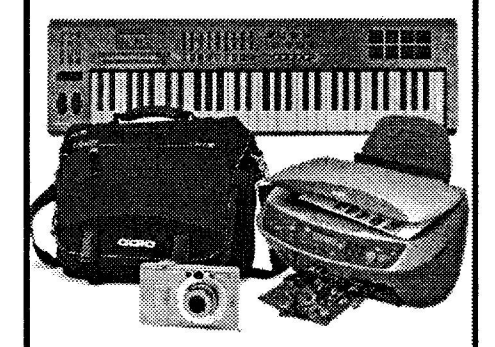

Get more from your Mac! Subscribe to our informative, free newsletters:

Smalldog.com/learn.html

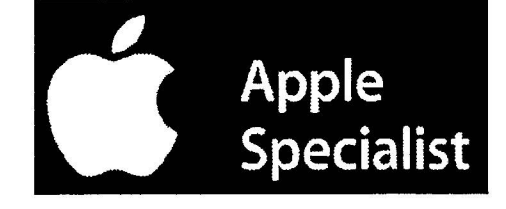

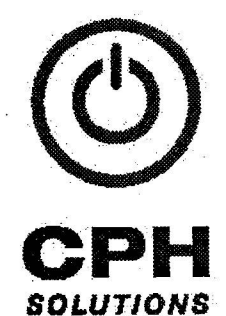

**Chuck Hauge** PRINCIPAL CONSULTANT 612.963.5064

289 East Fifth Street, Suite 505 St Paul, Minnesota 55101

Chaz@CPHSolutions.com www.CPHSolutions.com

COMPREHENSIVE AND PERSONAL MACINTOSH AND PC CONSULTING

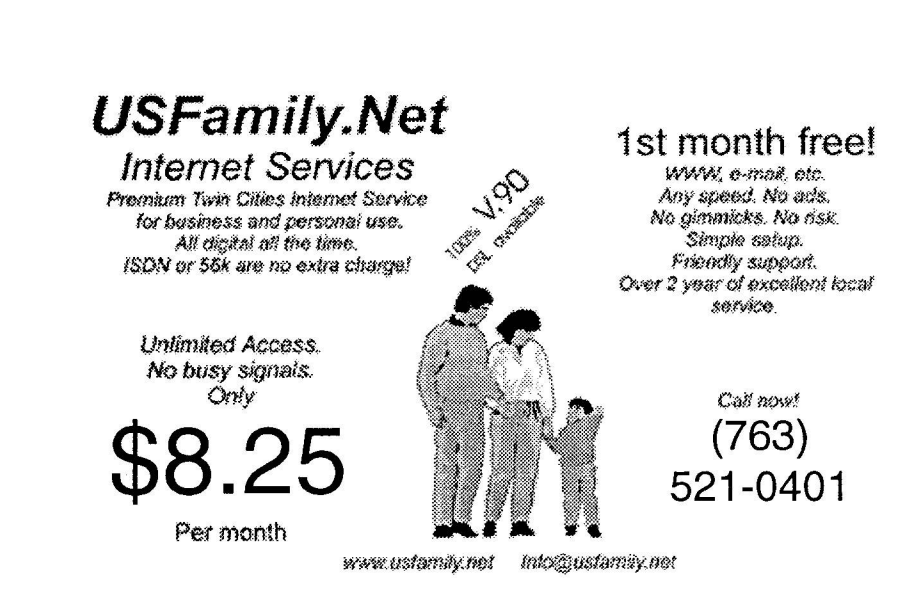

mini'app'les Newsletter

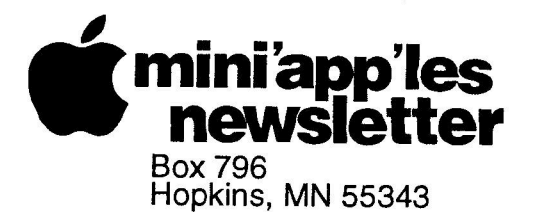

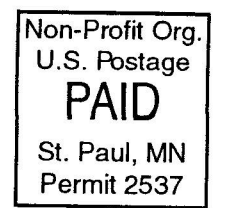

ADDRESS SERVICE REQUESTED

miniapples membership card

EXPIRES: 2008-05 ID# 116

KEN SLINGSBy 25960 - 130TH AVE WELCH MN 55089-6107

> EECEBS6107 ROO1 اناستورا المالوا والمتوال ومواطفا والمالما الماليات

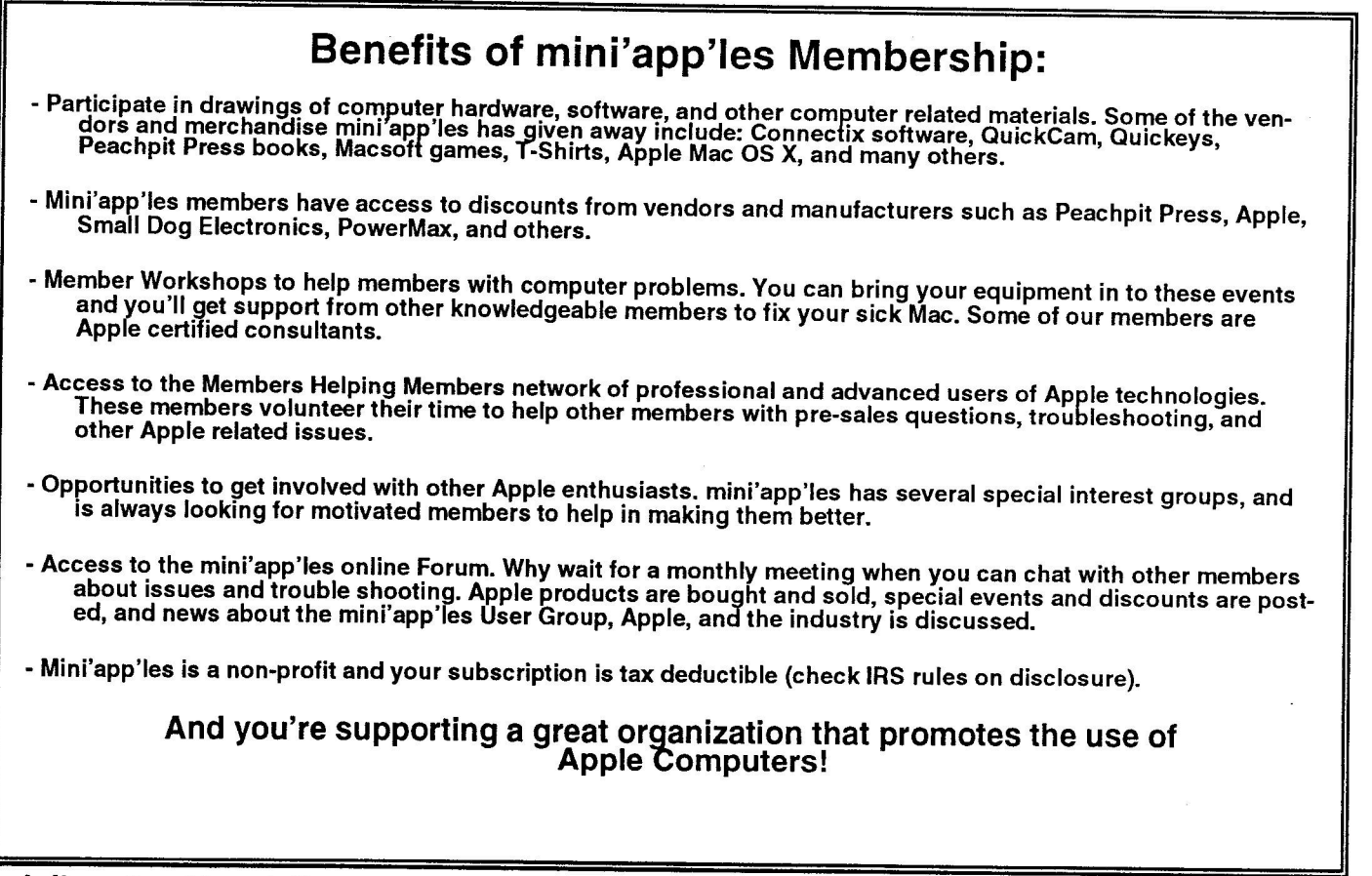